**RETRÓ ROVAT: A VALAHA VOLT 6 LEGROSSZABB PROCESSZOR <sup>112</sup>**

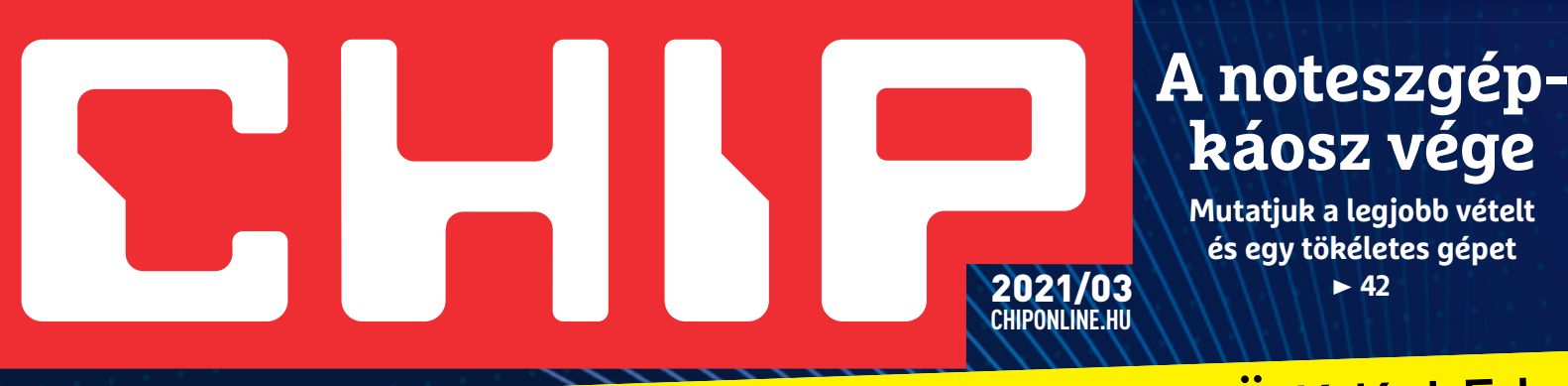

### 2021 A LEGALJASABB A TRÜKKJEI **Minden új netes** Minden uj netes **liganis veboldal**<br>átverés – kivédve! **hamis weboldalak, beágyazott letöltés, jelszólopás…**

**Segítünk felismerni és okosan elkerülni a levelekben küldött és a böngészőnkben megjelenő ravasz csapdákat <sup>72</sup>**

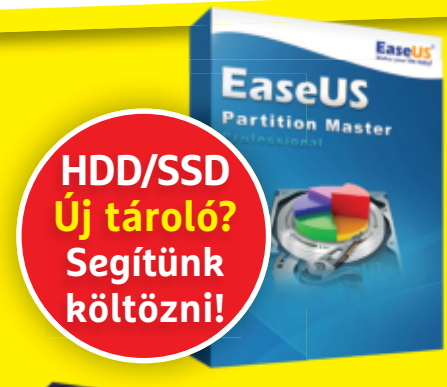

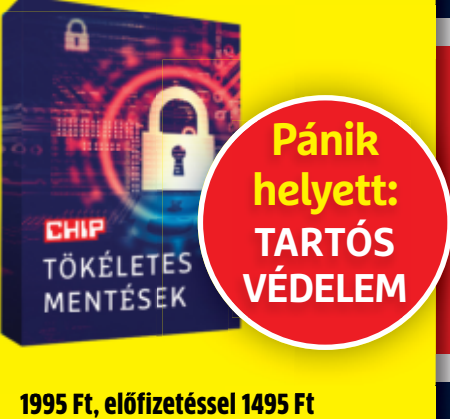

1995 Ft, előfizetéssel 1495 Ft **XXXII. évfolyam, 3. szám, 2021. március Kiadja a MediaCity Magyarország Kft.**

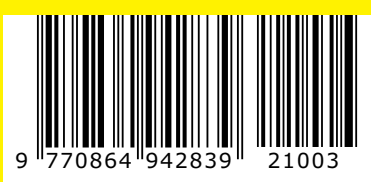

## **Az év mérkőzése: CORE 19 harc a CPU-trónért**

**Nagyteszt: A Ryzen 5000-esek a Core i9-eseket is legyőzték! De az ár/teljesítmény bajnok nagy meglepetés <sup>38</sup>**

## **Adatvesztés? Semmi gond!**

**Fontos adataink PC-n és mobilon is állandó veszélyben vannak. Így kell biztonságba helyezni az összeset <sup>20</sup>**

### **Friss levegő minden szobába**

**Otthoni légtisztítók teljes kalauza. Vírusokat is szűrnek 46**

### **Windows és Linux 100% biztonságban**

(intel)

**Egy szeparált, ablakban futó oprendszer – elkészítve átadjuk! 78**

# **ELŐFIZETÉS 6000 Ft KEDVEZMÉNNYEL!**

### **ELŐFIZETŐI ELŐNYÖK:**

**25% kedvezmény**  (6000 Ft megtakarítás)

**Garantált ár**  (előfi zetőknek nincs árváltozás)

**KED**

 **25**

 $\sum_{\text{VEZMÉNY!}}$ 

A magazint ingyenesen házhoz kézbesítjük

**Kézbesítési garancia**  (egy lapszám sem marad ki)

### **MEGRENDELÉSI HATÁRIDŐ:**  2021. 03. 28.

Adatvédelmi tájékoztatónkat és az Előfizetési Szerződési Feltételeket megtekintheti a www.mediacity.hu/aszf weboldalunkon.

#### **Friss levegő minden szobába Otthoni légtisztítók teljes kalauza. Vírusokat is szűrnek. 46 Windows és Linux 100% biztonságban Egy szeparált, ablakban futó oprendszer – elkészítve átadjuk! 78** 1995 Ft, előfizetéssel 1495 Ft **XXXII. évfolyam, 3. szám, 2021. március Kiadja a MediaCity Magyarország Kft.** 9 770864 942839 21003 Pánik<br>
helyet<br>
TARTÓ<br>
VÉDELE<br>
1495 R **helyett: TARTÓS VÉDELEM Adatvesztés? Semmi gond! Fontos adataink PC-n és mobilon is állandó veszélyben vannak. Így kell biztonságba helyezni az összeset <sup>20</sup> harc a CPU-trónért Nagyteszt: A Ryzen 5000-esek a Core i9-eseket is legyőzték! De az ár/teljesítmény bajnok nagy meglepetés <sup>38</sup> Új tároló? Segítünk költözni!**

**Az év mérkőzése:**

<u>2021 A LEGALJASABB A TRÜKKJE</u>I

**Segítünk felismerni és okosan elkerülni a levelekben küldött és a böngészőnkben megjelenő ravasz csapdákat <sup>72</sup>**

**Minden új netes átverés – kivédve!**

**RETRÓ ROVAT: A VALAHA VOLT 6 LEGROSSZABB PROCESSZOR <sup>112</sup>**

2021/03 **CHIPONLINE.HU**

**A noteszgépkáosz vége Mutatjuk a legjobb vételt és egy tökéletes gépet 42**

> **Téves előfizetés, hamis weboldalak, beágyazott letöltés, jelszólopás…**

### **Előfizetek a CHIP magazinra, 12 hónapra,**

### **23 940 Ft helyett csak 17 940 Ft-ért!**

**HDD/SSD**

**Interneten:** www.chiponline.hu/elofizetes **Telefonon:** (+36) 80 296-855 **E-mailben:** elofizetes@mediacity.hu **Postai úton:** MediaCity Kft. 1053 Budapest, Kecskeméti u. 5.

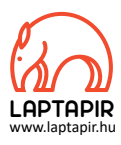

\*Marc Raibert, Elnök, Boston Dynamics

### NE FÉLJETEK A ROBOTJAIMTÓL – MONDTA A ROBOTOKAT GYÁRTÓ CÉG ALAPÍTÓJA\*

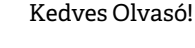

Február technológiai szenzációjának kétségkívül a Boston Dynamics hazánkba érkező robotkutyája számított. A cég kutatásait eddig leginkább a YouTube-on keresztül tudtuk követni: a marketingeseik ügyesen  $\bar{\tilde{\delta}}$ mindig olyan virulens videókat töltöttek fel, amelyeket nézve egyszerre keveredhetett bennünk a döbbenet, a nevetés és az a baljós érzés, hogy hűűű, ha egyszer ezek öntudatra ébrednek, mit fogunk mi ezért kapni…

Érdekesség, hogy a Boston Dynamicsot 2013-ban a Google vásárolta meg, majd éppen azért adta tovább a japán Softbanknak, mert hiába kérték őket, hogy álljanak elő egy piacképes (cuki!) robotkutyával, amit majd $\ \mathring{\Xi}$ mindenki imád, erre időben nem voltak képesek. A jelenlegi tulajdonos Hyundai viszont részben elérte ezt a mérföldkövet: 2021-ben nagyjából 20 millió forintért már megvásárolható Spot, a robotkutya. Ami talán elsőre furcsa lehet, hogy a manapság divatos mesterséges intelligencia nem igazán jellemzi. Maga a "hardver" és a képességei lenyűgözőek, de önálló működésre csak igen korlátozottan képes. Annál pedig el sem tudok képzelni lehangolóbbat, mint hogy ezt a szuperkutyavázat – ahogy azt a cég ajánlja – később majd építkezéseken használják. Most komolyan? Nem kémkutyának, szigorú őrző-védőnek, emberi életek megmentőjének, bombahatástalanítónak, lelki társnak, a közértbe szaladó segítségünknek? Mindenesetre 22 évvel azután, hogy a Sony 1999-ben bemutatta az AIBO névre keresztelt igencsak sutácska robotkutyáját, elmondhatjuk, hogy a jövő végre tényleg elkezdődött.

Döbbenetes látni, ahogy Spot táncol, lépcsőzik, kecsesen halad, könynyed, de mégis erőteljes – akár 14 kiló terhet is elbír. Úgy tűnik, mintha bármilyen összetett mozgást könnyedén le tudna utánozni. Most már csak a programozóknak kell feltölteni ötletekkel, élettel. Ezt egyébként a Black Mirror készítői képzeletben már meg is tették: a disztópikus, a technológia veszélyeire koncentráló sorozatban a Spothoz hasonló robotkutya egy bérgyilkosságot hajt végre fáradhatatlanul, kíméletlen precizitással.

Letölthető DVD-nken **több videót is találhatnak** Spotról.

Kérem, hogy ha ideje engedi, ossza meg velem a véleményét a CHIP magazinnal kapcsolatban.

**csongor.harangozo@chipmagazin.hu**

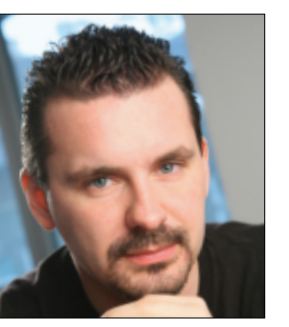

**Harangozó Csongor**  főszerkesztő

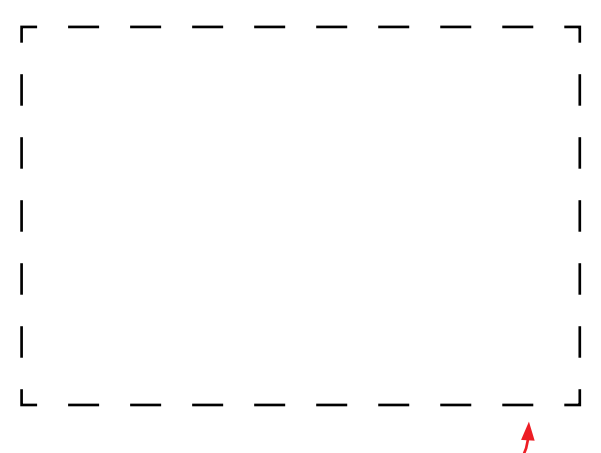

### **Letölthető DVD-melléklet**

**Kedves Olvasónk! – itt találja a magazinhoz járó egyedi kódot, amit – névvel és e-mail-címmel együtt – a dvd.chiponline.hu oldalon kell megadni. Ezt követően az ISO-fájl letöltése és az ESET-kód postázása a megadott e-mail-címre automatikusan elindul. Az egyedi kód az ezüst takaróréteg ledörzsölése után válik láthatóvá. Az ISO-fájllal kapcsolatos tudnivalók a magazin 67. oldalán találhatók.**

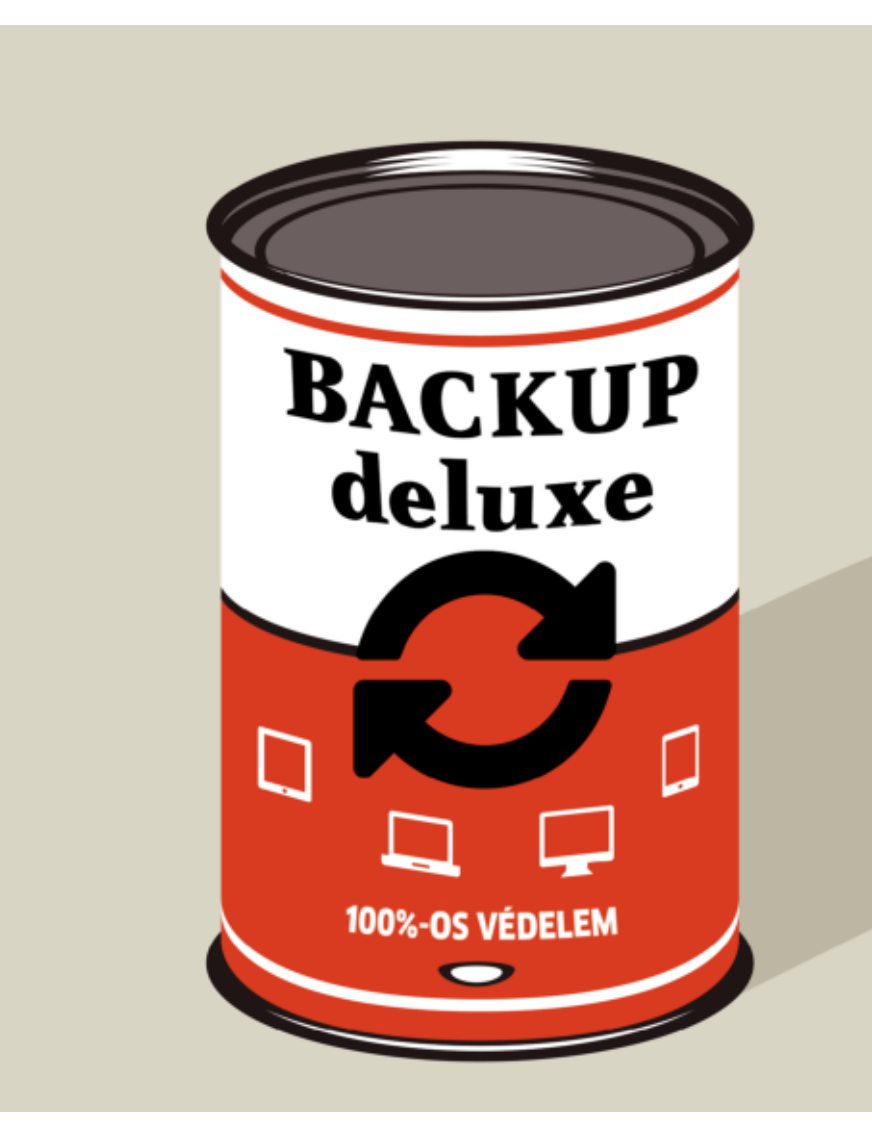

### Tartós védelem minden fontos adatunknak

A PC-nken és a telefonunkon tárolt adatok állandóan veszélyben vannak. Segítünk gyorsan és kényelmesen biztonságba helyezni az összeset.

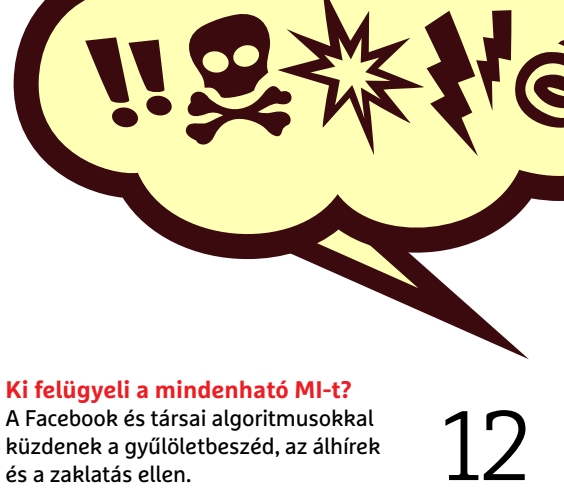

<u>لتحكيم</u>

**A legaljasabb netes átverések** Ha ismerjük a levelezésünkben és a böngészőben rejlő csapdákat, hatékonyan védekezhetünk.  $20$  Ha ismerjük a levelezésünkben és<br>a böngészőben rejlő csapdákat, hatéko-<br>nyan védekezhetünk.

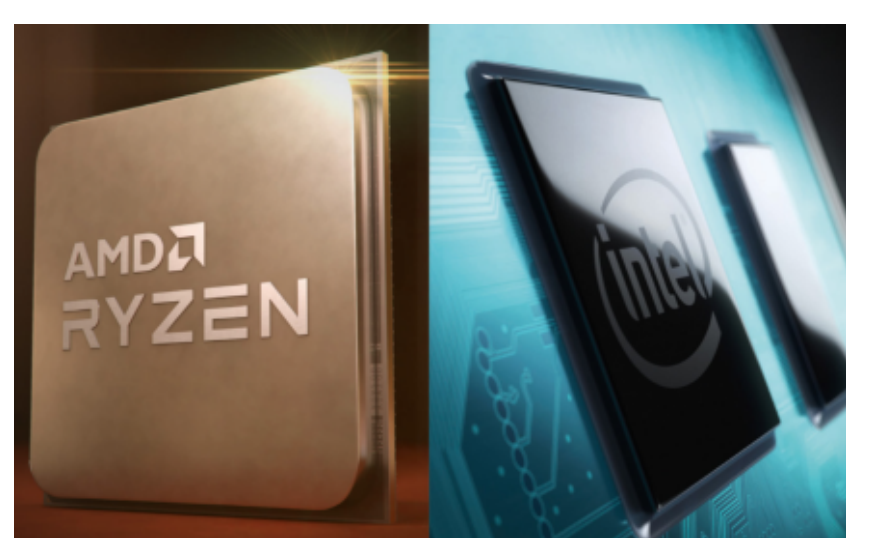

**Az év mérkőzése: harc a CPU-trónért** Az AMD maga mögött hagyta a konkurenciát, de az Intel sem lehet maradéktalanul szomorú – mutatjuk, hogy miért.

38

### TARTALOM<sup>E</sup> **2021. március**

### **AKTUÁLIS**

- **7 Dov Moran-portré** Ez történik, ha egy kreatív mérnök előadása közben megy tönkre a HDD
- **12 Ki irányítja az MI-t?** Egyre fejlettebb algoritmusok küzdenek értünk, de nagyobb átláthatóságra lenne szükség
- **14 Home Office, de rizikómentesen!** Idén az otthoni irodák lettek a hekkerek új célpontjai – ezekkel az eszközökkel védekezzünk
- **18 Mennyire jó egy ARM-os gép?** Kipróbáltuk a Surface Pro X-et, de egyelőre csak rajongóknak ajánlott
- **20 Minden adatunk végre biztonságban** A PC-nken és a mobilunkon rengeteg fontos adatot tárolunk, és ezek állandó veszélyben vannak
- **28 Vége a mozik aranykorának** Temették már a filmszínházakat, de ekkora bajban talán még sosem voltak
- **30 Egy közös ellenfél: a net óriásai** Lina Khan ötlete végre segíthet a tech cégek szabályozásában
- **36 Digitális önvédelem 5 pontban** Profi tanácsok a trükkös e-mailek és az alulbecsült jelszavak kapcsán

### **TESZT**

- **38 Harc a CPU-trónért** A legújabb háborúban az AMD áll nyerésre, de az egyik fontos csatát mégis az Intel nyerte
- **42 Megmenti az Intelt a Tiger Lake?** Sokan vásárolnak most új noteszgépet – segítünk átlátni a kusza piacot
- **46 Friss levegő minden szobában** Megnőtt a kereslet a légtisztítók iránt is – utánajártunk, hogy mire képesek
- **49 Rövid hardvertesztek**  Acer Predator T500, Asus VA24EHL, iPhone 12 mini, Samsung Galaxy S21 Ultra 5G, Toshiba Canvio Gaming 2TB
- **55 Vásárlási tanácsadó** Folyamatosan követjük hat PC-s alkatrész és három noteszgépet árát
- **56 A hónap appjai** Komoly fotószerkesztő, Erősebb biztonság és optimális fényerő a mobilunkra
- **58 Rövid szoftvertesztek** Abelssoft GClean 2021, Adobe Lightroom CC, ESET Smart Security 2021, Nero Platinum 2021, O&O Defrag 24 Pro
- **60 CHIP Top10** Toplistáink segítségével mindig könynyen kiválaszthatók a legjobb termékek
- **64 CPU-/GPU-kalauz** Cikkünkből kiderül, hogy miért nem sikerült a mesterhármas az AMD-nek

### **VIRTUÁLIS DVD**

- **66 Kiemelt szoftvereink** DVD-nkre minden hónapban több tucat értékes programot is összegyűjtünk
- **70 Ingyenprogramok** A hónap freeware-ei nemcsak hasznosak, de fizetni sem kell értük

### **GYAKORLAT**

- **72 Minden új netes átverés** Segítünk felismerni és elkerülni a leveleink között és a böngészőnkben rejlő legújabb csapdákat
- **78 Windows és Linux ablakban** Egy virtuális PC ideális különféle oprendszerek vagy eszközök kipróbálására
- **82 MSIX: Az EXE fájlok utódja** Az új fájlformátum nagyobb biztonságot és egyszerűbb frissítéseket ígér
- **84 Okosotthon egy Raspberryvel** Hozzuk egy tető alá, amit csak lehet: az openHAB egy zseniális alkalmazás erre

### **PC GURU EXTRA**

- **90 Hitman 3: ez nem hobbi** A trilógia lezárása nem hibátlan, de elég szórakoztató és kellően változatos
- **93 The Medium Paint it dead** Titkon azt vártuk, hogy a lengyel csapat következő játéka az új Silent Hill lesz
- **94 Az 5 legjobb indie játék** Ismét alakíthatunk kalózkapitányt, kapzsi tolvajt, kiégett magánnyomozót
- **96 Újabb érv a Switch mellett** Elég egy 8 éves játéknál a ráncfelvarrás?

### **TIPPEK ÉS TRÜKKÖK**

- **98 Koncentrált IT-tudás** A legjobb tanácsok a Windowshoz, hardvereinkhez, a mobilokhoz, a digitális fényképezőgépekhez
- **104 PC-kikapcsolás automatizálva** Vessük be a rejtett Feladatütemezőt!
- **110 Segít a CHIP!** Gondja van a gépével, egy-egy termékkel, szolgáltatással? Szakértőink szállítják a válaszokat

### **RETRÓ ROVAT**

**112 A 6 legrosszabb processzor** Az AMD-t majdnem padlóra küldő Bulldozer, a csak papíron gyors Cyrix 6×86 és a kabaréba illő Intel Atom

### **ÁLLANDÓ ROVATOK**

- 3 VEZÉRCIKK
- 6 LEVELEZÉS
- 114 IMPRESSZUM
- 114 ELŐZETES

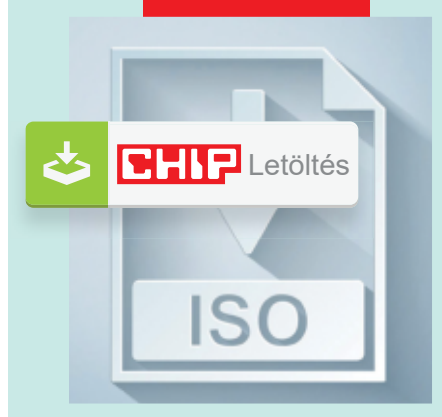

### Letölthető DVD

> **Windows és Linux teljes biztonságban** Így próbáljunk ki bármilyen oprendszert vagy eszközt egy védett homokozóban!

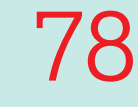

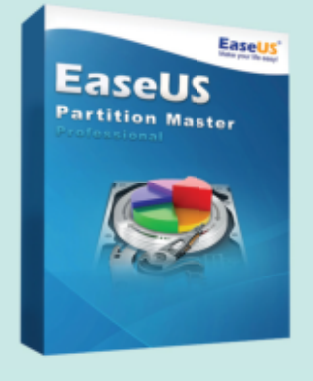

### Sok funkció ingyen

**Partíciók egyszerű mozgatása, méretezése** Mutatjuk, hogyan működik, és átadjuk hozzá az egyik Mutatjuk, hogyan működik,<br>és átadjuk hozzá az egyik<br>legjobb programot is. **68** 

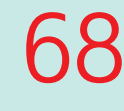

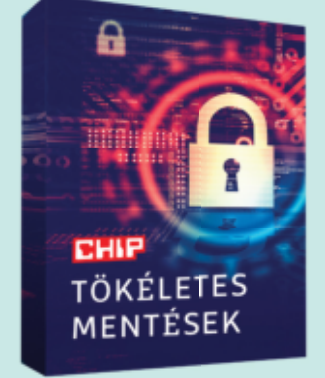

### Programválogatás

> **Tartós védelem fontos adatainknak** Bonyolult mentések végre szimplán – PC-n és mobilon.

#### **M A I L B O X**

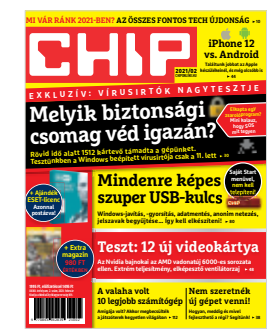

### **"Egyrészről vicces, másrészről meg itt a Skynet."**

*M. Zoltán kicsit meghasonlott egy robotos videótól*

### Google-gondok…

A Google 2021 közepén megszünteti a fényképeknek fenntartott ingyenes és korlátlan tárhelyet, onnantól kezdve a fotóknak is a Google-fiókokhoz szokásosan járó 15 GB helyen kell osztozkodnia. Ez a hír sokakat tett boldogtalanná.

Nagy eset, eddig is csak biztonsági mentésnek használtuk. Bölcs kalóz szabály a legbiztosabb helyen mindig az van, ami a saját HDD-n van K. Dániel

Pont, hogy nem, mert az adattároló, amit használsz elévül, tönkre mehet vagy egyszerűen kapsz egy \*\*\* vírust azt pápá **B. Mihály** 

Nincs állandóan bedugva, SSD van míg dolgozom vele (gépben) aztán megy a külső HDD 2 copyba. A bukó max. az a dolog, ami épp az SSD van K. Dániel

Félreértetted a cikket. nem azt mondták, hogy veszélyben vannak, hanem hogy fizetni kell érte. Amúgy a leg\*\*\*abb hely a saját SSD vagy HDD. Ezért is a legolcsóbb. Gondolom Te is erre gondoltál biztonság helyett E. Sándor

Én már buktam nem egyszer felhős tárhelyből, ez nem azt jelenti, hogy neked is buknod kell, de rá untam. K. Dániel

Azt mondják az okosok, hogy a "felhőé" a jövő. Én meg azt mondom, hogy jó lenne, ha lenne korrekt szolgáltató, akinél nem szakad meg ciklikusan 5-10 s-ra a szolgáltatás. N. Judit

Internet előtt is volt élet, sőt számítógép nélkül is szép perceink voltak, sőt mobil nélkül is tök boldog életet éltek az emberek, ha nem hiszed, majd megszokod, nem fog fájni D. Péter

Sőt a patakpartján is lehet mosni!! N. Balázs

Azért vegyük észre, hogy a Google részvénytársaság, ahol a befektetők profitot várnak el a pénzükért. Nem látom hol itt a meglepetés. Egyszerűen az ingyenes modell már nem működik olyan jól nekik mint 10 éve. A hirdetési piac is változik, csökken a bevételük, valahol húzni kell a nadrágszíjat. N. Ronald

Ezeknek semmi sem elég, \*\*\*\* banda B. Róbert

jah... kaptál tőlük emailezest, térképet, navigációt, keresőmotort es meg több ezer mindent, amiről \*\*\*\* sincs, hogy jobb legyen az életed... es most pénzt kérnek egy szolgáltatásért, amit még csak nem is kell használnod, ha nem akarod. E. Sándor

### …és lehetséges megoldás

Távol álljon tőlünk azt állítani, hogy előre tudtunk a fenti problémáról, de pont előtte nem sokkal kérdeztünk rá, ki milyen adattárolót használ.

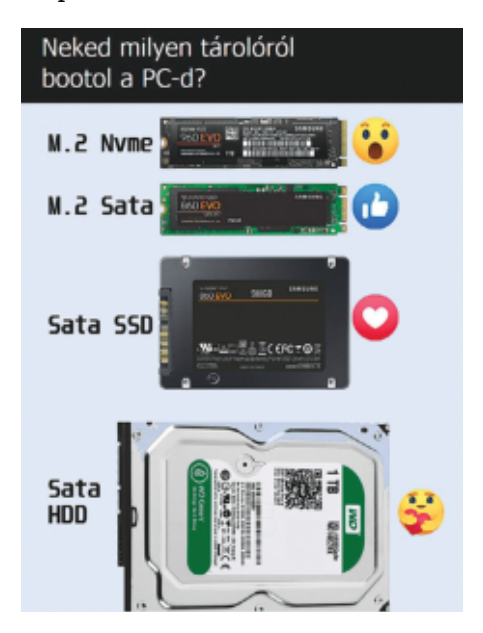

M.2 NVMe (PCIE-M.2-NVME 2280, Kingston (SA2000M8/250G) V. József

64Gb-os memória kártyáról (win to go) H. Gabi

M.2 8TB. Ha így jobban tetszik. Sabrent Rocket Q 8TB NVMe PCIe M.2 2280

Kismanó

Még HDD, de vettem egy 120 GB SSD-t és a hétvégén átköltöztetem a Wint erre, ha sikerül. Sz. Gábor

Én a helyedben nem költöztetném (klónoznám), inkább tiszta telepítést ajánlanék. Feltehető anomáliák végett, hidd el, hosszú évek tapasztalata! N. Tamás

Csak NVMe-s SSD ad nekem erőt és mindent lebíró akaratot! K. Csabi

A rajz téves, a WD Green nem adattároló, csak papírnehezék. A Blue már használható **R. Gábor** 

### Gyakran ismételt kérdések

### **Hogyan fizethetek elő az újságra?**

Írjon levelet az elofizetes@mediacity.hu címre, vagy hívja a +36 80 296 855-ös számot.

#### **Mit tegyek, ha előfizettem az újságra, de nem érkezett meg?**

Írjon levelet az elofizetes@mediacity.hu címre, vagy hívja a +36 80 296 855-ös számot.

#### **Mit tegyek, ha sérült az újság?**

Írjon levelet az elofizetes@mediacity.hu címre, vagy hívja a +36 80 296 855-ös számot.

#### **Mit tegyek, ha nem sikerült letölteni a DVD-mellékletet?**

Amennyiben a kóddal nem sikerült letölteni a lemezképfájlt, vagy megszakadt a letöltés, és az automatikus rendszer nem enged több próbálkozást, kérjük, egyeztessen a terjesztési osztályunkkal az elofizetes@mediacity.hu címen.

 **Mit tegyek, ha nem tudok regisztrálni egy teljes verziós programot a DVD-ről?** Kattintson a DVD-felületen a "Teljes verziók" menüpontra, majd olvassa el a "Telepítési útmutatót". Ha ez nem segít, akkor írjon levelet a segitachip@chipmagazin.hu címre.

### **Hogyan kommentálhatom a cikkeket?**

Hozzászólásaikat, véleményüket várjuk a segitachip@chipmagazin.hu címre, vagy a chiponline.hu-nak az adott számmal foglalkozó bejegyzésében, illetve Facebook-oldalunkon (www.facebook.com/ chipmagazin).

#### **Hardveres, illetve szoftveres problémámmal hová fordulhatok?**

A segitachip@chipmagazin.hu címre érkező leveleket szak újságíróink válaszolják meg.

### **Hogyan léphetek kapcsolatba közvetlenül a szer kesztőkkel?**

Szerkesztőink elérhetőségei megtalálhatók a 114. oldalon.

## Dov Moran **Adat a zsebben**

**M M inden a nagy összeomlással kezdődött. 1998-ban Dov Moran, éppen belekezdett volna egy fontos** inden a nagy összeomlással kezdődött. 1998-ban Dov Moran, az izraeli mérnök-üzletember PowerPoint-prezentációba, amikor laptopja megadta magát – illetve egész pontosan az abban levő merevlemez füstölt el. Ez már önmagában sem kellemes élmény, de ezúttal nagyobb volt a gond: ezzel a prezentáció is elveszett, hiszen az nem volt elég pici ahhoz, hogy ráférjen egy kislemezre, és nem volt elég nagy ahhoz, hogy megérte volna CD-re írni. Ekkor jutott eszébe Morannak, hogy milyen praktikus lenne egy hordozható adattároló, valami olyan megoldás, ami nemcsak zsebben, de akár egy kulcscsomóra csattintva is elférne. Cége, az M-Systems el is kezdte egy ilyen eszköz fejlesztését, és a DriveOnKey néven piacra dobott kütyü az USB-s flash drive-ok legelső képviselője volt.

Moran és társai két olyan technológiát kombináltak, amelyeket még senki nem próbált meg együtt használni. Az egyik a flash memória volt, amit Japánban már 1984-ben kifejlesztettek – ennek újdonsága az volt, hogy az információt úgy lehetett az adattárolóra írni, hogy az külső áramforrás nélkül is megőrizte azt. A másik felhasznált technológia jóval frissebb volt, azt csak egy évvel korábban véglegesítették: ez volt az univerzális soros busz, vagyis az USB – ezzel a beme-

### **"Ez a technológia szépsége: új találmányok érkeznek a régi dolgok helyére."**

nettel lehetséges volt az adatátvitel és az áramellátás egyidejű biztosítása.

A két technológia kombinálásával Moran azonnal tudta, hogy terve sikerült: egy egyszerűen és általánosan használható adattároló jött létre – egy olyan remek találmány, ami még ma, a korlátlan felhőtárhelyek korában is kifejezetten hasznos és praktikus.

Bár pendrive-ot néhány évvel később már csak az nem gyártott, aki nem akart, az M-Systems is igen jól járt a szabadalmainak köszönhetően: a céget egykori riválisa, a SanDisk végül 1,6 milliárd dollárért vásárolta fel 2006-ban.

### **Életpálya**

- **> 1955. július 12., Tel-Aviv, Izrael**
- **> 1977** megszerzi mérnöki diplomáját az izraeli Technion egyetemen
- **> 1989** megalapítja az M-Systems céget
- **> 2006** az M-Systems éves bevétele egymilliárd dollár fölé emelkedik, majd a SanDisk 1,6 milliárd dollárért felvásárolja
- **> 2007** megalapítja a Modut, egy moduláris mobiltelefonokkal foglalkozó céget
- **> 2010** a Google 4,9 millió dollárért megveszi a Modu szabadalmait
- **> 2011** megalapítja a Comigo céget, amely az okostévék fejlesztésével foglalkozik
- **> 2015** megalapítja a Grove Ventures befektetési házat, amely IT startup cégeket finanszíroz

## Megmenekülhet a TikTok?

A jelek szerint az USA minden, a kínai tech cégekkel kapcsolatos döntést felülvizsgál, és ami nem ésszerű, azt visszavonja vagy megváltoztatja.

**A** legnagyobb kérdés persze az, hogy a<br>Szankciók felülvizsgálata érintheti-e legnagyobb kérdés persze az, hogy a a Huaweit; a kínai gyártónak mindenképpen le kellene kerülnie a tiltólistáról, ha Kínán kívül is szeretne még labdába rúgni. Egyelőre nem tudni, hogy erre mennyi esély van – a kezdeti nyilatkozatok nem túl biztatóak, de persze az is igaz, hogy összetett kérdésről van szó, amit pár hét alatt nem lehet teljeskörűen megvizsgálni. A Huawei mellett ugyanakkor volt több más – némileg egyszerűbb – ügye is az USA-nak és Kínának. Az egyik ilyen a népszerű közösségi app, a TikTok. Az adatkezelést nem túl átlátható módon, ráadásul kínai szervereken lebonyolító szolgáltató finoman szólva nem élvezte a Trump-adminisztráció bizalmát, így gyakorlatilag törvénybe foglal-

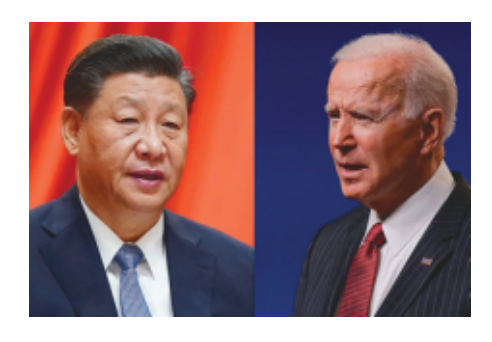

ták, hogy a vállalat amerikai "tranzakcióit" lebonyolító részleg záros határidőn belül amerikai kézbe kell hogy kerüljön, vagy a TikTokra teljes tiltás vár.

Vevő lett volna: bár a korán érdeklődő Microsoft végül visszatáncolt, az Oracle előrehaladott tárgyalásokat folytatott a tulajdonossal, a pekingi

székhelyű ByteDance-szel. Az új kormány ugyanakkor felfüggesztett minden, a TikTokkal kapcsolatos határozatot, és új vizsgálatot rendelt el annak érdekében, hogy kiderüljön: valóban aggályos-e a ByteDance adatvédelmi gyakorlata. Trump elsődleges problémája egyébként az volt, hogy a szakértők nem látták biztosítottnak azt, hogy az amerikai felhasználók adatai nem kerülnek a kínai kormány kezébe. Ezt nyilván Biden sem szeretné, azonban úgy tűnik, hogy az amerikai elnök nem igazán bízik elődje elfogulatlanságában.

Biden lépései azt sugallják, hogy Amerika és Kína viszonya abban az értelemben rendeződhet, hogy Amerika csak észszerű intézkedéseket és korlátozásokat hoz, és a korrekt tárgyalásoknak is nagyobb az esélye – ugyanakkor az is teljesen egyértelmű, hogy a szigorú külpolitika nem fog egy csapásra felpuhulni. A kereskedelmi háború és az ahhoz köthető büntetővámok például nem fognak egyik pillanatról a másikra eltűnni – de a kínai tech cégeknek mindenképpen reményt adhat, ha újra elmondhatják álláspontjukat.

### **Durva akku a Samsung Galaxy F62-ban**

A Samsung új középkategóriás mobilja szinte mindenben az átlagos szintet hozza – egyvalamit kivéve. Ez a dolog pedig az akkumulátor: a készülékben 7000 mAh-s telep dolgozik, ami a szokásosnál jóval hosszabb üzemidőt, gyakorlatilag stabil kétnapos használatot hoz. Ez szép teljesítmény a 6,7 colos FHD+ kijelző, a 32 MP-es kamera és a nyolcmagos rendszerchip ellenére. Egyébként, bár a mobil középkategóriás, azért gyengének sem mondható, tekintettel arra, hogy hardvere gyakorlatilag a 2019-ben megjelent Note 10 hardverével egyezik meg.

## **DVIDIA. + arm**

### Támadják az ARM-NVIDIA házasságot

Az NVIDIA tavaly szeptemberben jelentette be, hogy megvette az ARM-ot 40 milliárd dollárért. Az ügyletet azonban még nem hajtották végre, a versenytársak pedig heves tiltakozásba kezdtek. Az ARM jelenleg egyébként a japán SoftBank tulajdonában van. A tiltakozók közül az egyik leghangosabb a Qualcomm, de nem tetszik a dolog a Microsoftnak és a Google-nek sem. A legfőbb problémát az érintett cégek abban látják, hogy amennyiben az ARM az NVIDIA tulajdonába kerül, úgy az ARM alapú processzorok licencfeltételeit egyoldalúan, a versenytársak számára kedvezőtlen

módon változtathatja meg. A félelem nem alaptalan, ha azt vesszük, hogy az NVIDIA is használja az ARM technológiáit. A vállalat közleményben már tudatta, hogy elsősorban a mesterséges intelligencia fejlesztéséhez van szüksége azokra a technológiákra, amelyeket az ARM birtokol – viszont arról egyetlen szó sem esett, hogy mi lenne az ARM többi egységének a sorsa. Pedig ez a kérdés fontos, hiszen az ARM-ra épül gyakorlatilag minden új okostelefon rendszerchipje. Az ügylet természetesen a hatóságok figyelmét is felkeltette: amerikai, brit és európai vizsgálat is folyik.

### **Új interfészt kap az Android**

Most, hogy a nagyobb gyártók szépen elkezdték kiadni az Android 11-re épülő frissítéseket, a Google kiszivárogtatott néhány fotót arról, hogyan is fog kinézni az Android 12. Nem túl meglepő módon a rendszer új köntöst kap, a kérdés csak az, hogy minek. Persze tudjuk a választ: a Pixel telefonok ezt az interfészt használják majd, ugyanakkor a Samsung, az LG vagy éppen a Xiaomi rendszerint saját kezelőfelületet tervez, így gyakorlatilag teljesen mindegy, hogy a Google milyen verziót álmodik meg. Annyiból persze mégis jó a dolog, hogy a Google legalább iránymutatást ad.

### **Musk nem bír leállni**

A múlt számunkban írtunk arról, hogy Elon Musk kijelentése nyomán a Signal üzenetküldő szerverei feladták a szolgálatot és nem mellesleg egy kínai cég árfolyama (a névegyezés miatt) az egekbe szökött, most pedig arról tudunk beszámolni, hogy a milliárdos a bitcoin árfolyamát is alaposan feljebb tornászta. Ennek oka pedig az volt, hogy a tulajdonában lévő cég, a Tesla, 1,5 milliárd dollár értékben vásárolt be a kriptovalutából – mert a vállalat a jövőben hivatalos fizetőeszközként tervezi elfogadni a bitcoint. A hír hallatán a kriptovaluta árfolyama 17 százalékkal, 44 ezer dollár fölé ugrott.

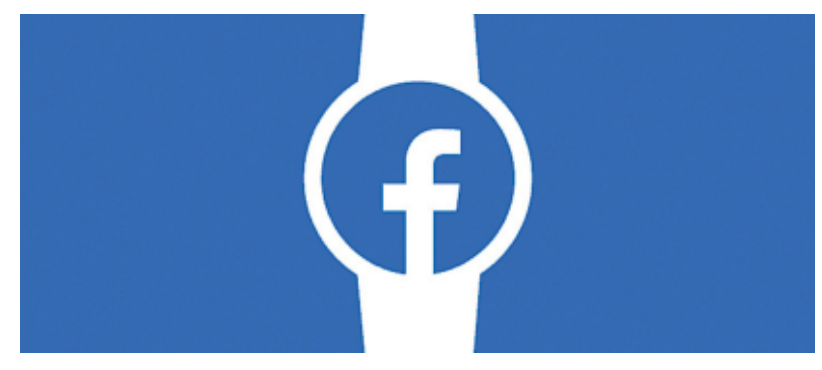

### Okosórán dolgozik a Facebook?

A Facebook egyelőre adós saját hardverrel, azonban a vállalattal kapcsolatban már többször pletykálták, hogy saját márkás kütyü fejlesztésén dolgozik. Volt már szó mobiltelefonról és VR-szemüvegről – a legújabb bennfentes információk szerint pedig a következő projekt egy okosóra lehet. A kütyü jövőre készülhet el, persze ha azt nézzük, hogy a Facebooknál eddig hány termék jutott el a kísérletezési fázisból oda, hogy valódi termék legyen belőle, akkor az is simán elképzelhető, hogy ebből a dologból sem lesz semmi.

Az eddig kiszivárgott információk alapján mindenesetre a szerkezet egy Android alapú óra lenne, elsősorban a Facebook üzenetküldési lehetőségeire, valamint fitnesz funkciókra kihegyezve. Az óra valószínűleg saját SIM-mel (eSIM-mel) működne, tehát mobil nélkül is alkalmas lenne a kommunikációra. Ezzel a vállalat az Apple-nek, a Samsungnak és a Huaweinek állítana konkurenciát.

### **1 ZB-nyi tárhely kelt el 2020-ban**

Néhány statisztika érdekes, bár nem sok mindenre jó: most egy ilyen adat következik. A Toshiba végzett egy kutatást, amely szerint a 2020 során értékesített adattárolók kapacitása összességében elérte az 1 ZB, azaz zetabájt kapacitást. Ez 1021, vagyis egy darab egyes és utána 21 darab nulla. A Toshiba által értékesített meghajtó átlagos kapacitása 2020-ban egyébként 35%-kal nőtt. A drasztikus növekedés a tárhely iránti igényben elsősorban a videós platformok töretlen népszerűségének és a feltöltött videók egyre jobb és jobb minőségének köszönhető.

### **Amerikában épít gyárat a Samsung**

A Samsung a világ egyik legnagyobb chipgyártója, és mint ilyen, folyamatosan keresi a lehetőségeket a gyártási kapacitás növelésére. A dél-koreai vállalat illetékesei most Amerikában, Texasban államban tárgyalnak egy, Austin közelében építendő üzemmel kapcsolatban. Noha az amerikai gyártás kétségkívül nagyobb költséggel járna, mint ha a termelés valahol Ázsiában folyna, a Samsung ugyanakkor úgy kalkulál, hogy a "nyugat" számára jó pont a helyi termelés, és ez végső soron növelheti az eladásokat. A feltételezések szerint a Samsung 3 nm-en fog gyártani.

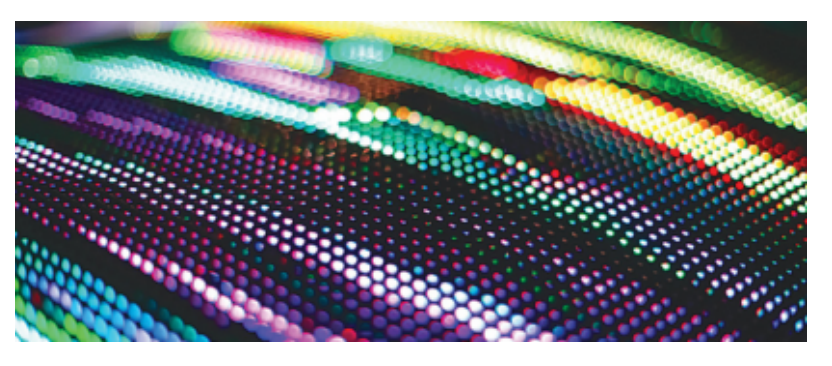

### A kijelzőt is házon belül gyártaná az Apple?

Iparági források szerint az Apple a tajvani TSMC-vel közösen egy speciális mOLED panel kifejlesztésén dolgozik. Az almás gyártó jelenleg az LG és a Samsung OLED-kijelzőit használja készülékeiben, de bizonyára nem jönne rosszul, ha ennek a részegységnek a gyártását is meg tudná oldani "saját hatáskörben". A TSMC persze nem klasszikus kijelző gyártó, ezért az OLED sem hétköznapi példány lenne, hanem egy olyan új megoldás, amely waferen foglal helyet. A tervek szerint ez a megoldás számos előnnyel kecsegtet: amellett, hogy a gyártás olcsóbb lenne, és így az Apple még nagyobb hasznot zsebelhetne be minden egyes eladott telefon után, a wafer alap kisebb fogyasztást és vékonyabb méretet ad. Előbbi jobb üzemidőt, utóbbi pedig nagyobb akkumulátor beépítését vagy vékonyabb telefon tervezését tenné lehetővé. Azt még nem tudni, hogy az Apple mikor vetné be az új kijelzőt.

### **Google-frissítések iOS-re?**

Hosszú idő után frissült a YouTube alkalmazása az Apple-féle App Store-ban, így felcsillant a remény a tekintetben, hogy hamarosan az összes Google appból érkezhet újabb verzió. A keresőóriás az Apple platformján december óta nem frissített egy alkalmazást sem, mivel az Apple új irányelvei szerint meg kellett volna mondania, hogy a szoftverek egészen pontosan milyen felhasználói adatokat gyűjtenek a működésük során. Noha a Google ezt hivatalosan cáfolta, jobb magyarázatot nem találunk arra, hogy miért maradtak ki frissítések.

## Fontos változás az Intelnél

A processzorgyártó története során először arra kényszerül, hogy processzorait bérgyártásban készítse – a chipeket a TSMC fogja készíteni, az Intel pedig nagyon hálás lehet ezért.

**A** mint azt a virtuális CES-en az Intel<br>**A** már bejelentette, következő (7. genemint azt a virtuális CES-en az Intel rációs) Core i processzorait bérgyártásban fogja készíteni, mert a saját gyártósorokban még mindig nem sikerült átállni a 14 nm-es csíkszélességről egy fejlettebb eljárásra. Az Intel a Samsunggal és a TSMCvel is tárgyalásokat folytatott, végül a tajvani vállalat lett a befutó. Az Intel számára persze igazából mindegy volt, kivel sikerül megállapodni: mivel 10 nm-est még mindig nem tud megbízhatóan gyártani, a Samsung és a TSMC gyártósorai egyaránt olyan technológiát kínálnak, amely fényévekre van attól, mint ahol az Intel jelenleg (önerőből) tart. A TSMC már bőven használja az EUV litográfiai eljárást, amely segítségével akár 5 nm-en is képes chipeket gyártani – először az Intel új Core i3 processzorai fognak ezzel a csíkszélességgel készülni. Természetesen az együttműködés keretében később a fejlettebb chipeket is a TSMC fogja gyártani, a Core i5 és Core i7 modellekre azonban lehet, hogy csak a jövő év második felében fog sor kerülni, amikor a TSMC már 3 nm-es kapacitást is az Intel rendelkezésére tud bocsátani.

A megállapodásnak azonban csak az egyik érdekes aspektusa az, hogy az Intelnek ki kellett szerveznie a gyártást – a másik fontos, a piac egészét befolyásoló

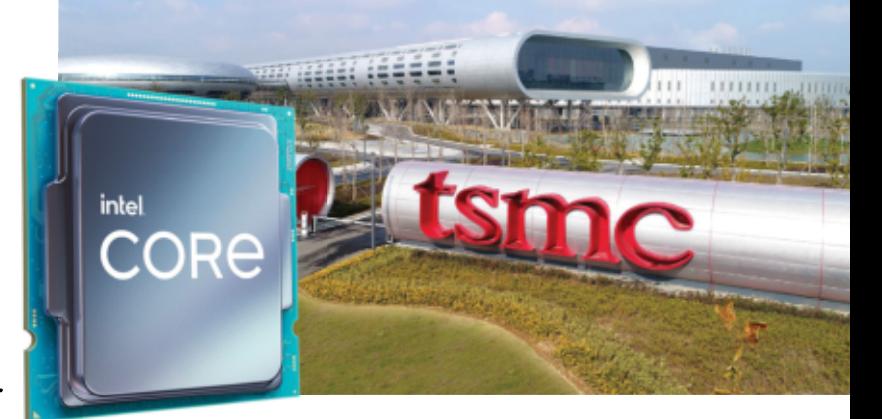

dolog az, hogy amennyiben a helyzet tar-helyzet tartós lesz, és az Intel nem szedi ráncba saját gyártósorait, úgy világszinten mindössze két olyan chipgyártó marad, amely nagy tételben lesz képes ontani a chipeket: a TSMC és a már említett Samsung. Előbbi az Apple-nek és az AMD-nek is gyárt, de a Samsung ügyfelei között is vannak nagy partnerek. Viszont ha a verseny csökken, akkor könnyen lehet, hogy ez az árak emelkedéséhez vezet, ami akár középtávon is általános drágulást hozhat, és nemcsak a PC-k világában. Elvégre processzor nemcsak a számítógépekben, hanem az okostelefonokban, tabletekben, okosórákban és még egy sor más készülékben is van.

### **Ismét árat emel a Netflix**

A film- és sorozatrajongók bánatára a Netflix megint árat emel: ezentúl a legnagyobb népszerűségnek örvendő Standard csomag 13 euróba kerül majd. Az ár HD minőséget foglal magában, és egyszerre két eszközön lehet filmet nézni. Ha valaki UHD minőségre vágyik (vagy HDR képre, Dolby Atmos hangra) vagy pedig egyszerre akár négy készüléken is be szeretne lépni a szolgáltatásba, akkor a Premium csomagért ezentúl 18 eurót kell fizetnie. Az alapcsomag ára (SD minőséggel) nem változik, ezért továbbra is 8 eurót kell fizetni. A hazai árak jelenleg 2490 és 3990 forint között mozognak.

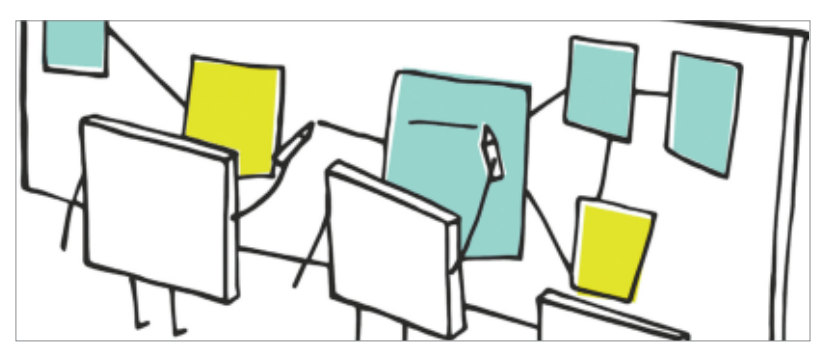

### Wikipedia: a mindentudás weboldala 20 éves lett

A Wikipediát 2001. január 15-én alapították; a nonprofit szervezet gondozásában készülő weboldal pedig már a világ egyik legtöbbet látogatott site-jává vált. A Wikipedia nemcsak angol nyelven, hanem a világ számos más nyelvén (köztük magyar nyelven) is tájékoztatást nyújt az információra éhes látogatóknak. A Wikipedia az internet segítségével és azzal, hogy folyamatosan "kéznél van", gyakorlatilag véget vetett a nyomtatott enciklopédiák, többek között az Encylopaedia Britannica karrierjének.

A Wikipedia népszerűségét elsősorban az adja, hogy a közösség szerkeszti – így folyamatosan frissül. Noha hibák természetesen előfordulhatnak, a közösség ereje gyakorlatilag kiküszöböli, hogy ezek sokáig meg is maradjanak – a Wikipedia szócikkeinek minősége általánosságban nagyon magas színvonalú. A Wikipedia jelenleg 54 millió szócikket tartalmaz.

### **Egyre közelebb az oltási igazolás**

Nemcsak Magyarországon, hanem Németországban, az USA-ban és több más országban is elkezdtek dolgozni az illetékesek egy olyan rendszer beindításán, amely a beoltott állampolgárok esetében igazolná az oltás tényét, valamint időpontját. Egyelőre nem tudni, hogy milyen többletjogokat biztosítana a dokumentum – ám annál is fontosabb kérdés, hogy a sokféle egyedi rendszer hogyan fog tudni egymással működni. Merthogy az egésznek csak akkor van értelme, ha ezeket az igazolásokat országhatárokon túl is elfogadják majd (például utazáshoz).

# **fűtési ami számos MÉRGEZŐ LEHET, HA ÍGY FŰT – VÉDEKEZZÜNK TUDATOSAN AZ ÁRTALMAK ELLEN!**

**A hideg beköszöntével megkezdődött a fűtési szezon, ami számos veszélyt rejthet magában. Ezek közül az egyik legveszélyesebb egy mérgező gáz jelenléte, amely a leggyakrabban a fűtési időszakban, ám azon kívül is okozhat mérgezést, súlyosabb esetben pedig akár tragédiát is. Ez a gáz a szén-monoxid. Egy kis odafigyeléssel – például szén-monoxid-érzékelővel – és tájékozódással azonban elkerülhetők lennének a súlyos balesetek.**

Évente átlagosan 400 esetben riasztják a katasztrófavédelem tűzoltóegységeit szén-monoxid-mérgezéssel összefüggő esethez. Aszén-monoxid (CO) tökéletlen égéskor keletkezik, és mivel az oxigénnél 300-szor erősebben kötődik a hemoglobinhoz, súlyos oxigénhiányt okoz a szervezetben, károsítva az agyat, a tüdőt, a szívet. Tartós belélegzés esetén akár halálhoz is vezethet. Azokban a lakásokban, ahol kályhával fűtenek, vagy régebbi típusú kazán, konvektor van, fennáll a szén-monoxid-mérgezés lehetősége. A veszélyt elsősorban az jelenti, hogy színtelen, szagtalan – így szén-monoxid-érzékelő berendezés nélkül észrevehetetlen –, és általában csak a rosszullét figyelmeztet a jelenlétére. Tünetei a rosszullét, szédülés, fejfájás, hányinger és fáradtság, amelyek könnyen összetéveszthetők egyéb betegségek mellékhatásaival, ezért a mérgezést szenvedő hajlamos elbagatellizálni a problémát. Magas szén-monoxid-koncentráció esetén azonban akár azonnali ájulás is bekövetkezhet, ami könnyen végzetes lehet. Mivel egyelőre hazánkban teljesíthetetlen elvárás lenne a háztartásoktól, hogy egyik

pillanatról a másikra váltsanak égés nélküli megoldásokra, és gáztüzelés helyett inkább háztartási naperőművek, geotermikus rendszerek vagy infrapanelek mellett tegyék le a voksukat, így addig is, amíg ezek az alternatívák el nem terjednek, marad az odafigyelés és az óvintézkedések. Az évről évre bekövetkező halálesetek elkerülhetők lennének például a kémények rendszeres ellenőrzésével, a kazánok, kályhák szakember által történő beszerelésével és felülvizsgálatával. A korszerűbb kazánok, fűtési rendszerek olyan biztonsági elemekkel vannak felszerelve, amelyeknél szinte kizárt, hogy otthonunkban szén-monoxid-mérgezést kapjunk. Amennyiben nem rendelkezünk korszerű kazánnal, kályhával, a legolcsóbb megoldás a szén-monoxid-érzékelő készülék beszerzése, amely a kritikus szint felett hangjelzéssel figyelmeztet a mérgezés veszélyére.

### **Van ugyanakkor egy olyan terület, ahol az égést és annak ártalmait szinte teljesen kiiktathatjuk az életünkből!**

Ez pedig a dohányzás. E káros szokás még mindig világszerte rengeteg embert érint: nemzetközi felmérések szerint több mint egymilliárd ember dohányzik szerte a világon. A helyzet Magyarországon sem jobb: az Eurostat 2014 es felmérése szerint Magyarországon az uniós átlagnál többen, kétmillió felett vannak azok, aki naponta rágyújtanak, annak ellenére, hogy a dohányzás negatív egészségügyi következményei ma már közismertek. Több mint 7000 vegyi anyag található a füstben, melyek közül 93-ról megállapította az FDA, az Amerikai Egyesült Államok Élelmiszer- és Gyógyszer-engedélyeztetési Hivatala, hogy káros vagy potenciálisan káros az egészségre.

Miközben sokan még mindig elsősorban a nikotint tartják a különböző, dohányzással öszszefüggésbe hozható betegségek kialakulásáért leginkább felelős anyagnak, a tudomány mai állása szerint az égés, illetve az égés során keletkező füstben lévő káros anyagok felelősek elsősorban a dohányzással kapcsolatos betegségekért. A füst ráadásul nem csak a dohányzóknak okoz problémát, a cigaretta égése közben keletkező káros anyagok a dohányzók környezetében lévőkre is hatással vannak. Persze a nikotin sem ártalmatlan: ez a vegyület felelős a függőség kialakulásáért, valamint megemeli például a szívfrekvenciát és a vérnyomást is.

A legjobb megoldás természetesen az, ha el sem kezdünk dohányozni. Viszont, ha dohányzunk, akkor saját magunk és szeretteink egészségéért is azzal tesszük a legtöbbet, ha minél előbb leszokunk. A dohányzás abbahagyásával ugyanis időarányosan csökken a

megbetegedések valószínűsége, és nagyon gyorsan kedvező élettani folyamatok indulnak el a szervezetben.

### **Közös érdekünk az ártalomcsökkentés**

Azon felnőtt dohányosok számára, akik valamilyen okból mégsem szoknak le, léteznek a cigarettánál alacsonyabb károsanyag-kitettséggel járó, különféle füstmentes technológiák is. A füstmentes technológiákban közös, hogy füst és égés nélkül működnek, így nagy valószínűséggel kiküszöbölhető a füstben található ártalmas anyagok egy része. Ha nincs égés és füst, kevesebb káros és potenciálisan káros anyag szabadul fel, így a káros anyagoknak való kitettség is alacsonyabb lehet.

Ezeknek a füstmentes technológiáknak a hatása teljesen eltérő, még a hasonló elven működő technológiákon belül is nagy eltérések lehetnek. Ilyen füstmentes technológia például az elektronikus cigaretta és az egyéb, kémiai reakcióval működő nikotinsó-alapú technológiák, vagy a különféle elveken működő dohányhevítéses technológia. A dohányhevítéses technológiák olyan hőmérsékletre hevítik a dohányt, ami már elég ahhoz, hogy a dohány- és nikotinpára felszabaduljon, de még nem történik égés. Ezzel szemben az elektronikus cigaretták és az egyéb, kémiai reakcióval működő technológiák dohány helyett nikotintartalmú folyadék vagy nikotinsó felhasználásával állítanak elő nikotinpárát.

Fontos azonban tudni, hogy a füstmentes technológiák sem kockázatmentesek, hiszen egyrészt a hosszú távú hatásuk még nem ismert, másrészt így is nikotin jut a szervezetbe. Tehát a dohányzás ártalmainak teljes kiküszöbölését továbbra is kizárólag a dohány- és nikotintartalmú termékektől való tartózkodás jelenti.

*A cikk társadalmi célú reklám, megrendelője a Philip Morris Magyarország Kft.*

# Ki irányítja a minket irányító mesterséges intelligenciát?

### **Mesterséges intelligencia az emberi rosszindulat ellen**

A nagy platformok mind MI-t akarnak használni a hálózatukon zajló gyűlöletbeszéd, álhírek és zaklatás ellen. Vajon ez a jó megoldás?

**A határtalan gyűlölet, a szándékos tévinformációk, illetve a digitális zaklatás ellen a Facebook és a hozzájuk hasonló fontossággal bíró online** határtalan gyűlölet, a szándékos tévinformációk, illetve a digitális zaklatás ellen a Facebook és a platformok egyre inkább az öntanuló mesterséges intelligenciákra épülő technológiákat vetik be. Mivel a puszta adatmennyiség, a posztok, tweetek, videók száma miatt pusztán az emberi moderálás már nem elegendő, ezeknek az algoritmusoknak kellene felismerniük és letörölniük az egyre növekvő számú problematikus bejegyzést – lehetőleg hibamentesen. De hiába a lehető legmodernebb technológia, az elemzők szerint a cégek ezzel csak eltakarják a mélyebb problémákat, és főleg azt a tényt, hogy ők a gyűlöletből is igen komoly profitot szereznek. Ez a

### FELIX KNOKE/BÉNYI LÁSZLÓ

modell tehát egyértelműen nem képes arra, hogy élhető civil platformokhoz vezessen el; hiába is tűnnek első pillantásra hatékonynak és objektívnek. Valójában a felügyelet és az irányítás e modern megoldásai elsősorban a platformok fenntartói számára jelentenek előnyt, hisz e megoldás használatával azok elkerülhetik az állami regulációt, és véleménygömbökbe zárva felhasználóikat, megakadályozhatják a platform tömeges elhagyását is.

Ahhoz, hogy a Facebook, a YouTube, a TikTok, a Twitter és a többi befolyásos közösségi hálózat tartalmát ne általuk függetlennek nevezett – ám igazából e cégek irányítóinak ízlése és jogi osztályainak elvárásai alapján felépített – algoritmusok bírálják el, új ötletekre van szükség. A sértő bejegyzések egyszerű letörlése (amit annyi politikus követel) például nem elég. Legyen akármennyire is briliáns technológiai vívmány egy önfejlesztő adaptív algoritmus, az, hogy az emberi felelősséget a belátható jövőben teljességgel gépekre és programokra ruházzuk át, öntelt gondolat.

### Minden az irányításról szól

Mint a legtöbb felhasználóval rendelkező és az egyik legforgalmasabb chatszolgáltatást fenntartó szervezet, a Facebook az egyértelmű éllovasa az automata tartalomszűrő rendszereknek. Céges blogján a vállalat rendszeresen beszámol arról, hogy miként használja az új és új techno-ILLUSZTRÁCIÓ: DRANTE/GETTY IMAGES

### **GYŰLÖLETBESZÉD < AKTUÁLIS**

lógiákat az emberi sötétség állandó áradatának megállítására. A legutóbbi átláthatósági tanulmányuk (ez 2020 harmadik negyedévére vonatkozik) szerint a Facebookon a teljes tartalom 0.1-0.11 százaléka volt gyűlöletbeszéd. Az ebben a három hónapban emiatt törölt 22.1 millió bejegyzés 95%-át algoritmusok is megjelölték – 2017-ben ez az arány még csak 24% volt. A törölt üzenetek közül 237 ezret, nagyjából 1.1 százalékot később visszaállítottak – néha a felhasználó tiltakozása miatt, néha belső felülvizsgálat után. A cég hasonló sikerekről számolt be a drogkereskedelem visszaszorítása terén is: 2019-ben az emiatt törölt 4.4 millió bejegyzés 97.6%-át az algoritmusok is észrevették.

A Facebook célja nem szimplán az, hogy több tízezer emberi moderátorának munkáját megkönnyítse. Ennél sokkal fontosabb szempont a hatalmas vállalat számára, hogy a világ csaknem minden országának sokszor radikálisan eltérő kulturális és társadalmi rendszerének megfelelő tartalmat tudjon biztosítani a lehető legolcsóbb, leginkább automatizált módon – beleértve a cenzúrát, illetve a különböző jogi jellegű megkereséseknek való engedelmeskedést is. A rendszer azonban egyelőre óvatos: az algoritmusok csak a "biztonságosan törölhető" státuszúnak minősített bejegyzéseket törlik automatikusan, a többi bejegyzést megjelölve és eltérő kategóriákba sorolva továbbítják az emberi moderátoroknak. Ennek az algoritmusok által leellenőrzendőnek nevezett listának az építése a Facebook hivatalos közlése szerint hatalmas sikert jelent.

#### **Az MI és a viccek**

A jelenlegi legforróbb felület az algoritmusok fejlesztése terén a gyűlöletbeszéddel kapcsolatos, ahol sokszor egy képet, az azon levő szöveget, és mindennek a kontex tusát is értelmezni kell – vagyis például azt, hogy egy internetes mém szarkazmus-e, gúny-e, avagy ténylegesen gyűlöletre buzdít. A Facebook technológiai igazgatója, Mike Schroepfer szerint a cél az, hogy az ellenőrző algoritmus a jövőben a posztok "holisztikus értelmezésére" is képes legyen, aminek része többek között az is, hogy a posztra érkező kommenteket elemzi a program.

Az algoritmus későbbi döntéseibe a ma az emberi alkalmazottak által meghozott döntések is beépülnek, így a cég reményei szerint az igazi gyűlöletbeszéd felismerése egyre könnyebben megy

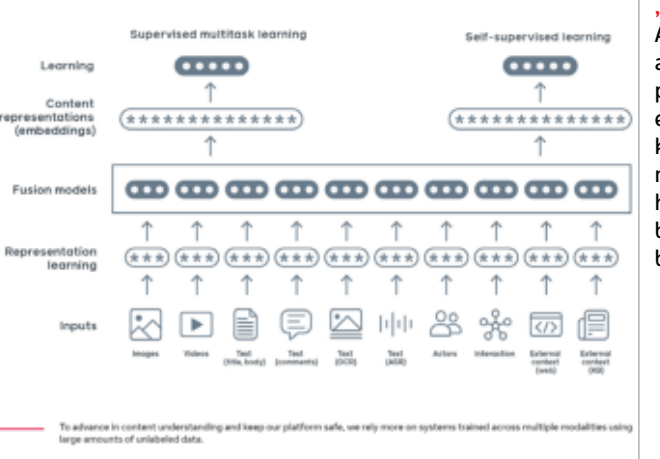

### "Holisztikus kép"

A Facebook ezzel a sematikus ábrával próbálja egyszerűen elmagyarázni, hogy a komplex MI-rendszerek miként döntik el, hogy egy felhasználó bejegyzése gyűlöletbeszéd-e, avagy sem.

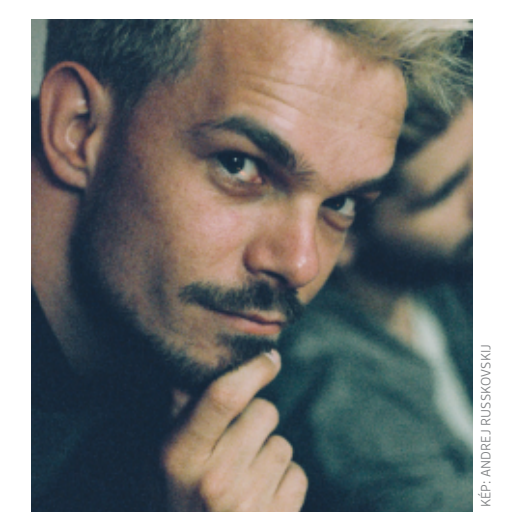

### **"Legyen bármilyen fejlett is egy MI, az még nem tud civilizált párbeszédet garantálni."**

**Alexander Sängerlaub** Futur Eins think & do tank, Köln

majd az öntanuló, éles környezetben trenírozott rendszernek. A Facebook ezt elősegítendő, egy belső használatú gyűjteményt állított össze a gyűlöletkeltő mémekből – jelenleg tízezernél is több "multi-modális" kép-szöveg kombináció tartozik ide, és ezt is használják az eltérő MI-modellek tanítása során.

### **Ki irányítja az irányítót?**

A magas számok és az elégedettséggel teli önvéleményezések azonban nem feltétlenül jelentenek megbízható mércét. Alexander Sängerlaub, a kölni Futur Eins think tank egyik tagja például így vélekedik: "a Facebook, a Twitter és a többiek nem objektívek, hanem saját maguk szabják meg etikai iránymutatójukat, ami alapján aztán az algoritmus és a moderátotok eldöntik, hogy mit szabad és mit nem". A szakember szerint az algoritmusok döntési kritériumait illetően sokkal nagyobb átláthatóságra lenne szükség, és el lehetne gondolkodni egy másik, "európaibb" stílusú algoritmus bevezetésén is. Az e témával foglalkozó szervezet, az AlgorithmWatch munkatársa, Nicolas Kayser-Bril szintén az algoritmus-transzparenciát tartja elengedhetetlennek ahhoz, hogy megértsük, ezek a rendszerek miként is befolyásolják a társadalmakat. "Ehhez azonban arra lenne szükség, hogy független megfigyelők permanens betekintést kapjanak a Facebook algoritmusainak működésébe." Igaz, kérdéses, hogy az egyre komplexebb, sokszor önfejlesztő módon bővülő programrendszereket mennyire értené meg valaki, aki nem vett részt létrehozásukban.

A téma talán legfontosabb kérdése azonban elsikkadhat, ha folyamatosan a technológia részletein rágódunk: honnan és miért jön az a temérdek gyűlöletbeszéd és zaklató üzenet, álhír és tévinformáció? Nicolas Kayser-Bril messzire mutató véleménnyel van erről: "jelenleg annak kell lennie az elsődleges prioritásnak, hogy megvédjük a gyűlölettől annak célpontjait. Hosszú távon azonban azt kell megoldani, hogy ez a fajta koncentrált gyűlölet ne is létezzen". Ez pedig csak akkor lehetséges, ha az online téren, illetve azon kívül is dolgozva egy sokkal befogadóbb társadalmat hozunk létre – és ha betartatjuk a már létező jogszabályokat. A Facebook és a többi óriáscég azonban még akkor sem lenne képes erre, ha mindez érdekükben állna – az ugyanis felelősséggel járna, és ha van valami, amit ezek a platformok zsigerien elutasítanak, hát az a felelősségvállalás... **B** 

**AKTUÁLIS > OTTHONI IRODA**

# Munka otthon = veszély otthon

### **Rizikós az otthoni munkavégzés**

Az irodai hálózaton általában védettek vagyunk a kibertámadásoktól. De az otthoni irodában más a helyzet. Mi a legjobb stratégia és melyek a legjobb eszközök, hogy megvédjük magunkat?

RICHARD MEUSERS VON WISSMANN/HORVÁTH GÁBOR

**A koronavírus** alaposan átformálta a munka világát, és ez a kiberbűnözésre is hatással van, hiszen a rosszindulatú számítógépes koronavírus alaposan átformálta a munka világát, és ez a kiberbűnözésre is hatással van, szakemberek is felfedezték ebben az új helyzetben a lehetőségeket. Az ilyen virtuális jellegű betörések okozta gazdasági károk növekedése mindenesetre tavaly is folytatódott, nőtt az üzleti folyamatokat megakasztó események száma, és a zsarolóvírusokkal elkövetett támadások, illetve az így szerzett összegek is emelkedő tendenciát mutatnak, hogy a napvilágra kerülő, belépési adatokat tartalmazó adatbázisok szivárgásait ne is említsük.

Ezen tendencia egyik hajtóereje éppen a lezárások miatt is előtérbe kerülő otthoni munkavégzés, mely új támadási felületeket kínál. Tavaly novemberben az Allianz Global Corporate&Specialty (AGCS) egy tanulmányában közzétette a kibertámadásokkal kapcsolatba hozható, hozzájuk befutó biztosítási ügyek értékét. Az egész világra kiterjedő adatgyűjtés során 1700 ilyen incidenst vizsgáltak meg, és érdekes felfedezésekre jutottak: az például igaz, hogy egy sikeres, vállalati rendszert érő támadás okozza a legnagyobb kárt, ugyanakkor számszakilag a legtöbb eset mégsem ezekhez, hanem a munkatársak által vétett egyszerű hibákhoz, esetleg technikai gondokhoz kötődik.

Az Allianz Cyber Competence Center (AGCS) vezetője, Catharina Richter szerint "az elosztott túlterheléses támadások (DDoS), az adathalász- és zsarolóvírus alapú kísérletek jelentik a mai ügyek

túlnyomó részét". Az ilyen támadások a teljes károknak nagyjából 85 százalékáért felelnek, ugyanakkor a tanulmányból az is kiderül, hogy a munkatársak által elkövetett hibák, a rendszer-meghibásodások és az adatvesztés az összeg 54%-ára rúg. A legnagyobb pénzbeli veszteséget pedig nem is a zsarolóvírusok szerzőinek kifizetett pénz jelenti, hanem az ilyen programok által okozott leállás – ez adja a biztosítási összeg 60 százalékát.

Most, hogy az amúgy irodai munkát végző emberek nagy része otthonról dolgozik, természetesen a támadási felület is sokat nőtt, így nem csoda, ha az adathalász- és zsarolóvírussal elkövetett támadások száma 2020 eleje óta 30%-kal nőtt, és emelkedő tendenciát mutat a DDoS is.

Ez utóbbiban nagy szerepe van a VPN-en keresztül csatlakozó otthoni PC-knek, melyek vektorként jelennek meg ilyenkor. De természetesen ugrásszerű növekedés volt tapasztalható a Windowshoz távoli hozzáférést lehetővé tévő Remote

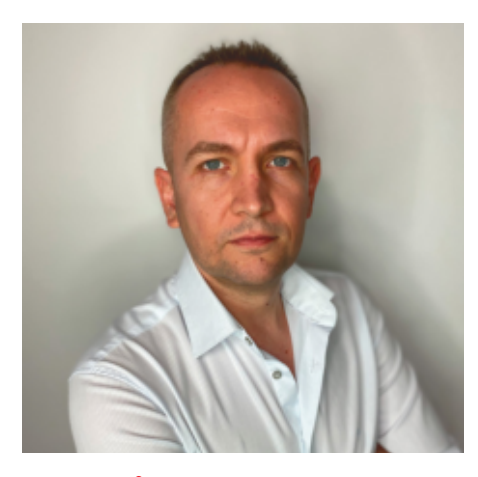

**"Az internetre csatlakozó, gyengén védett rendszerek száma növekszik"**

> **Roman Kovac** az ESET kutatási vezetője

Desktop Protocolt (RDP) érő támadásokban is. A Kaspersky például 256 százalékkal több ilyen próbálkozást detektált 2020-ban, mint 2019-ben. Ezen felül pedig még 1,56 millió olyan kártékony alkalmazást is felfedeztek, melyek mindegyike a vállalati kommunikáció eszközeként próbálta meg eladni magát, nyilvánvalóan az otthoni munkára küldött alkalmazottakat célozva.

Ennek a masszív növekedésnek az oka "a nem kellően védett, gyenge biztonsági szintű rendszerek számának növekedése az interneten", mondja Roman Kovac, az ESET kutatási vezetője. A szlovák cég tapasztalatai azt mutatják, hogy a bűnözők kezdenek visszatérni a klasszikus eszközökhöz: "a koronavírust felhasználó csalik ideje lejárt, ezért 2020 harmadik negyedévétől újra a régi adathalász próbálkozásokat láttuk".

A kiberbűnözőknek megéri az otthoni irodát támadni: az ESET felmérése szerint normál körülmények között a munkatársaknak csak körülbelül 13%-a dolgozik ilyen körülmények között, 2020 áprilisában ez az arány már 41%-ra nőtt. Ami pedig valószínűleg ennél is fontosabb, hogy közülük 70 százalék-

#### Otthoni veszélyek

Akik otthonról dolgoznak, azok fokozottan ki vannak téve a számítógépes támadásoknak, és lehetőleg védekezniük is kell ezek ellen.

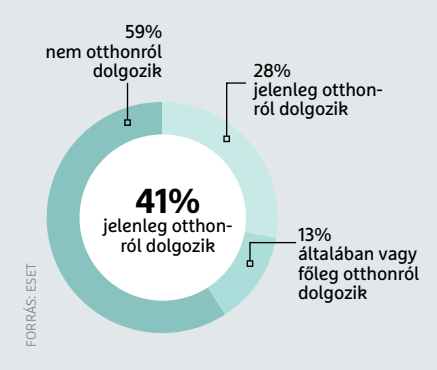

nak nagyon gyorsan kellett váltania, így az IT biztonság területén könnyedén maradhattak nyitva rések.

Mindez persze nem jelenti azt, hogy ha otthoni munkára kényszerülünk, akkor teljesen kiszolgáltatottá válunk: az adatmentés mellett (melyről cikkünket a 20-ik oldalon találják) egyéb lehetőségeink is vannak, hogy otthoni hálózatunkat, adatainkat, számítógépünket megvédjük a fenyegetésektől.

### **Router: csak azt nyissuk meg, amit muszáj**

A router nemcsak a netkapcsolatért felelős, hanem számos extra szolgáltatást is nyújt. Amennyiben ez kellően friss beállításokkal rendelkezik és ismert gyártótól származik, kicsi az esélye a nagy biztonsági réseknek. Ha mégis gond van, azt sokszor hibás beállítások okozzák. Főleg kettőre kell nagyon odafigyelni: egyrészt ellenőrizzük rendszeresen, hogy a lehető legfrissebb firmware fut-e az eszközön.

Ehhez nyissuk meg a webes felhasználói felületet, melyet a böngésző címsorába a router IP-címét beírva érünk el. Egy Fritzbox esetén ez általában 192.168.188.1. Menjünk a System/Firmware menübe, és itt ellenőrizzük az aktuális firmware verziószámát.

Másfajta veszélyt jelent a DNS eltérítés, DNS hijacking. Ilyenkor a támadók bizonyos oldalcímeket olyan, az eredetihez hasonló oldalakra irányítanak át,

kott ajtók

kciót uteren.

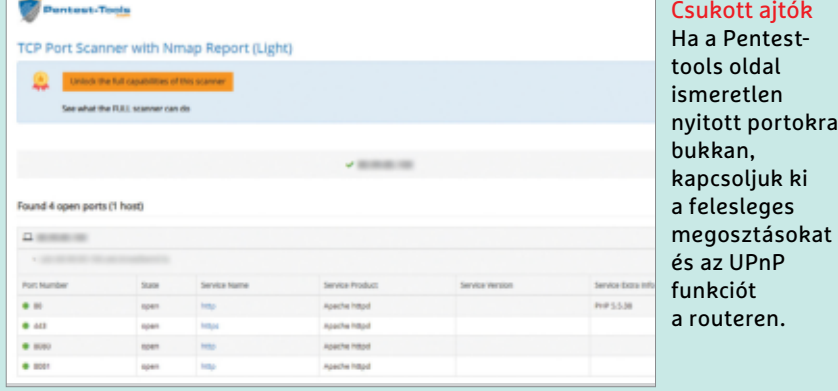

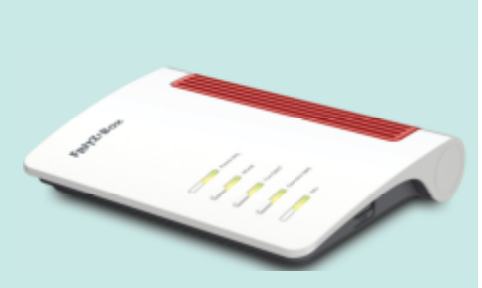

melyeken kicsalhatják belépési adatainkat. Az F-Secure egy ingyenes ellenőrzést kínál, mellyel a DNS-eltérítést tesztelhetjük: a **https://www.f-secure.com/ us-en/home/free-tools/router-checker** oldalon pillanatok alatt megtörténik az ellenőrzés. Figyeljünk arra is, hogy csak azokat a portokat nyissuk meg, amelyeket muszáj, mert ezek mindegyike nyitott ajtóként várhatja a hekkereket. A **https://pentest-tools.com/network-vulnerability-scanning/ tcp-port-scanner-online-nmap** oldalon egy ingyenes portszkennert is találunk, mely felderíti, hogy hálózatunk mennyire zárt az internet felől.

### **Windows: legyen a rendszer és a szoftver is naprakész**

A Windows híre nem valami jó, ha a biztonságra kerül a szó, de valójában az utóbbi időben ez rengeteget javult. Ugyanakkor egy ennyire elterjedt rendszer (a Windows piaci részesedése 80%, a Windows 10 önmagában 62%) természetesen a támadók első számú célpontja. A rendszeres biztonsági frissítésekre tehát nagy szükség van, és ezeket érdemes mindenképpen telepíteni is – kihasználva a Windows automatikus frissítését.

Az operációs rendszer mellett a felhasználói alkalmazásokat is tartsuk naprakészen, mert ezek is kaput nyithatnak a kártevőknek, még akkor is, ha nem

használjuk őket. Figyelembe véve azt, hogy mennyi program gyűlik össze egy számítógépen, ez a feladat egy idő után kézzel teljesíthetetlenné válik. Sok szoftver, például a Chrome vagy a Firefox automatikusan frissíti magát, az Office pedig a Windows Update szolgáltatást használja erre. A többi alkalmazásnál használhatjuk a SUMo (https://www. kcsoftwares.com/?sumo) appot, mely teljesen ingyenes. Telepítése után a SU-Mo megvizsgálja a telepített alkalmazásokat, és listát készít azokról, amelyeknél szükség lehet a frissítésre. Sajnos telepíteni nem fogja ezeket helyettünk,

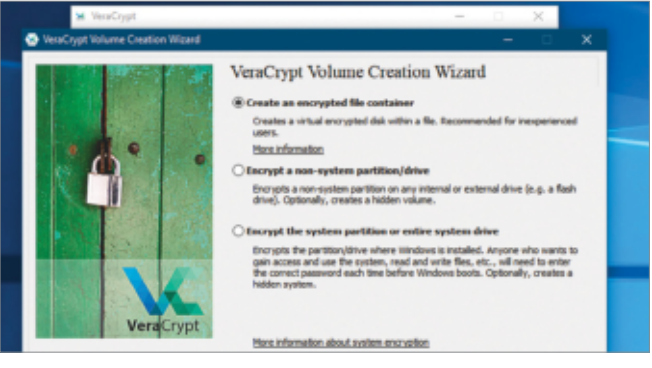

#### Biztonságos titkosítás

A VeraCrypttel védett állományokhoz csak jelszóval férhetünk hozzá. De ha egy zsarolóvírus titkosítja a VeraCrypt tárolót, mi sem érjük el többé.

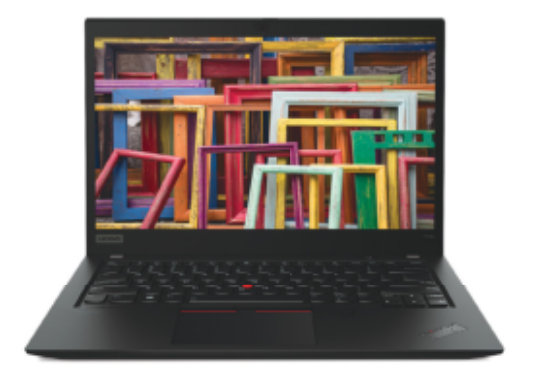

tehát vagy elintézzük ezt kézzel, vagy – ha az adott app tud ilyet – aktiválnunk kell a netes frissítést.

Figyeljünk oda a már nem fejlesztett programokra is: a TrueCrypt például sokáig etalon volt az adathordozók titkosításában, de már jó ideje elavult, helyette a VeraCrypt ajánlott például érzékeny üzleti adatok titkosítására. A szoftverrel egész meghajtót, partíciót vagy mappát is kódolhatunk, de létrehozhatunk rejtett partíciót is, melyet akkor is nehéz észrevenni, ha fizikailag hozzáférnek számítógépünkhöz.

### **Internet: csalás és pszichológiai trükkök**

Nagyvállalati környezetben a munkatársak rendszerint VPN kapcsolatot használnak. Ez olyan titkosított csatornát hoz létre a számítógép és a szerver között, mely lehallgathatatlanná teszi a kommunikációt – az ehhez szükséges adminisztrációt és infrastruktúrát az IT-részleg biztosítja. A beállítástól függően viszont egy otthoni iroda esetén sokszor különböző külső weboldalakhoz, e-mail-kiszolgálókhoz, Messengerhez kell csatlakozni, melyet már nem véd a VPN. Ilyenkor még fontosabb betartani azokat az alapvető szabályokat, melyeket éppen magánszemélyként is jó szem előtt tartani.

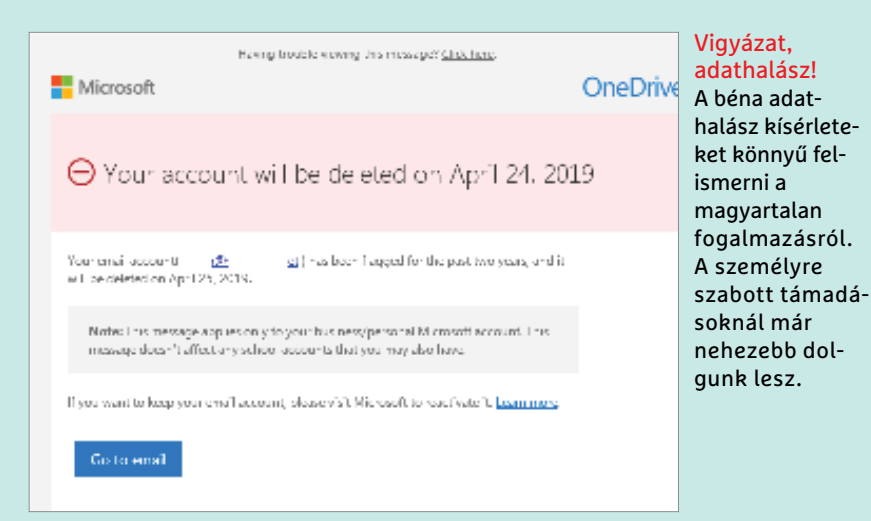

Ezek közé tartozik, hogy ne kattintsunk csak úgy minden ismeretlen URL-re, csak arra, amit megbízhatónak ismerünk. Különösen igaz ez az e-mailben megjelenő webcímekre, melyekkel könnyű csalni – inkább gépeljük be kézzel azt.

Sok támadás használ pszichológiai trükköket, ez a social engineering. Ilyenkor ismerősöktől érkező telefonhívások, e-mail, Messenger üzenetek segítségével próbálnak meg kicsalni érzékeny adatokat közvetve vagy közvetlenül. Ha egy gyanús telefonszámról érkezik ilyen hívás, akkor kérjünk inkább e-mail-címet, ahelyett, hogy megadnánk például jelszavunkat. Az e-mail-címből kideríthetjük például a céget, ahol rákérdezhetünk, hogy miről is van szó. Az ismerősöktől származó, de gyanús e-maileket egy telefonhívással ellenőrizhetjük – és addig is tartsuk be az első szabályt: ne kattintsunk az "Ezt nézd meg" linkekre.

### **Android: biztonságos eszköz és hálózat**

Egyre több mindenre használunk okostelefont – egyesek még telefonhívásokra is bevetik őket. Mindenesetre ezek a készülékek tele vannak érzékeny információkkal, a személyes fájljainktól kezdve az online bankfiókunkhoz tartozó felhasználónévig, jelszóig. Ha pedig még munkára is használjuk, üzletileg fontos állományok is kerülnek rájuk, melyeket talán még kellemetlenebb lenne elveszíteni.

A mobiltelefonok világában az Android rendelkezik olyan részesedéssel, mint a Windows a PC-knél, és ennek a hatása is hasonló: a Google OS-ét használó eszközök a támadók kedvelt célpontjai, egysze-

rűen számuk okán. De hasonló a védekezés is, tehát az operációs rendszert és az appokat napra készen kell tartanunk, különösen akkor, ha céges környezetben is használjuk a telefont, ahol egy betörésnek sokkal nagyobb a kockázata.

Ami a használatot illeti, a mobilon mindenképpen be kell állítani valamilyen védelmet az illetéktelen felhasználók ellen – nagyon jó biztonságot kínál például az ujilenyomat, de a minimum a PIN-kódos lezárás –, a mintázatot egyszerűen túl könnyű feltörni egy kevés megfigyelés után. Ha elhagyjuk a készüléket, akkor használhatjuk a Google által kínált Készü-

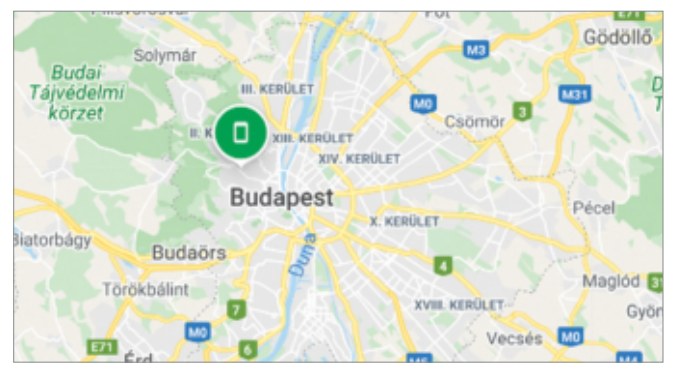

### Telefon felkutatása és törlése

A Google Készülékkereső telepítése után egy másik telefonról, tabletről vagy akár PC-ről is megtalálhatjuk elveszett készülékünket, és törölhetiük is annak tartalmát.

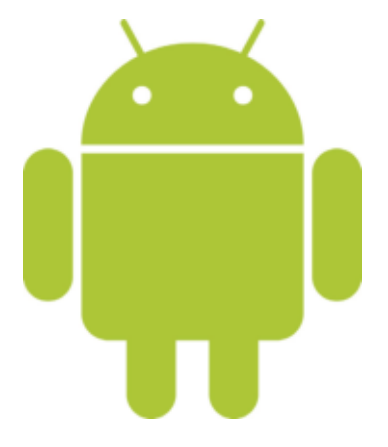

lékkereső appot (keressünk rá a Google Play Áruházban), mellyel kideríthetjük a telefon tartózkodási helyét, és távolról lezárhatjuk, törölhetjük.

Amennyiben sokat csatlakozunk publikus WLAN-hálózatokra, nem árt, ha tisztában vagyunk azzal, hogy a védelem nélküli Wi-Fi tökéletes terep a hekkereknek, hogy ellopják az adatokat. Ilyenkor a legjobb valamilyen VPN alkalmazás használata, melyből az alkalmazásboltban szép számmal találunk majd: a CyberGhost VPN vagy az Avira Phantom VPN még automatikus védelmi funkciót is kínál azzal, hogy amint titkosítás nélküli WLAN-t érzékel, rögtön VPN kapcsolatra vált.

### **Üzenetküldés: WhatsApp és alternatívái**

A videokonferencia mellett az üzenetküldő alkalmazások népszerűsége is kilőtt a lezárások miatt. Természetesen ezek használatakor is vannak alapvető szabályok, melyeket érdemes betartani. Például ha választhatunk alkalmazást, akkor olyat alkalmazzunk, mely végpontok közötti titkosítást kínál – ez azt jelenti, hogy a résztvevők között az üzenetek titkosítva utaznak. A Whats-App elméletben tudja ezt, és sokan is használják, ugyanakkor üzleti kommunikációra nem javasoljuk – sőt, igazából az üzleti célra használt telefonra ne is telepítsük. Sok nagy vállalatnál ez eleve tiltott is, tudniillik kapcsolati listánkat és sok más adatot egy központi szerveren tárol, tehát kiváló útvonal egy social engineering támadás elkövetéséhez.

Céges környezetben a WhatsApp, illetve testvére, a Facebook Messenger helyett maradjunk az IT-részleg által

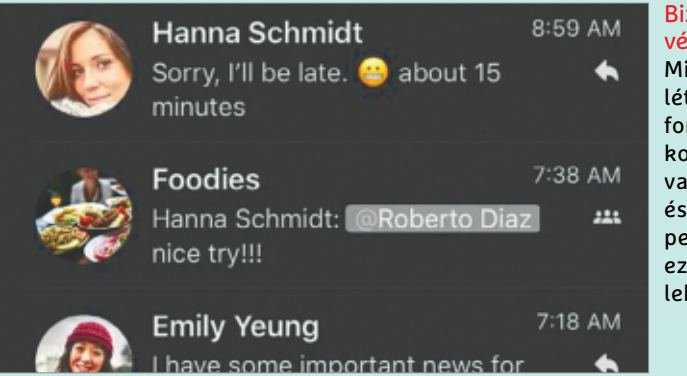

### Biztonság és adatvédelem

Mindkettő megléte egyformán fontos, ha céges kommunikációról van szó, a Signal és a Threema pedig meg is felel ezeknek a feltételeknek.

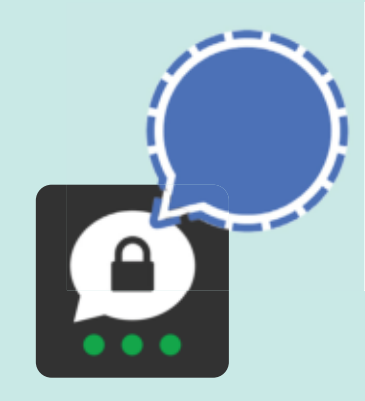

jóváhagyott programoknál, egyéb eset- ben pedig beszéljük meg a kollégákkal, hogy az érzékeny információkat milyen alkalmazásra bízzuk. A mi ajánlatunk az ingyenes Signal vagy pedig a sok IT-szakértő által kedvelt, végpontok közötti titkosítást kínáló, személyes adatok megadása nélkül is használható Threema. Ezeket könnyű telepíteni és nyugodtan használhatjuk őket a Whats-App mellett is. Ha külön appot használunk a munka jellegű kommunikációra, akkor ezt akár le is kapcsolhatjuk a vakáció idejére, hogy ne zavarjanak.

# Mire jó egy ARM-os számítógép

### **Microsoft Surface Pro X**

Trendi külső, átgondolt kivitel, és magas ár: az új Surface Pro X célja, hogy bemutassa, miként képzeli a Microsoft a mobil számítástechnika ARM alapú jövőjét. Egyelőre csak rajongóknak ajánlott.

### FELIX KNOKE/HORVÁTH GÁBOR

**EFE** számítástechnika jövőjét az ARM architektúrában látják, mert ezzel gyre nő azok száma, akik a mobil számítástechnika jövőjét az ARM nemcsak a mobiltelefonok lehetnek kicsik, energiatakarékosak és gyorsak, de a notebookokban is találkozhatunk ugyanezekkel az előnyökkel. De ki akarna asztali operációs rendszert futtatni egy ARM alapú számítógépen, és megküzdeni az ilyenkor előkerülő kompatibilitási problémákkal? Az Apple úgy érezte, hogy meg tudja győzni a népet, és a 2020 novemberében bemutatott M1 rendszerchip alapján erre meg is van minden esélye: saját tervezésű proceszszoruk a korábbi Intel chipeknél nagyobb számítási kapacitást kínál jóval kisebb fogyasztással, semmivel sem magasabb árakon. Ráadásul abban is biztosak lehetünk, hogy hamarosan nemcsak az asztali környezetben megszokott progra-

mokat futtathatjuk majd a notebookon, de az Apple ökoszisztémájában megtalálható valamennyi alkalmazást. Az Apple esetében tehát az ARM nagyobb teljesítményt, hosszabb üzemidőt és kiterjesztett kompatibilitást kínál. De mi a helyzet a Microsofttal?

Érdekes, hogy a redmondi cég valójában megelőzte az Apple-t, hiszen Windows on ARM nevű, ARM-kompatibilis operációs rendszere már négy évvel ezelőtt készen volt, 2019-ben pedig egy teljesítményorientált, ARM alapokra épített notebook/tablet hibridet is piacra dobtak Surface Pro X néven. Egyik sem lett igazán sikeres, elsősorban azért, mert a megszokott windowsos szoftverek csak emulált környezetben futottak ezeken, annak minden hátrányával együtt. Ezen pedig a most télen kiadott új Surface pro X sem változtat: körülbelül 2000 euróért egy

igényes, átgondolt hardvert kapunk, mely azért nem lehet sikeres, mert nincs elég natív ARM-kompatibilis szoftver hozzá.

### **Kevés a szoftver**

Amikor 2020 végén kezünkbe vettük a tesztgépet, a Microsoft saját alkalmazásait leszámítva alig találtunk olyan szoft-

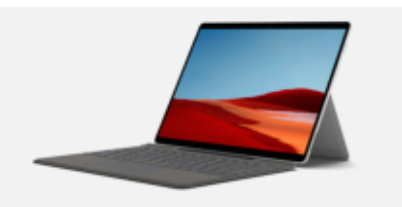

**Kipróbáltuk**<sup>®</sup> **Surface Pro X (2020)**

Dizájnos, de drága notebook/tablet hibrid, remek kijelzővel, ARM SoC-vel és hatalmas kihasználhatatlan potenciállal

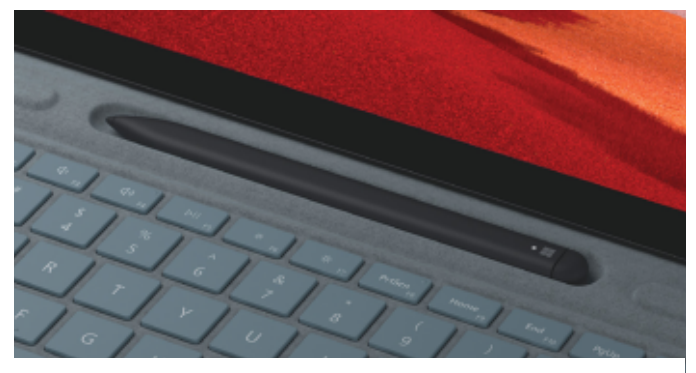

Praktikus tolltartó A billentyűzet és a toll külön szerezhető be, de nélkülük a Surface Pro X nem nevezhető komplett eszköznek.

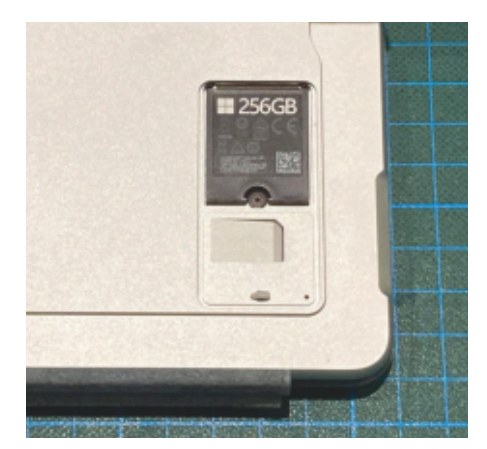

Az M.2-es SSD (2230 mérettel) majdnem olyan könnyen cserélhető, mint egy SIM-kártya egy mobiltelefonban. 512 GB 37 000 forintba kerül

vert, melyből rendelkezésre állt volna ARM-os verzió. Egyetlen általunk használt zenelejátszó vagy hangszerkesztő nem futott így, és ugyan az Adobe 2021 ben állítólag elkészül majd a Photoshop ilyen változatával, az Indesign esetében még ígéret sincs erre.

A nyílt forráskód világában valamivel jobb a helyzet, sok általunk kedvelt ingyenes eszközből létezik ARM-ra írt verzió. Így például a Mozilla kínálatában is ott a Firefox egy 64 bites, Windows on ARM rendszeren futó kiadása, a Thunderbird levelezőt viszont már nem fordították át. És ismeretlen okból a Google sem hajlandó a Chrome-ból elkészíteni az ARM-os változatot.

Videojátékoknál szomorúbb az összkép, mert gyakorlatilag egyetlen általunk kedvelt programot sem tudtunk elindítani. Ezt megkerülhetjük persze online, felhőalapú szolgáltatásokkal, csak éppen erre bármilyen olcsóbb noteszgép képes, ami rögtön 150 000 forinttal alacsonyabb kiadást jelent.

### **Csak ínyenceknek**

*A kompatibilitási problémák átlagos felhasználók számára nehézkessé teszik a Surface Pro X használatát, csak az vegye meg ezt a drága hibridet, aki tényleg ARM processzorra vágyik*

A Windows on ARM természetesen kínál x86 emulációt, de egyelőre csak 32 bites szoftverek esetén – a 64 bites változat megjelenését idénre ígérik. Erőforrás-igényes feladatoknál azonban ez az emuláció gyorsan eléri határait, így játékokhoz és komolyabb grafikus programokhoz nem használható. De még a Libre Office-ban egy színes terület átmozgatása is meghaladta az erejét.

### **Ötletes külső**

Mindezek mellett a Surface Pro X, mint hordozható számítógép, rengeteg jó ötlettel. Ha natív módban fut, gyors és hatékony, ez rögtön látszik például az Edge vagy akár a Windows felületének használatakor. A nagy felbontású, fényes kijelző is remek, bár érintésérzékeny felülete kicsit lassabban reagál az ideálisnál. A billentyűzet és a toll számára annak tetejénél kialakított tartó is remekül funkcionál, ráadásul az utóbbi magának a tollnak a vezeték nélküli töltését is megoldja. Ha a Surface-t "írás" módra állítjuk be, tehát notebookként használjuk, a toll el is tűnik szemünk elől.

Meggyőző és igazából egy ilyen vékony gépnél egyre szokatlanabb, hogy a Surface Pro X háttértára könnyen bővíthető, az SSD ugyanis egy kinyitható

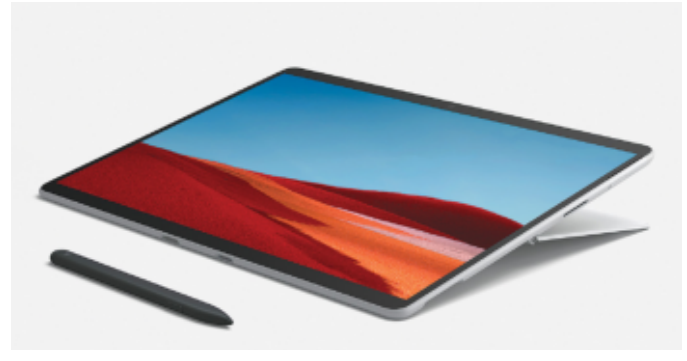

### Alkalmazkodó gépház

A hátsó, fémből készült támasz négy pozíciót tesz lehetővé: teljesen fekvőt, lapos szögben fekvőt, hegyes szögben állót és szinte teljesen függőlegest.

### **Tesztelt felszereltség**

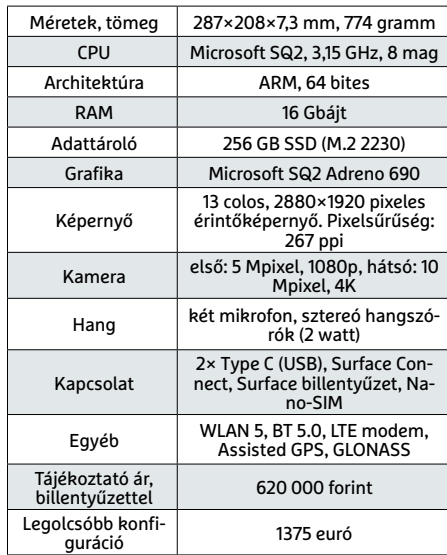

fedél mögött lapul. Ez szöges ellentétben áll az Apple-nél megszokott, ragasztással, forrasztással operáló dizájnnal.

Sajnos adatvédelmi szempontból a Windows on ARM tipikus Microsoft termék, és ugyanannyi személyes információt gyűjt be rólunk, mint a megszokott Windows 10.

A Microsoftnak természetesen elemi érdeke, hogy a Windows ne csak az x86-os architektúrán fusson, ám a cég nem rendelkezik azzal a szigorúan fogott infrastruktúrával, amivel például az Apple, akiknek M1 processzora a mögötte álló szoftveres háttérrel megkönnyíti a felhasználóknak a váltást. Ezért a Surface Pro X, ahogy más Microsoft hardver, igazából egy ötlet demója, és egyben inspiráció a többi gyártó számára. De jelenleg az Apple egyszerűen jobban áll, különösen akkor, ha az a kérdés, hogy mit lehet kihozni az ARM-ból.

# Biztonsági mentés PC-n, mobilon, táblagépen

### **Legyen biztonságban minden adatunk**

Fotók, videók, dokumentumok, jelszavak – a mobiltelefon, táblagép és PC rengeteg fontos adatot tárol, és ezek állandó veszélyben vannak. Most elmagyarázzuk, hogy lehet róluk biztonsági másolatot készíteni.

JÖRG GEIGER/HORVÁTH GÁBOR

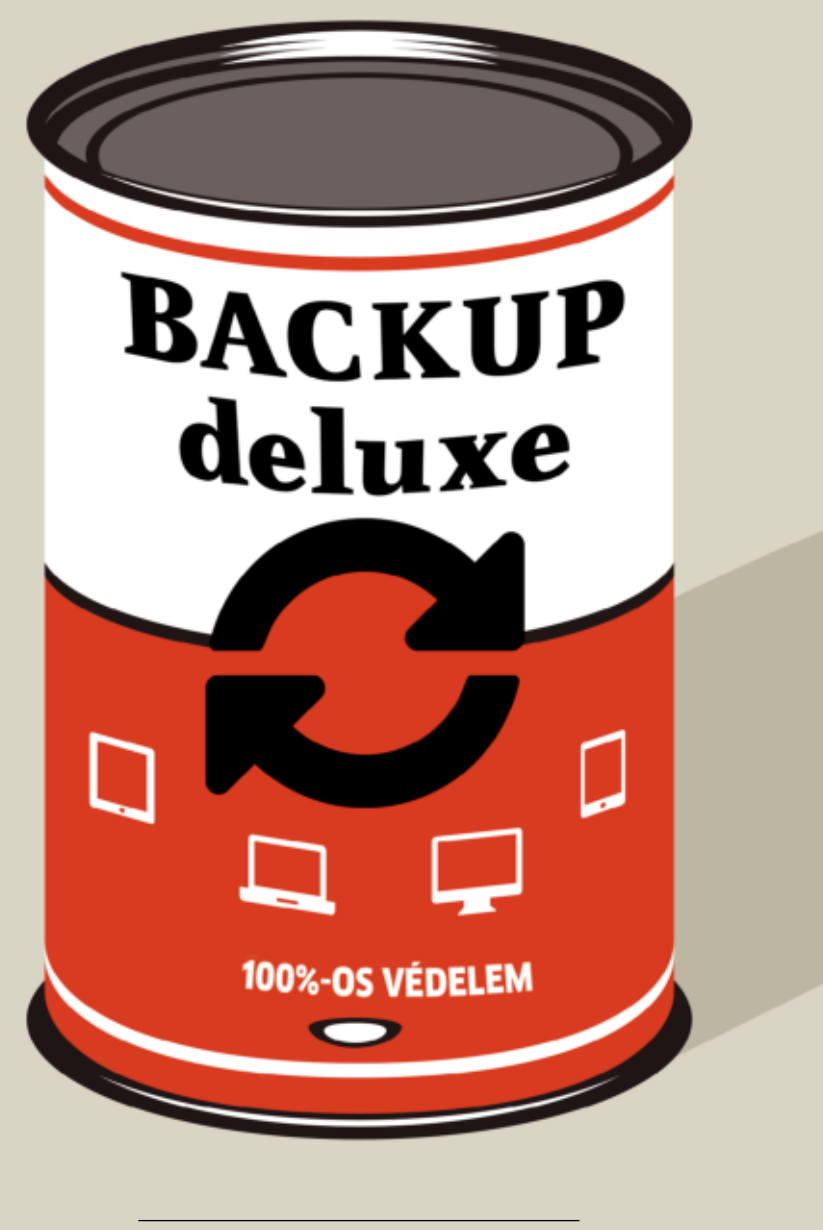

ILLUSZTRÁCIÓ: PASEVEN /GETTY IMAGES; SUSANNE RÖhRIG

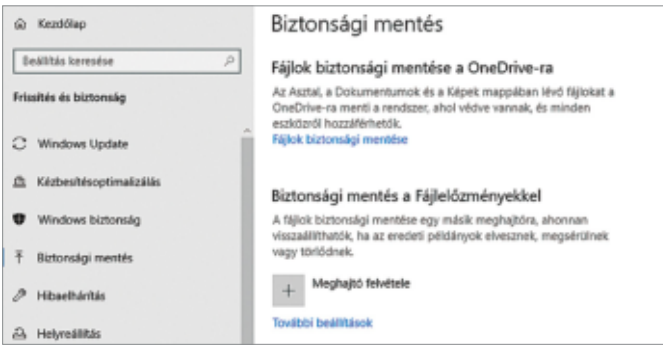

#### Mentés a Windows 10 saját eszközeivel

A Windows 10 több különböző megoldást is kínál biztonsági mentésekhez: a OneDrive mellett a Fájlelőzmények és a Rendszerkép is használható.

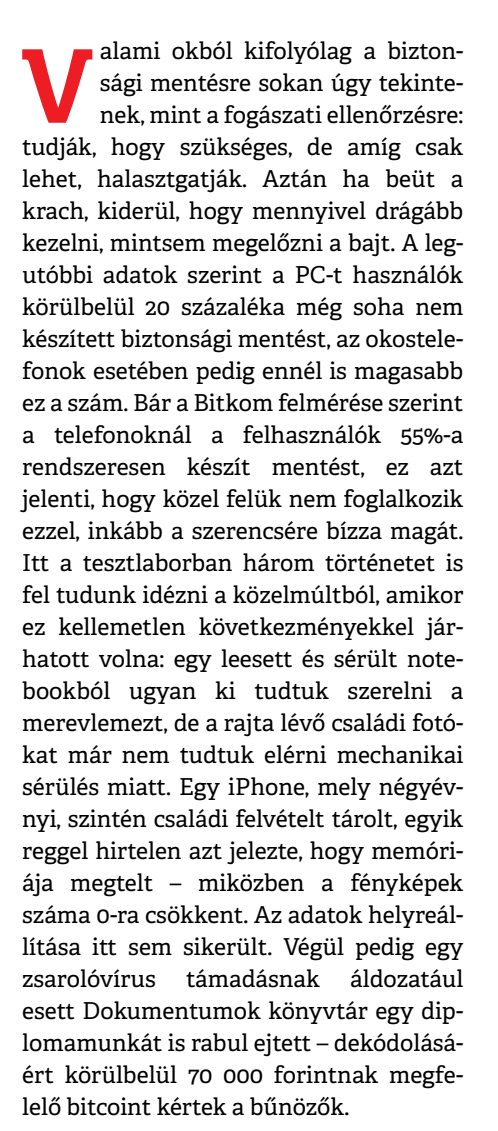

### **Ne halogassuk**

Cikkünkben most bemutatjuk a legjobb módszereket a biztonsági mentés elkészítésére. A híres 3-2-1 stratégia kiváló védelmet nyújt, de elég komplikált, nem feltétlenül van szüksége mindenkinek erre. Érdemes inkább az adatok értéke szerint megválasztani, hogy mit, mikor és hogy mentsünk: az említett diplomamunka például igazán megéri azt, hogy naponta egy másolatot készítsünk róla. Erre elég néhány USB-kulcs, amelyekre másolás és beillesztés útján kerülnek fel a releváns dokumentumok, több példányban és lehetőleg verzióban, hogy vissza is tudjunk térni egy korábbi állapothoz.

Általánosságban elmondható, hogy napjainkban egy biztonsági mentésre szolgáló külső adattároló már egyáltalán nem drága. Mivel itt nincs szükség elképesztő sebességre, egy szimpla 2 TB-os HDD is megteszi, ez 22-23 000 forinttól már megvásárolható. Ennek előnye, hogy adataink felett így csak mi rendelkezünk.

Fotóink mentésére kiválóan megfelelnek a felhőszolgáltatások. Mivel a legtöbben amúgy is okostelefonnal fotóznak, rögtön használhatjuk a releváns platformokat – azaz a Google és az Apple erre a célra kínált megoldásait. Ezek egy bizonyos mérethatár felett pénzbe kerülnek (lásd a következő oldalakon), de megbízhatóak és nagyon kényelmesek, így megérik az árukat. A jobb oldali keretes összefoglalóban a könnyen hozzáférhető tárolók előnyeit és hátrányait foglaltuk össze, de cikkünkben azért végigmegyünk még azon is, hogy milyen megoldást kínál a Windows 10, milyen külső programokkal érdemes bővíteni tudását, és mit tehetünk az okostelefonokkal.

### **Mentés a Windows 10-ben**

A klasszikus Windows PC-k eladásainak jót tett a koronavírus, és a trend 2021-ben is folytatódni látszik. Akár otthoni munkavégzés, akár otthoni tanulás, egy windowsos számítógép elengedhetetlen, és a jó hírünk az, hogy ugyan némileg eldugva, de a Windows 10 rendelkezik a magánfelhasználók igényeinek kielégíté-

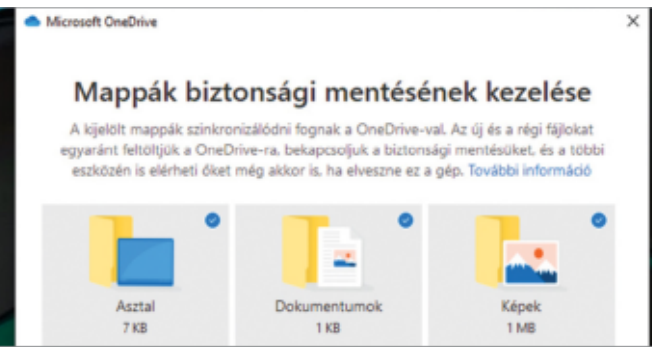

#### Praktikus megoldás a OneDrive

Egy Office-előfizetéssel a OneDrive 1 TB-nyi tárhelyet kínál, ami már általában megfelel a fontos dokumentumok, képek biztonságos tárolására.

> sére többnyire képes biztonsági mentés szolgáltatással. Ezt a Gépházban, a Frissítés és biztonság/Biztonsági mentés ablakban találjuk meg. Nagyon hasznos az itt aktiválható Fájlelőzmények, mely külső meghajtóval vehető igénybe. Ez lehet külső SSD, HDD, pendrájv vagy akár egy NAS is, melyre rendszeres és automatikus mentés készül a kijelölt mappákról, állományokról. Ez a rendszer

### **Külső merevlemez**

- **> Előnyök:** Olcsó, könnyen használható, sokoldalú kompatibilitás, hozzáférhetőség, sebesség
- **> Hátrányok:** Meghibásodásra nagyobb az esély a sok mechanikus alkatrész miatt, nem robusztus
- **> Összefoglalás:** A külső merevlemezeket bátran ajánljuk mindenkinek

### **NAS**

- **> Előnyök:** Adataink nálunk maradnak, központi tároló egy háztartáson belül minden eszközhöz, meghibásodás ellen véd a RAID
- **> Hátrányok:** Hálózati szakértelmet igényel, sebesség csak közepes
- **> Összefoglalás:** Haladó felhasználóknak a legjobb megoldás

### **Felhő**

- **> Előnyök:** Nagy kapacitás, könnyen használható, rendkívül biztonságos
- **> Hátrányok:** Drága, adataink felett nem csak mi rendelkezünk, lassú feltöltés
- **> Összefoglalás:** Helyi mentés kiegészítése, akár kezdők számára is

### **PC-s mentések áttekintése**

Egy jó PC-s biztonsági mentés két komponensből áll: az operációs rendszeréből és a fontos felhasználói adatokéból. Cikkünkben mindkettőről szó esik.

### **1Áttekintés**

 Az áttekintőnézetben rögtön láthatóak a beállított mentési folyamatok. Ezek paraméterei itt ellenőrizhetőek és megváltoztathatóak.

### **2Mentések létrehozása**

 Ezen a területen tudunk egyedi biztonsági mentéseket létrehozni, akár a teljes rendszerről, akár csak egyegy állományról.

### **3Visszaállítás**

 Baj esetén az első lépés a helyreállítás lesz. Ezt még az éles bevetés előtt érdemes tesztelni néhány próbafájllal.

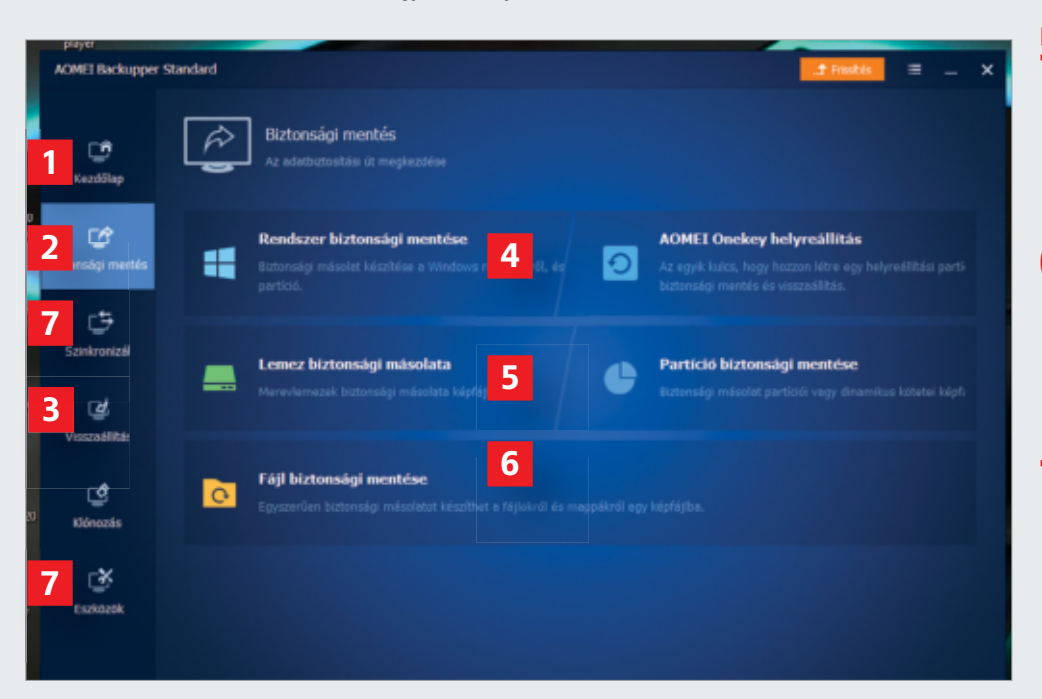

### **4Teljes mentés**

 A teljes merevlemezről készülő biztonsági mentés akkor lehet érdekes, ha új hardverre költöztetjük át rendszerünket.

### **5Rendszerkép**

 Új Windows frissítések érkezése előtt érdemes lehet egy ilyen rendszerképet készíteni, így bármilyen komoly hiba esetén gyorsan visszatérhetünk egy működő rendszerbe.

### **6Adatok mentése**

 Messze a legfontosabb a lényeges fájlok, mappák mentése. Jó módszer, ha kategóriák – munka, fotók, videók, stb. – szerint külön-külön foglalkozunk velük.

### **7Speciális funkciók**

 Néhány hasznos extrával kiegészíthetiük mentési stratégiánkat. Ilyen például az adatszinkronizáció mappák között (Szinkronizál). Az Eszközök alatt USB-s bootmeghajtót is készíthetünk.

### **3-2-1 módszer: A biztonsági mentések etalonja**

**2**

Ha szóba kerülnek a biztonsági mentések, valószínűleg előkerül a 3-2-1-es szabály, mely a téma három legfontosabb pontját foglalja össze.

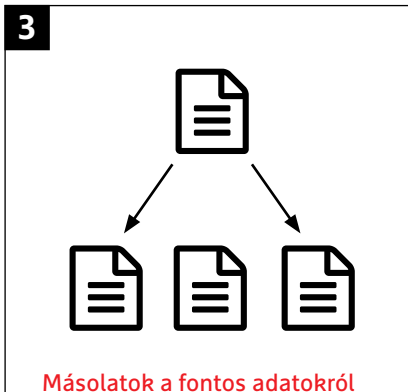

Ha egy adat valóban fontos, akkor az eredeti mellett még legalább két másolatot kell készíteni belőle, így három példányban létezhet.

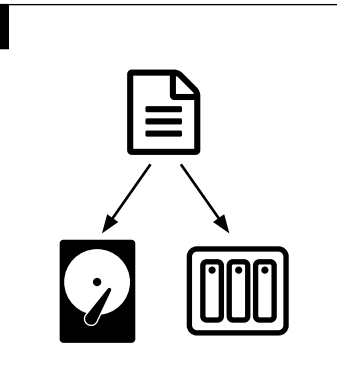

Különböző adathordozók A sérülés veszélyét úgy minimalizálhatjuk, ha legalább két különböző médiumra kerülnek ki a mentések.

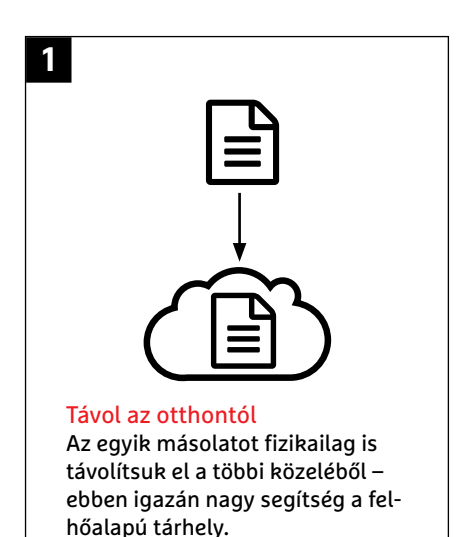

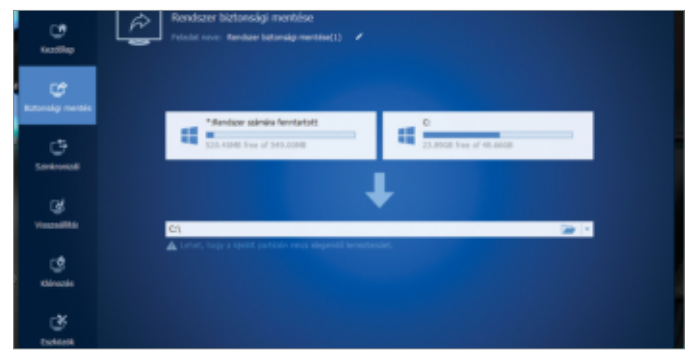

#### Kevesebb bosszúság, rövidebb idő

A rendszermentésekkel mindenekelőtt az újratelepítést gyorsítjuk fel, de frissítések előtt is fontos szerephez jutnak.

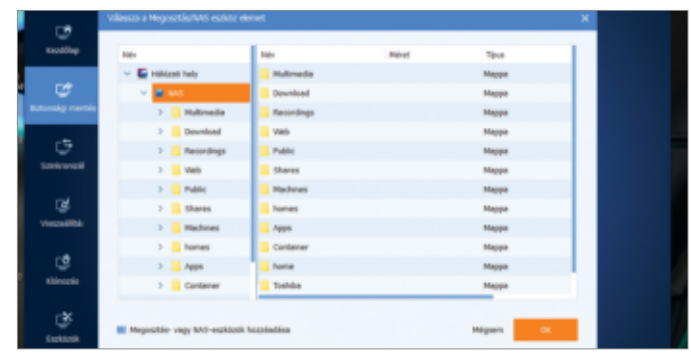

#### Mentés a NAS-ra

Adatmentések tárolására tökéletes megoldás saját NAS meghajtónk, így több eszköz is menedzselhető egy központi helyen.

verziókövetéssel is rendelkezik, így több időpontra is visszatérhetünk, ami rendkívül hasznos.

A További beállítások/Speciális beállítások úton megnyíló ablak bal alsó sarkában elérhető a Rendszerkép biztonsági mentése opció, amivel nemcsak dokumentumainkat, hanem a teljes Windowst visszaállíthatjuk probléma esetén. Ez jól működik, de a Microsoft már nem fejleszti tovább, hanem külső szoftver használatát javasolja, így nem tudni, meddig marad működőképes.

Saját biztonsági mentés funkciót kínál a OneDrive, ami főleg akkor jön jól, ha rendelkezünk Office-előfizetéssel (ez tanároknak és diákoknak ingyenes), ebben az esetben ugyanis a Microsoft felhőszolgáltatása 1 TB-nyi tárterületet kínál ingyenesen. A Windows alapértelmezésben ide a Dokumentumok, Képek, Asztal mappákat menti.

Összegezve elmondhatjuk, hogy a Windows saját eszközei elég jól működnek, de kezelőfelületük nem igazán felhasználóbarát, és semmivel sem tudnak többet, mint amit a népszerű ingyenes alternatívák, például az Aomei Backupper kínál.

### **Minden mentés egy helyen**

A bal oldalon az Aomei Backupper példáján bemutatjuk, melyek a legfontosabb jellemzői egy Windowsban készülő mentésnek. A mi javaslatunk az, hogy egy rendszerképet mindenképpen készítsünk fontos beállítások módosítása előtt, a fontos dokumentumokról pedig külön is hozzunk létre mentéseket, mégpedig rendszeres időközökben. Az Aomei Backupper ingyenes verziója gyakorlatilag minderre képes is, anélkül, hogy egy fillérbe is kerülne, de igazából a Pro változat sem drága, ha igénybe vesszük a gyakori árleszállításokat és kuponokat.

Biztonsági mentés készítéséhez kattintsunk a Biztonsági mentésre. Itt választhatunk a Rendszer, Lemez, Partíció vagy Fájlok mentése között – az utóbbi tökéletes megoldás a felhasználói adatokhoz. A teljes rendszermentés akkor jöhet jól, ha frissen telepítettük a Windowst, és minden alkalmazást beállítottunk már, akkor erről a kiindulási állapotról készíthetünk a segítségével egy pillanatfelvételt. Ha ezután tönkremegy a rendszermeghajtó, esetleg zsarolóvírus áldozatává válunk, akkor csak ki kell cserélnünk (vagy formázni) a kérdéses eszközt, helyreállítani a rendszerképet, és újra egy működőképes PC birtokába kerülünk.

### **Adatok hálózaton és felhőben**

A rendszerkép alapvetően nem arra való, hogy adataink kerüljenek biztonságba, hanem időt spórolhatunk vele, ha helyre kell állítani a számítógépet. A fontos

### **Felhő, titkosítással**

Ha érzékeny adatokat akarunk a felhőbe menteni, használjunk végpontok közötti (E2E) titkosítást. Egyes professzionális szolgáltatások, mint például a Tresorit, már eleve kínálnak ilyet, de a legtöbb ingyenes megoldás nem rendelkezik vele, így az Apple, a Google vagy a Microsoft sem tudja. Bár az adatátvitelre titkosított csatornát használnak, adataink csak a szolgáltató szerverén kerülnek kódolásra. A Boxcryptorral az E2E titkosítás hiányát orvosolhatjuk.

**> Boxcryptor beállítása:** A Boxcryptor körülbelül 30 különböző felhőszolgáltatót ismer, de az ingyenes változatot

csak egy szolgáltatóval és két eszközzel használhatjuk. Miután telepítettük a programot, hozzunk létre egy fiókot a szoftverben, ezzel léphetünk be a Boxcryptorba, de saját fiókkal is dolgozhatunk szinkronizáció és engedélykezelés nélkül.

**> Felhőtárhely integrálása:** A Boxcryptor egy virtuális meghajtóként jelenik meg az Intézőben, alapértelmezés szerint az X: betűjel alatt. Ezt ugyanúgy használhatjuk, mint bármelyik mappát, a felhőszolgáltatásokat, például a OneDrive-ot vagy a Google Drive-ot a beállítások alatt kapcsolhatjuk hozzá.

**Felhőszolgáltatások összevetése**

| Termék                          | Ingyenes<br>tárhely | Havi költség            | E2E tit-<br>kosítás |
|---------------------------------|---------------------|-------------------------|---------------------|
| Apple iCloud                    | 5 Gbáit             | 9.99 euró/<br>2 Tbájt   | $\circ$             |
| Box                             | 10 Gbájt            | 9 euró/<br>100 Gbáit    | $\circ$             |
| <b>Dropbox</b>                  | 2 Gbáit             | 9,99 euró/<br>2 Tbáit   | $\circ$             |
| <b>GMX Cloud</b>                | 2 Gbáit             | 9,99 euró/<br>1 Tbájt   | $\circ$             |
| Google One<br>(Google<br>Drive) | 15 Gbájt            | 9,99 euró/<br>2 Tbáit   | $\circ$             |
| Mega                            | 50 Gbájt            | 9,99 euró/<br>2 Tbáit   |                     |
| Microsoft<br><b>OneDrive</b>    | 5 Gbáit             | 7 euró/<br>1 Tbájt      | $\circ$             |
| pcloud                          | 10 Gbájt            | 7,99 euró/<br>2 Tbáit   |                     |
| Strato<br><b>HiDrive</b>        | nincs               | 7,50 euró/<br>1 Tbájt   | $\circ$             |
| <b>Tresorit</b>                 | 3 Gbájt             | 8,33 euró/<br>500 Gbáit |                     |
| <b>Your Secure</b><br>Cloud     | nincs               | 7.99 euró/<br>100 Gbáit |                     |

● igen ○ nem

### **Telefonos mentések áttekintése**

Az Android és az iOS is kínál könnyen használható beépített mentési funkciót, legalább ezt használjuk, hogy biztonságban legyenek adataink.

### **Android**

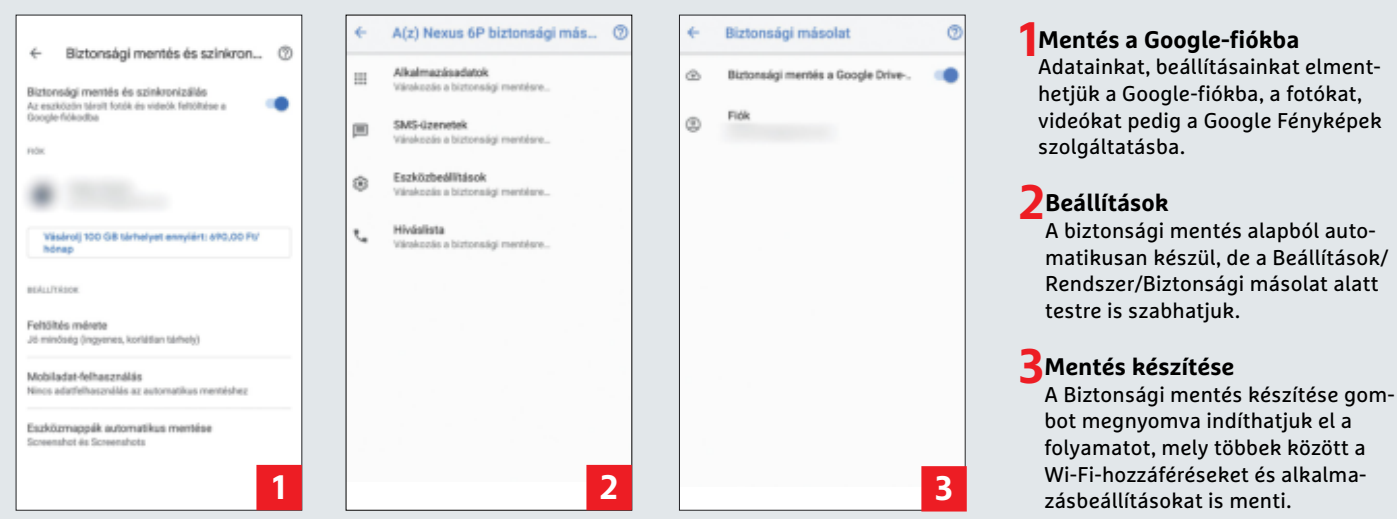

### **iOS**

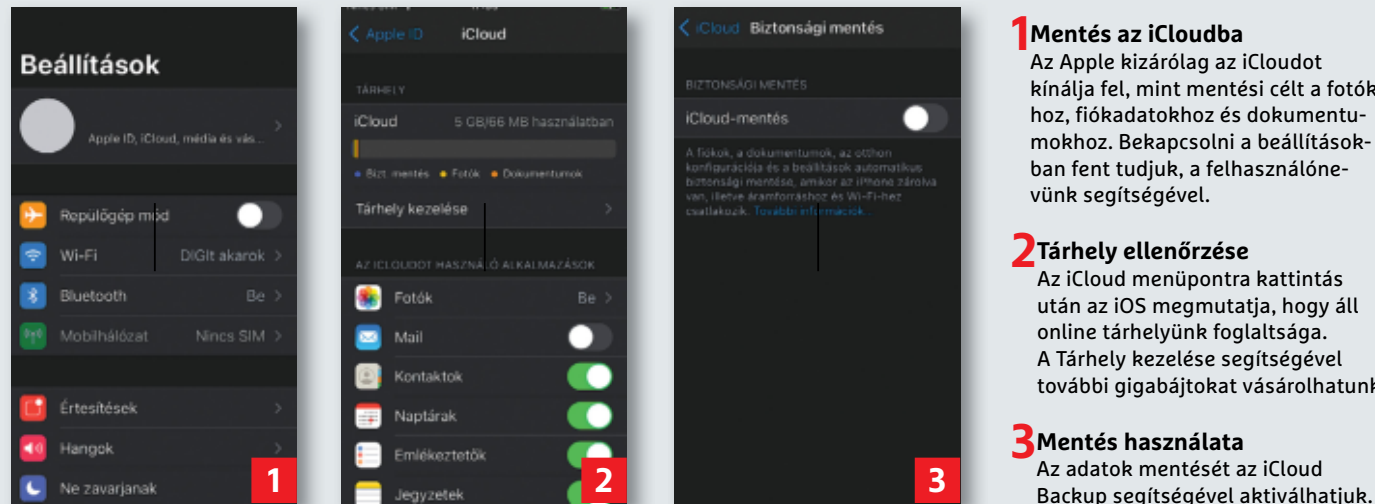

### **1 Mentés az iCloudba**

 Az Apple kizárólag az iCloudot kínálja fel, mint mentési célt a fotókhoz, fiókadatokhoz és dokumentumokhoz. Bekapcsolni a beállításokban fent tudjuk, a felhasználónevünk segítségével.

### **2Tárhely ellenőrzése**

 Az iCloud menüpontra kattintás után az iOS megmutatja, hogy áll online tárhelyünk foglaltsága. A Tárhely kezelése segítségével további gigabájtokat vásárolhatunk.

### **3Mentés használata**

Az adatok mentését az iCloud

### **Fotók mentése NAS-ra**

Aki rendelkezik otthon hálózati meghajtóval (NAS-sal), az használhatja ezt az okostelefon mentésére is. Ilyenkor leginkább a fotók és videók jönnek szóba. **> Automatikus mentés:** A Qphoto segítségével a QNAP egy hasznos fotókezelő alkalmazást kínál, mely mellékesen biztonsági mentések készítésére is jó. Az Androidra és iOS-re is letölthető appnak

meg kell adni NAS-unk hozzáférési adatait, tehát jelszavunkat és felhasználónevünket is, így érdemes külön felhasználói fiókot készíteni hozzá. Az Automatikus feltöltés funkció segítségével minden fotó és videó rögtön a NAS-ra kerül. Figyelem: mobilneten keresztül a teljes méretű videók feltöltése gyorsan lemerítheti adatkeretünket!

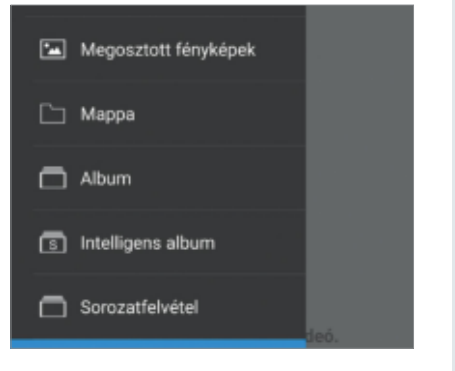

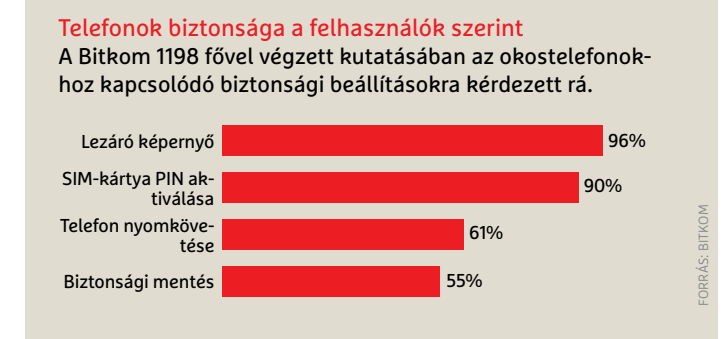

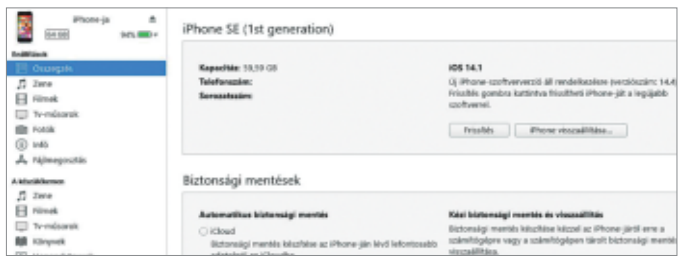

#### Mentés az iTunesszal

Az iPhone-felhasználók könnyen létrehozhatnak biztonsági mentéseket a helyi gépen is az iTunes segítségével. Ennek előnye, hogy titkosításra is lehetőséget nyújt.

dokumentumokról külön mentést illik – és muszáj – készíteni. Az Aomei Backupper erre is tökéletes. Kattintsunk a Biztonsági mentés/Fájl biztonsági mentése gombra, és a varázslóban adjuk meg a forrás-, illetve célmappákat.

Célmappaként külső meghajtó helyett NAS-t is választhatunk. Ha nincs ilyen eszközünk, még nem biztos, hogy nincs semmiféle hálózati tárhelyünk, egyre több modern router kínál ugyanis ilyen szolgáltatást USB-porton keresztül. Egy USB-kulcs, külső HDD olcsó és hatékony megoldás lehet erre: sebességük ugyan nem éri el a dedikált hálózati meghajtókét, de ez itt nem szempont.

Érzékeny adatainkat érdemes titkosítással védve menteni, felhőbe pedig egyenesen kötelező (lásd keretes írásunkat lent). A 23. oldalon található táblázatban az ismertebb felhőszolgáltatók árait tüntettük fel. Az ingyenes változattal tesztelhetjük sebességüket és szolgáltatásaikat.

### Helyi mentés a telefonról

Egy biztonsági mentés nemcsak a PC-n fontos, hanem az okostelefonon is – sőt, az igazság az, hogy az átlagfelhasználó számára valószínűleg még fontosabb is, hiszen egyre több fontos személyes adatot ezen a készüléken tárolunk. Az itt található fotók, videók és névjegyek egy sérült vagy elvesztett, lopott telefonról nem állíthatóak viszsza. Ha tehát még nem készítettünk ezekről mentést, most rögtön pótoljuk!

Okostelefonról a legegyszerűbben a platformszolgáltató (Apple vagy Google) által biztosított felhővel készíthetünk mentést. Mi azonban a helyi mentést (is) preferáljuk, mert így adataink biztos, hogy csak a mi birtokunkban maradnak. Az iPhone-ok esetében erre a legegyszerűbb utat az iTunes kínálja, mely egy USB kapcsolaton keresztül éri el a telefont és készít róla teljes mentést. Erre mindig a legfrissebb iTunes verziót használjuk. Helyi mentéshez az Áttekintés nézetben a Mentés/Erre a gépre lehetőséget válasszuk. A nagyobb biztonság érdekében ne feledkezzünk meg a titkosításról sem, mert a teljes mentés a telefonon tárolt különböző belépési adatokat is tartalmazza. Miután a Mentés létrehozása gombra kattintottunk, az iTunes elkészíti a teljes mentést.

Az Android esetében sajnos nincs ilyen egyszerű út. Az egyik lehetőség, hogy USBkábellel összekötjük a telefont a PC-vel, majd egyszerűen az Intézőben átmásolunk mindent a számítógépre, de ez nem igazán kényelmes vagy hatékony eljárás. Külső szoftverekkel azonban javíthatunk ezen – a Mentsd le a Mobilod (Backup Your Mobile) nevű ingyenes alkalmazás például elmenti az SMS-eket, a híváslistát, a beállításokat, a Wi-Fi-jelszavakat és még sok minden mást, ám az appok beállításait és az azokban tárolt adatokat már nem. A mentést magát két helyen tárolhatjuk: vagy a telefon saját memóriájában (esetleg a microSD kártyán), vagy a felhőben, ami lehet a Dropbox vagy a OneDrive is akár. A memóriakártya a legjobb, hiszen ez egy külső tárolónak tekinthető, de ma már elég kevés telefon rendelkezik ilyen foglalattal.

Miután elindítottuk a programot, válasszuk ki, hogy miről szeretnénk mentést készíteni. A lista bő, de root hozzáférés nélkül nem minden választható ki – ezeket szürkítve jeleníti meg a szoftver.

### **Ne feledjük az üzenetek mentését!**

Ha új telefonra térünk át, akkor sokszor tapasztalhatjuk, hogy hiába áll rendelkezésre teljes mentés, az üzenetküldőkből mégis hiányoznak korábbi beszélgetéseink. Sajnos az a helyzet, hogy ezeket valóban nekünk kell elkészíteni, és rendszerint csak a kliensekből nyílik erre lehetőség. Ezek általában a következők: **> WhatsApp:** A WhatsApp esetében menjünk a Beállításokon belül a Csevegések menübe, és koppintsunk a Csevegések biztonsági mentése pontba. Ha már van mentésünk, itt látni fogjuk, annak készítési dátumával együtt. Újat a zöld Biztonsági mentés gombbal hozhatunk létre. Praktikus, hogy a folyamatot automatizálhatjuk is. Android esetében a Google Drive, iOS esetében az iCloud áll rendelkezésre tárolóként. **> Telegram:** Az alkalmazásban nem áll rendelkezésre mentési lehetőség, egyedül az asztali kliensben, PC-n tudjuk a beszélgetések szövegét exportálni fájlba.

médiafájljaidról a Google Drive alá, így amikor újratelepíted a WhatsAppot, helyre tudod állítani őket. Az üzenetekről és a médiafájlokról a telefon belső tárhelvére is mentés készül

Helyi: 7:31 Google Drive: 2020. 07. 08. 5:50 Méret: 5.0 MB

**BIZTONSÁGI MENTÉS** 

**> Threema:** A Threema Safe segítségével készíthetünk egy titkosított biztonsági mentést az appban. Ez az iPhone esetében a Profil alatt érhető el, míg Androidnál a Mentés menü a Beállításokban található meg.

 **> Signal:** Az iPhone-t használók nem találnak az appban lehetőséget a mentésre, de új iPhone-ra átvihetőek az adatok. Az Android esetében a Conversations and media content alatt a Data backups segítségével hozható létre biztonsági mentés.

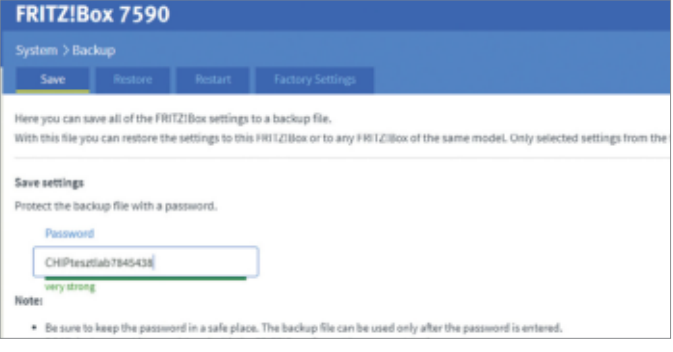

#### Mentsük a routert is

A router beállításairól készített biztonsági mentéssel gyorsabban újraépíthetjük hálózatunkat, ha a készülék meghibásodna.

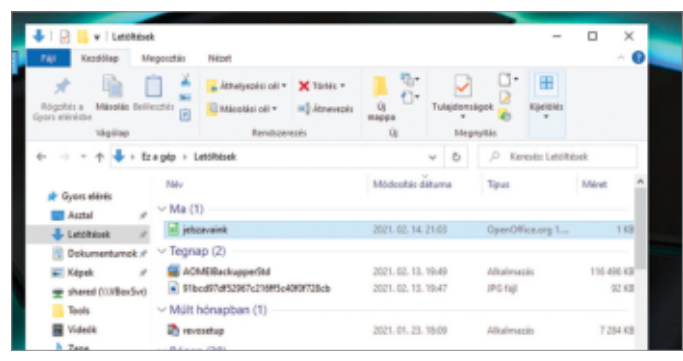

#### Óvatosan a jelszavakkal

Ha jelszavainkat egyszerűen titkosítás nélküli CSV fájlba exportáltuk, akkor ezt amint lehet, kódoljuk valamilyen erős titkosítóprogrammal.

Ha memóriakártyánk is van, akkor lent könnyen kiválaszthatjuk ezt célként, míg a felhőbe a fenti felhő ikonnal kerülhet a mentés (Google Drive, OneDrive vagy Dropbox választható). Hasznos, hogy a beállítások között automatikus, rendszeres mentést is kérhetünk például napi, heti vagy havi időközökkel.

### További mentési lehetőségek

PC-ről és okostelefonról készítettünk tehát mentést, de ezzel még nem merítettük ki a teljes kört. A továbbiakban bemutatunk még néhány olyan eszközt, amiről érdemes lehet biztonsági mentést készíteni, ha rendelkezünk velük.

### **Routerek**

Egy viszonylag modern háztartásban ma már biztos, hogy van valamilyen Wi-Fi router, az otthoni munkavégzéshez és tanuláshoz pedig szinte elengedhetetlen ez a kellék. Ha ezzel történik valami, megszűnik a netkapcsolat. Ilyenkor sürgősen újat kell vásárolnunk, de ha legalább a régiről elmentettük a beállításokat, az üzembe helyezéssel nem kell majd sok időt töltenünk. Sajnos a routerek esetében a biztonsági mentés csak egyforma eszközök között működik – példánkban mi most egy Fritzbox készüléken mutatjuk be ezt.

Az AVM gyártotta Wi-Fi routerek esetében a System/Backup ablakban találjuk a mentés elkészítésének lehetőségét. Itt először adjunk meg egy jelszót a védelemhez – ez legyen kellően erős, mert rengeteg érzékeny adatot véd majd –, majd pedig kattintsunk a Save gombra. A folyamat elindításához igazolnunk kell magunkat, amit vagy a router valamely gombjának megnyomásával, vagy a DECT állomáshoz, esetleg vonalas telefonközpontjához csatlakozó készülékkel tudunk megtenni. A telefon esetében a képernyőn megjelenő kódot – például \*18653 – kell beírni. Ha sikerült, a mentést saját gépünkre tölthetjük le egy szimpla állomány formájában, export kiterjesztéssel. A visszaállítás pont fordítva működik, ez a Restore fülön indítható el. A sikeres beolvasáshoz természetesen ismernünk kell a korábban megadott jelszót.

### **Vigyázzunk a jelszavakkal!**

A jelszavak kezelésének kényelmes és biztonságos módja egy jelszószéf használata. Ebből kétféle létezik: felhőalapú

és helyi. Mindkét esetben szükségünk van biztonsági mentésre.

A felhőalapú megoldások, mint például a Lastpass, a 1Password vagy a Dashlane előnye, hogy bárhonnan hozzáférhetünk adatainkhoz. Például ha a PC-n megváltoztatunk egy jelszót, akkor ez a változás az okostelefonos kliensben is rögtön megjelenik. Ezen szolgáltatók valamennyien rendelkeznek export funkcióval, de legyünk óvatosak: ha valamilyen védelem nélkül fájlba, például CSV állományba kerülnek az adatok, akkor ezt ne tároljuk számítógépünkön csak úgy, hanem elő-

### **Biztonsági mentés helyett szinkronizáció**

Csak hogy tisztázzunk egy fontos tényt: a mappaszinkronizálás nem egyenlő és nem is helyettesíti a biztonsági mentést. Ettől függetlenül nagyon hasznos szolgáltatás, és nem kötelező hozzá felhőt használni.

**> Nyílt forráskóddal:** Egy hasznos és ingyenes megoldás a nyílt forráskódú Syncthing, melyet a https://syncthing. net/downloads oldalról tölthetünk le eszközeinkre. Windows esetében a Sync-Trayzor nevű programot érdemes használni, mely barátságos, kényelmes, így kezdőknek is könnyen beállítható. A szoftver telepítése után a tűzfalon még át kell engednünk, hogy a kommunikáció működjön. Az androidos kliensben könnyen hozzáadhatjuk a Windows PC-t, csak kattintsunk a jobb felső sarokban a + gombra, majd olvassuk be a PC-n megjelenő QR-kódot az Eszközazonosító menüpontra koppintva. Ha minden működött, a számítógép megjelenik eszközeink között.

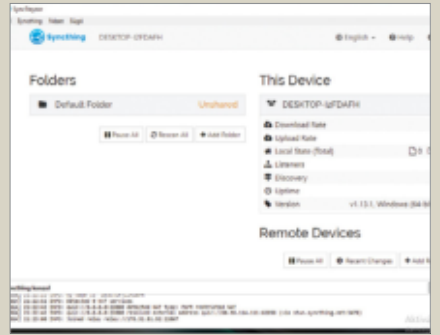

**> Adatok kiválasztása:** Most kiválaszthatjuk a szinkronizálni kívánt mappákat az eszközökön, és azt is beállíthatjuk, hogy a könyvtárak összehasonlítása után melyik irányban történjen a szinkonizálás. Az Android esetében a fényképeket tartalmazó mappa alapértelmezésben ki van választva, így a telefonnal készített fotók rögtön megjelennek a PC-n is. Innen már nekünk kell gondoskodnunk ezek biztonsági mentéséről.

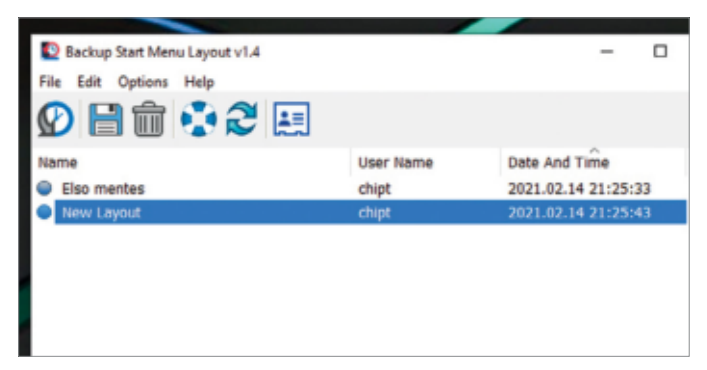

Windows Start menü

Aki sokat dolgozott, hogy testre szabja a Start menüt, az elmentheti annak beállításait egy speciális eszközzel.

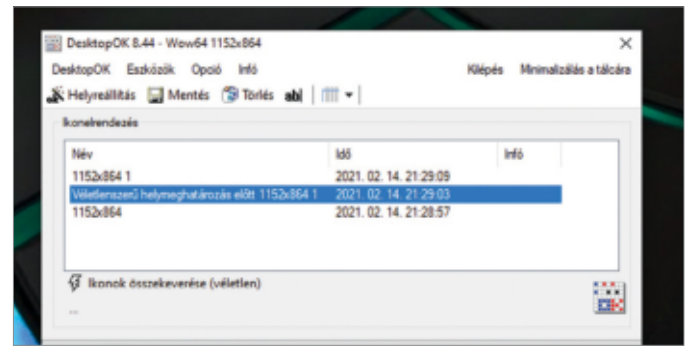

#### Ikonok elrendezésének mentése

Még ha nem is gondolnánk, hogy biztonsági mentést érdemel, de az asztalon elhelyezett ikonok pozícióját is könnyen elmenthetjük.

ször titkosítsuk, és ezt a titkosított fájlt mentsük csak el. Titkosításra remek megoldást kínál a VeraCrypt.

Jelszavaink mentése egyszerűbb a helyi jelszókezelők esetében. A KeePass helyi adatbázisa már eleve titkosított, és nagyon egyszerűen megadható célfájlként bármelyik mentőprogramban.

### **A Start menü**

Sok felhasználó számára a Windows Start menüje még mindig nagyon fontos, és aki sok időt töltött ennek testre szabásával, joggal szeretné menteni. Ez nagyon egyszerű a Backup Start Menu Layout nevű alkalmazással. Ez egy szimpla EXE fájl, mely telepítést sem igényel, csak el kell indítani. Egyszerűen csak válasszuk ki, hogy 32 vagy 64 bites rendszeren akarjuk-e futtatni, majd a programban kattintsunk a Floppy ikonra, vagy a menüben a File/ Create backup menüpontra. A Start menüt leíró Registry kulcsok pillanatok alatt mentésre kerülnek. Alapértelmezésben a "New Layout" nevet kapja a biztonsági mentés, de ezt menüben megváltoztathatjuk, és ha akarjuk, több mentés is készülhet felhasználónév és dátum szerint bontva.

#### **Asztali ikonok**

A Start menühöz hasonlóan az Asztalon elhelyezett ikonok helyét is szeretjük ízlésünk szerint testre szabni. Ez azonban gyakran összekeveredik – egy új illesztőprogram, egy második megjelenítő csatlakoztatása zavart okozhat, ha megváltozik a felbontás, a Windows teljesen átrendezi az ikonokat, és később már nem állítja helyre az eredeti állapotot. Ha viszont rendelkezünk biztonsági mentéssel erről, akkor megtehetjük ezt mi magunk. Erre a hordozható, ingyenes DesktopOK nevű alkalmazás szolgál. Indítsuk el, és kattintsunk a Save gombra, hogy elmentsük az aktuális elrendezést. A program a felbontást is figyelembe veszi, és több különböző mentést is készíthetünk, ha többféle elrendezés szimpatikus. A visszaállítást a Restore gombbal indíthatjuk.

### **Programbeállítások**

A CloneApp nevű ingyenes alkalmazás nem egy hagyományos mentőszoftver: kérésünkre a telepített alkalmazások beállításait menti, erre specializálódott, magukat a szoftvereket viszont nem. Ez akkor hasznos, ha már nagyon alaposan testre szabtuk a különböző programokat – a CloneApp körülbelül 250 szoftvert ismer, lefedve a leginkább elterjedt irodai, multimédiás programokat és se gédalkalmazásokat. Elég jól megírt kis alkalmazásról van szó, gyors is, és könynyen kezelhető, szolgáltatásaival pedig lefed mindent, amire szükség lehet. Futtatásakor azonban rendszergazdai jogokra van szüksége ahhoz, hogy a megfelelő Registry bejegyzésekhez hozzáférjen és azokat menteni tudja.

Miután elindítottuk, válasszuk ki azokat az alkalmazásokat, amelyek beállításairól biztonsági mentést szeretnénk készíteni. Figyeljünk oda, mert a listában nem az általunk telepített programok szerepelnek, hanem valamennyi, a CloneApp által ismert szoftver, a nekünk szükségeseket még ki kell választani ebből a felsorolásból! A Select Installed opcióval automatikusan ki tudjuk jelölni a gépünkön található appokat, amelyeket aztán a CloneApp kezelésbe vehet.

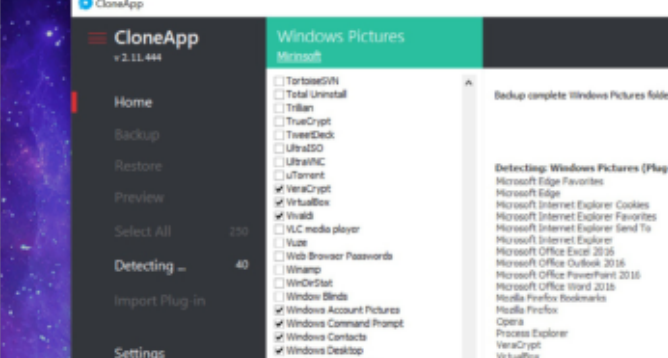

#### Programok beállításai

A CloneApp szoftver közel 250 program esetén képes azok beállításait elmenteni – magukat az alkalmazásokat azonban nem.

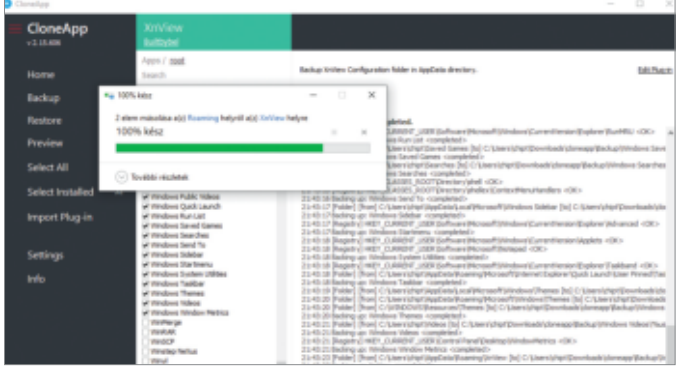

#### Rendszerköltöztetés

A CloneApp nagyon hasznos, ha új hardverre költözünk, és sok szoftvert kell beállításokkal együtt újratelepíteni.

## Elköszönhetünk a moziélménytől?

### **A streamelés egyre inkább fenyegeti a filmszínházakat**

Kevés olyan iparág van, amely annyira vágyna a Covid-szabályok feloldására, mint a moziké. Azonban a krízist nem csak a vírus okozza: a nézők és a filmstúdiók is egyre jobban kedvelik a streamelő szolgáltatásokat.

### ROMAN LEIPOLD/BÉNYI LÁSZLÓ

**A kazetta és a digitális platformok megjele-kazetta és a digitális platformok megjele-kazetta és a digitális platformok megjele**mozikat ezerszer próbálták már temetni. Ez történt többek között a hangosfilm, a televízió, a videonésekor is – de a mozik magabiztosan visszavertek minden vélt vagy valós támadást, mégpedig elsősorban arra támaszkodva, hogy a filmek sorsa, bármilyen platformra is vezetett el végül, mindig a filmszínházakban kezdődött. Eddig legalábbis így volt – de úgy tűnik, hamarosan ez az "örök" igazság is megdőlhet.

A mozik aranykorának végét két komoly veszély egyidejű feltűnése jelentheti: a streaming abszolút mainstreammé válása, illetve a koronavírus hatása a szórakozásra. 2020-ban az amerikai mozik jegybevétele az egy évvel korábbi 11.4 milliárd dollárról 2.1 milliárdra zuhant. Ezzel szemben az amúgy is gyors tempóban terjeszkedő streamingszolgáltatók ugrásszerű növekedést könyvelhettek el a bezártságban: a Netflix 2020 első felében például 26 millió új előfizetőt szerzett, majdnem annyit, mint a teljes előző évben – ami egyébként szép sikernek számított.

### Hollywood új tervei

A koronavírus hatása nem örök: a tömeges oltások elindulásával belátható időn belül megszűnhetnek a megszorítások. Az azonban kérdéses, hogy a mozik visszatérhetnek-e a pandémia előtti normalitáshoz – Hollywoodban mindenesetre egy teljesen eltérő forgatókönyv is készül, egy olyan, amelyben nem vár happy end a sokat szenvedett filmszínházakra. Több nagy filmstúdió is az eddig állandónak tekintett rend-

szer átalakítására készül: arra, hogy a mozi ne a kiemelt, exkluzív, első jelenése legyen minden filmnek, hanem a streaming mellett csak az egyik elérési lehetőség.

Ebből a szempontból 2020 a tesztelés évének tűnik. A Mulan rajzfilm élőszereplő feldolgozását a Disney például több nagy piacon is kizárólag saját platformján, a nálunk csak idén induló Disney+ szolgáltatáson mutatta be. A Universal a Trolls World Tour filmet egyszerre terjesztette több digitális platformon, többek között saját, Peacock nevű hálózatán is. E filmet induláskor ötmillióan vásárolták meg (Amerikában 20 dollár, Európában 15 euró volt a "jegy" ára), így a kizárólag streamelye  $\frac{1}{2}$ elérhető folytatás három hét alatt több profitot termelt, mint az első rész öt KÉP: DPA/PICTURE ALLIANCE/WARNER BROS/COURTESY EVERETT COLLECTION

### **HOLLYWOOD < AKTUÁLIS**

hónap mozis vetítés alatt. A Disney nem adott ki hivatalos adatokat a Mulan sikeréről, de a legtöbb becslés szerint körülbelül 260 millió dollár folyhatott be a film amerikai digitális eladásából – ami félmilliárd dollár körüli mozis bevétellel egyenértékű (a mozik a jegyár jelentős részét megkapják). Az összehasonlítás végett: a Disney legnépszerűbb 2019-es filmje, a Jégvarázs 2 összesen 477 millió dolláros bevételt kasszírozott Amerikában.

A filmstúdiók egy része pozitívumként könyvelheti el ezeket a kísérleteket – a mozik azonban borzasztó helyzetbe kerültek a koronavírus évében. Az AMC, a világ legnagyobb lánca csődközeli állapotban van, és a második helyezett Cineworld sincs sokkal jobb helyzetben.

### **Visszatért a kalózkodás**

A mozikra leselkedő legnagyobb veszély azonban előre megjósolhatatlan helyről leselkedik: a legendás Warner Bros. stúdió az, amely váratlanul agresszívet lépett: a stúdió idén minden nagy filmjét egyszerre fogja bemutatni a mozikban és saját HBO Max platformján. A sorozatot a Wonder Woman 1984 indította 2020 decemberében, ami ugyan kevesek szerint sikerül jóra, emiatt mégis fontos mérföldkőnek számít. Mivel azonban az HBO Max egyelőre kizárólag az Egyesült Államokban, illetve Kanadában érhető el (más piacokon, így Magyarországon is valamikor idén indul el), a szuperhősfilmet más országokban csak kalózverziók

#### Hollywood a Szilícium-völgyben

A filmek streamelése Kalifornia két mágikus sikertörténetét kombinálja: a filmkészítést és a digitális technológiákat. Streamelés 2021-ben: jósolt bevételek milliárd dollárban

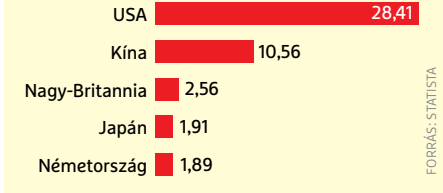

formájában lehet elérni – és ez órákkal a premiert követően már lehetséges is volt. A Warner Bros. Amerika-központú streamingstratégiája tehát a filmkalózkodás növekedésével járt együtt. Nem véletlen, hogy a stúdió sztárrendezője, Christopher Nolan is súlyos szavakkal kritizálta a döntést: "korunk legjobb filmes szakemberei és legfontosabb filmsztárjai azt hitték, hogy a legjobb stúdiónak dolgoznak – de rá kellett döbbenniük, hogy a legrosszabb streamingplatform a munkáltatójuk."

A digitális platformok háborúja egész biztosan áldozatokkal fog járni: egyszerűen túl sok cég, túl sok stúdió indított saját streamingszolgáltatást. Az így szegmentált piacon pedig a független szolgáltatók dolga is megnehezedik: ha mindenki a saját platformján árulja vagy kínálja az általa készített filmeket, azokat nem tudja megszerezni a Netflix, az Amazon Prime Video vagy éppen a Sky. A Netflix kiugróan drága, de egye-

### A magyar piac számokban

Az IDEA Intézet reprezentatív felmérése 2019 végén készült, tehát a vírus előtti időszak adatait találjuk meg benne.

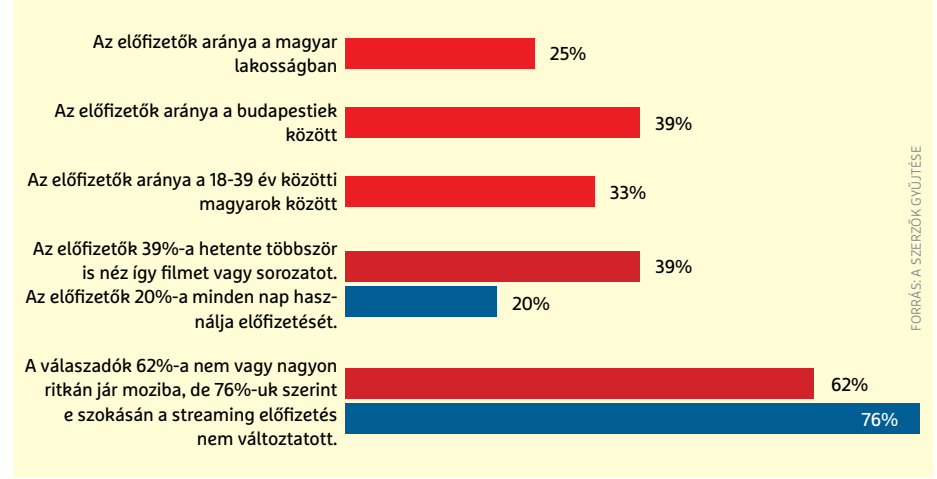

## KÉP: WIKIPEDIA

### **"A Warner Bros. nem is érti, hogy mit veszítenek el ezzel. A döntésüknek még gazdasági értelme sincs!"**

**Christopher Nolan** Filmrendező

lőre jól működő megoldást talált e problémára: filmstúdióvá és tévéstúdióvá alakult, és 2021-ben legalább 70 filmbemutatót és ezen felül heti legalább egy új sorozatévadot tervez bemutatni. A néhány éve még lesajnált Netflix ma már a legnagyobb sztárokat tudja megfizetni, és így megpróbálhat Hollywood legnagyobbjává válni. A szintén csak saját gyártású sorozatokkal és filmekkel operáló Apple 400 millió dollárt fizetett volna az új, a vírus miatt már négyszer elhalasztott James Bond-filmért, de a gyártó MGM a Hollywood Reporter magazin szerint kevesellte az árat.

Ha minden stúdió és minden szolgáltató a saját maga exkluzív felhozatalát kínálja, az ezekre vágyóknak rengeteg előfizetést kell majd egyszerre fizetniük – legalábbis elméletben. A gyakorlat azt mutatja, hogy Amerikában (esetleg egy állandó platform mellett) a legtöbben havonta váltanak az előfizetések közül, bepótolva a kimaradt filmeket és sorozatokat. Ez a volatilis piac sok kisebb szolgáltatót sodorhat bajba, és aligha tévedünk nagyot, ha a következő évekre csődök, felvásárlások és összeolvadások tömegét jósoljuk. És reméljük, akkor már nem csak kellemes emlék lesz a moziba járás élménye... **■** 

# Egy közös ellenfél: az internet óriásai

**Új szemlélet a trösztellenes hivatalokban**

Az innováció és a szabad verseny biztosítása helyett az internet egyre inkább néhány IT-s óriáscég játékterévé vált, ahol alig hagynak helyet az esetleges versenytársaknak.

FELIX KNOKE/HORVÁTH GÁBOR

**K** ülönböző civil szervezetek és internetes aktivisták évek óta figyelmeztetnek: a tech cégek hatalma kezd túl naggyá válni. De minden hiába, botrányaik és különböző jogi huzavonák ellenére a Facebook, az Alphabet, az Amazon és az Apple rendületlenül megy előre, folyamatosan növelve piaci részesedésüket, technológiai előnyüket és persze a társadalomra gyakorolt hatásukat. Ám múlt év végére nyilvánvalóvá vált, hogy már a trösztellenes hatóságok is felfogták: ez nem mehet így a végtelenségig. Ahelyett, hogy az általuk üzemeltetett platformok a szabad verseny és az innováció területei lennének, ezek a cégek egyre inkább elnyomják a potenciális versenytársakat, egész iparágat tesznek tönkre, üzleti döntéseik pedig már a társadalmi békét is veszélyeztetik. Most új törvények és perek egész sora ígéri, hogy megtöri az óriások uralmát és megakadályozza, hogy a jövőben hozzájuk hasonló monopóliumok alakulhassanak ki.

### Hatósági lépések

Az biztos, hogy mind Seattle-ben, mind a Szilícium-völgyben nehéz heteken vannak túl a főhadiszállásokon: miután a nagy cégek évek óta gyakorlatilag akadály nélkül terjeszkedhettek és növekedhettek, 2020 utolsó negyedévében az amerikai és európai hatóságok megmutatták, hogy ez a korszak hamarosan véget érhet. Az első lövést az amerikai képviselőház versenyjogi és kereskedelmi ügyekért is felelős bizottsága adta le: miután nyáron a nehézsúlyú bajnokok, például az Alphabet vezérigazgatójának, Sundar Pichainak meghallgatásával foglalkoztak, októberben egy 400 oldalas dokumentumot tettek közzé, Versenyhelyzet a digitális piacokon címmel. Az ehhez kapcsolódó sajtóközlemény KÉP: hORDIEIEV ROMAN / GETTY IMAGES

### **TECH ÓRIÁSOK < AKTUÁLIS**

#### Hol válasszunk?

Az egyik megoldatlan kérdés: miként lehet szétválasztani egy olyan internetes platformot, mint a Facebook? Az alapszolgáltatásokon belül? Horizontálisan? Esetleg a szolgáltatások szerint?

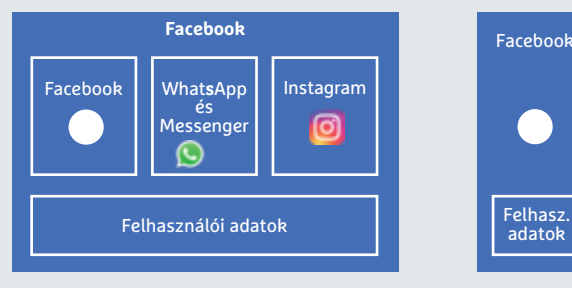

**Mark verziója** Minden egy tető alatt marad, így az alapszolgáltatások egy egységet alkotnak, a felhaszná-lói adatok szabadon áramolhatnak a szolgáltatások között és dolgozhatók fel mindenhol.

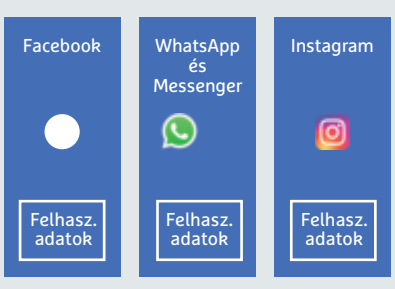

**Kompromisszumos verzió** Az alapszolgáltatásokat a hozzájuk tartozó felhasználókkal együtt bontják szét, és ezekből külön cégek születnek – ahogy ez korábban történt a monopóliumokkal.

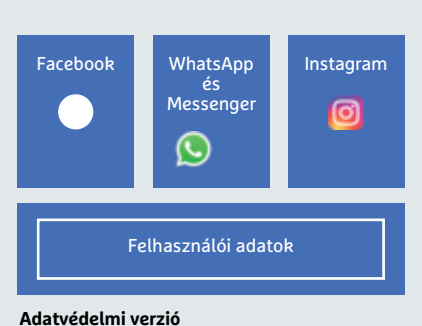

A felhasználói adatokat egy külön szervezet kezeli, és azokat csak a felhasználók engedélyével osztja meg a többi szolgáltatással.

szerint ennek alapját 1,3 millió belső irat és párbeszéd, 38 versenyjogi szakértő, 240 piaci szereplővel készített interjú és a platformokat biztosító óriások volt munkatársaival folytatott beszélgetések adták. A konklúzió pedig felfogható hadüzenetnek is: "A tech óriások hatalmáért komoly árat fizetünk: csökkent a termékek sokfélesége, lelassult az innováció és visszaszorult a vállalkozási kedv az Egyesült Államokban. A platformok károsan hatottak a sajtó sokszínűségére és aláásták az amerikaiak személyiségi jogait". A bizottságot vezető Jerrold Nadler és David Cicilline közös nyilatkozatban jelentették ki: "Kutatásunk világosan megmutatja, hogy a törvényhozásnak és a trösztellenes hatóságoknak lépniük kell az egészséges piaci verseny visszaállítása, az innováció felgyorsítása és a demokrácia megóvása érdekében.

#### **Célkeresztben Zuckerberg**

A dokumentum publikálása után két héttel az Amerikai Igazságügyi Minisztérium pert indított a Google anyacége, az Alphabet ellen. Azzal vádolták, hogy a vállalat erőfölényével visszaélve korlátozza versenytársainak piaci hozzáférését, hogy így biztosítsa vezető helyét a kereső- és hirdetési szegmensben. Megoldásként hatlépéses tervvel álltak elő, ezek között pedig egy úgynevezett "strukturális átalakítás" is előkerült mely valójában az Alphabet feldarabolásáról szólna, leválasztva a kérdéses üzleti részlegeket a központi cégről.

December közepén további két per indult, melyek újabb versenyellenes tevékenységgel vádolták meg az Alphabetet a keresési és hirdetési piacon. Ezek között szerepelt egy titkos együttműködési megállapodás a Facebookkal, melynek folyományaként december 9-én a Szövetségi Kereskedelmi Bizottság (FTC), illetve 48 állam főügyésze közös pert indítottak a Facebook ellen. Különböző érveléssel, de ugyanazzal vádolták meg a Mark Zuckerberg vezette közösségi oldalt: azzal, hogy monopóliumát évek óta verseny-

### **Briliáns ötlet** A károsodás elmélete

Lina Khan különleges cikke, az Amazon's Antitrust Paradox egyfajta lökést adott a hatóságoknak, hogy végre fellépjenek a nagy platformok ellen: az a kár, amit ezek az internetes monopóliumok okoznak viselkedésükkel, nem egyszerűen a magas árakban csapódik le – hiszen ezt az ingyen kínált szolgáltatások nem is tennék lehetővé –, hanem a társadalmi hatásokban, melyek a piac és a demokrácia egészségét is rombolják. Ilyen a gyenge adatvédelem, a szélesebbre nyíló társadalmi olló és a kisebb cégek megszűnése.

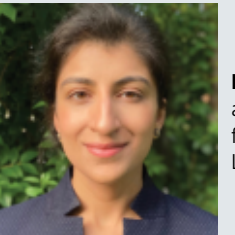

KÉP: ShAh ALI

**Lina Khan,**  a versenyjog professzora, Columbia Law School

ellenes intézkedésekkel óvja. Különösen a "buy or bury" stratégiát találták bajosnak: ez a potenciális versenytársak felvásárlását vagy tönkretételét célozza, még azelőtt, hogy egyáltalán bármilyen veszélyt jelentenének a közösségi oldalra.

Az FTC által benyújtott panasz szerint "A Facebookot nem elégítette ki az ügyfelek megszerzése és megtartása szabad környezetben, monopol helyzetének fenntartása érdekében a potenciális versenytársakat vagy felvásárolta, vagy, amennyiben ez nem volt lehetséges, különböző intézkedésekkel akadályozta, ellehetetlenítette". A vádirat külön említi az Instagram (egymilliárd dollár, 2012) és a WhatsApp (19 milliárd dollár, 2014) felvásárlását, mint a potenciális vetélytársak eltüntetésének tipikus példáját. Mivel a Facebook külön piackutató szoftvert, az Onavót használt ezek felkutatására, a hatóság úgy látta, hogy ezek egy átgondolt stratégia részét alkották. "Ezzel a viselkedéssel a Facebook megakadályozta, hogy az amerikai felhasználók versenykörnyezetben választhassanak különböző közösségi oldalak közül, és elnyomta a szabad piaci versenyt, mely az innovációhoz és a minőség javításához szükséges. Célunk az, hogy az ügyfelek és a kis cégek millióit képviselve megakadályozzuk a Facebookot abban, hogy illegális tevékenységével kárt okozzon", írta Letitia James New York-i államügyész. Az FTC közleménye kitért arra is, hogy a tervezett szankciókkal a valódi piaci verseny visszaállítását és a jövőbeli versenytársak megjelenésének lehetőségét szeretnék biztosítani

### **AKTUÁLIS > TECH ÓRIÁSOK**

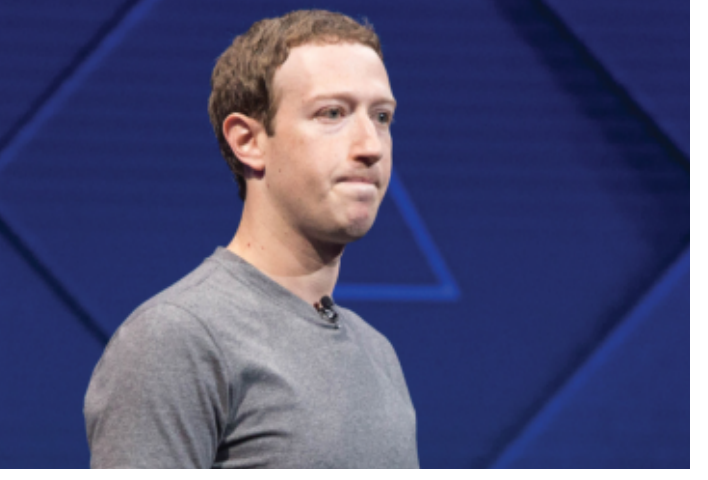

#### Elért a csúcsra

Mark Zuckerberg nyilván tisztában volt vele, hogy a versenyjogi hatóságok egyszer le fognak csapni. Ehhez képest a Facebook nyilvánosságra került belső levelezésben látszólag lelkiismeret-furdalás nélkül magyarázza a cég tisztességtelen piaci magatartását.

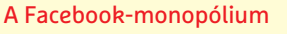

Még ha feldarabolják is, a Facebook egyes alkotórészei továbbra is monopóliumok maradnak saját területükön. Forgalom millió dollárban

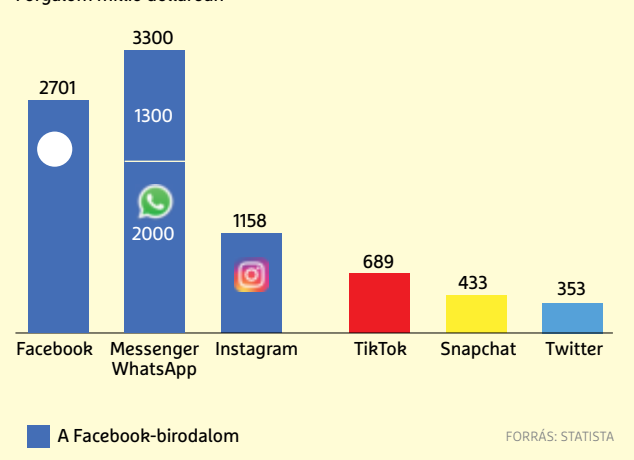

úgy, hogy ne nyomhassa el őket a Facebook még azelőtt, hogy megerősödnének.

### **Két személyre szabott jogszabály**

Miután az Európai Unió tavaly novemberben az európai versenyjogi törvény megsértésével vádolta meg az Amazont – azt állítva, hogy a cég külső szolgáltatóktól származó piaci információkat felhasználva hirdette saját termékeit –, az Európai Bizottság december közepén két törvénytervezetben vázolta, miként képzeli el a nagy internetes platformok működésének szabályozását az európai piacon. A Digitális Szolgáltatások Törvény (DSA) és a Digitális Piacok Törvény (DMA) segítségével szigorúbb keretek közé kívánja szorítani a nagy cégek piaci versenyt befolyásoló lehetőségeit és viselkedését (lásd keretes írásunkat lent). A tervezeteket láthatóan a legnagyobbakra szabták, és ha elfogadják őket, alapvető változásoknak lehetünk tanúi: nem létezhet többé olyan exkluzív alkalmazásbolt, mint az Apple App Store, olyan hardverhez kötött hangvezérlés, mint az Amazon Alexa, de a Google sem kötheti többé telefonhoz saját alkalmazásainak elérését. Ezen felül a gyártóknak az átláthatóságot és átjárhatóságot is biztosítani kell, a platformok szolgáltatói pedig nem élhetnek vissza erőfölényükkel azért, hogy versenyelőnyhöz jussanak saját területükön.

### **Európa új törvényei**

A Digitális Szolgáltatások Törvénnyel (DSA) és a Digitális Piacok Törvénnyel (DMA) az Európai Bizottság szeretné az internetes platformok káros hatását és hatalmát kordában tartani. A DSA alapvetően az EU polgárainak alapvető jogaira koncentrál, a DMA pedig a piaci versenyre. A több mint 45 millió EU-n belüli ügyféllel rendelkező, EU-n kívüli, illetve a több mint 10 000 aktív üzleti ügyféllel rendelkező EU-n belüli szolgáltatókra szigorú szabályok vonatkoznának: engedélyezniük kéne például az általuk üzemeltetett platformok és szolgáltatások használatát harmadik félnek, akkor is, ha ezek hasonló szolgáltatást kínálnának. Nem részesíthetnék előnyben saját termékeiket vagy akadályozhatnák a felhasználókat ezek telepítésében vagy a korábbi szoftverek lecserélésében. Szabad kezet kellene adniuk ezek kiválasztásában akkor is, ha egyben a hardvert is ők gyártják. A kereskedőként és kereskedelmi platformként is működő platformok szolgáltatói nem használhatnák fel az utóbbiból származó információkat termékek és szolgáltatások kifejlesztésekor.

A két törvénytervezet teljes körűnek mondható, büntetési tételként pedig az éves forgalom tíz százaléka szerepel – ez elég ahhoz, hogy a legnagyobb cégeket is eltántorítsa a megsértésüktől. Az Irish Times on Sunday nevű újságban megjelentetett közös cikkükben Margrethe Vestager és Thierry Breton biztosok így fogalmaztak: "Többé nem befolyásolhatja néhány nagyobb cég gazdasági és politikai érdeke a jövőnket". A DSA és a DMA ugyanakkor az EU-ban leghamarabb 2022-ben vezethető be.

### **Változó hozzáállás**

Természetesen a tech cégek is számítottak rá, hogy előbb-utóbb ellenállásba ütköznek – de annak hevessége váratlanul érte őket. A Facebook ügyvédje, Jennifer Newstead "történelmi revizionizmusként" kritizálta a céget ért vádakat: miután az FTC évekkel ezelőtt jóváhagyta a WhatsApp és az Instagram megvásárlását, az ügynökség most szeretné ezt a döntését megváltoztatni "láthatóan figyelmen kívül hagyva ennek hatását az innovációra és befektetési bizalomra".

Az egyedi problémák azonban egyedi megoldásokat igényelnek: "A tény, hogy a szóban forgó felvásárlásokat megtörténtük után támadják, valóban újdonság", mondja Heike Schweitzer, trösztellenes szakértő és a berlini egyetem professzora. "De nem vagyok meglepve, hogy a törvények kapcsán vizsgálják, melyek lehetnek a megfelelő megoldások." Magyarázata szerint a hatóságok

hirtelen jött buzgósága a tanulási folyamat eredménye: "Nekünk, versenyjogi ügyvédeknek, közgazdászoknak és versenyjogi hatóságoknak először meg kellett értenünk, hogy ezek a cégek az általuk elért pozíció, elterjedtség és piaci pozíció következtében olyan mértékben épültek be a folyamatokba, hogy gyakorlatilag megkerülhetetlenné váltak. Az egykori startupokból óriásvállalatok jöttek létre, monopóliumként kezdtek viselkedni, és ők maguk váltak sok probléma forrásává".

Ma egy WhatsApp-szerű felvásárlást szinte biztos, hogy nem engedélyeznének, ráadásul az Egyesült Államokban indított perek olyan következményekkel járhatnak, melyek az egész iparágat érinthetik majd, és befolyással lesznek a későbbi üzleti döntésekre. A problémát tehát meg kell érteni, a megoldásoknak pedig működőképesnek kell lenniük, mondja Heike Schweitzer. "A Microsoftnál már láttuk, hogy egy hasonló ügy milyen nagy momentummal indulhat meg, hogy aztán az idők folyamán teljesen elhaljon, vagy éppen az ellenkező eredményhez vezessen." De már önmagában az a tény, hogy az amerikai hatóságok hajlandóak voltak lépni, mutatja, hogy megváltozóban van az a politikai tér, ahol ezek a tech óriások működnek.

#### **Több, mint a vásárlók védelme**

A Facebook, az Alphabet, az Amazon és társaik egy bizonyos Lina Khannak is köszönhetik, hogy most bajba kerültek: a Yale Law Journalban 2017 januárjában megjelent, azóta híressé vált, "Amazon's Antitrust Paradox" című írásában a mellett érvelt, hogy az Amazonnal az akkori

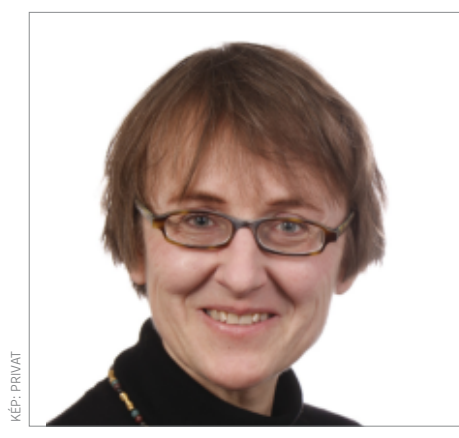

### **"A digitális platformoknak komoly változásokra kell felkészülni"**

**Heike Schweitzer** Trösztellenes törvényi szakértő, Berlini Egyetem

trösztellenes törvényekkel nem vehető fel a küzdelem.

"A jelenlegi trösztellenes törvény", írta, "és különösen annak kapcsolata a piaci versennyel, illetve a rövid távú vásárlói érdekekkel", képtelen helyesen értelmezni a piaci erő fogalmát a modern gazdaságban. Például cégek összeolvadása sértheti a versenytársakat, megszüntethet munkahelyeket, hátráltathatja az innovációt, megnehezítheti versenytársak megjelenését, ronthatja az adott termékek minőségét és az adatbiztonságot. Másodsorban már önmagában ezen platformok mérete gondot okoz: az ebből fakadó gazdasági előnyük sem a piacnak, sem a gazdaság egészének nem tesz jót. A helyi

### **Minden egy kézben**

Az olyan platformok, mint az Amazon és az Apple, kétszeresen is jól járnak: egyrészt az ő kezükben van a mások által is használt infrastruktúra, másrészt ezen ők is jelen vannak saját termékeikkel és szolgáltatásaikkal. Az új törvények és eljárások segíthetnek abban, hogy ezt ne használhassák ki saját érdekükben. Novemberben az Európai Bizottság már be is perelte az Amazont, mert visszaélt erőfölényével.

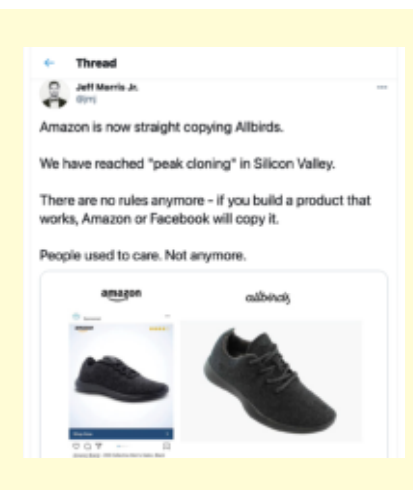

szolgáltatásokat elfojtják, a jövedelmi egyenlőtlenségeket növelik, csökkentik a média sokszínűségét és a helyi közösségek politikai, gazdasági hatalmát.

Khan kritikáját többen "hipszter trösztellenes szabálynak" titulálták, mégis népszerű olvasmány lett, szerzője pedig a DMA megalkotásában független szakértőként is részt vett, a platformok okozta károk elmélete szinte egy az egyben megtalálható abban is.

"Már jó ideje látszottak jelei annak, hogy az amerikai hatóságok lépni szándékoznak", mondja Heike Schweitzer. "De az számunkra is újdonság volt, hogy ezen elmélet adja majd az alapot hozzá." Az Egyesült Államokban most az az alapvető kérdés, hogy az elmúlt 40 év vásárlói jólétre koncentráló hozzáállása helyesnek bizonyult-e, vagy inkább, Európához hasonlóan – nagyobb hangsúlyt kell-e fektetni a versenyre. Ez utóbbi szerintünk azért lényeges, mert a torzulásmentes verseny a közjót, a cégeket és végső soron a vásárlókat is segíti. "Az európai bíróságok mindig azon a véleményen voltak, hogy a versenyjog a versenyt védi. Ez persze az amerikaiak figyelmét sem kerülte el." A kontinensen jelenleg elsősorban arra koncentrálnak, hogy jobban megértsék a platformok hatását és tulajdonságait – például hogy miként képesek ilyen gyors növekedésre, és miért koncentrálódik a hatalom ennyire rajtuk. "Nem arról van szó, hogy a platformok újak lennének, ezekkel a tulajdonságokkal ennyire hangsúlyosan viszont még nem találkoztunk", mondja Schweitzer. "Éppen ezért lesz muszáj változtatni és az új környezethez illeszteni a versenyjogi szabályokat."

A megváltozott környezet megértését segíteni fogják az új perek is, a Digitális Piacok Törvény pedig lehetőséget fog adni az Uniónak arra, hogy gyorsan lépjen. "A DMA egyik fontos jellemzője, hogy nem kell bebizonyítanunk, hogy a vásárlókat kár érte, elég, ha a felsorolt tevékenységek torzítják a verseny tisztaságát." Az új trösztellenes szabályozás tehát mindenekelőtt korrigálhatja az internet egyik legnagyobb hibáját: mindenkit naggyá tehet, de leginkább azokat, akik már eredetileg is nagyok voltak. Ha ezen javítunk, akkor több lehetőség marad az innovációra, új termékek kifejlesztésére és a szabad versenyre – akkor is, ha Marknak, Sundarnak, Timnek vagy Jeffnek éppen nem tetszik. **B** 

## Veszélyes támadás világméretű következményekkel

A SolarWinds elleni kibertámadás az utóbbi évtizedek egyik legnagyobb méretű hekkertámadása. Rengeteg vállalat és állami hatóság érintett lehet.

**TT** avaly év végén nagy port kavart, hogy<br>Inekkereknek sikerült feltörniük az inhekkereknek sikerült feltörniük az informatikai biztonsági megoldásokkal foglalkozó FireEye szervereit. Kiderült, hogy az ellopott adatok segítségével a hekkerek más cégek szervereit is igyekeztek feltörni, a szintén IT-biztonsági területen működő SolarWinds esetében pedig a behatolás sikerült is nekik. Az Orion platformban lévő hibát kihasználva sikerült feltörni a cég számítógépeit; ami azért problémás, mert az Orion szolgáltatást használja rengeteg magáncég és állami szervezet is

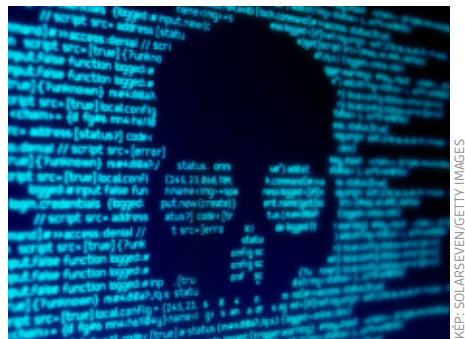

szerte a világon a biztonsági megoldások menedzseléséhez. A csalók kifinomult módszer segítségével több ügyfelet is rávettek arra, hogy az Orion egy hamis, általuk preparált frissítését telepítsék – becslések szerint 18 ezernél is több ügyfél lehet érintett, ami rengeteg.

Az érintett cégek között megtalálható az Intel, a Microsoft, a VMware, az NVI-DIA, a Belkin és a Cisco is, az állami szervek közül pedig talán az Amerikai Telekommunikációs és Információtechnológiai Hivatalt (NTIA) érdemes megemlíteni, mint az egyik legnagyobb felhasználó. Viszont a cégnek nemcsak amerikai ügyfelei vannak, érintett többek között több németországi hivatal is. Egyelőre még csak feltételezni sem lehet, hogy a 18 ezer cégből végül hányat támadtak meg ténylegesen – az érintettek nyilván mentik a menthetőt, és nem kommunikálják a problémát, ameddig nem muszáj. Feltételezések szerint a támadássorozatot orosz hekkerek valósították meg, de bizonyítékok egyelőre nincsenek.

### **A hónap adatlopási ügyei**

### **Hekkerek fértek hozzá a Windows forráskódjához**

Az előbb említett támadás során a Microsoft szervereit is sikerült feltörni; a Microsoft bejelentése szerint pedig a vállalatot ért támadás során a hekkerek megszerezték a Windows forráskódjának több titkos részét is. Szerencse a szerencsétlenségben, hogy annak a felhasználói fióknak, amelyen keresztül a kódot megszerezték, nem volt módosítási joga. A Microsoft belső vizsgálata szerint a támadás során felhasználói adatokat nem szereztek meg.

### **Az Ubiquiti a jelszó megváltoztatására kéri ügyfeleit**

A felhőalapú külső tárhelyszolgáltatást nyújtó, amerikai Ubiquiti hekkertámadás áldozata lett, a támadás során pedig a csalók felhasználói adatokat is megszereztek. A vállalat éppen ezért arra kéri minden ügyfelét, hogy biztonsági okokból változtassa meg a szolgáltatáshoz való hozzáférés során használt jelszavát. A szolgáltató emellett a kétlépcsős azonosítás bekapcsolását is kéri.

### **Adatlopás a Parler közösségi szolgáltatónál**

Közel 70 TB adatot loptak el a Parler szervereiről; a támadás során felhasználói belépési adatokat is eltulajdonítottak, amelyek segítségével a csalók nemcsak a felhasználói fiókokhoz, hanem az összes feltöltött videóhoz is hozzá tudnak férni.

### **Nem javított hiba az NTFS-ben**

A Windows 10-ben lévő alapértelmezett fáljrendszer, az NTFS egy kritikus biztonsági hibát tartalmaz: egy relatív egyszerű parancs segítségével megrongálható a fájlrendszer. A hibát egy biztonságtechnikai megoldásokkal foglalkozó cég fedezte fel 2020 végén; természetesen értesítették is a Microsoftot, azonban egyelőre nem tudunk arról, hogy elkészült volna a javítás.

#### **Bitdefender program ransomware ellen**

A biztonságtechnikai megoldásokkal foglalkozó, romániai BitDefender szakembereinek sikerült feltörniük a Darkside nevű ransomware-t, így a vírus áldozatainak nem kell többé aggódniuk: váltságdíj megfizetése nélkül is megmenthetők az adatok. A titkosított adatok visszafejtéséhez szükséges program elérhető a labs.bitdefender.com/ category/free-tools/ címen!

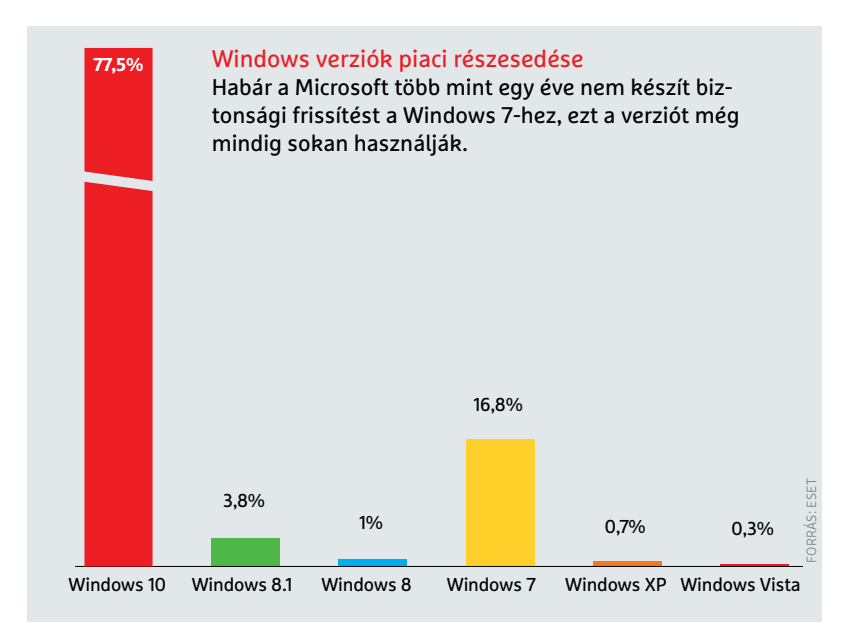

### **BIZTONSÁGI HÍREK < AKTUÁLIS**

FORRÁS: BITGLASS

**DRRÁS: BITGLASS** 

65% igen

### **A GMX és a Web.de az MI felé fordul**

A GMX és a Web.de mailszolgáltató a mesterséges intelligenciát hívja segítségül a kéretlen reklámlevelek, vagyis a spamek elleni küzdelemben. Mindkét szolgáltató a United Internethez tartozik; a váltástól a szolgáltató azt reméli, hogy a jövőben nemcsak pontosabb, hanem alaposabb is lesz a levelek szűrése. Az első tapasztalatok kedvezőek, és a helyzet idővel még jobb lesz, mivel a mesterséges intelligencia lényege éppen az, hogy az algoritmus a felhasználói visszajelzések alapján folyamatosan tanul. A rendszer egyébként már most heti 100 millió levelet szűr ki.

Felmérés: üzleti alkalmazások engedélyezése személyes eszközön A vállalatok politikája eltérő lehet a tekintetben, hogy engedélyezik-e a céges szoftvereket magántulajdonban lévő számítógépeken és telefonokon telepíteni. De a többség megengedő. 27% nem 8% változó

### Német pártok és a hekkerek

A koronavírus okozta helyzet miatt a németországi CDU januári pártértekezletét teljesen online formában tartották meg, ami azt jelenti, hogy minden felszólalásnak és dokumentumnak digitális nyoma is készült, ahogyan az online megtartott szavazásokat is rögzítette a rendszer. A német hatóságok szerint az online pártkonferencia a hekkerek fantáziáját is megmozgatta: több fronton is megpróbálták megtámadni a rendezvényt. Az államtitkár, Paul Ziemiak szerint ugyanakkor minden támadási kísérletet sikerült visszaverni. A teljes biztonság kedvéért ugyanakkor az online megtartott szavazásoknál arra kértek minden résztvevőt, hogy a szavazatot offline, levélben is küldje el.

### **Csapás a sötét net bugyraira**

A németországi hatóságok fontos győzelmet arattak egy, a web sötét oldalán elérhető, illegális digitális adatok és árucikkek kereskedelmére szakosodott piactér felett. A szolgáltatás üzemeltetőjét sikerült azonosítani, majd elfogni. A megszerzett információk alapján a platformnak közel 500 ezer felhasználója volt, de eladókból sem volt hiány: ők 2400-an voltak. A lebonyolított tranzakciók száma legalább 320 ezer volt, de nem kizárt az sem, hogy ennél jóval több ügyletet kötöttek. Kártevők mellett drogokat és hamis pénzt is lehetett venni.

#### **Titkos felhasználói fiók Zyxel tűzfalban**

A routereket és tűzfalakat (is) gyártó Zyxel termékeiben biztonsági szakemberek felfedeztek egy olyan felhasználói fiókot, amelynek létezésére a dokumentáció nem tér ki. A feltételezések szerint a hátsó ajtó azt a célt szolgálja, hogy a gyártó azon keresztül juttassa el a szoftverfrissítéseket a készülékekre – így viszont, hogy létezése kiderült, csalók más célra is használhatják. A vállalat ezért arra kéri az ATP, USG, USG Flex, VPN és WLAN termékek használóit, hogy haladéktalanul telepítsék a legfrissebb firmware-t készülékeikre.

hji.  $\Box$ 

 $\hat{\omega}$ Home Virus & threat protection

R Account protection

 $=$ 

- Firewall & network protection
- App & browser control Device security
- C Device performance & health
- A. Family options

Antimalware Client Version: 4.18.2101.9<br>Engine Version: 1.1.17800.5<br>Antiwirus Version: 1.331.1187.0 Antispyware Version: 1.331.1187.0

Learn more about this program online

System information

### 0-day sebezhetőség a Windows Defenderben

About

Egyre több és több felhasználó bízik a Microsoft saját védelmi megoldásában, a Windows Defenderben – ami nem is csoda, ha azt vesszük, hogy a szoftver tényleg jól teljesít, bár az tény, hogy kicsit erőforrás-igényesebb, vagyis lassabb, mint vetélytársai. Most azonban egy igen veszélyes hibát találtak benne. A program minden új fájlt automatikusan átvizsgál, ezért a sebezhetőség akár egy szimpla, megfelelően preparált csatolmányt tartalmazó levéllel is kihasznál-

ható. A Microsoft figyelmeztetése szerint máris léteznek olyan vírusok, amelyek aktívan megpróbálják kihasználni a hibát. A javítás készül, azonban a lapzárta előtt létező legfrissebb, 1.1.17600.5-ös verzió még mindig érintett. A verziószám ellenőrizhető a Biztonsági beállításoknál, a Defender paraméterei között. Fontos, hogy amint a Microsoft kiadja a javítást, a patchet azonnal ajánlott telepíteni – a telepítést követően pedig a számítógépen célszerű újra is indítani.

### **COVID-19 vakcina fekete kereskedelem**

Egyre inkább úgy tűnik, hogy a világjárványt az oltásokkal lehet majd leküzdeni vagy legalábbis kordában tartani – ennek megfelelően a vakcinák értékesítése nemcsak a legális csatornákon keresztül lehetséges, hanem kerülőutakon is. Persze csak elméletben, hiszen vakcinákat csakúgy bárki nem vásárolhat. A sötét weben mindenesetre lehetséges oltást is vásárolni – jobb esetben az ember azonban semmit nem kap a pofátlanul magas, akár 600 eurós (kriptovalutában fizetendő) pénzösszegért cserébe, rosszabb esetben viszont kap mondjuk sóoldatot.

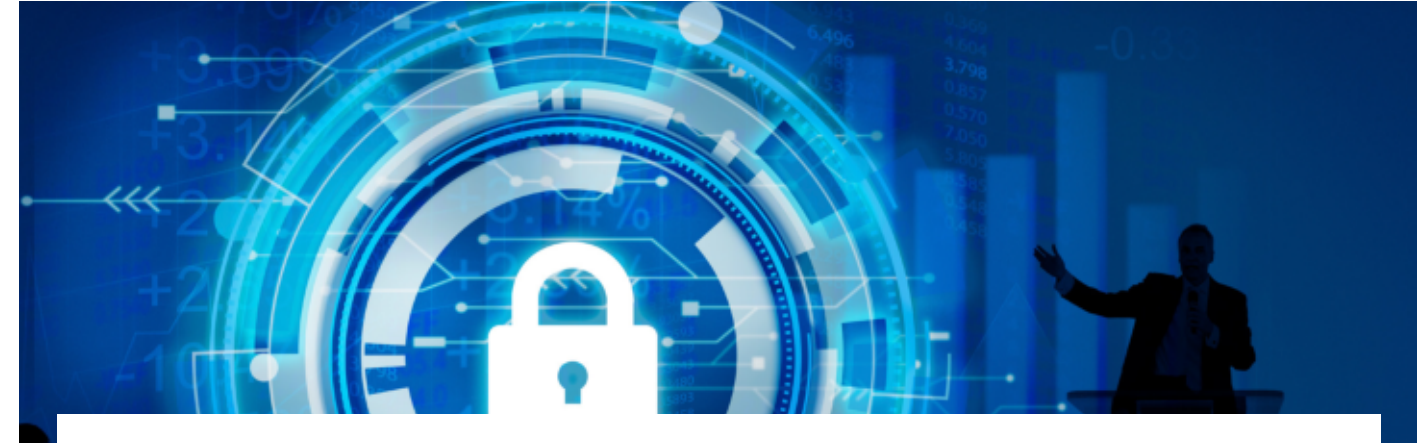

# Digitális önvédelem kezdőknek és haladóknak

### **Biztonságtudatosság-fejlesztés**

Ahogy egyre több digitális eszköz vesz körül bennünket, még jobban kell vigyáznunk az érzékeny adatainkra. A biztonság felé vezető egyik legfontosabb lépés, hogy felmérjük a kockázatokat.

z Európai Tanács kezdeménye-<br>zésére 2007 óta minden év<br>január 28-a az adatvédelem<br>nemzetközi napja, amely adataink z Európai Tanács kezdeményezésére 2007 óta minden év január 28-a az adatvédelem védelmére, és az ehhez kapcsolódó ismeretek fontosságára hívja fel a figyelmünket. A megnövekedett digitális jelenléttel egyenes arányban nőtt a kibertámadások száma is, amelyek során illetéktelen kezekbe kerültek a felhasználók érzékeny adatai. Ezt támasztja alá az ESET kiberbiztonsági jelentése is, mely szerint globális szinten 37%-kal nőtt az otthoni munkavállalókat érő kibertámadások száma.

Soha nem volt még ennyire fontos számítógépeink, adataink biztonsága. Az intenzív és folyamatos online jelenlét, a tömeges otthoni munkavégzés és online oktatás komoly kihívás elé állította az emberiséget. Az egyedi kártékony kódok, vírusok száma idén meghaladta az 1,1 milliárdos számot, míg a Have I Been Pwned adatbázisában mára már több mint 10,5 milliárd feltört, kiszivárgott jelszó található.

A 2021-es Kiberbiztonsági Trendekről szóló jelentésből is látszik mindez, a megelőzés érdekében pedig a kiberbiztonságnak életünk egyik alappillérévé kell válnia. Ehhez a korszerű, hatékony védelmi megoldások mellett a folyamatosan fejlesztett biztonságtudatos hozzáállásunk is kulcsfontosságú. Az alábbi adatvédelmi hibák elkerülésével és a szakértői tanácsok megfogadásával sokat tehetünk saját magunk, valamint adataink biztonsága érdekében.

### **1. Elhanyagolt adatvédelmi beállítások**

Az online jelenlétünket érdemes rendszeresen karbantartanunk. Időnként nézzük át a különböző webes szolgáltatások és közösségi média fiókok biztonsági és adatvédelmi beállításait, mert a legtöbb helyen rendszeresen frissítik, bővítik őket. A közösségi oldalakon állítsuk be, hogy csak az ismerőseink láthassák a posztjainkat – ha van rá lehetőség, készíthetünk egyedi listákat is, például a tágabb ismerősi és a szűkebb, közeli baráti körünkről.

Legyünk saját magunk moderátorai: csak olyan tartalmakat tegyünk közzé, osszunk meg és csak úgy szóljunk hozzá mások posztjaihoz, hogy azok ne hozhassanak minket kínos helyzetbe, még az eredeti környezetből kiragadva sem. Gondoljunk bele: bár mi döntjük el, hogy mit osztunk meg magunkról, azt nem tudjuk befolyásolni, hogy mások mihez kezdenek ezzel az információval.

### **2. Alábecsült jelszavak**

Erős és egyedi jelszavak használatával nagyban megnehezítjük, hogy illetéktelen személyek feltörjék a fiókjainkat, és többek között a személyes vagy akár banki adatainkhoz hozzáférjenek. Érdemes megnéznünk a legrosszabb jelszavak toplistáját, melyben remek példákat találhatunk arra, hogy milyen jelszót ne válasszunk. A nordpass.com/most-common-passwords-list címen elérhető listában a tőzsdeindexekhez hasonlóan már a korábbi helyezéseket, és pozícióbeli emelkedést-süllyedést is feltüntetik a mezőny szereplőinél. És nagyon tanulságos a "Time to crack" oszlop is mellettük, ami azt mutatja, az adott jelszót mennyi időbe kerül feltörni – legtöbb esetben csak másodpercekbe. A 2020-as év nagy befutói a helyezés sorrendjében: 123456, 123456789 (ez már nem nyolc karakter, biztos feltörhetetlen!), picture1, password, 12345678, 111111, 123123, 12345 és 1234567890.

És hogy mire érdemes cserélni? Jelszóválasztásnál általában a hosszabb a jobb (persze nem 20 db a betű), érdemes figyelembe venni, hogy jelenleg 12 ka-
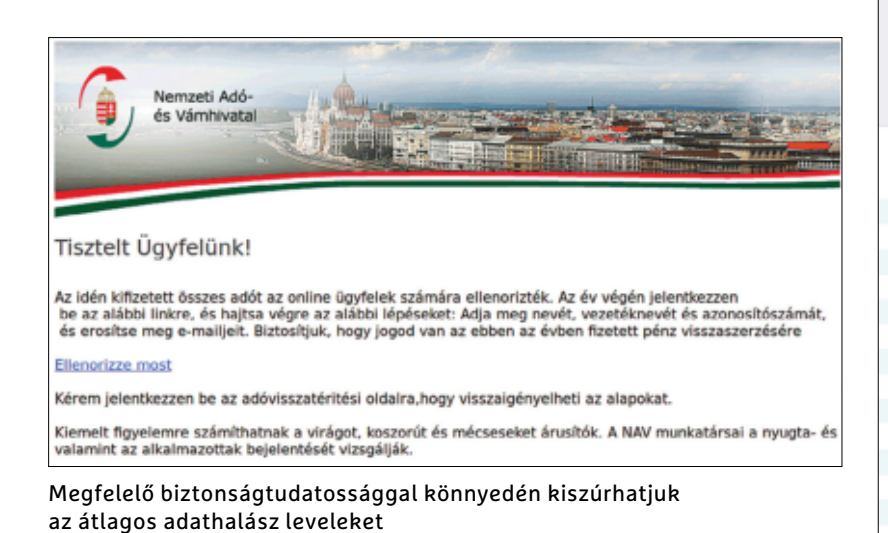

Akadnak listák, amelyekre nem érdemes felkerülni, a leggyakoribb jelszavaké is pontosan ilyen

## Top 200 most common<br>passwords of the year 2020

a wont 200 passworth of 2020. The list details how many times a password lower to the first password in the line in the constant of 2019 and 2020. Highly related to the poster of 2019 and 2020. Highly related to the poster

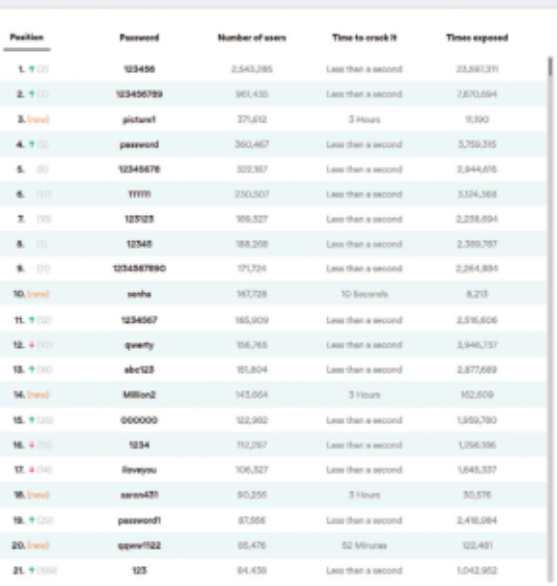

rakter felett ugrik nagyságrendet a feltöréshez szükséges időigény. Valamint legyen minden oldalon egyedi kódsor vagy kódmondat – aminek megjegyzését nyugodtan rábízhatjuk egy jelszószéfre, pl. az ESET Smart Security Premiumban találhatóra – de kerüljük a hozzánk köthető szavak, információk (pl. kisállatunk neve, születési dátumunk) használatát. Emellett ahol csak lehet, használjuk ki a többfaktoros autentikációt, és inkább ne hagyatkozzunk a jelszó-emlékeztetőkre, illetve adott időközönként, de legalább minden február elsején, a "cseréld le a jelszavadat" nap alkalmából, cseréljünk jelszót látható, érzékelhető incidens nélkül is.

#### **3. Kíváncsiskodó alkalmazások**

Érdemes időnként átnézni az eszközeinken futó alkalmazásokat, és felülvizsgálni, hogy melyek azok, amiket már nem használunk. Fontos, hogy a felesleges alkalmazásokat ne csak eltávolítsuk az eszközről, hanem a hozzá tartozó felhasználói fiókunkat is – az összes rólunk tárolt információval együtt – töröljük az applikációban!

A még használatban lévő appok esetében pedig figyeljünk arra, hogy rendszeresen frissítsük azokat, illetve kapcsoljuk ki az olyan adatgyűjtő funkciókat, mint például a helymeghatározás, amikor a program éppen nincs használatban. Az alkalmazások letöltése vagy frissítése előtt nézzük át, hogy pontosan mihez kérnek hozzáférést, és mielőtt gondolkodás nélkül rányomnánk a feltételek elfogadására, mérlegeljük az előnyöket és a hátrányokat, illetve érdemes átolvasnunk más felhasználók szöveges értékeléseit is.

#### **4. Trükkös e-mailek**

Adathalász támadásoknál a kiberbűnözők a netezők hiszékenységét próbálják kihasználni. Megkereshetnek minket egy ismert, megbízhatónak tartott szolgáltató nevében (bankok, hivatalok, csomagküldő szolgálatok, közösségi média felületek), vagy valamilyen csalit, például pénznyereményt vagy műszaki cikket kínálva. Általában a levél arra kér minket, hogy a megadott linkre kattintva adjunk meg különböző bizalmas adatokat magunkról. Mindig figyelmesen ellenőrizzük, hogy az e-mail valóban az adott szolgáltatótól érkezett-e és a hivatalos weboldalra próbál-e küldeni minket a linkjével, illetve ellenőrizzük azt is, hogy az üzenetben hivatkozott ügyfélkódunk helyes-e.

Mindig tartsuk szem előtt, hogy a bűnözők igyekeznek kihasználni az aktuális eseményeket, így a koronavírus-járványt is. Már most is találkozhatunk vakcinákkal kapcsolatos kéretlen üzenetekkel, amelyek információt, a várakozási listában való előrébb jutást, vagy akár felár ellenében azonnali oltóanyagot ígérnek. Utóbbi esetben különösen veszélyes, hogy a gyanútlan áldozatok a személyes adataik ellopása és az anyagi károk mellett az egészségüket, de akár az életüket is kockáztathatják.

#### **5. Védtelen eszközök**

Sok bosszúságtól kímélhetjük meg magunkat egy naprakész, modern vírusvédelmi szoftver használatával. Lehetőleg olyan programot válasszunk, amelynek van adathalászat elleni funkciója is, így védve leszünk azon káros weboldalak ellen, amelyek célja különböző érzékeny adatok eltulajdonítása.

Érdemes ismert gyártók termékei közül választani. Az ESET Internet Security például hatékony védelmet nyújt az adathalászat mellett a hekkerek, a rosszindulatú programok, zsarolóvírusok, valamint egyéb online fenyegetések ellen is. A naprakész védelem mellett a fontos fájlokat érdemes egy biztonsági másolatokat készítő programmal is bebiztosítanunk.

# AMDJ<br>RYZEN

## Párbaj a CPU-trónért

#### **Új asztali processzorok tesztje**

Az AMD és az Intel új CPU sorozatokkal indult harcba a legjobb processzor címért. Tesztünkben az asztali processzorok abszolút csúcskategóriás modelljeit vizsgáltuk a két rivális kínálatában.

THORSTEN FRANKE-HAVERKAMP/KOVÁCS SÁNDOR

**A kadnak legendás párbajok, amelyek soha nem vesztenek a vonze-<br>rejükből. A labdarúgásban ilyennek számít például az "El Clásico", a Real** kadnak legendás párbajok, amelyek soha nem vesztenek a vonzerejükből. A labdarúgásban ilyen-Madrid és az FC Barcelona között. A PC processzorok piacán pedig az Intel és az AMD között folyik az örök párbaj. Bár az Apple immár ARM architektúrát használ az M1-ben, a Windows alapú számítógépeket még mindig az x86-64 mikroprocesszorok uralják. Így nem meglepő, hogy minden érdeklődő felhasználó tekintete a két nagy rivális új processzoraira szegeződik, amelyek már (többnyire) kaphatók az internetes üzletekben.

Az Intel az asztali Core i processzorok tizedik generációját indította el a közelmúltban. A Comel Lake kódnevű CPU-k az Intel Skylake mikroarchitektúrájához tartoznak és könnyen felismerhetők a 10xxx modellszámuk alapján. Az AMD pedig a jól hangzó Vermeer kódnévvel Ryzen 5000-es processzorait küldte a küzdőtérre, amelyek a Zen 3 mikroarchitektúrára épülnek.

#### **Tesztmezőny: CPU-k 86–275 ezer forintig**

Az Intel Core i 10000 és az AMD Ryzen 5000 sorozatának összes felső kategóriás modelljét összegyűjtöttük a tesztlaborban. Az Intel három Core i9 proceszszorral képviselteti magát (10900KF, 10900K és 10850K), valamint a Core i7-10700K és Core i5-10600K párossal. Mindegyik processzor a Socket 1200 foglalatot használja, ami 2020-ban jelent meg. Azok a példányok, amelyeknek a modellszáma K-ra végződik, processzorhűtő nélkül kerülnek forgalomba, cserébe azonban a szabadon állítható órajel szorzónak köszönhetően könnyen túl-

 Ezek az eszközök megtalálhatók az újság **DVD-mellékletén**c

pörgethetők – amihez amúgy is lényegesen erősebb hűtésre lenne szükség. A modellek többsége integrált grafikus egységet is tartalmaz, kivéve azok, amelyek nevében F betű van. A teszt során azonban nem vizsgáltuk ennek grafikus teljesítményét, mivel annyira alacsony, hogy a modern játékok többsége játszhatatlan vele. Valamint feltételeztük, hogy aki ilyen árkategóriájú proceszszort vásárol, az különálló grafikus kártyát is beszerez mellé.

Az integrált grafikus egység kérdése fel sem merül az AMD processzorainál – egyikükben sincs. A tesztmezőnybe a Ryzen 9 5900X, a Ryzen 7 5800X és a Ryzen 5 5600X került be. Mindegyikük az AMD jól bevált AM4 foglalatát használja. Azonban ez nem jelenti azt, hogy minden AM4 lap képes fogadni ezeket a processzorokat (erről bővebb szó esik a keretes írásunkban). Azonban az 5000 es modelleké az utolsó generáció, ami

### **Alaplapok az új CPU-khoz**

Minden új processzornak szüksége van egy erős alaplapra. Az AMD processzorokat fogadó AM4-es lapok választéka mára hatalmas. Azonban nem minden modell tehető alkalmassá BIOS frissítéssel a Ryzen 5000 sorozatba fogadására. A felső kategóriás processzorokhoz általában amúgy sem ideális párosítás egy olcsó alaplap. Az Intel Core i CPU-k tizedik generációjához a friss LGA 1200 alaplapra lesz szükség, amelyekből szintén bőséges a választék.

**> AM4 alaplapok:** Az AMD legújabb, B550 vagy X570 lapkakészletére épülő alaplapjai ajánlottak az új processzorokhoz. A régebbi, 400-as lapkakészletű modellek többsége már megkapta, vagy hamarosan megkapja a BIOS frissítést az új generációhoz. A Ryzen 5000 magas ára miatt felmerül a kérdés, érdemes-e egyből új lapot is venni. A legfrissebb B550-es modellek általában valamivel olcsóbbak, mint az első új generációs X570 lapok. Megtalálható

ezt a platformot használja, viszont az kérdéses, hogy a Zen 4 alapú utóduk és az ahhoz szánt AM5 foglalat megjelenik-e még 2021-ben.

A táblázatban szereplő árak a február legeleji állapotot tükrözik. Az általános készlethiány miatt a kereskedők magas felárat kérnek a processzorokért, különösen a csúcsmodellek esetében. A tesztgyőztes Ryzen 9 5900X például több mint negyedmillió forintba kerül. Ehhez képest a lista másik végén, a nyolcadik helyen álló Intel i5-10600K 90 000 forintos ára szinte már akciósnak tűnik.

Az Intel X sorozatú Core i9 processzorait (Cascade Lake kódnéven) nem vettük be a tesztbe. Ezek a főként munkaállomásokba és játék streamelésre szánt modellek egyrészt nagyon drágák, még a már említett árakhoz képest is, másrészt Socket 2066-os alaplapot igényelnek. A processzorhoz hasonlóan felső kategóriás lapok szintén elég drágák, és nem is normál asztali használatra szánták őket.

Szintén nem a tesztmezőny része az AMD Ryzen 9 5950X. Az 1000 eurós processzor is inkább már professzionális felhasználásra szánt. Azonban ugyanazt az AM4 foglalatot használja, mint a többi Ryzen modell, így a táblázatban rajtuk PCIe 4.0 sín, 7.1-es audió, többnyire négy memóriahely kétcsatornás támogatással 4000 MHz feletti modulokhoz, M.2 hely, USB 3.2 és esetenként WiFi 6, valamint 2,5 Gbit LAN is. Az X570 platformmal több PCIe 4.0 sávot, USB és SATA portot kapunk, de a Thunderbolt 3 és hasonló extrák többnyire még ott is ritkaságnak számítanak. **> LGA 1200 alaplapok:** A 10. generációs Core i processzorok teljesítményének teljes kihasználására egyedül az Intel Z490 készletes lapok alkalmasak (az 500-as sorozat megérkezéséig). Ezek is támogatják a nagyon magas órajelű memóriákat, USB 3.2-t, M.2-t és 7.1 csatornás hangot, valamint gyakran WiFI 6 és Bluetooth 5.1 kommunikációt is. Azonban ebben a generációban még nincs PCIe 4.0, cserébe gyakoribb a Thunderbolt 3 és a 2,5 Gbites LAN. A takarékosabb B460 készletes lapok pedig megfelelő alternatívát jelentenek a kisebb Core i-10000 modellekhez.

helyet adtunk neki – de csak versenyen kívül, összehasonlításképpen.

#### **Technológiai különbségek az AMD és az Intel között**

Mielőtt a teszteredményekkel foglalkoznánk, fontos áttekinteni a technológiai hátteret is – különösen az AMD és Intel közti különbségeket. Míg az Intel Comet Lake processzorok az elavult 14 nanométeres gyártástechnológiával készülnek, az AMD hét nanométeres struktúrákkal dolgozik az 5000-es sorozatban (sőt a 3000-ben is). Az Intel 10 nanométeres asztali chipje, az "Alder Lake" az év második felében érkezhet, de már LGA 1700-as foglalatokhoz.

Az AMD már a Ryzen 3000 processzorokkal átváltott az úgynevezett chiplet dizájnra, amely összekapcsolja a CPU chipleteket (CCD) egy IO lapkával, és akár 16 processzormagot is elérhetővé tesz AM4 alatt. A teszten kívül, referenciapontként szereplő Ryzen 9 5950X ezt teljesen ki is használja. A tesztgyőztes Ryzen 9 5900X már "csak" 12 maggal dolgozik, az Intel csúcsmodellje, a Core i9-10900KF pedig tízzel.

Azonban a processzormagok száma nem az egyetlen lényeges tényező. Persze nagyon fontosak és hatalmas előnyt jelen-

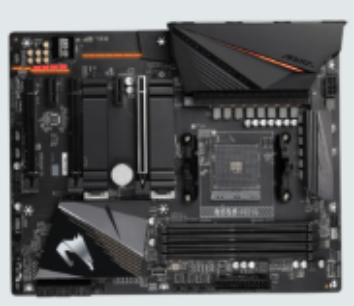

Gigabyte B550 Aorus Pro V2 A kb. 65 000 forintos alaplap számos extrát kínál, és akár 5400 MHz-es memóriát is támogat.

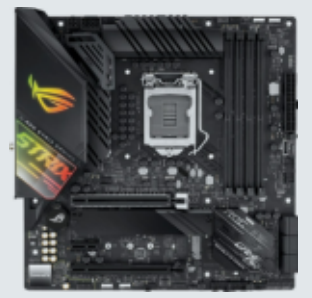

Asus ROG Strix Z490-G Gaming A számos extrával, például WiFi 6-tal és 2,5 Gbites LAN-nal felszerelt lap kb. 85 000 Ft.

tenek többszálú feladatok elvégzéséhez, de van, ahol az egyszálas teljesítmény számít. Ezért az AMD a Zen 3 architektúrával átdolgozta a CCD-ket. Azok most akár nyolc maggal rendelkező önálló egységként működnek, közvetlen párhuzamos hozzáféréssel a 32 megabyte hármas szintű gyorsítótárhoz. A Ryzen 7 5800X-ig így egy CCD-t használ a CPU, a Ryzen 9 5900X-től kettőt. Emellett optimalizálták a hozzáférést az összes gyorsítótárhoz, és lerövidítették a hozzáférési időket.

#### Többszálas mérés

A Cinebench R20 tesztje a processzorok összes magját képes teljesen kihasználni.

#### **Cinebench R20 Multicore** (pontszám)

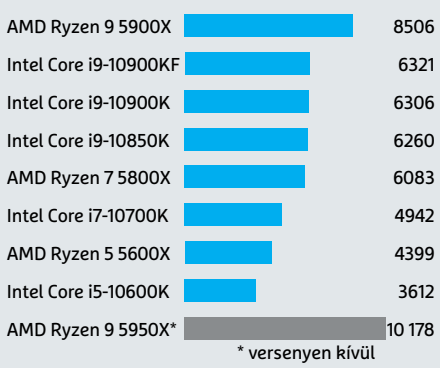

### **RAM: Az 5000 MHz-es határ közelében**

Az új processzoroknak villámgyors memóriamodulok is a rendelkezésükre állnak, amelyek még az 5000 MHz-es határt is áttörhetik a közeljövőben. Memóriamodul már akad is ilyen, de az alaplapnak és annak firmware-ének is együtt kell működnie vele. Különösképpen igaz ez a túlpörgetésre, amihez az alaplapok gyártói megfelelő eszközöket adnak. A túlpörgetés azonban nem olcsó mulatság – az extrém sebességű memóriák ára is extrém.

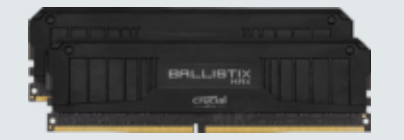

Crucial Ballistix A 16 GB-os DDR4-5100 RAM készlet (kb. 360 000 Ft) AMD és Intel processzorokkal is használható.

> Az Intel Core i9-10900-tól a Core i7- 10700-ig a hivatalos memóriatámogatás DDR4-2933-ig tart – a kisebb processzoroknál DDR4-2666-ig. Azonban az alaplap és RAM készítők ezt már rég meghaladták.

> Az AMD a Ryzen 9 5950X esetében legfeljebb a DDR4-3200 modulokat támogatja hivatalosan. Azonban ezen az értéken is rég túllépett már a valóság, az állandó alaplapfejlesztéseknek ság, az állandó alaplapfejlesztéseknek köszönhetően. köszönhetően.

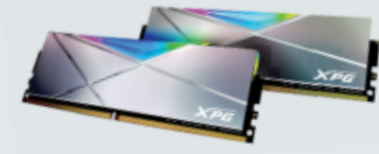

ADATA XPG Spectrix D50 A 16 GB DDR4-5000 memóriakészlet (kb. 800 euró) hivatalosan még csak Intel lapokkal kompatibilis.

Az Intel eközben az órajelet emelte meg komolyabban, így a legerősebb modelljeik 5,3 GHz csúcsra képesek a Turbo Boost 3.0-val. Azonban ez a mag hőmérsékletétől függ, így a jó hűtés elengedhetetlen. Ezzel együtt az Intel túlhajtható modelljeinek TDP fogyasztását megemelték 125 wattra. Ez az érték ugyan nem egyenlő az energiafogyasztással, de jól mutatja, hogy a nagyobb teljesítmény eléréséhez a fogyasztás is megnő.

#### **Teszteredmények: videó, munka, játék**

A professzionális célra szánt alkalmazások, például videoszerkesztők, képfeldolgozók és 3D renderelők, sokat profitálnak a minél nagyobb teljesítményből. Ezek egyben olyan feladatok, amelyek a CPU többszálas teljesítményét is kellően kihasználják. Ez remekül látszik például a Cinebench mérési eredményekből. Az AMD egyértelműen túlteljesíti a verseny-

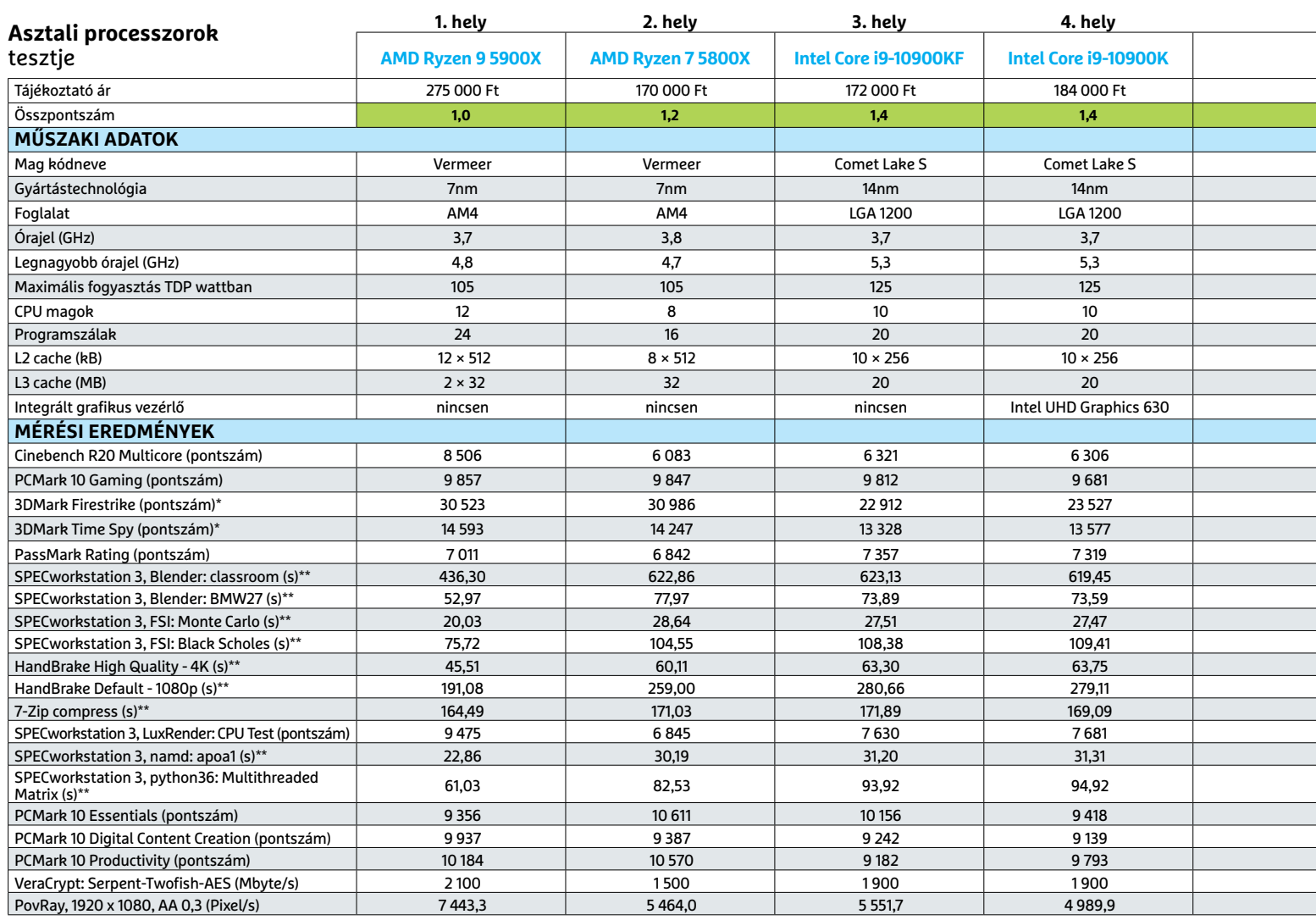

társakat Ryzen 9-es modelljeivel. Azonban ez már nem igaz a második helyezett Ryzen 7 5800X-re. Mivel csupán 16 szál párhuzamos feldolgozására képes, így alulmarad az Intel Core i9 processzorok 20 szálas feldolgozási sebességével szemben.

Más a helyzet az irodai feladatoknál például a PC Mark 10-ben: egyes mérésekben még a Ryzen 5 is jobban teljesített, mint az Intel legjobbjai. A kisebb Ryzen processzor a játéktesztekben is jó eredményeket ért el. Mivel ott gyakran – de nem mindig – az egyszálas teljesítmény számít. A 3DMark jó összképet ad ezen a téren. Az előd 3000-es szériához képest az AMD ismét megnövelte a processzorok játékteljesítményét. A játékkategória győztese így az AMD lett, ezzel ledöntve az Intel eddig megingathatatlan trónját.

És a teljesítmény kapcsán sokaknak lényeges lehet, hogy mind az AMD, mind az Intel új processzorai túlpörgethetőek – legalábbis, ha az Intel CPU-k "K" verzióit választják. Az AMD pedig gyárilag feloldotta az órajel szorzót minden Ryzen modellnél. A cég Ryzen Master nevű tuning segédprogramjában beállíthatjuk az órajeleket (a CPU és a RAM számára is), valamint a feszültséget, és még a DRAM időzítés is átállítható vele. Az Intel Extreme Tuning Utility (Intel XTU) hasonló funkciókat kínál, sőt még egy beépített stressztesztet is. Mindkét eszköz megtalálható a virtuális DVD-n.

#### **Az AMD marad az élen**

A legújabb összecsapásnak egyértelmű győztese van: az AMD maga mögött hagyta a konkurenciát a Ryzen 9 5900X és még az 5800X processzorral is. A győzelem még látványosabb lenne, ha az AMD méregdrága zászlóshajója, a Ryzen 9 5950X bekerült volna a mezőnybe.

Azonban ennek a teljesítménynek megvan a maga – jelenleg rendkívül magas – ára. Ezért a "kisebb" Core i9-10850K (5. hely) meglehetősen vonzó kompromisszumnak tűnik. Ez még inkább igaz

#### Játékteljesítmény-mérés

A játékosokat igencsak érdekli, mennyivel nagyobb teljesítményre számíthatnak. A 3DMark ennek elég jó fokmérője.

**3DMark Time Spy** (pontszám)

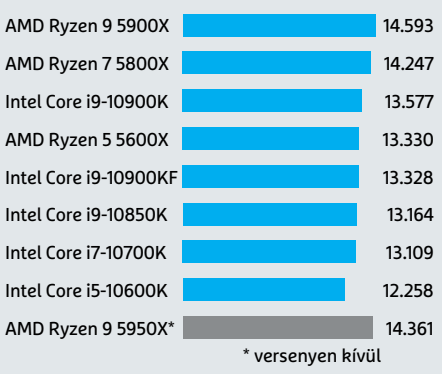

a Legjobb vétel címet megszerző Intel Core i5-10600K-ra. Jelenleg ez jelenti a racionális választást azon takarékos vásárlók számára, akik a legújabb CPU generációra vágynak. **B** 

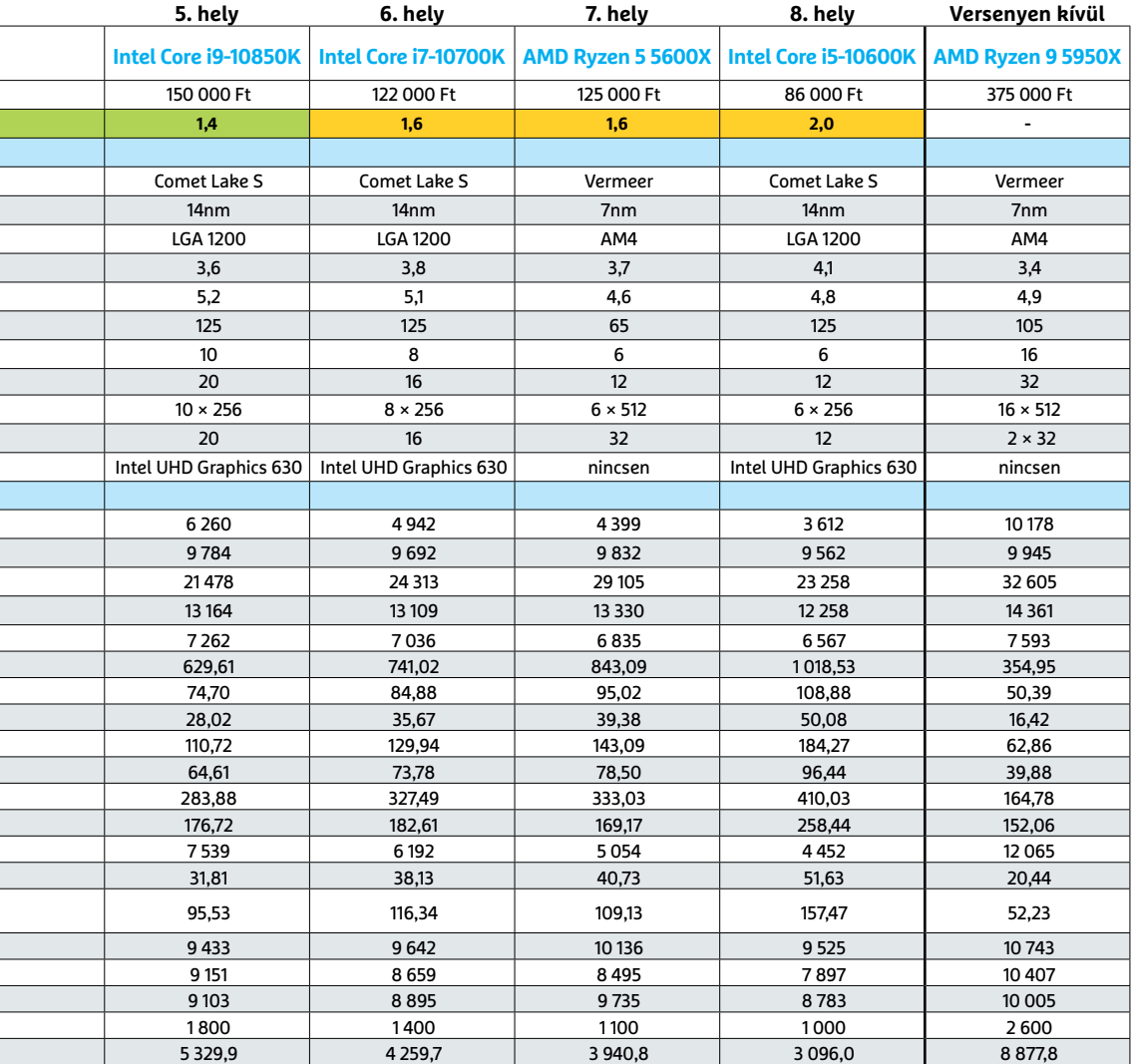

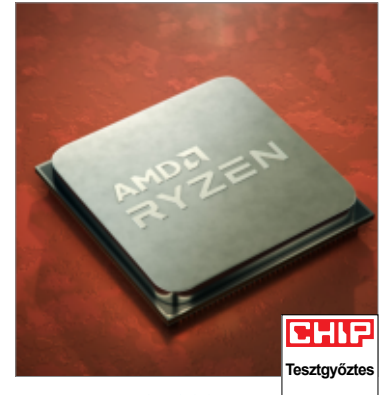

AMD Ryzen 9 5900X A legerősebb asztali processzor tizenkét magjával rendkívüli teljesítményre képes.

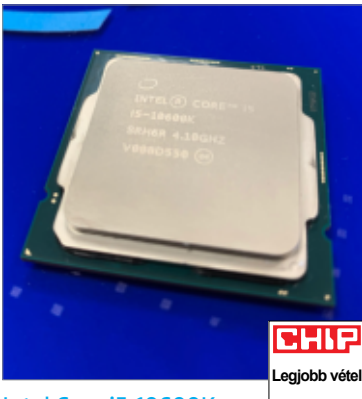

Intel Core i5-10600K Az Intel középkategóriás CPU-ja bőven elég a legtöbb otthoni számítógépbe.

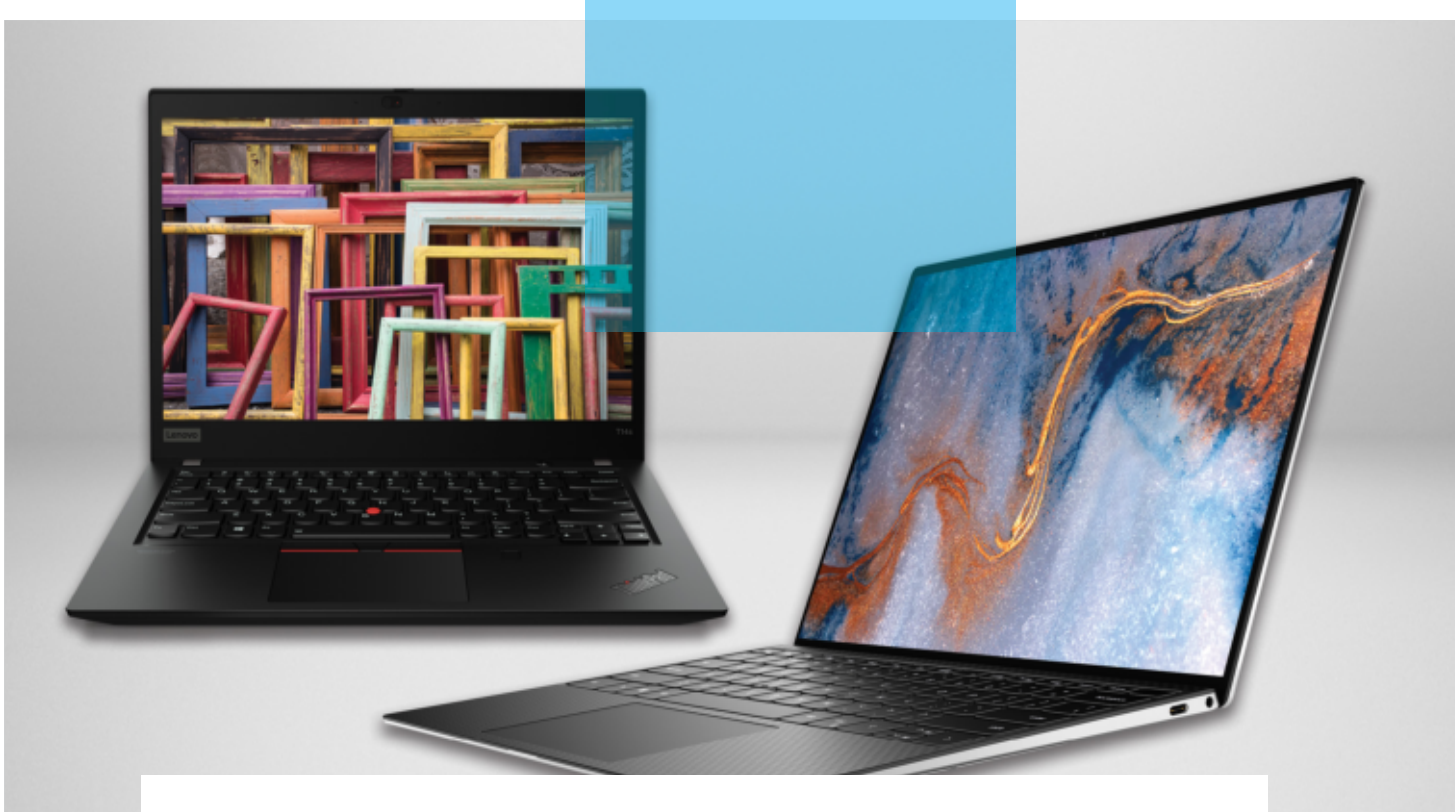

## Megmenti-e az Intelt a Tiger Lake?

#### **Párbaj az AMD és az Intel között**

Az Intel új Tiger Lake platformja érezhetően nagyobb teljesítményt hoz, különösen a grafika területén, így már képes felvenni a versenyt az AMD Renoirral.

ROBERT DI MARCOBERARDINO /HORVÁTH GÁBOR

**N** incs könnyű helyzetben az Intel: az utóbbi időben az AMD előbb az asztali, majd a notebookpiacon is nemcsak versenyképes, hanem határozottan jobb processzorokkal és platformokkal jelent meg. Különösen a tavaly bemutatkozott Renoir (4000-es) jelentett komoly fenyegetést a kék csapat piacon lévő Ice Lake generációjának: jobb árakon kínált nagyobb teljesítményt és alacsonyabb fogyasztást. Muszáj volt tehát lépni, a válasz pedig a Tiger Lake képében érkezett, mellyel kapcsolatban azt ígérik, hogy valamennyi területen megfelelő választ ad majd a Renoir jelentette kihívásokra. Tesztünkben kilenc notebookban mutathatja meg most ez a két platform, hogy mire képes: két Tiger Lake (Dell XPS 13 9310 és

MSI Prestige 14 EVO) és hét Renoir notesz csap össze különböző feladatokban.

#### **Tiger Lake és a Boost üzemmód**

A Tiger Lake-kel érkező Dell XPS 13 az Intel Core i7-1165G7 processzorával érkezik, mely még mindig csak négy magot tartalmaz, órajele pedig 2,8-4,7 GHz között mozoghat terheléstől, melegedéstől és egyéb jellemzőktől függően. Az MSI a Core i7-1185G7-et választotta, mely szintén négymagos, viszont valamivel gyorsabb, 3,0-4,8 GHz-es órajelekkel dolgozik. A névben látható G7 a grafikus magra utal, mégpedig az Intel átdolgozott, új megoldására, az Iris Xe G7-re, mely elődeihez képest jelentősen nagyobb sebességet ígér.

A Tiger Lake a korábbi generációhoz hasonlóan 10 nm-es technológiával készül, mely mostanra teljes mértékben kiforrottnak mondható, így az órajelek emelésén nincs is miért csodálkoznunk, ugyanakkor a magszám továbbra is elmarad az AMD Ryzen 4000-es szériában látott nyolcmagos chipektől. Az így jelentkező hátrány ledolgozására a TDP (azaz a leadott hőmennyiség) emelése kínálhat megoldást: az Intel ezen a téren az AMD-nél rugalmasabb beállításokat tesz lehetővé a gyártók számára, így előfordulhat, hogy az általában 15 wattos TDPvel dolgozó CPU szükség esetén akár 28 watton is üzemelhet. Ez a lehetőség egyébként korábban is adott volt, de

#### Tiger Lake a Ryzen ellen – mérésekkel

Nyilvánvaló, hogy a legerősebb Ryzen CPU (Huawei MateBook 14) csak a többszálas mérésekben tudja a leggyorsabb Tiger Lake processzort (MSI EVO 14) legyőzni.

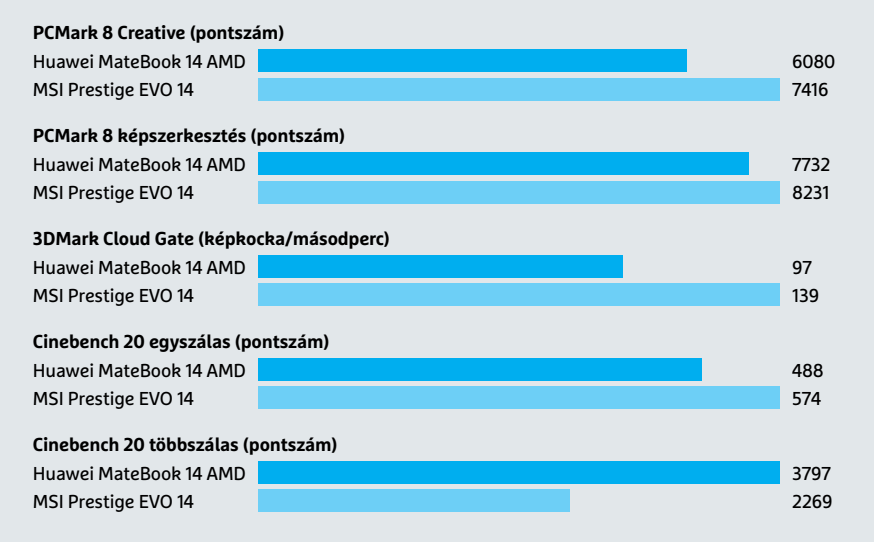

akkor még csak 20-25 wattig emelhették a CPU felvett teljesítményét.

#### **TDP: egy kis magyarázat**

Az látszik, hogy a notebookgyártók megbíznak az Intelben, és teljes mértékben támogatják a TDP emelését: az MSI Prestige processzora például normál üzemben rövid időre 36 wattig is emelheti a felvett teljesítmény nagyságát, Performance üzemmódban viszont 41,5 wattot is "kérhet" a tápellátástól. Ezt persze a rendszer nem bírja sokáig tartani, de ennek köszönhetően ez a legerősebb Tiger Lake-re épülő notebook tesztünkben. A Dell az XPS 13 esetében konzervatívabb megoldást választott, és kitart a hivatalos 28 wattos TDP mellett, így Boost üzemmódban jóval kisebb a gyorsulás: a Cinebench 20 egyszálas mérésekor normál esetben 545, Performance módban 567 pontot ér el. A következő oldalakon található táblázatban a Tiger Lake notebookok esetében zárójelben a Boost üzemmódban mért értékeket is feltüntettük, de a pontszámoknál a normál beállításoknál kapott eredményeket használtuk.

A grafikus teljesítményt mérő programok eredményei igen jelentős előrelépésről számolnak be az előző Intel generációkhoz képest, és azt mutatják, hogy az új Iris Xe IGP-k már a Radeon Vega 6 és 7 nyomában járnak, sőt, egyes esetekben akár le is hagyják őket – az MSI Prestige például 139 fps-t ért el a 3DMark Cloud Gate tesztjében, miközben a Lenovo T14s csak 107 fps-re volt képes. Bár a dedikált grafikus processzorok képességeitől ezek a számok még messze vannak, azt mutatják, hogy hosszabb távon van az Intelnek esélye arra, hogy az IGP-k piacán erős alternatívát mutasson fel.

#### **Tiger Lake a Renoir ellen**

Nyugodtan kijelenthetjük, hogy a Ryzen 4000 számára véget ért a könnyű győzelmek kora: bár a Tiger Lake nem hozott ugrásszerű javulást, arra elég, hogy az AMD például egyszálas feladatoknál igenis a háttérbe szoruljon. Ez jól látszik a platformok szerint kiválasztott leggyorsabb gépek, az AMD-re épülő Huawei MateBook 14 és a Tiger Lake-et használó MSI Prestige EVO 14 összehasonlításakor: az utóbbi az általános feladatok során szinte mindenben gyorsabb volt (lásd keretesünket), az előbbi csak a Cinebench 20 többszálas tesztjében tudott felülkerekedni.

Az Ice Lake-hez képest jelentős gyorsulás tehát egyszerűbb feladatoknál elég a Renoir legyőzésére, ám az utóbbi még mindig előnyben van akkor, ha a szoftverek képesek kihasználni a többszálas feldolgozás előnyeit: szemben az Intel négy mag, nyolc szál megoldásával, az AMD oldalán hat mag, tizenkét szál vagy nyolc mag, tizenhat szál áll rendelkezésre, mely például multimédiás programoknál behozhatatlan előnyt jelenthet.

#### **Gondok az energiahatékonyságnál**

Ha az energiafelhasználást vizsgáljuk, a Tiger Lake-nek nem sikerül utolérnie a Ryzent, mármint ami a hatásfokot illeti,

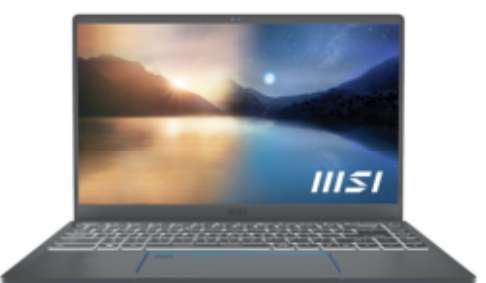

#### MSI Prestige EVO 14

A leggyorsabb Tiger Lake notebook impozáns számítási teljesítménnyel rendelkezik.

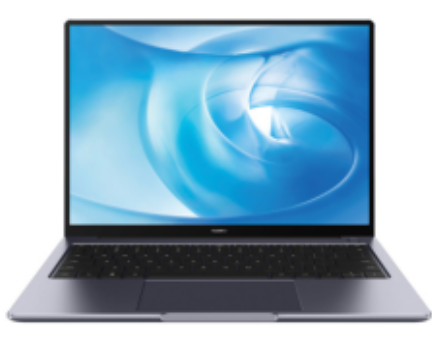

#### Huawei MateBook 14 AMD

A Ryzen 4000 több tesztben is maga mögé utasította a Tiger Lake platform processzorát.

#### Hosszú üzemidő

Összesen három notebooknak sikerült tesztünkben a kiválónak mondható, 15 órát meghaladó üzemidőt elérni.

#### **Filmlejátszás órában**

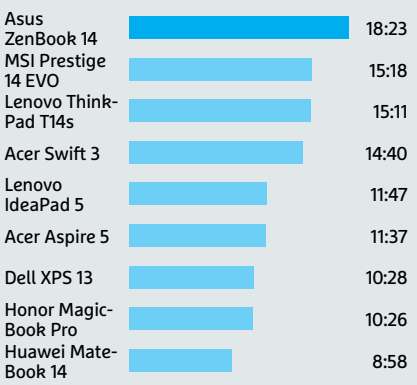

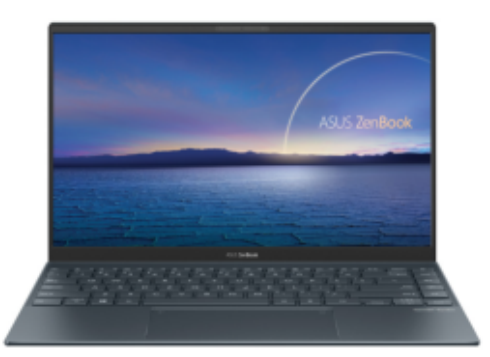

Asus ZenBook 14 A ZenBook különlegessége extrém hosszú üzemideje, mely meghaladja a 18 órát is.

ez pedig a működés közben észlelt zajokban is megmutatkozik, hiszen az ezzel szerelt notebookok ventilátorának így több dolga akad. Amíg alacsony a terhelés, nincs gond, de ahogy nő a feladatok száma, úgy emelkedik egyre magasabbra a fogyasztás. Az MSI Prestige EVO 14 ettől függetlenül nagyon jó üzemidővel rendelkezik, 15:18 órás értéke a második legjobb a mezőnyben, de ezt csak speciálisan alacsony fogyasztású kijelzőjének köszönheti. Ezzel szemben az AMD nagyon jól takarékoskodik az energiával – a Tiger Lake-nek még fejlődnie kell, ha fel akarja venni ezzel a versenyt.

#### **Hatékony full HD kijelzők**

Az energiahatékonyságban fontos szerep jut a kijelző felbontásának és fényerejének, a gyártóknak pedig az a feladatuk, hogy megtalálják az összhangot a kényelem és az alacsony fogyasztás között. A Dell XPS 13 9310 például egy gyönyörű 4K-s panelt használ, mely ráadásul 440 cd/m2-es fényerejével átlagon felüli fényességű. Az XPS szériánál ez nem is meglepő, és nagyon hasznos például kültéren, viszont az üzemidőre negatív hatással van ez, így nem csoda, ha ez a notebook normál körülmények

#### A Dell a legfényesebb

Minél magasabb az érték, annál jobb: a 250 cd/m2 alatti fényerejű kijelzőket már nehéz napfényben olvasni.

#### **Maximális fényerő, cd/m2**

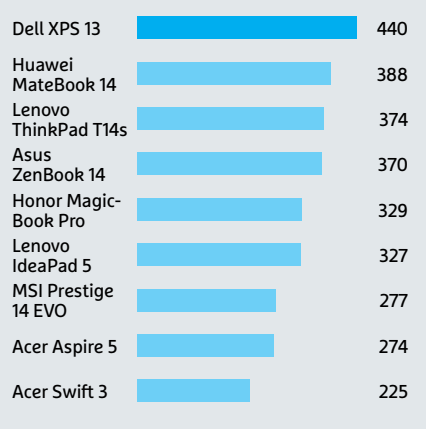

között csak körülbelül 10 óráig bírja, teljes terhelésen pedig ennek csak felét tudtuk kisajtolni belőle.

Ennek ellentéte az MSI a már említett, extrém alacsony fogyasztású képernyőjével, de nem mehetünk el szó nélkül például az Acer Swift 3 mellett sem, mely 300 cd/m2 alatti fényerejével már nem annyira látható jól kültéren, viszont ez, illetve a full HD (1920×1080 pixeles) fel-

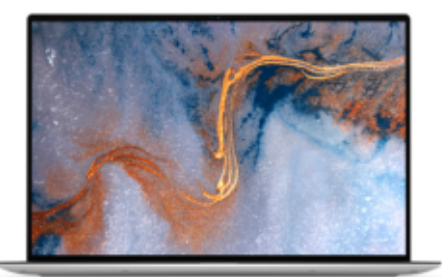

#### Dell XPS 13 9310

A nagy maximális fényerőnek köszönhetően a Dell kijelzője kültéren még napos időben is kiválóan látható.

bontás sokat segít abban, hogy kitartóbb legyen, ha a konnektortól távol kell dolgoznunk vele. Méréseinkből az is kiderül, hogy az üzemidő tekintetében a kijelző a CPU-nál is fontosabb. A vásárlónak kell tehát döntenie: elég neki egy homályosabb és csak full HD panel, vagy a fényes 4K mellett teszi le a voksát. Vagy esetleg választja a középutat jelentő WQHD-t (2560×1440 pixelt), amit a Huawei Matebook 14-ben láthatunk.

#### **Modern a felszereltség: Type-C és Thunderbolt**

A kiegészítő komponenseket nézve alig van különbség a Tiger Lake-re és a Renoirra épülő notebookok között. Az olcsóbb

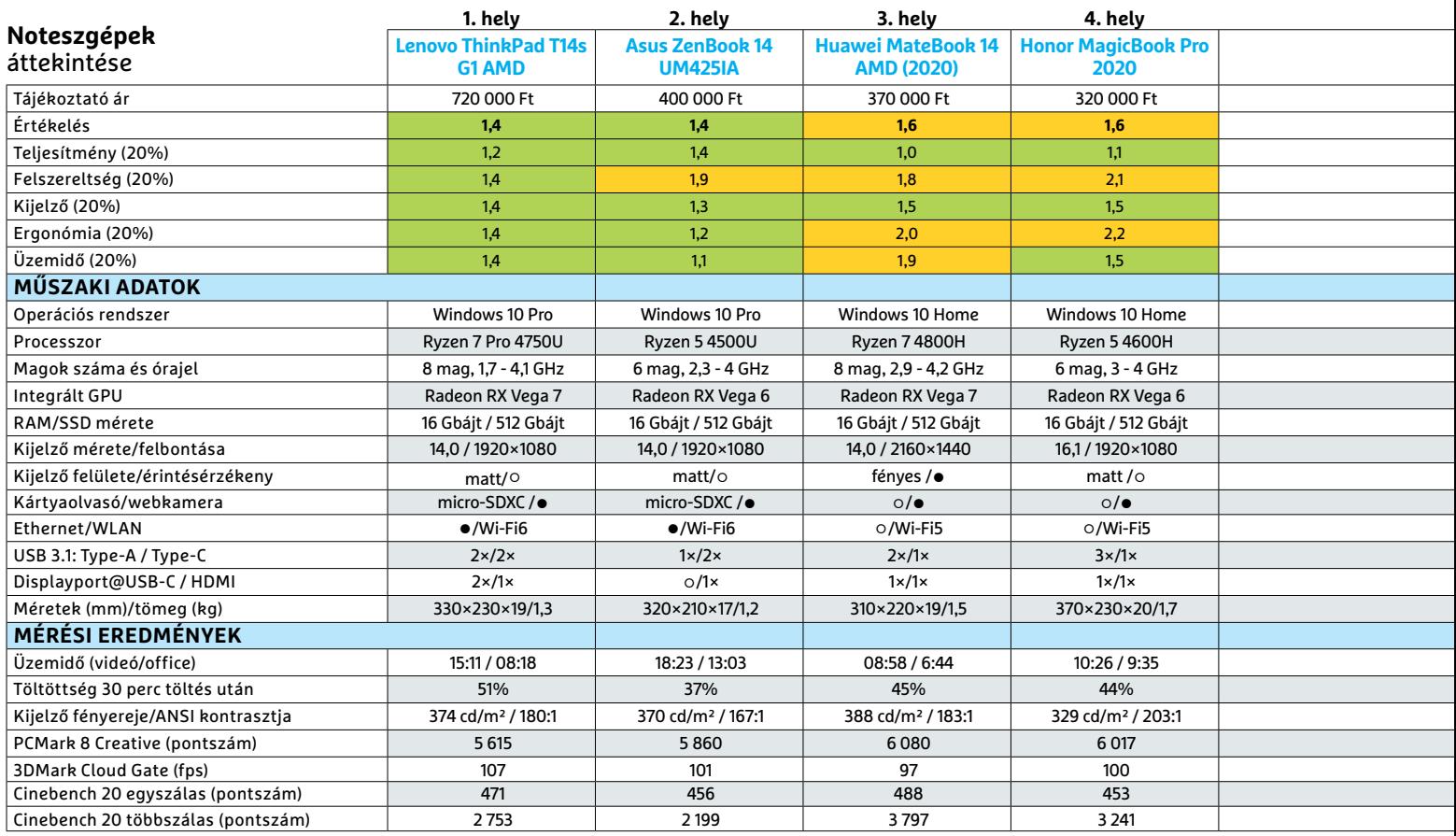

Kiváló (1 – 1,5) Jó (1,6 – 2,5) Közepes (2,6 – 3,5) Elégséges (3,6-4,5) Gyenge (4,6-tól) **○** igen **•** nem \*TB: Thunderbolt

### **Tiger Lake és a játékok**

Már játékosoknak szánt notebookok is készülnek Tiger Lake processzorokkal – ilyen például az XMG Core 14-L20qxq. Ugyanakkor az AMD Ryzennel összehasonlítva itt az Intel hátrányba kerül, hiszen az új platformnál különösen az integrált grafika teljesítménye nőtt, az pedig pont a játékoknál nem számít, hiszen dedikált GPU-ra van szükség. > Az XMG ultrabook formátumú gamer notebookja tesztlaborunkban is megfordult már. Ez a gép NVIDIA GTX 1650 grafikus adaptere ellenére is kompakt

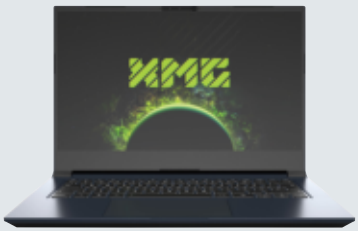

méretű tudott maradni. A legtöbb ilyen eszköz 45 wattos processzorokat használ, így ugyan gyorsak, de nagyok és hangosak is. A Tiger Lake esetében az alacsonyabb, 28 wattos fogyasztás zajtalanabb működést garantál, miközben teljesítménye elegendő a játékok számára is.

ryzenes gépeket leszámítva mindenhol 16 GB RAM-ot találunk, mely már szinte mindenre elég, és ebben az árszegmensben mára már az 512 GB-os SSD is általánosnak nevezhető, így adatainknak is bőven marad hely. Ha ennél is többre van szükség, a Tiger Lake oldalon a microSDXC kártyaolvasó is rendelkezésre áll. Ezek a notebookok ráadásul Wi-Fi 6 adaptert is kaptak, tehát vezeték nélküli adapterük a legmodernebb szabványt is

támogatja, viszont vezetékes Ethernet itt nem áll rendelkezésre.

Az USB portok tekintetében a Type-C megléte kötelező, de a Tiger Lake-re épülő Dell és MSI nem is ad mást (mindketten két-két ilyen csatlakozóval rendelkeznek), így nem mondhatunk le az adapter hurcolásáról sem. A Ryzennel szerelt noteszgépek ezzel ellentétben a Type-A és Type-C konnektort is ismerik, tesztgyőztesünk, a Lenovo ThinkPad T14s például mindkettőből kettőt kínál, ráadásul ezek Thun-

derbolt-kompatibilisek és videokivezetésként is használhatók. A Dell és az MSI Type-C portjai szintén felhasználhatóak DisplayPort helyett.

#### **Összegzés: Még mindig jobb az AMD**

A Tiger Lake sokat gyorsult az elődhöz képest, és már képes bizonyos mérésekben legyőzni a 4000-es Ryzen szériát. Különösen a grafikus teljesítményben sikerült nagyot lépni, és beérni az AMD Vega chipeket, viszont a többmagos teljesítményben továbbra is a Ryzené az elsőbbség. Ami viszont ennél is fontosabb: szintén az AMD áll az élen az ár/érték arány tekintetében, a Dell és az MSI gépe felszereltségükhöz, tudásukhoz mérten drága. Egyelőre nem tudni, hogy az Intel üzleti terve lehetővé teszi-e majd olyan kiváló ár/értékű gépek piacra dobását, mint korábban a Honor Magic-Book Pro volt – a tesztgyőztes ugyanis most egy AMD-s notebook lett, mégpedig a Lenovo ThinkPad T14s.

Ennek ellenére azért az Intel sem szégyenkezhet: a Tiger Lake egy erős és jól használható platform lett, mely nemcsak az alapvető követelményeket tudja kielégíteni, de jó alap is lehet a későbbi győzelemhez. B

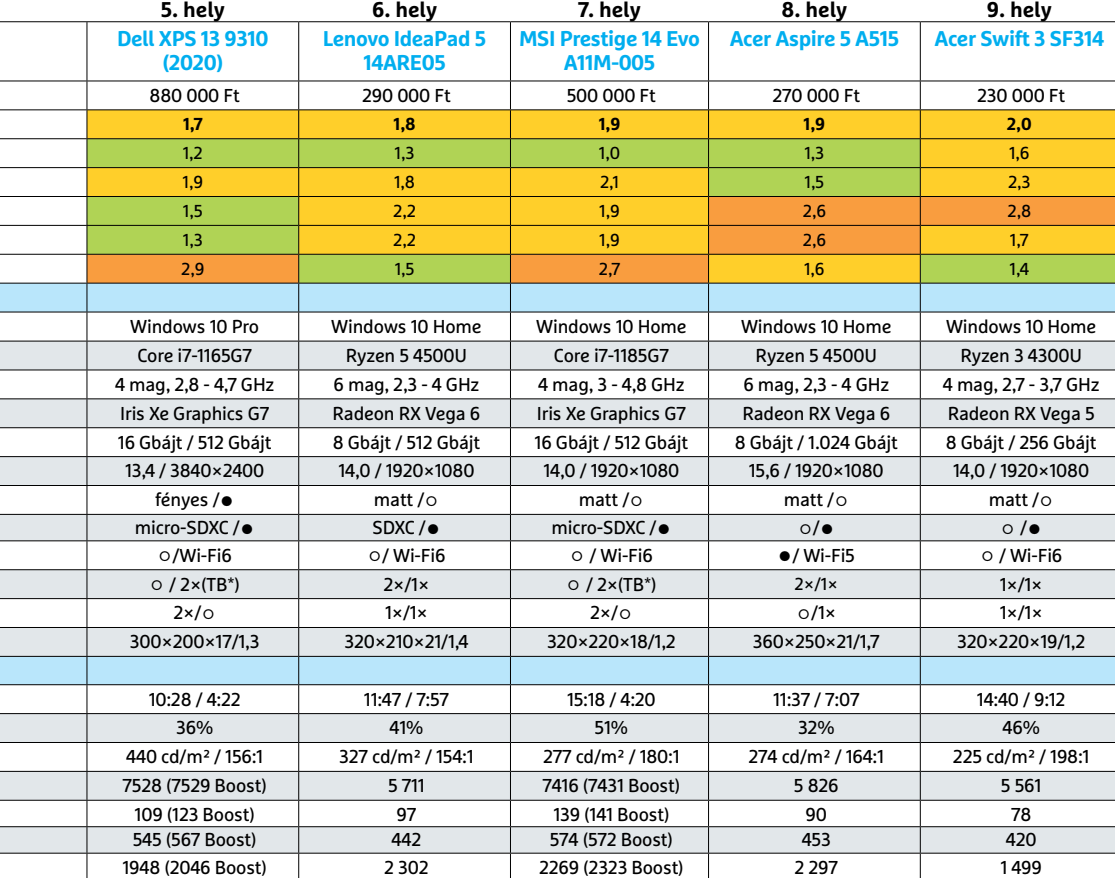

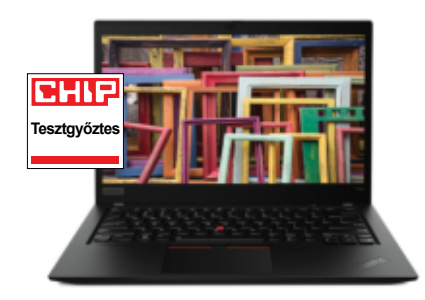

Lenovo ThinkPad T14s AMD Hosszú üzemidő, jó teljesítmény, gazdag felszereltség: a Lenovo notebookjának nincs gyenge pontja, mindenben jól szerepelt.

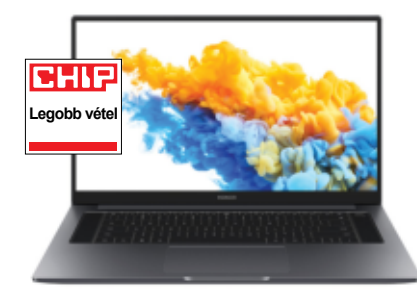

Honor MagicBook Pro

A Honor interneten rendelhető noteszgépe teljesítményéhez és kiváló képernyőjéhez mérten meglepően olcsó.

## Friss levegő minden szobában

#### **Otthoni légtisztítók**

A koronavírus-járványnak köszönhetően a légtisztítók iránt megnőtt a kereslet, hisz némelyik a fertőzéseket is kiszűri – de elsődleges feladatuk ezeknek is az, hogy otthonunkat a szennyező anyagoktól és allergénektől tisztítsák meg.

**T** isztának tűnik, pedig csak a legritkább esetben tényleg az. A levegőről van szó, amelyből átlagos felnőttként mi is 11 ezer liternyit lélegzünk be minden egyes nap – ennek minősége tehát elengedhetetlen a megfelelő életminőséghez. A tisztának tűnő levegő veszélyeiről az allergiások különösen sokat tudnának mesélni. A szabadban lényegében semmit nem tehetünk, a lakásunk levegőjéből azonban a legmodernebb légszűrők már képesek eltávolítani a pollent, a szenynyező anyagokat, a port, az állati szőrt és a legjobb esetben még a rossz szagokat is. A cigarettafüst ártalmas hatása is csökkenthető e berendezésekkel.

A globális járvány a légszűrők egy korábban sokak által érdektelennek tekintett funkciójára is felhívta a figyelmet: sok készülék képes a kilégzéssel a levegőbe került baktériumok és a vírusok kiszűrésére is.

Egy Covid-19-cel fertőzött beteg személy maszk nélküli kilégzése képes olyan koncentrációt előidézni a levegőben a

#### HEIKO BAUER/BÉNYI LÁSZLÓ

vírusból, hogy a továbbfertőzés úgy is lehetséges, hogy az illető már nincs is az épületben. Természetesen a velünk egy háztartásban élők esetén a direkt fertőzés a leggyakoribb, de a levegőszűrők itt is előnyt jelenthetnek az egészségesek számára. Az otthoni készülékek persze nem tudnak versengeni az irodákban, kórházakban, modernebb felszerelésű iskolák-

### **EHIT 365**

#### **Elektromos készülékek a ház körül**

A CHIP365-tel kimerészkedünk kicsit az ismeretlenbe, és a tág körben vett IT termékek mellett háztartási készülékeket is megvizsgálunk. Ebben a sorozatban olyan típusokkal is találkozhat, amelyeknek nincsen szükségük a mai értelemben vett modern kommunikációs chipre vagy processzorra ahhoz, hogy elvégezzék feladatukat.

ban dolgozó ipari légtisztítókkal, de mivel a tisztítandó levegőmennyiség is jóval kisebb, így is igen hasznosak lehetnek. A koronavírus idején a gyakori szellőztetés a leghatékonyabb – de a levegőszűrők is növelhetnek tüdőnk védelmén.

#### **Megéri a pluszköltség?**

Ha levegőszűrőt szeretnénk, és mindegy, hogy milyet, olcsón is meg tudjuk úszni – akár 30 ezer forint alatt is. Ezektől a készülékektől azonban nem szabad sokat várni. A tényleg minőségi levegőszűrők nagyjából 100 ezer forintnál kezdődnek; a tesztünkön kiválóan teljesítő Soehnle Airfresh Clean Connect 500 például 130 ezer forint körül van. A drágább levegőszűrők egyik kiváló funkciója, hogy érzékeny szenzoraiknak köszönhetően automatikusan képesek reagálni a levegőminőség változására – és a legtöbbet applikáción keresztül is lehet irányítani.

E készülékek szűrőrendszere (legalább) három fokozaton keresztül tisztítja a beszívott levegőt. Az első fázis az előszűrés

#### **CHIP365 < TESZT**

KÉP: JUNhO JI/GETTY IMAGES

– ez lényegében egy rácsra feszített gyapjúréteg, ami a nagyobb koszdarabokat (például hajszálakat, állati szőrt vagy porszemcséket) szűri ki. Az így megszűrt levegő egy HEPA vagy EPA minősítésű részecskeszűrőn halad át. Ezek lényegében különböző anyagokból álló, direkt nem rendszerezett módon sűrűn összefont szűrők vastag rétegei. Ezek hatékonyságát egy szám mutatja, ami azt jelzi, hogy a 0.1-0.3 mikrométernyi részecskék közül mennyit tud kiszűrni.

Ez az a méretkategória, amelybe a veszélyesen apró szemcséjű porok, illetve számos baktérium és vírus is tartozik – és sajnos ennek a szűrése a legnehezebb. A nagyobb, és néha a kisebb szennyeződések kevesebb problémát jelentenek. Az allergiát kiváltó pollen legkisebb fajtái például 8 mikrométer átmérőjűek, de a gyakoribb típusok 15 és 40 mikrométer között vannak.

#### **Szűrők: EPA, HEPA és UV-fény**

A legtöbb esetben a minőségi légszűrők H13 besorolású HEPA (High-Efficiency Particulate Air) szűrőkkel vannak szerelve. Ezek a korábban említett szenynyeződések legalább 99.95 százalékát képesek kiszűrni. Más esetekben a levegőtisztítók EPA szűrőket használnak, E12-es besorolással. Ennek a szűrési hatékonysága 99.5 százalék – ami otthoni használatra még teljesen megfelelő.

A levegőtisztítás harmadik fázisáért az aktívszén-szűrő felel. Az aktív szén egy igen porózus, hatalmas felülettel (egy grammnál ez több száz négyzetmé-

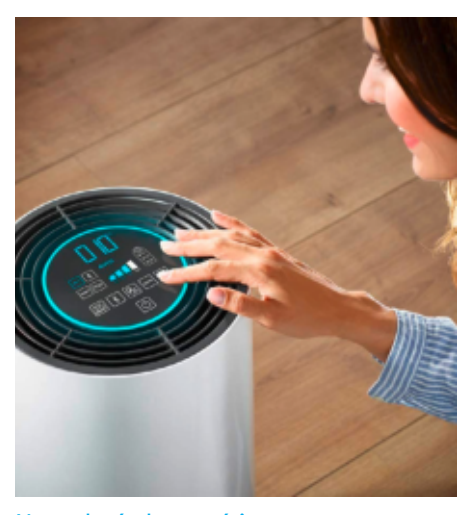

Nem olcsó, de megéri Körülbelül 100 ezer forintnál kezdődnek a tényleg hatékony eszközök, mint például a képen látható Soehnle Airfresh Clean Connect 500.

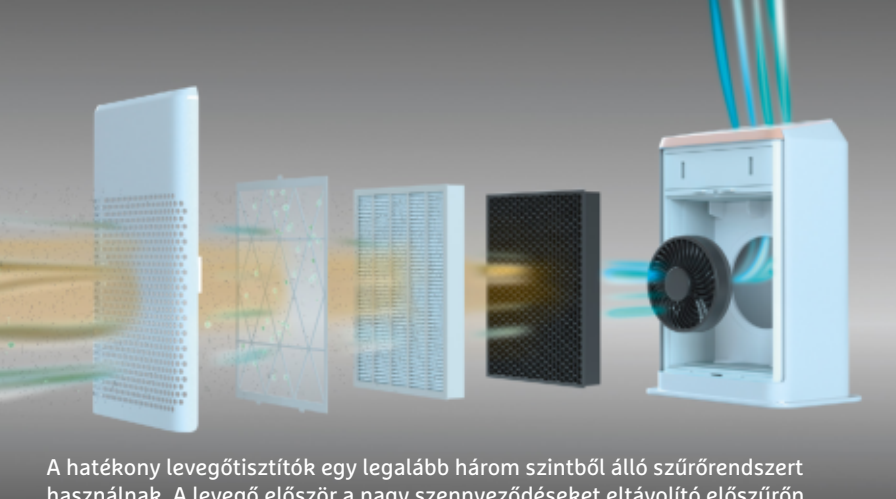

használnak. A levegő először a nagy szennyeződéseket eltávolító előszűrőn halad át. A kisebb anyagok, a porok, a pollenek és hasonlók a részecskeszűrőn akadnak fenn, az aktív szén pedig gondoskodik a gázokról és szagokról

tert jelent!) rendelkező anyag, és ennek köszönhetően tudja a szagokat, a gázállapotú szennyező anyagokat, lágyítószereket és formaldehideket megkötni vagy lebontani.

Egyes készülékek még ennél is tovább mennek: a Rowenta és a Tefal egyes drágább termékei egy extra, direkt a formaldehidek ellen kidolgozott NanoCaptur fantázianevű szűrőt használnak, amely a káros gázokat ártalmatlan anyagokra bontja. Más készülékek, például a DeLonghi AC 230, egy fotokatalitikus szűrőt használ – ez egy titánium-dioxiddal bevont felület, amelyet erős UV-C fény sugároz be, melynek köszönhetően a vírusok és baktériumok elpusztulnak. Ez a technológia dolgozik a professzionális (például laborokba szánt) levegőszűrőkben is. E készülék azonban EPA-E12 szűrővel rendelkezik, vagyis máskülönben nem számít a leghatékonyabb, HEPA-szűrős eszközök körébe.

#### **Teljesítmény és szobaméret**

A légszűrők minősítésének egy másik mutatója a CADR (Clean Air Delivery Rate) érték, amelynek értéke azt jelzi,

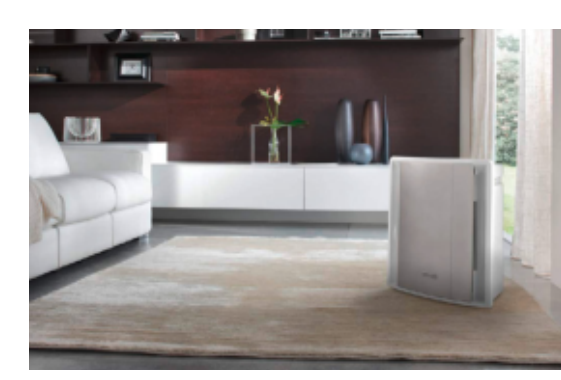

hogy percenként hány köbméter levegőt tud meghatározott részecskeméretű füsttől, portól és pollentől megtisztítani a készülék. A gyártók ezt szeretik egy közérthetőbb, de nem szabványos számmal jelezni: négyzetméterben, mutatva, hogy mekkora terület tisztítására alkalmas a modell. Néhányan a CADR óránként vett értékét elosztják 2.5-tel, az átlagosnak vett lakás belmagasságával – vagyis a más kialakításban levőknek elő kell venniük a számológépet. Más gyártók egy kanadai rendszert használnak, és az óránkénti CADR értékét 0.26-tal szorozzák meg. Mivel ez még az előbbinél is kevesebbet mond, vásárlás előtt mindenképpen érdemes átböngészni a részletes technikai specifikációt.

Már csak azért is, mert a CADR a készülékek maximális teljesítményének értékét mutatják meg – vagyis azt, amikor a ventilátorok a leghangosabbak. Mind energiafogyasztás, mind a hangszennyezés terén sokkal jobb, ha a levegőtisztítót közepes fokozaton használjuk – így érdemes ennek tudatában választani a modellek közül.

#### Antivírus-szolgáltatás

A DeLonghi AC 230 az EPA-szűrőkön felül rendelkezik egy UV-C fotokatalitikus filterrel is a kórokozók ellen.

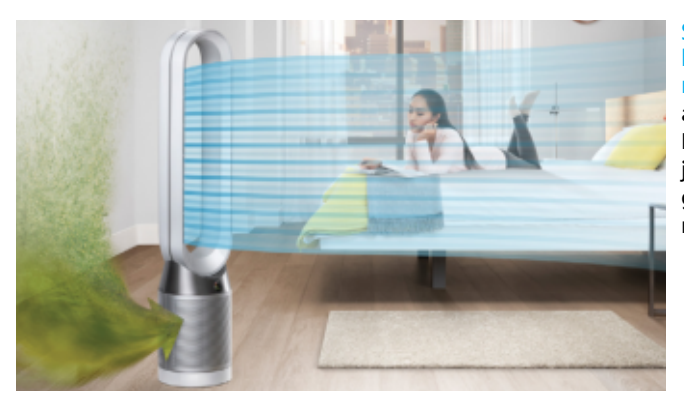

Stílusos, tiszta és kellemesen hűt a nyári hőségben: a Dyson Pure Cool Link Tower nagyon jól néz ki, és a levegőtisztítás mellett más funkciója is van.

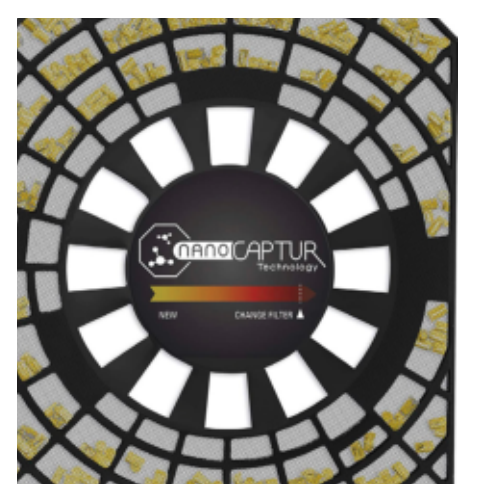

Színjáték

A Rowenta és a Tefal által is használt Nano-Captur szűrői a színükkel jelzik, hogy mikor kell cserélni azokat.

Amennyiben a légszűrőt éjszaka is a hálószobában tartanánk, egy kifejezetten csendes, alvó üzemmóddal is rendelkező modell mindenképpen ajánlott. A Dyson Pure Cool Link Tower is ilyen – de ez a készülék amúgy is halkan dolgozik. Ez a viszonylag keveset fogyasztó, stílusosan minimalista modell ráadásul nemcsak tisztítja a levegőt, de azt szét is fújja a szobában, huzat nélkül lehűtve azt. Ez a modell viszont csak 81 köbméteres területet tud megfelelően szűrni, ami árkategóriájában (kb. 150 ezer forint) kevésnek számít.

#### **Légszűrőfenntartás**

Mivel a levegőszűrők filtereket használnak, elkerülhetetlen, hogy egy idő múlva ezek hatékonysága pont a kiszűrt szennyeződések miatt lecsökkenjen. Az előszűrő filtert csak extrém esetekben kell cserélni, azt legtöbbször elég kimosni vagy kiporszívózni. A HEPA és EPA szűrőket általában a gyártó által megadott időközönként (esetleg bizonyos üzemóra után) kell cserélni, de például a NanoCaptur filterek az eltelítődésük során folyamatosan változtatják színüket, és a hivatalos színskálával összehasonlítva látható, hogy mikor kell azokat cserélni.

A gyakorlatban természetesen a csere idejét a szennyeződés mennyisége határozza meg – ha a szoba amúgy is tiszta, a szűrők is tovább bírják. A rendszeres, sűrű porszívózás például sokat dobhat a

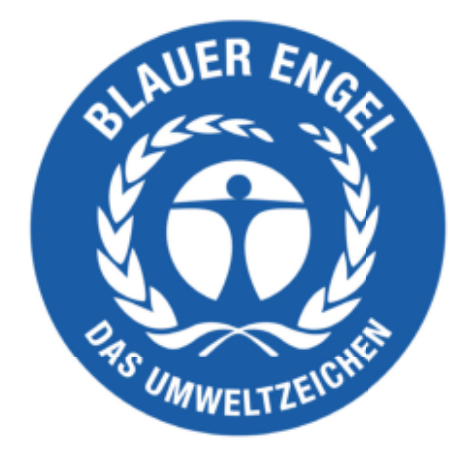

Az egészséges élet pecsétje

A Németországban általánosan használt Kék Angyal jelzi a kevés szennyező anyaggal készült burkolatokat.

filterek élettartamán. Szintén jót tesz a légszűrőknek (és úgy általában is), ha a túlzott formaldehid-használatot mellőzzük – ez elkerülhető építkezéskor a megfelelő anyagok kiválasztásával. A cigaretta is komoly szennyező anyag: a formaldehidek és a kis részecskéjű porszemek mellett más, a szűrőket hamar elhasználó anyagok is találhatók a füstjében. Ha tehát valaki mindenképpen dohányzik, azt tegye a lakáson kívül – a légszűrő megbirkózik ezzel is, de a filterek sűrű cseréje drága kiadás.

A szűrők cseréjekor a régi, szennyező anyagokkal teli alkatrészeket érdemes eldobható kesztyűvel kezelni, és egy légmentesen záró (tehát nem papírból készült) zacskóban kidobni. Az allergiás, vagy a levegőre más miatt az átlagosnál érzékenyebb személyek jobban teszik, ha ezt a feladatot másra bízzák – vagy legalább viseljenek porszűrő maszkot a csere közben.

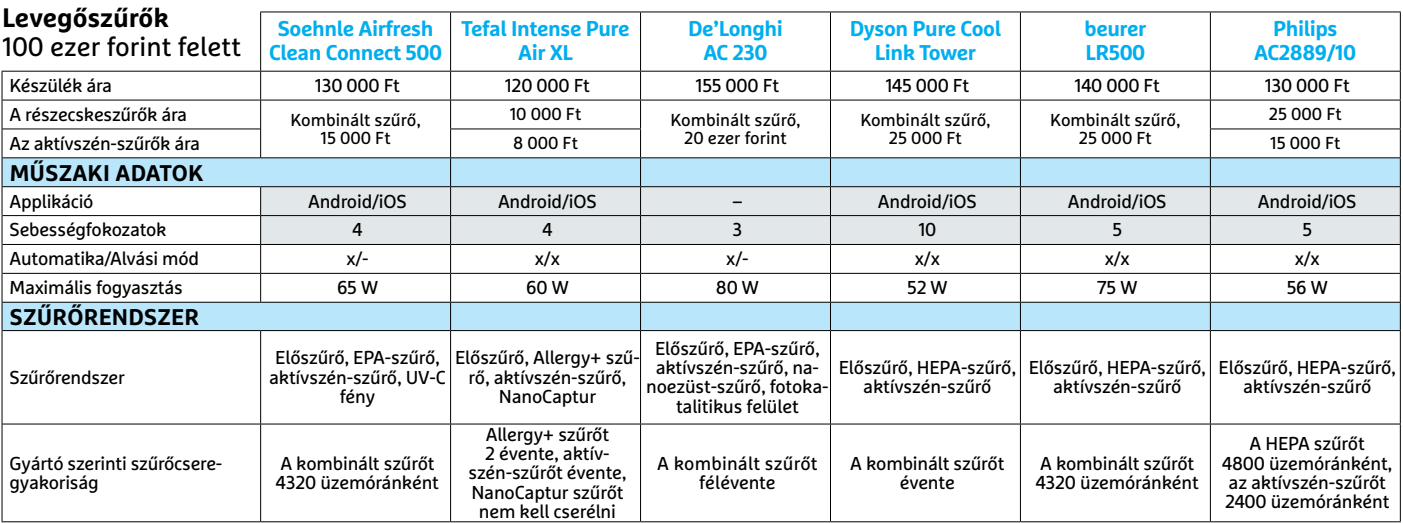

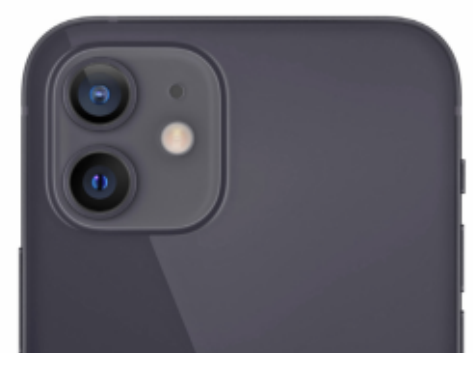

Az iPhone 12 kamerája

A mini ugyanazt a kamerát kapta, mint az iPhone 12, szóval nem kell kompromisszumot kötni a képminőségben.

#### Apró, de kitartó

A kisebb méretű androidos telefonokkal összehasonlítva az iPhone 12 mini nagyon sokáig bírja egy feltöltéssel.

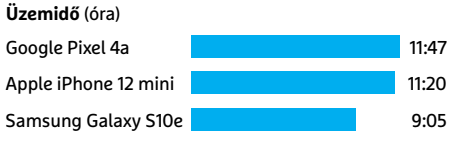

#### Messze a leggyorsabb

Ráadásul 1.0-s értékelése is mutatja, hogy a hosszú üzemidőt nem a teljesítmény rovására érte el a rendszer.

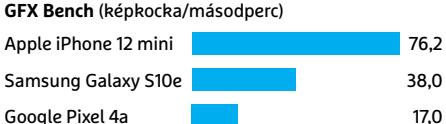

#### 해남

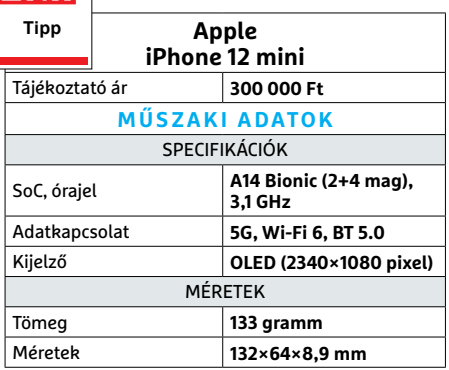

#### **CHIP-vélemény**<sup>回</sup>

Listánk első helye nem feltétlenül azt jelenti, hogy minden célra ez a készülék a legjobb választás. Aki kis méretű telefont keres, annak az Apple iPhone 12 mini a legtökéletesebb – mely a 204 okostelefont tartalmazó listában a 34. helyezett.

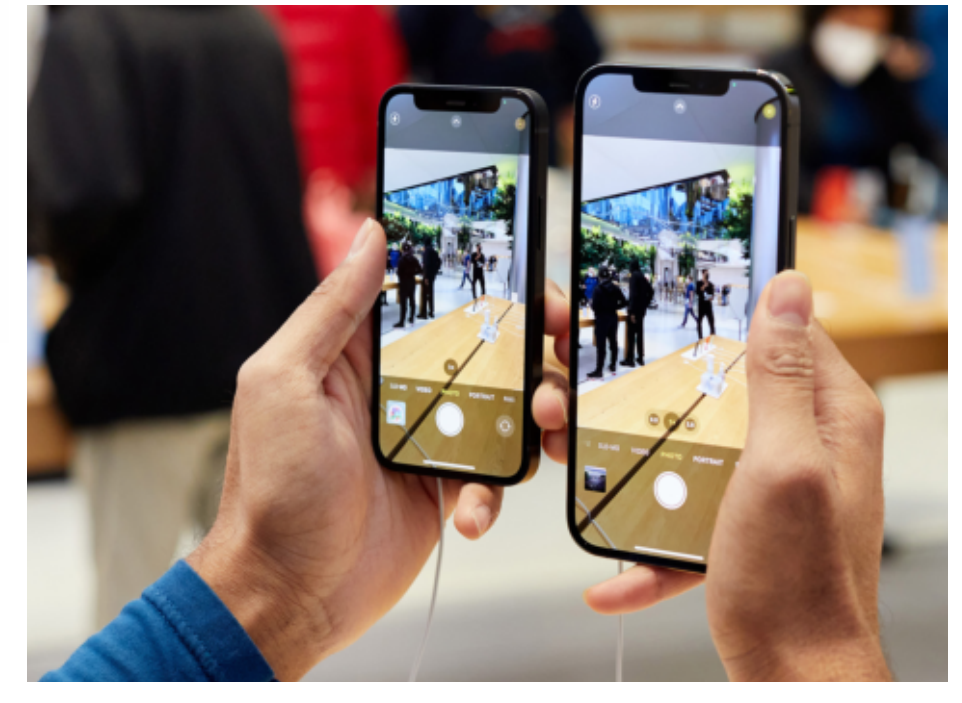

## **iPhone 12 mini**  Olyan kicsi, hogy elfér minden zsebben

**D** ivat növelni a méreteket: így tesznek az autóiparban (a kulcsszó a SUV) és a mobiltelefonok esetében is, legalábbis a felső kategóriában mindenképp, a gyártók évek óta próbálnak meg egyre nagyobb és nagyobb telefonokat lenyomni a torkunkon. Ebben mondjuk van ráció, hiszen a nagyobb készülékházba nagyobb képernyő, nagyobb akkumulátor és nagyobb teljesítményű hardver fér. Ezekért cserébe viszont kényelmetlenné válik a használat, egy kézben lassan meg sem tudjuk tartani ezeket a modern tepsiket, a zsebben hordásról pedig el is feledkezhetünk, hacsak nem akarjuk nagyon kényelmetlenül érezni magunkat. Az eredmény: ha valóban kis méretű okostelefont szeretnénk, nem lesz egyszerű dolgunk, különösen akkor, ha amúgy nem szeretnénk kompromisszumot kötni az üzemidő, teljesítmény, képernyő vagy kamera területén.

A kicsi, de erős telefonok területén ma egyetlen gyártó nevezhető igazán aktívnak, ez pedig az Apple, melynek aktuális ajánlata ezen a téren az iPhone 12 mini. Tesztlaborunk már jó ideje nem találkozott ilyen aprósággal: mindössze 133 grammos tömege pehelysúlyúnak tűnik nagybátyja, a 226 grammos iPhone 12 Pro Max mellett. A készülék 64 mm széles és 132 mm magas, tehát szinte minden zsebben elfér, legyen szó akár nadrág-, akár kabátzsebről. Csak összehasonlításként: az aktuális csúcsmodellek nagyjából 75-80 mm szélesek és 160-170 mm magasak, ez pedig már meghaladja egy átlagos nadrágzseb képességeit.

Az androidos világban nincs versenytársa az iPhone 12 mininek: bár kis méretű mobilokat itt is találunk, de ezek rendszerint inkább a belépőszint lakói. Az Apple nagy előnye, hogy övék a jelenlegi leggyorsabb és leginkább energiahatékony mobil rendszerchip, a Bionic A14, mely magas órajele ellenére is viszonylag hűvös tud maradni – ez a kis méretű házban rendkívül fontos. Az A14 kiválóan teljesít méréseinkben, ennek köszönhetően a kis iPhone az egyik leggyorsabb telefon a piacon. Ami pedig még jobb, hogy ez nem megy az üzemidő rovására, hiszen online használat közben 11 óráig bírta. A nagyobb iPhone-ok ennél jobbak, de hát ott az akkumulátor is nagyobb kapacitású.

#### **TESZT > HARDVERBEMUTATÓK**

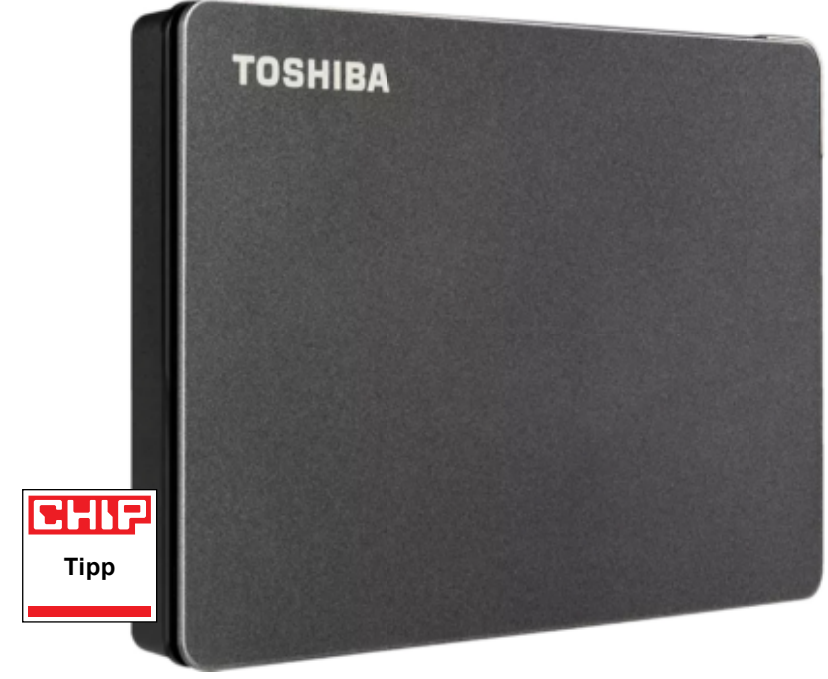

## **Toshiba Canvio Gaming 2TB**  Kicsi és gyors

**B** ár nem olyan szexi, mint az SSD, a<br>B jó öreg merevlemez még sokáig ár nem olyan szexi, mint az SSD, a velünk marad: ha nagy tárkapacitásra van szükségünk viszonylag olcsón, jelenleg nincs nála jobb megoldás, a szilárdtest alapú meghajtókkal szemben ugyanis még mindig többszörös árelőnnyel bír. Kifejezetten igaz ez a külső meghajtóknál, ahol ráadásul a csatlakozófelület többnyire nem is teszi lehetővé az SSD-k teljes sebességének kihasználását. Ez a 2 TB-os Toshiba Canvio jól illusztrálja a HDDkben rejlő tartalékokat, és remek számokat produkált méréseink során, második helyre kerülve a Canvio Flex 2 TB mögött, ahhoz hasonlóan 1.0-s összesített értékelést elérve. A magas pontszám mögött elsősorban az adatátviteli sebességek állnak: olvasáskor 148 MB/s-re, íráskor 144 MB/s-re számíthatunk, és ennyit az említett Canvio Flexen kívül még sosem mértünk. A meghajtó tömege 145 gramm, ami könnyű, de nem kiemelkedő a kategóriában. Burkolata kellemes, igényes és könynyen hordozható, 110×79×14 mm-es méretekkel rendelkezik. Ami a kompatibilitást illeti, a gyártó hangsúlyozza, hogy Xboxszal és PlayStationnel is használható, és USB Type-A végű kábelt mellékel, így a csatlakozás is egyszerű. Mi azért jobban örültünk volna – és a kompatibilitást is növelné –

egy Type-C végű változatnak is. Sajnos a burkolat elég csúszós, így figyelni kell, nehogy lesöpörjük az asztalról. A beépített HDD nem rendelkezik hardveres titkosítással, mint amilyen a Verbatim Fingerprint Secure esetében adott. Ára nagyjából 29 000 forint, azaz gigabájtonként körülbelül 14 forintot kell fizetnünk a tárhelyért, ami nagyon kedvező ár egy ilyen sebességű merevlemezért.

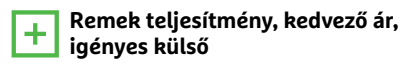

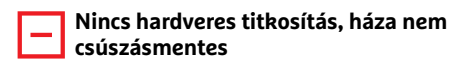

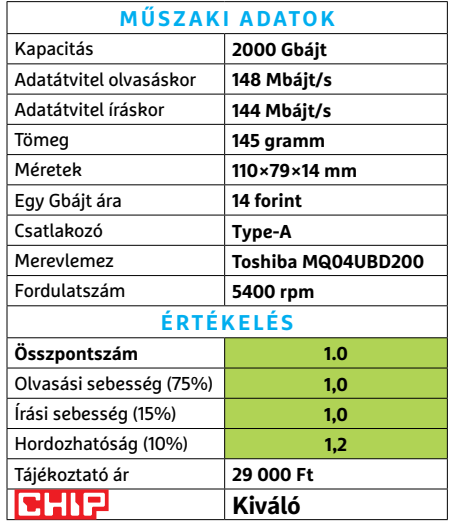

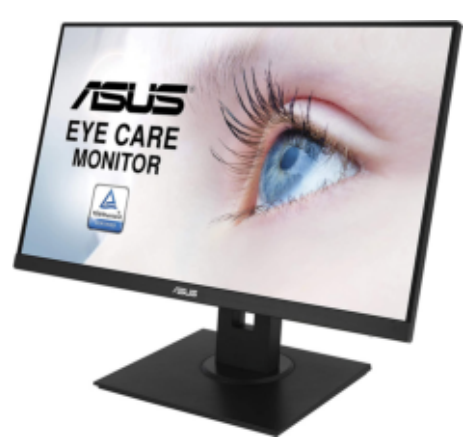

### **Asus VA24EHL**  Olcsó, de gyenge monitor

A 24 colos Asus VA24EHL monitor egy IPS panelre épül, mely 1920×1080 pixeles felbontással rendelkezik. Ha nem is ideális irodai használatra, sok esetben elfogadható érték ez, viszont az Adobe RGB 73%-ánál kisebb színtér és a gyenge kontrasztarány sokat levonnak vonzerejéből. Egyedül a maximális fényerő nevezhető jónak, eléri a 340 cd/m2-t. Mindezekkel együtt még akár ajánlható is lenne az irodába, de játékra vagy filmnézésre olcsóbban is találunk jobb lehetőségeket. A kijelző mindössze 6 kg-os tömegű, állványa pedig pivot funkciót is kínál és magasságában is állítható. Pozitívum, hogy maximális frissítési frekvenciája 75 Hz és az AMD FreeSyncet is támogatja.

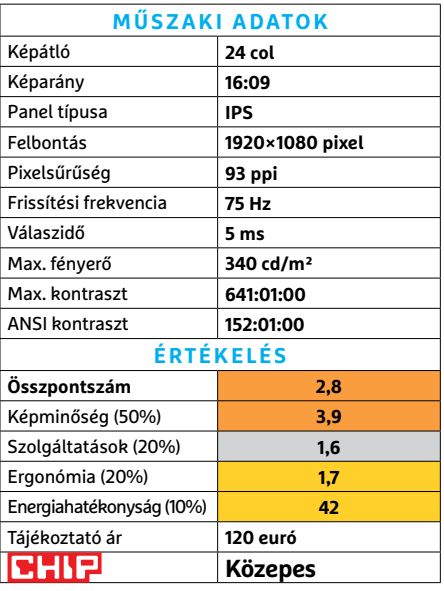

#### **HARDVERBEMUTATÓK < TESZT**

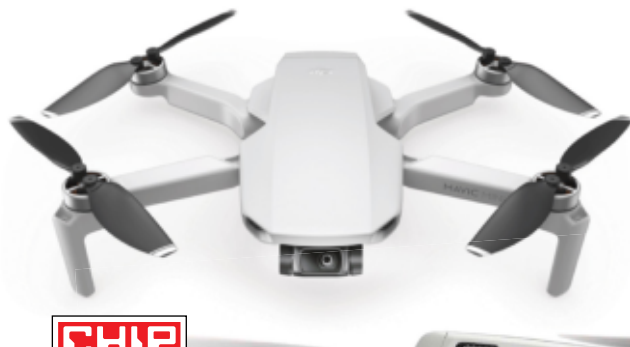

Igényes kezdőknek tökéletes Ha egy jó minőségű drónnal szeretnénk belevágni a légi felvételek és videók készítésébe, a a Mini 2 kiváló választás: segédprogramok és varázslók leveszik a repülés terhének jó részét a vállunkról, így koncentrálhatunk a projektre. álasztás: segéd-<br>varázslók leveszik dalja<br>ének jó részét a

**CHIP Tipp**

## **DJI Mini 2**  Első osztályú légi felvételek

**K** is méretű, könnyű és meglepően jó: tesztünkben a DJI Mini 2 igazán meggyőzően viselkedett. Repülési képességei kiválóak, egy töltéssel fél óráig tud működni, kamerája pedig első osztályú. Mindezeknek köszönhetően ez a drón kiváló a nagy igényekkel rendelkező kezdőknek. Mindössze néhány apróbb hiba árnyalja az összképet – kimaradt például az akadályérzékelő.

Bár ez az új verzió drágább a réginél, de ár/értékben így is kiváló. Formaterve nem sokban különbözik a Mavic Minitől, a legfontosabb, hogy már elöl és hátul is találunk státuszLED-et. Alapszíne szürke, kefe nélküli motorokkal, 4K-s kamerával és rendes gimballal dolgozik. Tömege 249 gramm, ami azt jelenti, hogy használata hazánkban a 2021-es dróntörvénynek megfelelően engedélyköteles, és tanfolyam elvégzése is szükséges hozzá – ha viszont az EU-s szabályokat alkalmazó országba visszük majd a következő utazásnál, ott még pont használhatjuk ezek nélkül, ám biztosítást mindenképpen kötnünk kell majd.

A Mini 2 a pozíciómeghatározást a GPS és a GLONASS mellett a Galileo segítségével is végzi, de barométert és előre néző kamerát is integráltak bele, automatikus témakövetés viszont nincs, így mozgó céloknál nekünk kell folyamatosan célra tartani a kamerát.

A DJI javított a képtovábbításon és a hatótávon is – az utóbbi az Ocusync 2.0 protokollal eléri a 10 km-t, amely persze sokkal több, mint az EU-ban engedélyezett 6 km. Mivel tömege 250 gramm alatti, Magyarországon használatához nincs szükség felelősségbiztosításra, de lakott terület feletti használat esetén eseti légtérengedélyt kell igényelnünk, ennek hiányában csak lakott területen kívül reptethetjük, de ott sem akárhol (például repülőtér közelében értelemszerűen egyáltalán nem).

Tesztünkben a drónról érkező felvételek végig tiszták és jó minőségűek voltak, a DJI-Fly alkalmazás pedig jól áttekinthető kezelőfelületével könnyen használható maradt a kontroller mellett, a páros így kezdő felhasználóknak is gyorsan lehetővé teszi a drónvezetés elsajátítását és a kiváló minőségű felvételek készítését.

**Kicsi és könnyű, nagyon jól kezelhető az alkalmazás és kontroller**

**Mozgáskövetés és akadályérzékelés hiányzik** 

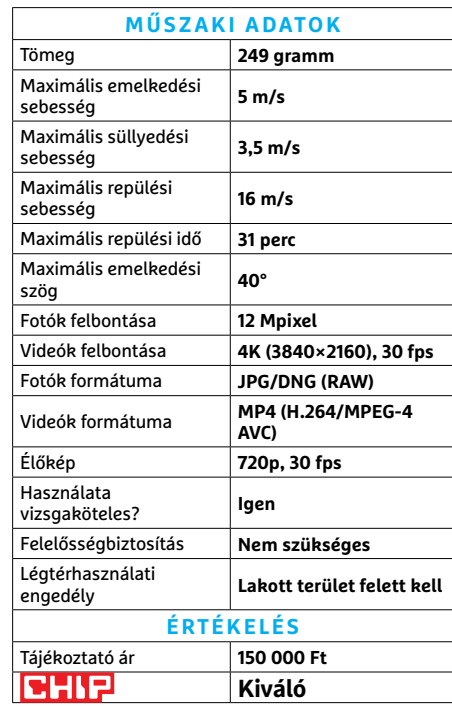

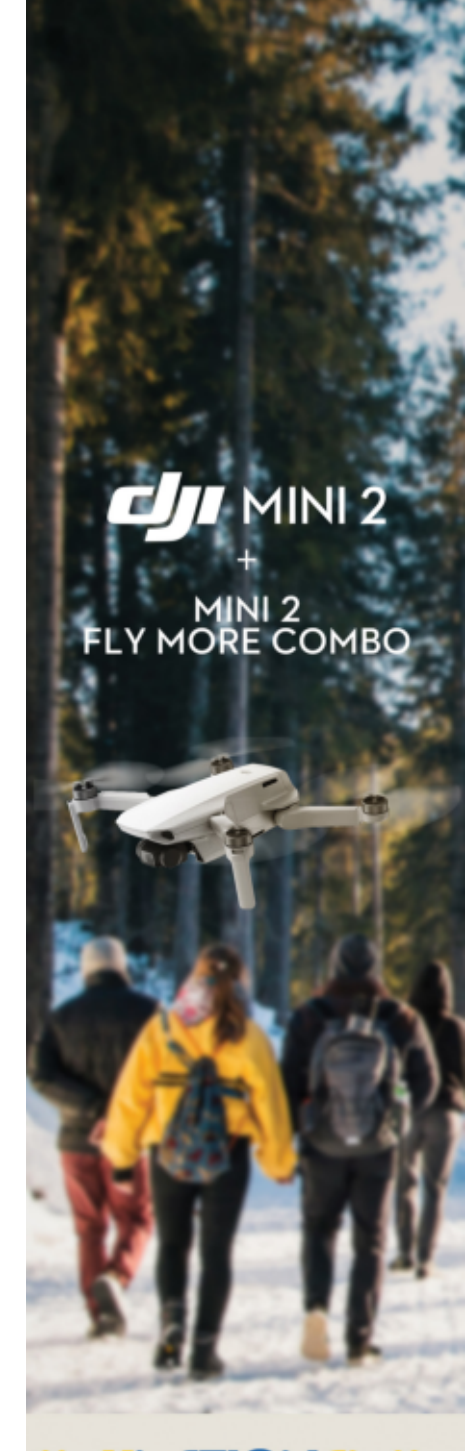

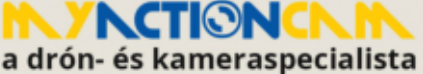

www.myactioncam.hu 1095 Budapest, Lechner Ödön fasor 2. +36 20 381 2674

ÉRTÉKESÍTÉS-TANÁCSADÁS-BÉRLÉS-SZERVIZ<br>2008 ÓTA

#### **TESZT > HARDVERBEMUTATÓK**

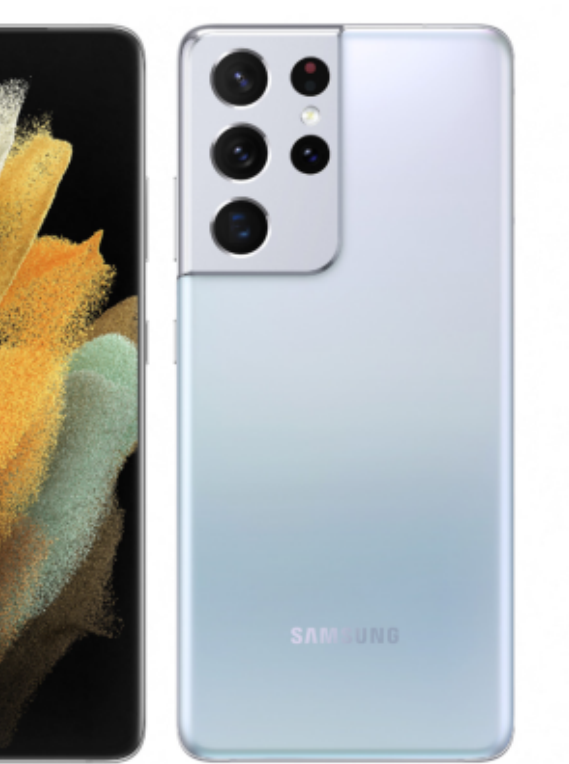

Az S21 Ultra fő kamerája 108 megapixeles felbontást nyújt, mellé két telefotó lencsét kapunk, amelyek 3×-os és 10×-es optikai átfogást kínálnak, a negyedik szenzor előtt pedig nagy látószögű objektív csücsül. Ilyen háttérrel nem meglepő, hogy a képminőség remek.

Ismerős kamerák

## **Samsung Galaxy S21 Ultra 5G**  Kamera és kijelző kimaxolva

**A** Samsung 2021-et rögtön egy nagy<br>**A d**urranással kezdte: a CES-en bemu-Samsung 2021-et rögtön egy nagy tatta a Galaxy S21 szériát, amely a korábbi évekhez hasonlóan ezúttal is többféle verzióban érkezett. A legnagyobb tudású változat természetesen az Ultra idén is, azonban a Samsung szomorú meglepetéssel is szolgált: az Apple-t követve a dél-koreai gyártó lehagyta a telefonról a memóriakártya-foglalatot, a dobozból pedig hiányzik a töltő és a fülhallgató.

**Tipp**

CHIP

Ez mindenképpen keserű szájízt jelent az egyébként remek telefon bemutatkozásával kapcsolatban. A mobil a Samsungtól megszokott, a kijelző két oldalán enyhén ívelt, egyébként pedig szögletes dizájnt kapta, ez roppant elegáns megjelenést kölcsönöt a telefonnak. Nemcsak az előlap, hanem a hátlap is üvegből készült, a felület itt azonban matt, így az ujjlenyomatokat korlátozottan gyűjti csak. A telefon vékony, így a kamerák ezúttal sem fértek el – a sziget azonban csak 1,9 mm-rel lóg ki, ami az S20-hoz képest előrelépést jelent.

A Samsung Galaxy S21 Ultrába kiváló minőségű kamerák kerültek; ha a fényviszonyok megfelelőek, akkor az eredménybe gyakorlatilag egyáltalán nem lehet belekötni. Az automatikus fókusz nemcsak gyors, hanem pontos is – és ez nemcsak a hátlapi, hanem az előlapi kamera esetében is igaz. A Samsung folyamatosan fejleszti az éjszakai felvételek minőségét is, azonban esetükben igaz, hogy kiváló eredményt csak állvány segítségével lehet elérni. Kézből fotózva a konkurensek közül a Huawei P40 Pro előrébb jár, bár a Samsung lemaradása érezhetően csökkent.

Az S21 különlegessége azonban nemcsak a kamerarendszer: a kijelző is az iparág egyik, ha nem a legjobb megoldása. Az OLED panel színtérlefedettsége például az sRGB színtér 149, és a DCI-P3 színtér 100 százalékára terjed ki, ha pedig HDR videókat nézünk, a fényerő akár 1131 nites is lehet – az egy tévének is a becsületére válik, nem mellesleg ez az érték a telefonok között rekordnak számít. A kijelző akár 120 Hz-es képfrissítésre is képes, statikus tartalom esetén azonban ez az érték 10 Hz-re is eshet – a szabályozás a megjelenített tartalom függvényében

természetesen automatikus. A szabályozás az üzemidő megóvását szolgálja, amely 60 Hz-es képfrissítés mellett egyébként elég jó, 12 óránál is hosszabb. Az Exynos 2100 rendszerchip egy X1, három Cortex-A78 és négy Cortex-A55 magja mindenre elegendő teljesítményt nyújt, az 5G és WiFi 6 adapterek pedig a jövőállóságot biztosítják.

#### **Remek kijelző, profi kamera, hatalmas teljesítmény**

 $\boxdot$ **Nincs töltő és fülhallgató a csomagban, a tárhely pedig SD-kártyával nem bővíthető**

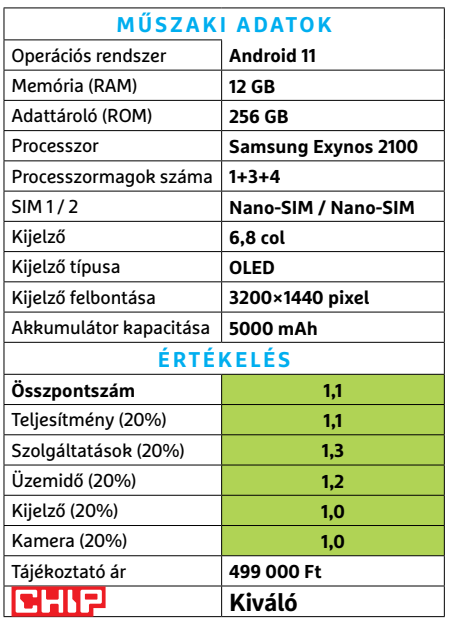

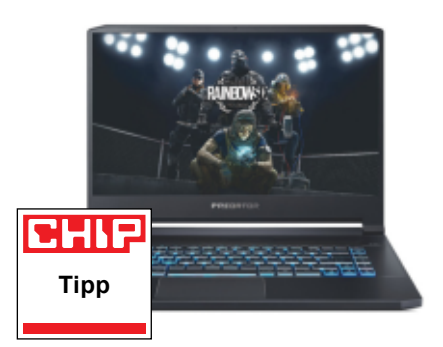

**Acer Predator Triton 500**

## Még erősebb változat

A múltkori Predator Helios 300 is kellemesen erős játékgép volt, az ezzel járó kevésbé kellemes áron. A Triton sorozat viszont a még komolyabban játékra tervezett modelleké, így nem túl meglepő módon a Triton 500 még erősebb, két lényeges pontban. Az egyik a videokártya. Az RTX 2060 és 2070 Super közötti teljesítménykülönbség persze jelentős, de ez önmagában még azért nem indokolná a jelentős többletkiadást, ami a Tritonhoz szükséges. A kijelzője már annál inkább, mivel a 300 hertzes panel fantasztikusan éles képet ad, teljes sebességen, de még kisebb (azaz modern játékokban elérhető) fps mellett is sokkal szebb és pontosabb, mint a legtöbb 120/144 Hz-es konkurens.

Emellett ami nagy ugrást jelent, az a gombonként beállítható billentyűzetvilágítás, még ha apróság is, és maga a noteszgép háza is kisebb, valamint könynyebb, mint a Helios esetében. Érdekes módon ez a hűtésre nem volt érezhető hatással, nagyjából ugyanazokat az értékeket mértük, és a szubjektív szélzaj sem tért el komolyabban – ezen a téren is szívesen látnánk némi fejlődést.

- **+ Kiváló játékteljesítmény és kijelző, remek billentyűzetvilágítás**
- **Lassan kifutó modell, a hűtése nem tartós terhelésre tervezett**
- **» Tájékoztató ár: 855 000 Ft**

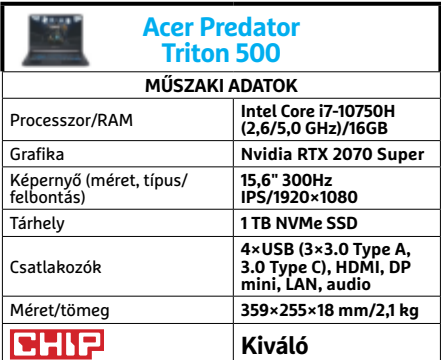

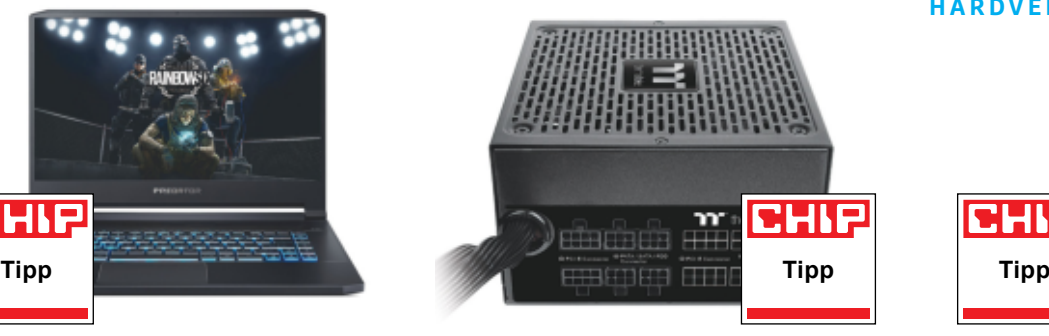

## **TT Smart BM2 750W** Okos megoldásokkal tápolva

Ugyan a brutális áramigényű, új generációs videokártyák továbbra sem kaphatóak (és az előző generációk hasonlóan nagy fogyasztású modelljei is alig), azonban, ha valaki éppen most cserélne tápegységet, jobb, ha számol velük. Egy több évre vásárolt tápegységnél emiatt érdemes egy kicsit túltervezni a fogyasztást, legfeljebb nem használjuk ki teljesen. A TT Smart sorozat pedig jó jelölt erre, mivel viszonylag alacsonyan tartja az árait, miközben a minőségből nem sokat enged.

Ilyen egyszerűsített megoldás például a táp félmodularitás kivitele: az alaplapokhoz kötelező kábelek rögzítettek, de a videokártya és perifériák már leválasztható kábeleket kaptak, így, amire nincs szükségünk, azt nem is kell elvezetnünk. Ráadásul mindegyik kábel laposított, így könnyebben kezelhető. A 80 PLUS Bronze is inkább a megfizethető kivitelre utal, de a kicsivel nagyobb fogyasztásért cserébe japán kondenzátorokat kapunk. A 140 mm-es ventilátor pedig könnyen és halkan tartja megfelelő hőmérsékleten a tápot.

**+ Japán kondenzátorok, kábelrendezés-barát kivitel, jó ár**

**- Nem teljesen moduláris, pár felsőbb kategóriás funkció hiánya**

**» Tájékoztató ár: 34 000 Ft**

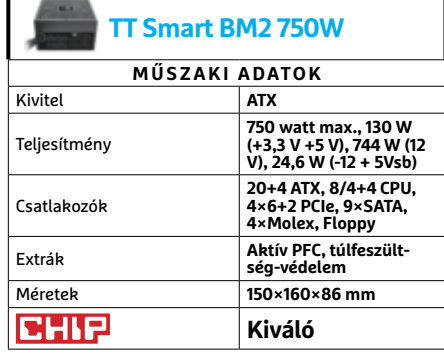

#### **HARDVERBEMUTATÓK < TESZT**

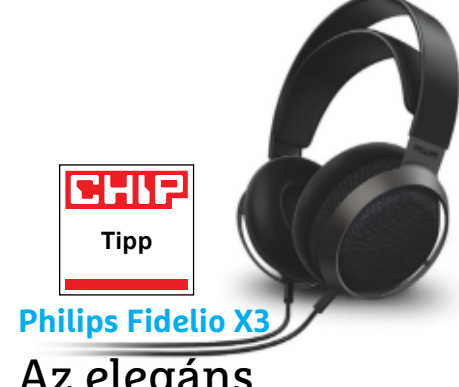

## Az elegáns hangmester

Számítógéphez, sőt mobil eszközökhöz is leggyakrabban headsetet vesznek, ami megfelelő kategóriában tisztes hangminőséget biztosít, legtöbbször (zártsága miatt) passzív, de néha aktív zajszűréssel, valamint mikrofonnal, hogy kommunikációra is használható legyen. A Philips Fidelio X3 ellenben klasszikus fejhallgató, amit nem annyira (átlagos) számítógéphez, mint inkább audió eszközökhöz szántak, bár előbbi környezetben is kiváló.

A leginkább szembetűnő különbség talán, hogy a Fidelio X3 kagylói igen nagyméretűek, így szinte mindenki kényelmesen viselheti őket, ahogy pántja is nagyvonalú. A másik a nyitott kivitel, így kevésbé melegítenek a kagylók, azonban a nyitottság miatt nemcsak befelé, de kifelé is kevésbé szűrik a hangot, ezért éjszakai akciójátékhoz (vagy akciófilmekhez) inkább csak a családtagoktól viszonylag távol ajánlott. Annak ellenére, hogy az X3 nem erősít rá a basszusokra annyira durván, mint számos headset, sőt inkább kicsit visszafogott a hangereje, cserébe azonban nagyon tiszta és gazdag a hangzása.

**1 <b>b** Remek hangminőség, kényelmes viselet, **jó kábel**

**- Átlagos használatra magas ár, vezetékes kivitel**

**» Tájékoztató ár: 130 000 Ft**

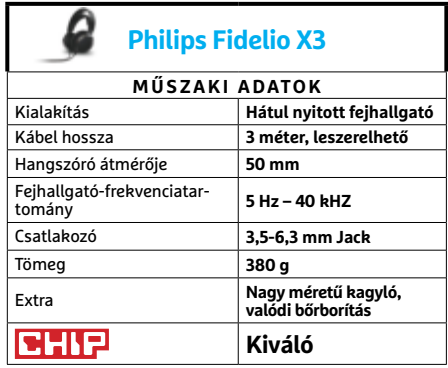

#### **TESZT > HARDVERBEMUTATÓK**

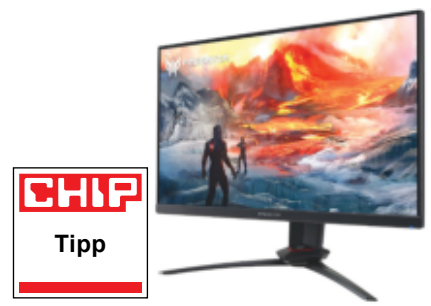

#### **Acer Predator XB253Q**

## Kicsi a monitor, de halálos

Tény, hogy a 25, pontosabban 24,5 hüvelykes képátló nem igazán kicsi, de a jelenleg népszerű 27-32" modellekhez képest valamennyire annak számít. Ez azonban nem feltétlen gond. Egyrészt a kisebb modell olcsóbb, másrészt sokaknak már túl pixeles a klasszikus full HD felbontás 27 hüvelykes méretben, míg a 24-25" kategóriában szinte senki nem panaszkodik rá. Így aztán kevésbé modern és izmos számítógépekhez is jól illik a monitor 1080p megjelenítése.

Az erősebb PC-k pedig a 144 Hz-es képfrissítésből profitálhatnak, ami már e-sport játékokban is elfogadható, az egyszerűbb szórakozáshoz pedig hihetetlenül sima és reszponzív játékélménnyel járul hozzá. Ebben a szinkronizációs technológiák is sokat segítenek, mindig pontosan annyi képkockára osztva egy másodpercet, amennyit a számítógép képes kipumpálni. De ha méretében visszafogott is az XB253Q, azért mégiscsak Predator, azaz a panel ergonómiája remek, és külseje is kellemes. Ráadásul könnyen használható szoftveres menüt is kapunk hozzá, amivel gyorsan feladatra szabható a kijelző üzemmódja.

**+ Remek képminőség, G-Sync-kompatibilitás, HDR400, megfizethető ár**

**- Gyenge hangszórók, 1-2 nehézkesebb beállítás**

**» Tájékoztató ár: 98 000 Ft**

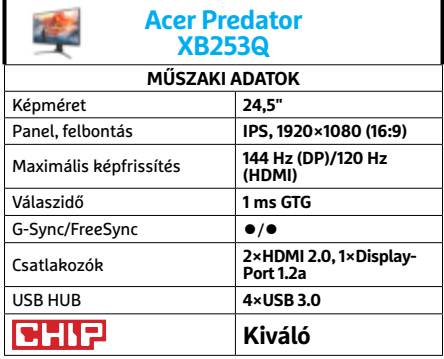

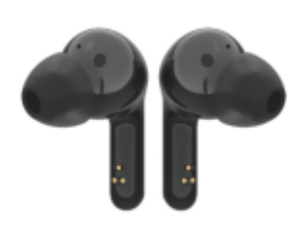

### **LG TONE Free FN6** Kényelmes füles hasznos extrákkal

A teljesen vezeték nélküli fülhallgatók piacán egyrészt nem könnyű jelenleg igazán újat mutatni, másrészt viszont minden nagyobb gyártónak illik előállni időnként a saját modelljével vagy még inkább modellcsaládjával. Az LG TONE érzésünk szerint a kényelmet kedvelő középkategóriás példányokra vágyókat célozta meg – egy kis 2020-as csavarral.

És a HBS-FN6 jól teljesít ebben a kategóriában. Vonalvezetése remek, kényelmesen és stabilan használható, a vezérlése jól átgondolt és kézre álló. A hangja szépen és tisztán szól, különösen a magasabb tartományokban, bár nem igazán dinamikus, kissé távolinak tűnő. Telefonbeszélgetéshez vagy podcastokhoz viszont remek. Immerziv módban pedig jó térérzetet biztosít, ha nem is teljesen immerzívet. A tok vezeték nélküli töltése hasznos extra, a cég igazán látványos dobása azonban a töltőtok UV-alapú baktériumpusztító képessége, ami csak vezetékes töltéskor kapcsol be. Ahogy nevéből is sejthető, ez nem vírusok ellen készült, de más kellemetlenségektől (staphylococcus aureus és escherichia coli) megóvhat minket.

- **+ Kényelmes és stabil viselet, jó vezérlés, gyorstöltés, UV nano**
- **A basszus nem az erőssége, a térérzet meglehetősen szubjektív**
- **» Tájékoztató ár: 35 000 Ft**

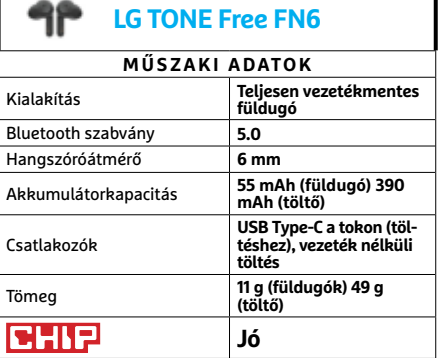

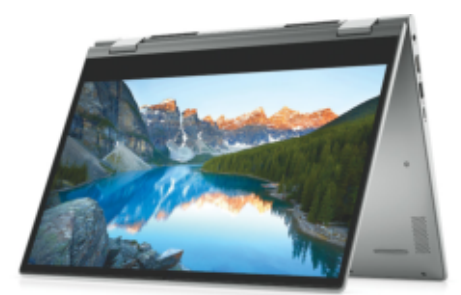

## **Dell Inspiron 14 5406** Hangtompítós hibrid notesz

A Dell 5406-os modellje több szempontból is hibrid. Egyrészt szimplán azért, mert kettő az egyben noteszgép, amit tabletként is használhatunk, valamint érintésérzékelős kijelzőjét is több állásba fordíthatjuk, hogy kényelmesebb legyen például videók nézése közben. A munkavégzésről azonban már klasszikus noteszgépelemek gondoskodnak, élükön a legújabb generációs Core i5-1135G7 processzorral. Mellé nyolc gigabyte memóriát és egy 256 gigás SSD-t kapunk, amely összeállítás méreteiben nagyjából az alapszintet képviseli, de a hibrid noteszgépek mindennapjaihoz bőségesen elegendő. A játékokról amúgy is nagyrészt le kell mondanunk az integrált grafikus vezérlőre tekintettel.

Az 5406 egyik fő előnye, hogy nagyon halkan dolgozik, azonban ez sajnos azt is jelenti, hogy a processzor hőfoka komolyabb terhelésnél nagyon gyorsan olyan magasra ér, ahol leszabályozza saját védelme, ezért a CPU hosszabb műveletekben lelassulhat. Szerencsére a hőséget a billentyűzeten nem érezni, de a noteszgép alján már kellemetlen lehet, ha ölben használnánk a gépet.

**+ Jó hibrid funkciók, csöndes működés, jó teljesítményű processzor…**

**- …ami azonban nem kapott elég erős hűtést, viszonylag nagy tömeg » Tájékoztató ár: 350 000 Ft**

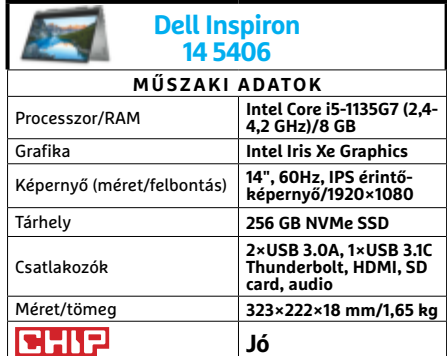

## CHIP Vásárlási tippek

#### **A hónap legjobb vételei:**

Minden hónapban hat alkatrész árának eddigi és várható alakulása, plusz a legjobb noteszgépek három kategóriában.

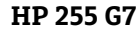

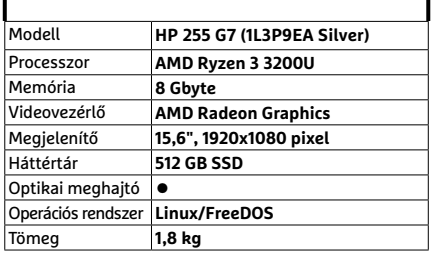

**Belépő szintű noteszgép, kb. 200 000 Ft** 

#### **Acer Aspire 5**

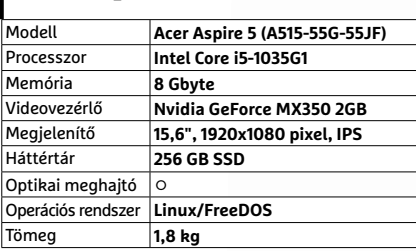

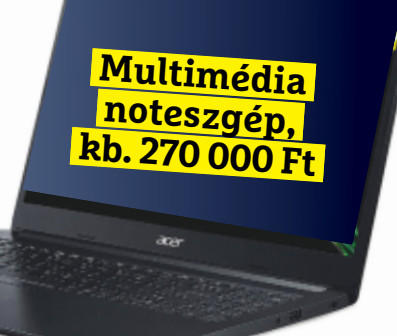

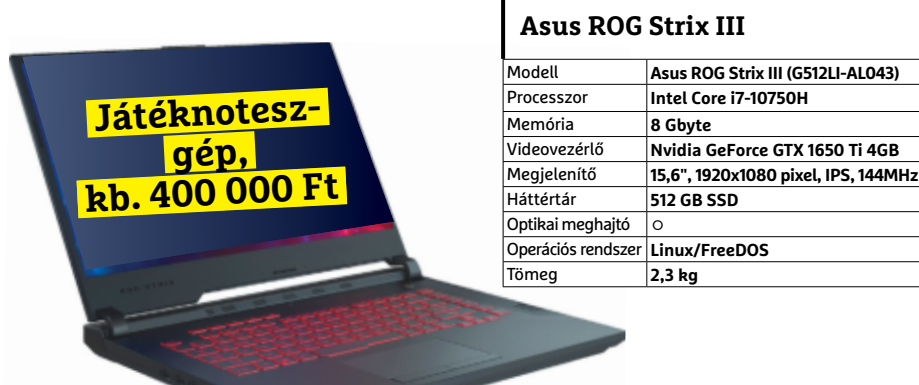

## Előrejelzés

#### AMD Ryzen 3 3200G

**Az AMD új belépő szintű CPU-ja: éppen hiánycikk, remélhetően hamarosan visszatér.**

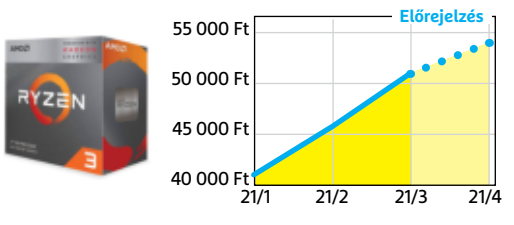

#### ASRock B450M Pro4

**Belépő szintű, de minőségi alaplap, ami minden szükségeset tartalmaz egy olcsó játékgéphez.**

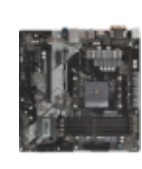

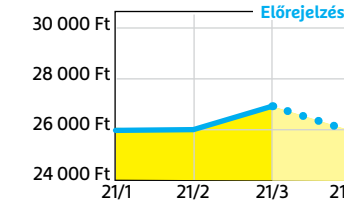

#### G.SKILL Aegis 3200MHz 16GB Kit

**Brutálisan alacsony árú sorozat, vélhetően, amíg a készlet tart, és úgy tűnik, már szinte elfogyott.**

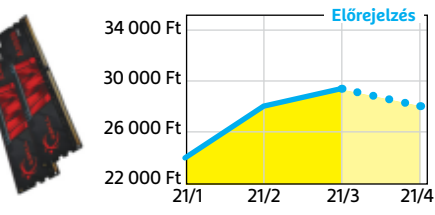

#### FSP Hyper M 500

Az S sorozat egyelőre hiánycikk, de a félmodu**láris M-ből még bőven akad a boltokban.**

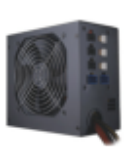

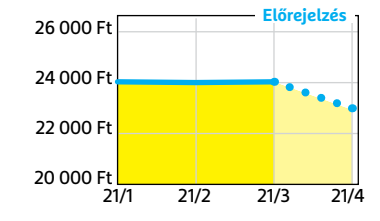

#### Deepcool Tesseract BF

**Visszafogottan dögös, jól szerelhető és megfizethető ház, felárral fehér színben is kapható.**

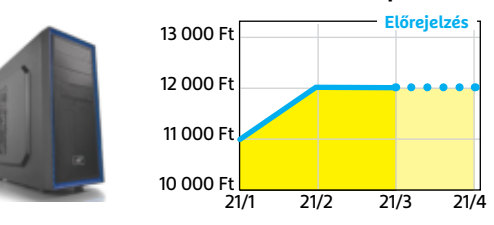

#### Nintendo Switch

**Az új generációs konzolok hiánya miatt kicsit drágult, de úgy tűnik, van még elég raktáron.**

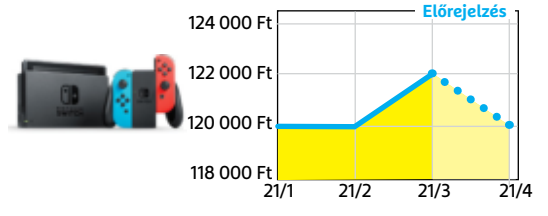

## **MuseCam – Photo Editor**

## Egy komoly fotószerkesztő

**A** MuseCam két feladatban is segítsé-<br>**A** günkre lehet: fotózhatunk vele, MuseCam két feladatban is segítséilletve rögtön szerkeszthetjük is az így készült képeket. A felhasználónak nincs igazán oka panaszkodni, hiszen amire szükség lehet, az rendelkezésre áll: ha fényképezünk, akkor az expozíciós időt, a fókuszpontot, a blendét és a fehéregyensúlyt is engedi manuálisan állítani, szerkesztés során pedig kezünkbe adja mindazokat az eszközöket, amelyekre ilyenkor szükség van. Az alapvető szerszámok – forgatás, vágás, tükrözés, tónusgörbék, színkorrekció – mellett pár haladóbb funkció is megtalálható benne.

A program sok szűrőt és előre elkészített beállításcsomagot tartalmaz, hogy pillanatok alatt profi kinézetű fotókat készíthessünk a felvételekből. Ilyen csomagot mi magunk is létrehozhatunk, hogy később egy koppintással alkalmaz-

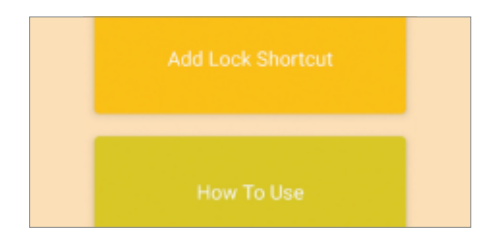

#### **Lock My Phone**

## Sokoldalú biztonsági zár a telefonra

Ezzel az alkalmazással lezárhatjuk telefonunkat, ami nem sok, de nincs is túlbonyolítva: eldönthetjük, hogy a lezárás egyszeri alkalomra szóljon, vagy bizonyos időtartam után újra és újra életbe lépjen. Vészhívást a lezárt készülékről is indíthatunk, és a hívásfogadásnak sincs akadálya. Ha szeretnénk, a lezáró képernyőre alkalmazásokat is kitehetünk, máshoz viszont illetéktelenek nem férnek hozzá. A zárás lokációhoz is köthető. Egyszerű és könnyen használható, pont, ahogy szeretjük.

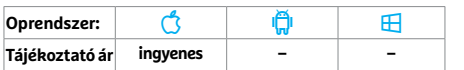

hassuk. Kezelőfelülete jól áttekinthető, könnyen megérthető, így a felhasználó a sok funkció ellenére sem zavarodik össze. A kezdők számára további segítség, hogy az app a feldolgozás valamennyi lépését elmenti, így külön is visszavonhatóak. Mindent összevetve tehát egy jól átgondolt, jó használható programot kapunk pénzünkért. És ha már az árnál tartunk, a 4,49 euró igazából nem is sok ezért a rengeteg szolgáltatásért és az említett kényelmes kezelőfelületért. A 4,49 euró ráadásul teljes használhatóságot biztosít, de az alkalmazáson belül további szűrőket is vásárolhatunk még. További pozitívum, hogy az egyre terjedő előfizetéses megoldásokkal szemben a MuseCam "örök időkre" a miénk lesz.

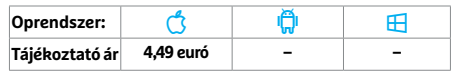

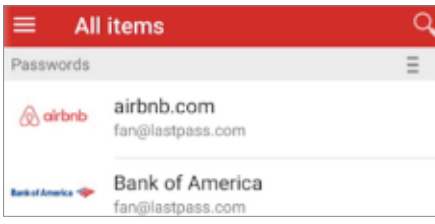

### **LastPass Password Manager** Jelszavak és más titkos információk

A LastPass alapvetően egy jelszószéf, melyhez csak a mesterjelszó ismeretében férünk hozzá, de digitális széfjében kiegészítő információkat is tárolhatunk. Tartozik hozzá jelszógenerátor és egy olyan modul is, amivel fiókjaink biztonságát ellenőrizhetjük. A program ki tudja tölteni az appok, weboldalak belépési oldalait, a felhőben tárolt adatbázisa miatt pedig az asztali böngészőben is működik. Kétfaktoros hitelesítés és a megfelelő szenzorok birtokában biometrikus azonosító is rendelkezésre áll.

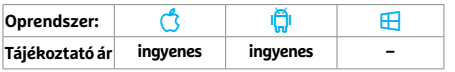

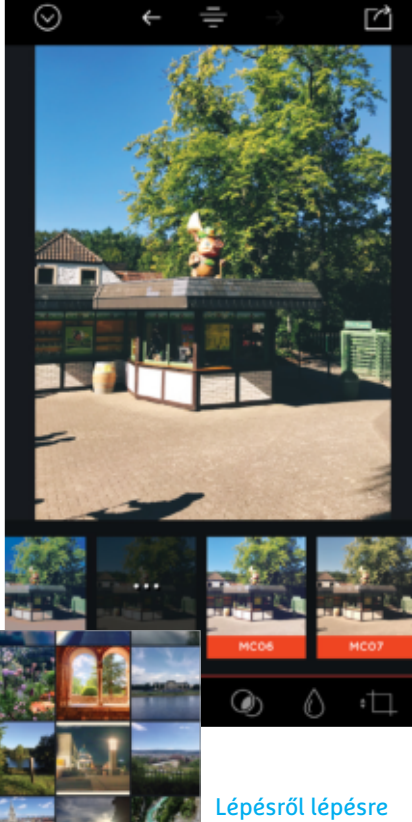

Az alkalmazás a feldolgozás valamenynyi lépését elmenti, így bárhová visszaléphetünk a folya-

ά

matban.

#### **Date Calculator**

前心前 **Duration between Dates** 

## **Date Calculator** Számoljunk könynyebben az idővel!

Ezzel az appal kideríthetjük, hogy menynyi idő telik el két dátum között napban, hétben, hónapban vagy évben. Sokféle szolgáltatást kapunk: beírhatunk két dátumot, ekkor megkapjuk a különbséget. Beírhatunk egy dátumot, és ahhoz hozzáadhatunk napokat, ekkor kapunk egy új dátumot. Ha akarjuk, kérhetjük, hogy csak munkanapokkal számoljon a program. Végül pedig egy adott dátumról különböző információkat is kaphatunk, például azt, hogy hanyadik nap vagy hét egy adott éven belül.

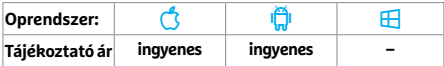

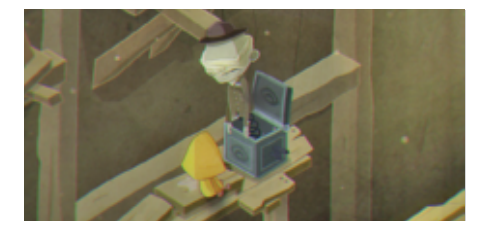

## **Very Little Nightmares** Sötét és kihívásokkal teli kirakós

A Very Little Nightmares elején egy kislányt látunk, félhomályban – ahhoz pedig, hogy biztonságosan kijuttassuk az ellenséges világból, különböző feladványokat kell megoldani és ellenfelekkel is megküzdeni. A játék dizájnja jól sikerült, a feladványok ötletesek – ha elrontottunk volna valamit, természetesen újra próbálkozhatunk, miután hősnőnket életre keltettük. Amivel nem voltunk elégedettek, az az ár, mely a sok jó tulajdonság ellenére is rendkívül magas, főleg, ha figyelembe vesszük a rövid játékidőt is.

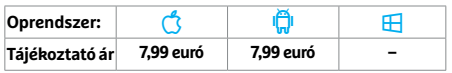

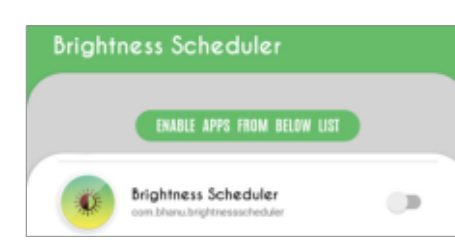

#### **Brightness Manager**

## Optimális fényerő minden feladathoz

A Brightness Manager alkalmazásonként eltérő fényerőt kínál. Ez akkor hasznos, ha bizonyos appokhoz mindig maximális fényességre állítanánk a kijelzőt – például a navigációhoz vagy a képszerkesztőhöz, míg máshol inkább a gyengébb világítást részesítenénk előnyben. Csak válasszuk ki a programot, amihez egyedi fényerőt akarunk rendelni, és az utóbbit állítsuk be egy csúszkán. Tesztünkben minden jól működött, csak az a funkció hiányzott, mellyel napszaktól függően lehet változtatni a háttérvilágításon.

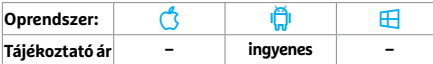

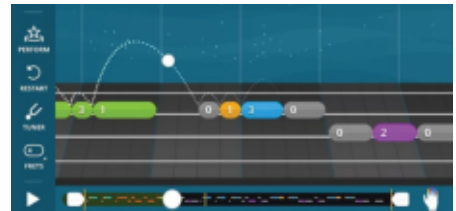

## **Yousician – a zenetanár** Virtuális zeneiskola

Ha szeretnénk megtanulni valamilyen hangszeren játszani, a Yousician segít. Választhatunk a zongora, az ukulele, a gitár, a basszusgitár között, illetve megpróbálkozhatunk az énekléssel is. Az alkalmazás a szükséges kurzust és gyakorlatokat szállítja majd. Fejlődésünket, ügyességünket a telefon mikrofonjával ellenőrzi a szoftver, és javít is, ha hibázunk. A működés ötletes, a fejlődést pedig közösségi és gamifikációs elemek is segítik. Ingyenesen egy hétig próbálhatjuk, utána előfizetéses konstrukcióban folytathatjuk.

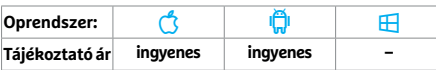

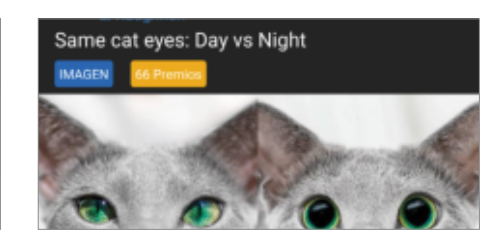

## **Infinity for Reddit** Reddit kliens speciális felszereléssel

Az Infinity egy alternatív kliens a Reddit használatához, mely a hivatalos verziótól egyedi dizájnjával, sok hasznos szolgáltatásával és gyors működésével különbözteti meg magát. Használata kényelmes, nincsenek benne reklámok, ingyenes és még nyílt forráskódú is egyben. Hasznos szolgáltatásai között ott van például az automatikus görgetést jelentő Lazy mode. Bejegyzések és videók direktben az appból is kezelhetők, van egy jól működő kereső, és több fiókot is képes használni.

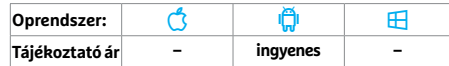

## **Rövid hírek**

#### **Telegram**

A népszerű, biztonságos üzenetkezelőben már csoportos hanghívásokat is indíthatunk – mint egy csoportbeszélgetés, csak éppen hanggal. Android esetében még overlay-jel is működik a lehetőség. **(Android/iOS: ingyenes)**

#### **Google Térkép**

A "Felfedezés" fül alatt ott az új Google Térkép hírfolyam, mellyel a közeli ese-

ményeket, érdekes helyeket lehet könnyedén megtalálni, értékelni és kommentelni. **(Android/iOS: ingyenes)**

#### **ABS Workout II**

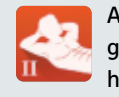

Az új, 3.0.1-es verzió az eddigieknél jóval kevesebb helyet foglal a háttértáron,

illetve Android 10-zel is optimális lett az együttműködése. Akinek korábban itt kompatibilitási problémái voltak, mindenképp frissítsen. **(Android: ingyenes)**

#### **Evernote**

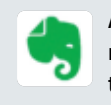

A népszerű jegyzetelő alkalmazás androidos verzióját teljesen áttervezték, a szer-

kesztő sokkal kényelmesebb, a kereső pedig gyorsabb lett. Sokan panaszkodnak viszont a frissítés sikertelenségére. **(Android: ingyenes)**

#### **Reddit**

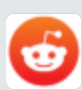

Ha nem kívánunk váltani a balra található, kényelmesebb alternatívára, akkor

az eredeti kliens most kapott sok új optikai és funkcióbeli fejlesztést, ráadásul négy új widgetet is hoz magával, amelyeket a kezdőképernyőre tehetünk ki. **(Android/ iOS: ingyenes)**

#### **Google Authenticator**

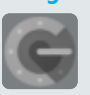

Most már az iOS alatt is rendelkezésre áll a sokak által kedvelt sötét üzemmód a

Google programjában, ha pedig új telefonra váltunk, egyszerűen át tudjuk mozgatni erre a fiókokat. **(iOS: ingyenes)**

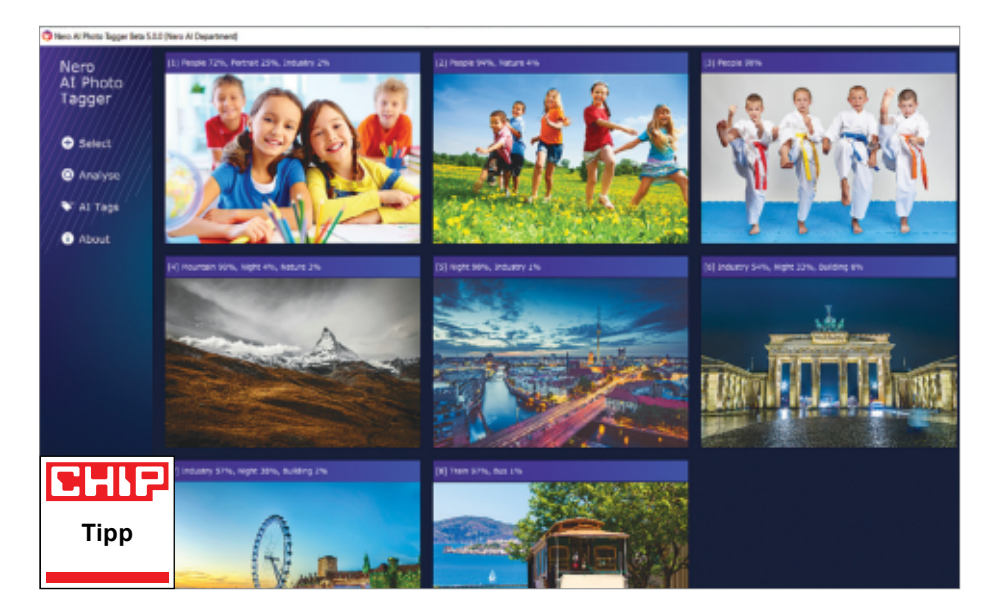

## **Nero Platinum Suite 2021**  Új Nero – most ravasz képfelismerő programmal

Az újév beköszöntével együtt a Nero frissítette és kiegészítette jól ismert multimédiás szoftvercsomagját. Az első számú újítást idén az AI Photo Tagger nevű teljesen új modul jelenti, amely egy általunk megadott mappában minden képet megtalál, kielemez és tartalmától függően felcímkézi azokat. A folyamat során a fényképeket analizáló program automatikusan kategóriákba (például gyerekek, sport, autók) rendezi attól függően, hogy milyen környezetet vagy személyeket ismer fel azon. Egy kép adott esetben több kategóriába is bekerülhet.

Az eszköz a teszt során nemcsak kellemesen gyorsnak bizonyult (a szoftver egy átlagos laptopon percenként átlagosan 450 fotót analizált), de meglepően pontosnak is. Nem volt hibátlan, hisz néhány téves kategorizálás egyelőre jó eséllyel becsúszik, ha több száz képpel dolgozunk, de ezeket a címkéket később manuálisan lehet szerkeszteni vagy törölni. Ha szükség van rá, a Photo Tagger képes a címkék alapján egy új könyvtárstruktúrát is kialakítani a fotók tárolására, és az MI által kiosztott címkék bekerültek a többi program médiakezelő moduljaiba is.

Ezen kívül is vannak persze újítások, bár a legtöbb a háttérben marad: a tavalyi verzióhoz képest például minden modul gyorsabban működik és jobban kihasz-

nálják a grafikus kártyák erejét. A Nero Video vágóprogram már támogatja a 4K-s videókat, a médialejátszó modul kezeli a HDR videókat, a Nero Recode segítségével pedig már a legújabb telefonokra is konvertálhatunk videókat (akár 4K-ban is). Az új verzióban már lehetséges minden modul egyidejű frissítése, és nem kell azokat egyenként update-elni.

**Remek programok, sok segítség még a teljesen kezdőknek is.**

**A fotókat analizáló MI néha bakizik, és máshol is vannak kisebb bugok.**

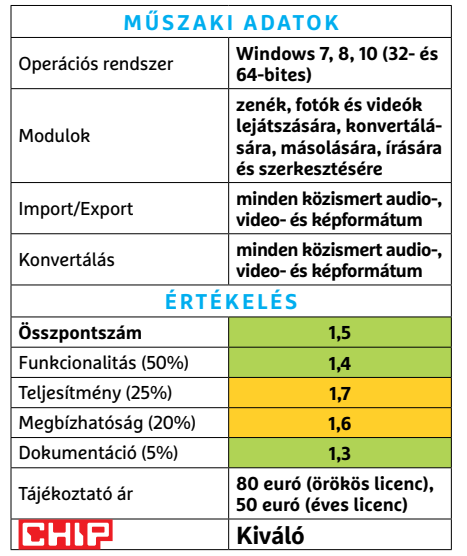

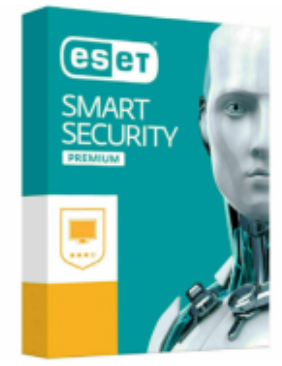

### **ESET Smart Security 2021** Precíz víruskereső

Szülői felügyelet, biztonságos böngészés online bankoláshoz és jelszómenedzser – ezek azok az extra funkciók, amelyek az ESET Smart Security Premiumot megkülönböztetik az olcsóbb programoktól. Természetesen továbbra is a vírusok felismerése és eltávolítása a legfontosabb képessége a programnak, és ezt az AV-Comparatives független szakembereivel teszteltük le. Általánosságban elmondható, hogy a program jó munkát végez. A teszt során 1512 fertőzött weboldallal és 10 102 fertőzött fájllal próbálkoztunk, és az ESET csak 11 fertőzést engedett át szűrőin. Ennél vannak sokkal gyengébben teljesítő riválisok is, de a tesztelt programok némelyike csak három-négy, illetve egy esetben csak egyetlen vírust nem állított meg. Az ESET programja a fals pozitív riasztások terén kiválóan teljesített, csak három ilyet produkált a teljes teszt alatt.

A program teljesítménye is igen jó volt, sem a mai, sem az idősebb PC-k nem lassultak le észrevehetően annak futtatása során. A kezelőfelület is kellően letisztult, nem zavarja meg a tapasztalatlan felhasználót sem.

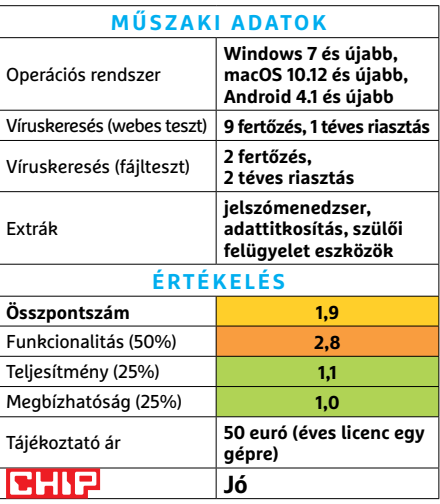

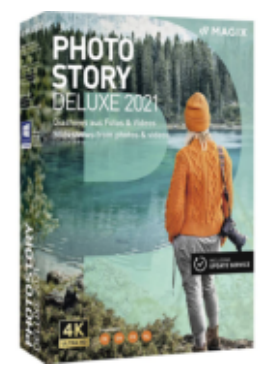

## **Magix Photostory Deluxe 2021** Diavetítő az igényes felhasználónak

A Photostory Deluxe segítségével animált, akár hangokkal is feldobott vetítéseket és bemutatókat készíthetünk bármilyen fotóból, videóból, vagy zenéből. A program alapvető felépítése nem változott tavaly óta, de mivel az kiválóan szerepelt már akkor is, ez nem jelent problémát. A felület felső része az előnézeti ablakot és a felhasznált anyagok gyűjtőjét tartalmazza – itt lehet hozzáadni fájlokat, effekteket, hangokat és feliratokat a készülő műhöz. Alul látható a szerkesztőfelület, ahol utóbbiakat precízen el lehet helyezni, vagy egy több sávot használó idővonalon, vagy a "forgatókönyv" módban, amely egy nagy panorámaáttekintést ad az eddig összerakott vetítésről.

Hogy a részletek ne sikkadjanak el, az új verzió az előnézetet is képes nagy felbontásban megmutatni. A rutinos felhasználók azonnal el fognak igazodni a programban, az újoncokat pedig leírások, minták és egy részletes kézikönyv (angol és német nyelven) segítik.

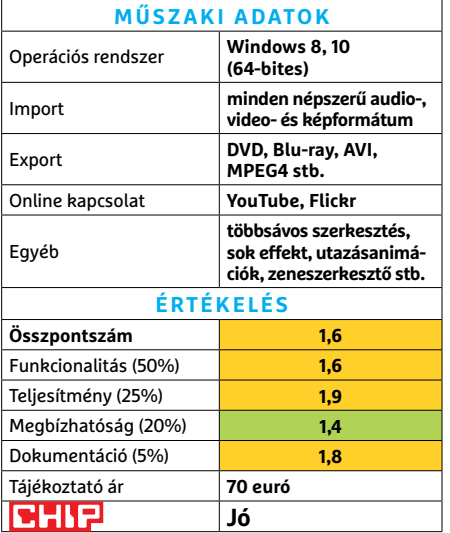

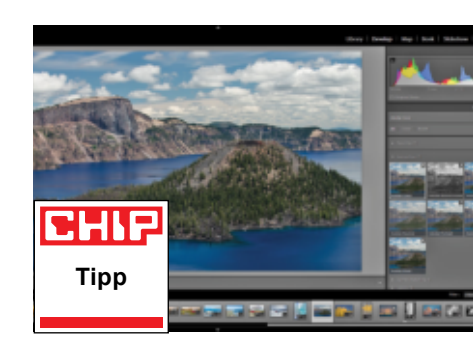

## **Adobe Lightroom CC** Most már fényeléssel

A Lightroom standarddá nőtte ki magát a professzionális képszerkesztők között. Nem szimplán a képformátumokat kezeli, de nagyszerűen dolgozik a fényképezőgépek által készített RAW fájlokkal is – alig van olyan, amelyet a Lightroom ne kezelne. Az Adobe nagy figyelmet fordít a különböző gyártók saját formátumaira, kameráira és lencséire is. Az új frissítésben nemcsak ezek köre bővült, de a szoftver kezelőfelülete is letisztultabbá vált, és a digitális fényelés is a program részévé vált. Szintén az idei verzió újítása a vízjelek elhelyezésének lehetősége.

Ahogy azt megszokhattuk ebben a kategóriában, a fényképet ért változások nem destruktívak: minden lépést külön megőriz a program. A Lightroom Windowson és macOS-en, valamint telefonokon és tableteken érhető el. Az adatokat az Adobe Cloud felhőn keresztül a rendszer elmenti és megosztja többi készülékünkkel. Bár a program lehetőségei csaknem végtelenek, rengeteg videós segédanyag segít a részletek elsajátításában.

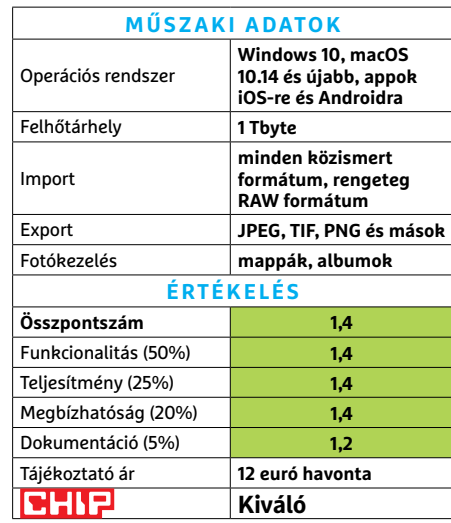

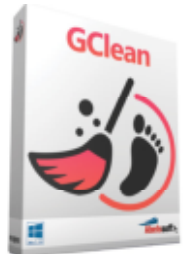

## **Abelssoft GClean 2021** Védelem a Google kémei ellen

A GClean olyan Google-szoftverek (adat védelmi) biztonságossá tételével foglalkozik, mint a Chrome, a YouTube vagy éppen a Google Earth. A program eltávolítja az e szolgáltatások által használt azonosító és nyomkövető sütiket, illetve az applikációk által hátrahagyott felesleges adatmaradékokat. Azonban a GClean munkája nem tökéletes: a teszt során sok sütit és adatot nem tudott eltávolítani. A legfőbb előnye a programnak emiatt inkább az, hogy egyetlen felület alatt gyűjti össze a Google által direkt elrejtett adatvédelmi beállításokat. **(Ár: kb. 20 euró.)**

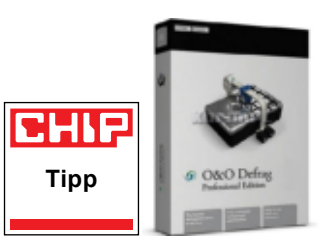

## **O&O Defrag 24 Professional** SSD és HDD karbantartója

Az O&O-féle Defrag egyike a kevés olyan programnak, amelyek képesek az SSD-k töredezettségmentesítésére is. Ennek során a hardver kímélése okán nem írja felül azokat a szektorokat, amelyeket nem muszáj. Az elérési idők a tesztprogramok alapján ettől kicsit valóban rövidebbek lettek, de a gyakorlatban ez érzékelhetetlen volt. A merevlemezeknél a program felkínál egy olyan módszert, amellyel a sűrűn használt adatokat – például a rendszerfájlokat – a leggyorsabb területre helyezi. A töredezettségmentesítés a háttérben zajlik. **(Ár: kb. 30 euró.)**

**Kiváló**<br>**Kiváló** 

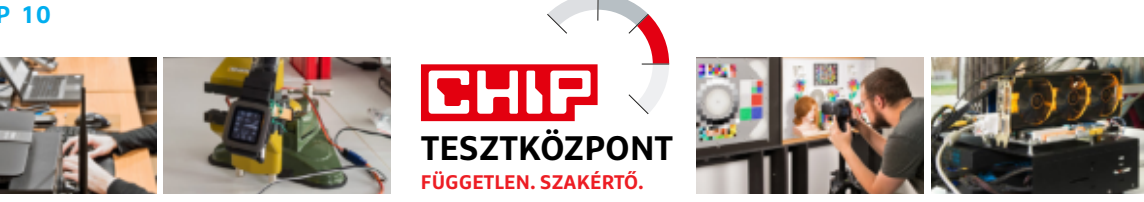

## CHIP Top 10 – áttekintés

**A legjobb hardverek** 

A CHIP Tesztközpont mérnökei évente több mint 1000 terméket tesztelnek és értékelnek. A következő oldalakon 15 kategória legjobbjait mutatjuk be.

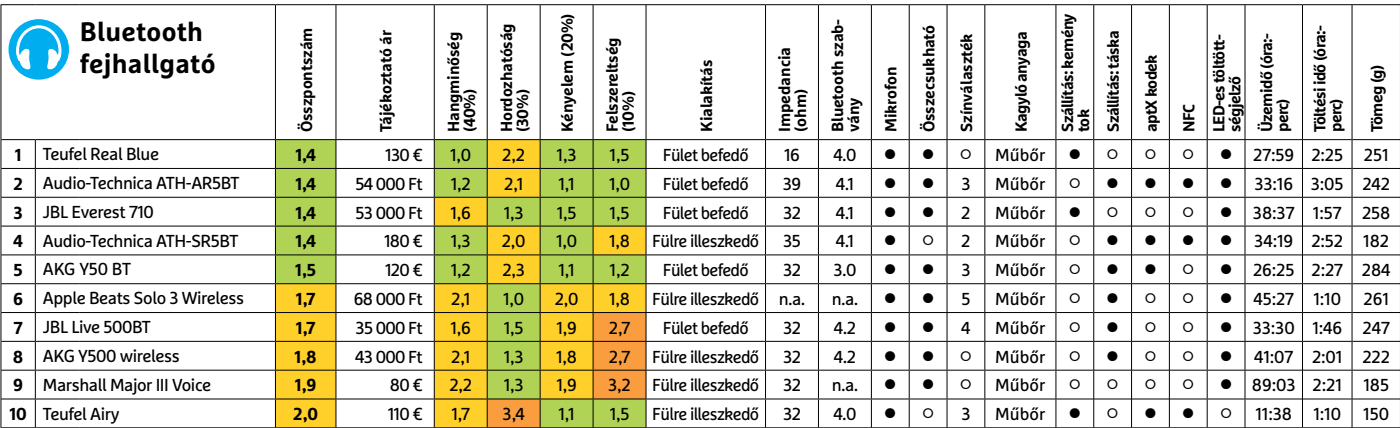

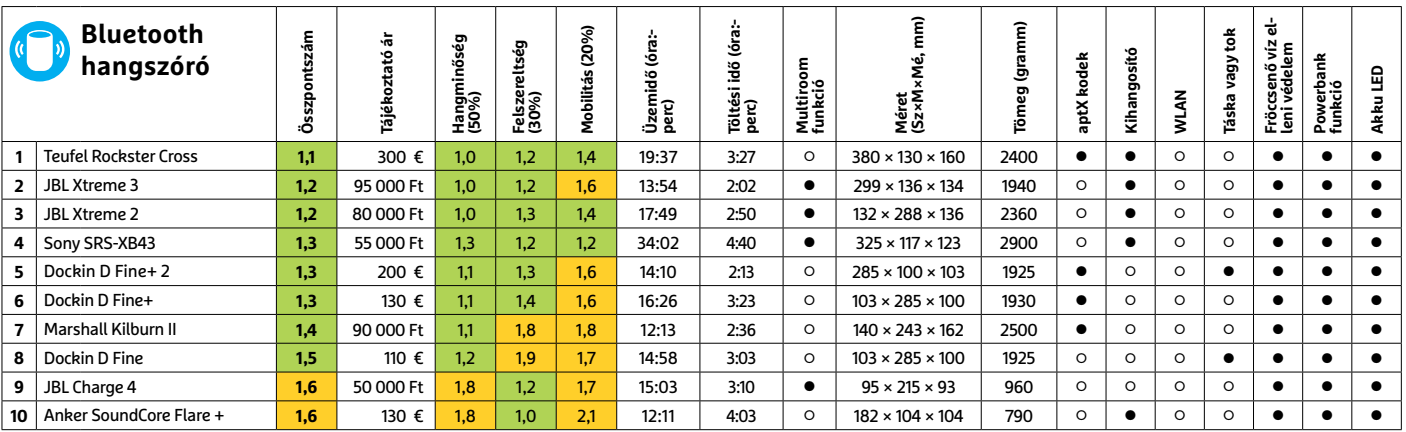

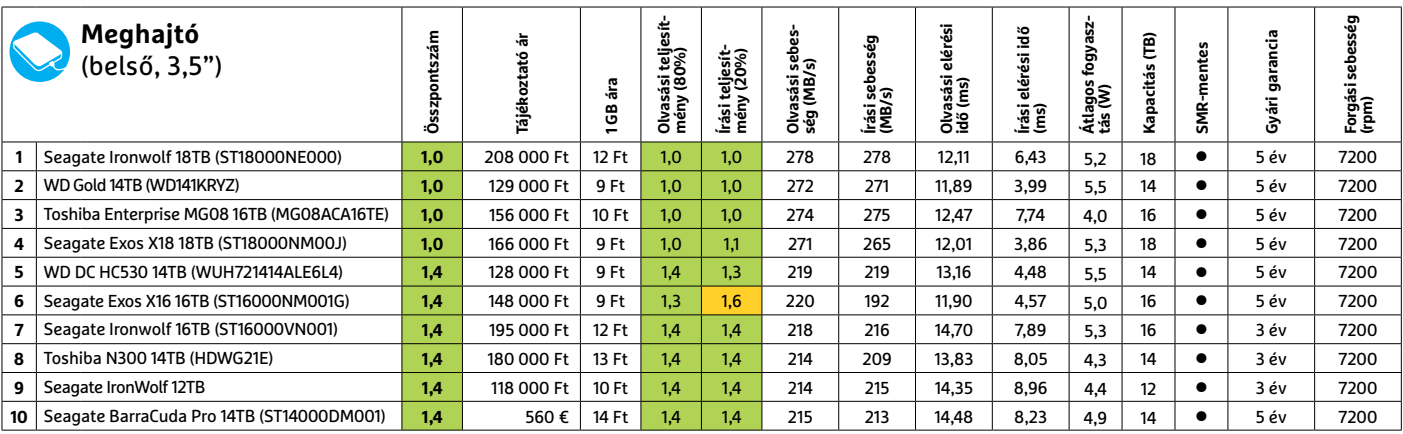

Kiváló (1 – 1,5) Jó (1,6 – 2,5) Közepes (2,6 – 3,5) Elégséges (3,6-4,5) Gyenge (4,6-tól) **○** igen **•** nem

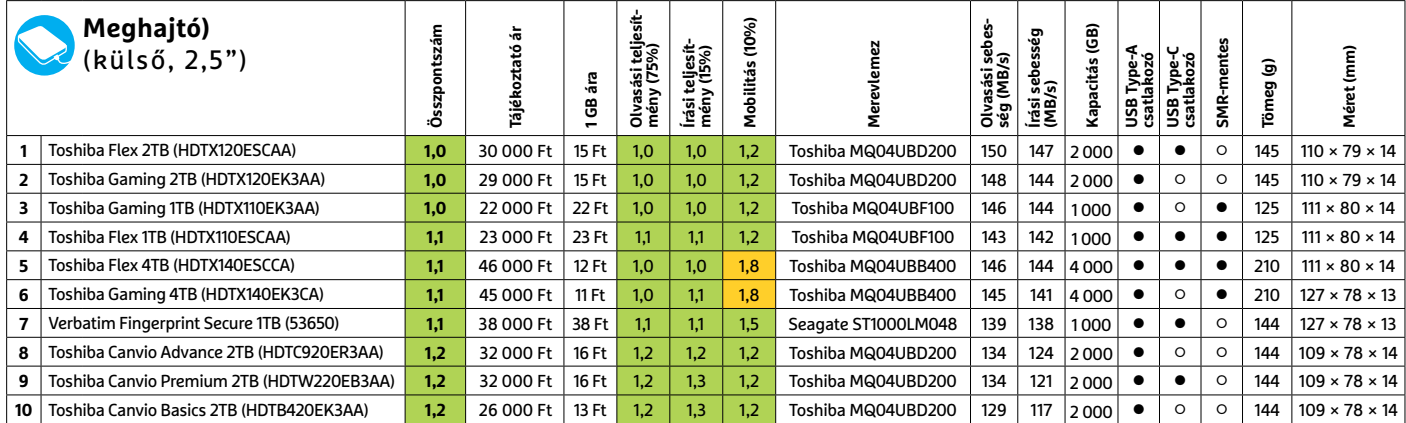

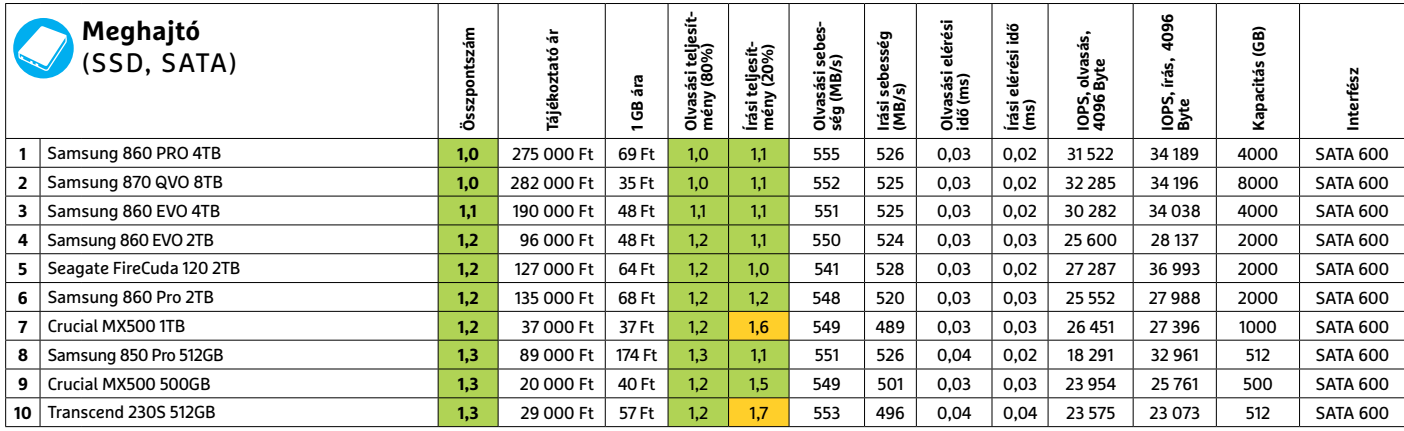

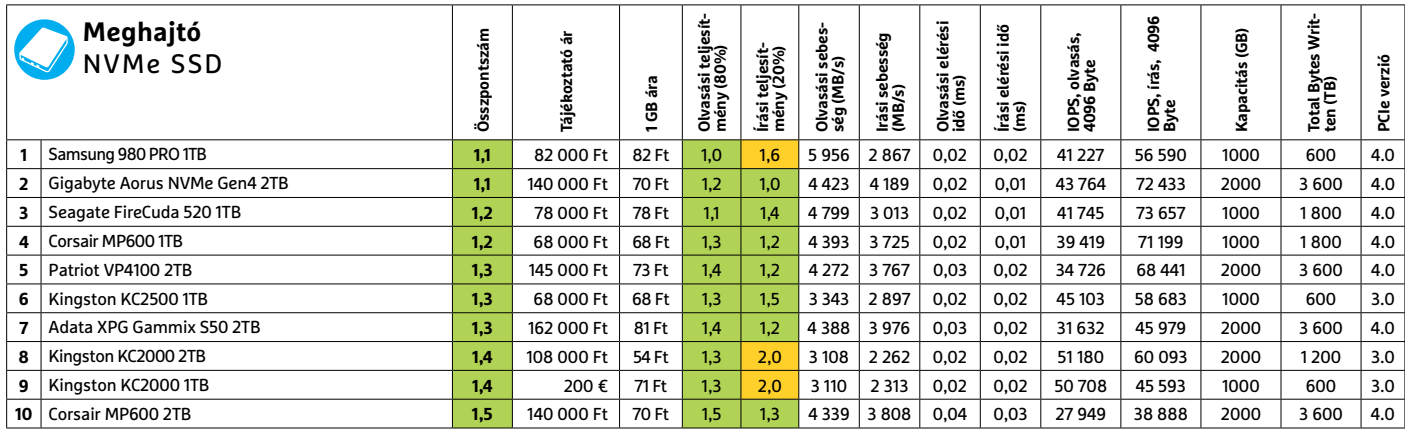

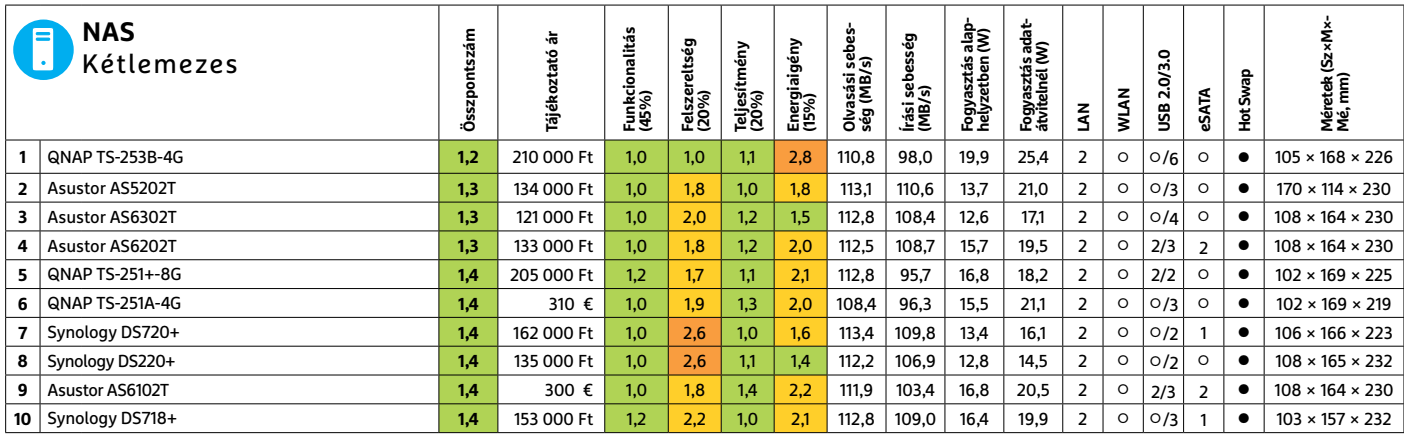

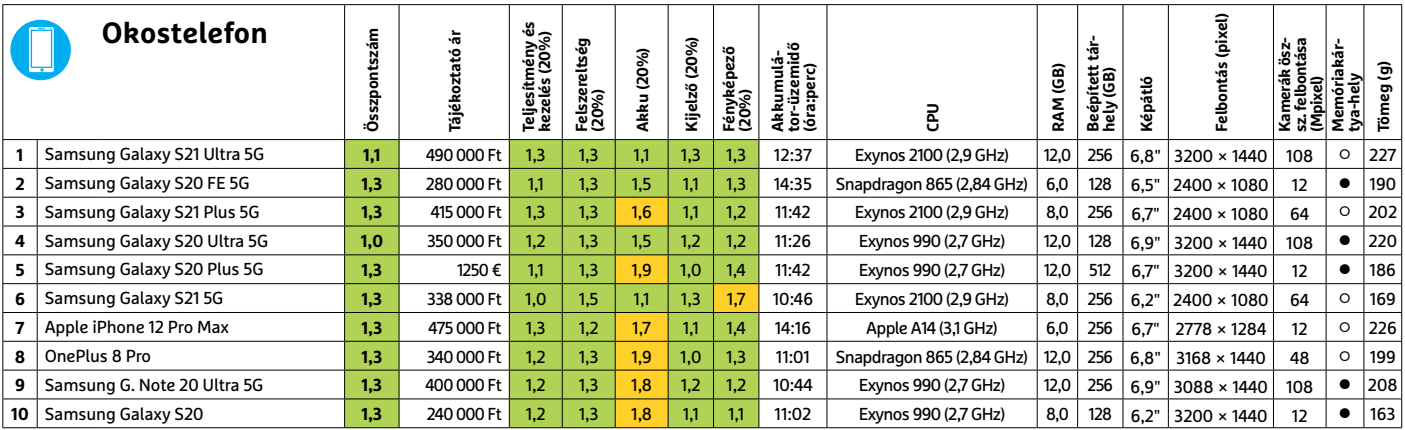

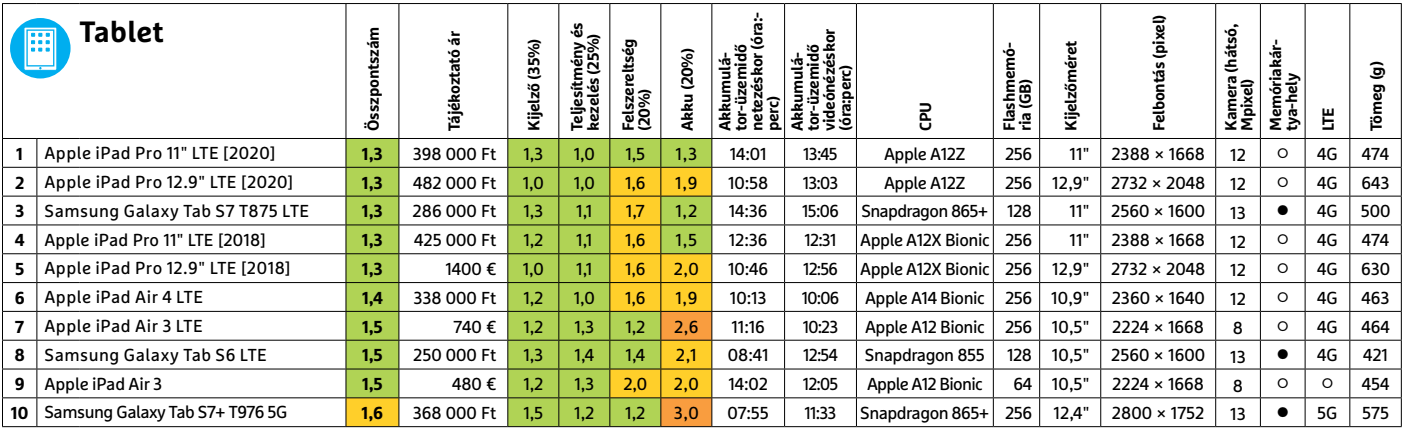

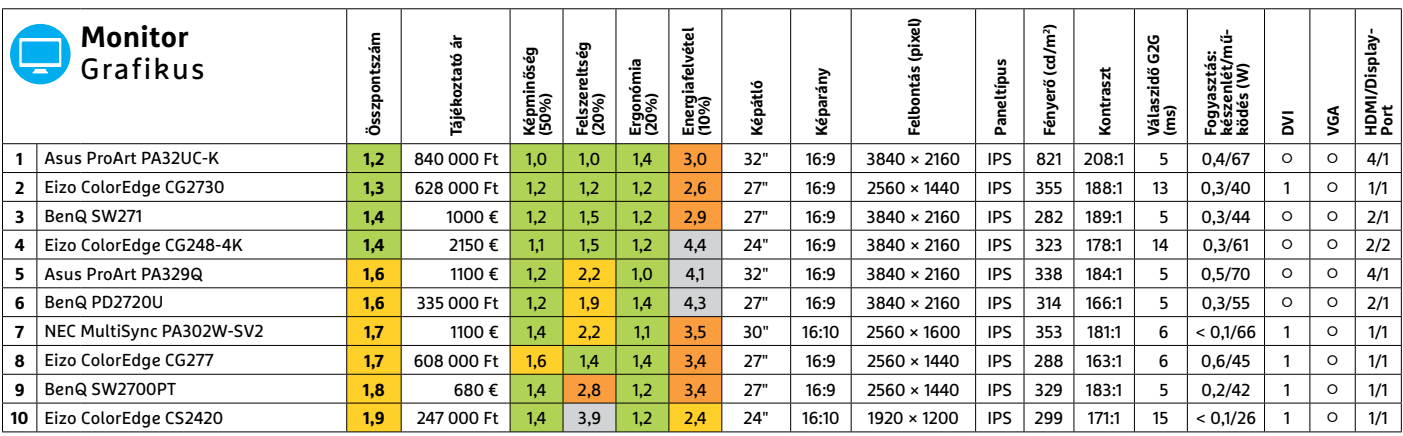

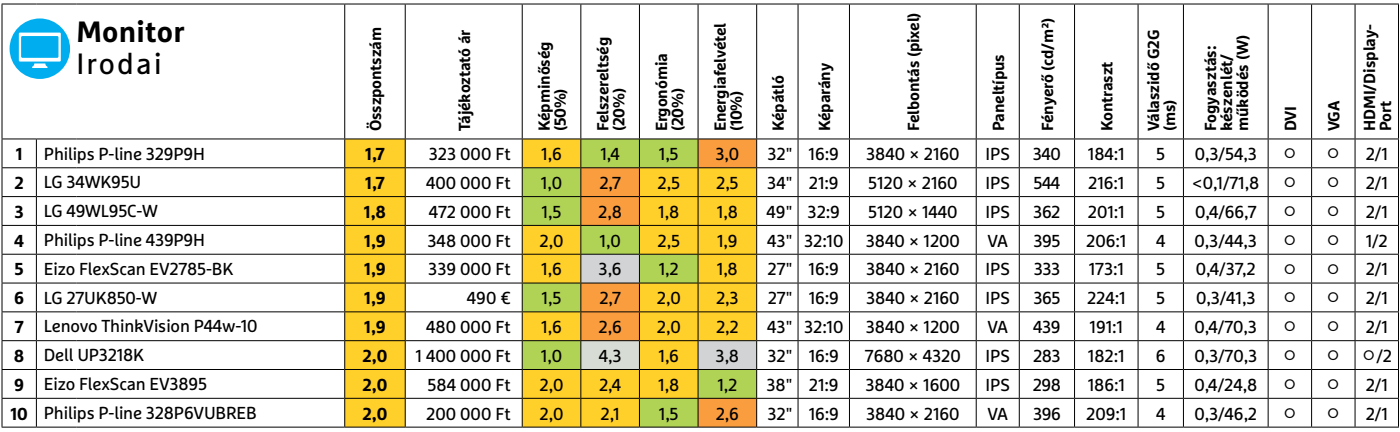

Kiváló (1 – 1,5) Jó (1,6 – 2,5) Közepes (2,6 – 3,5) Elégséges (3,6-4,5) Gyenge (4,6-tól) **○** igen **•** nem **6 2 >** 2021 **>** 3 **>** CHIP

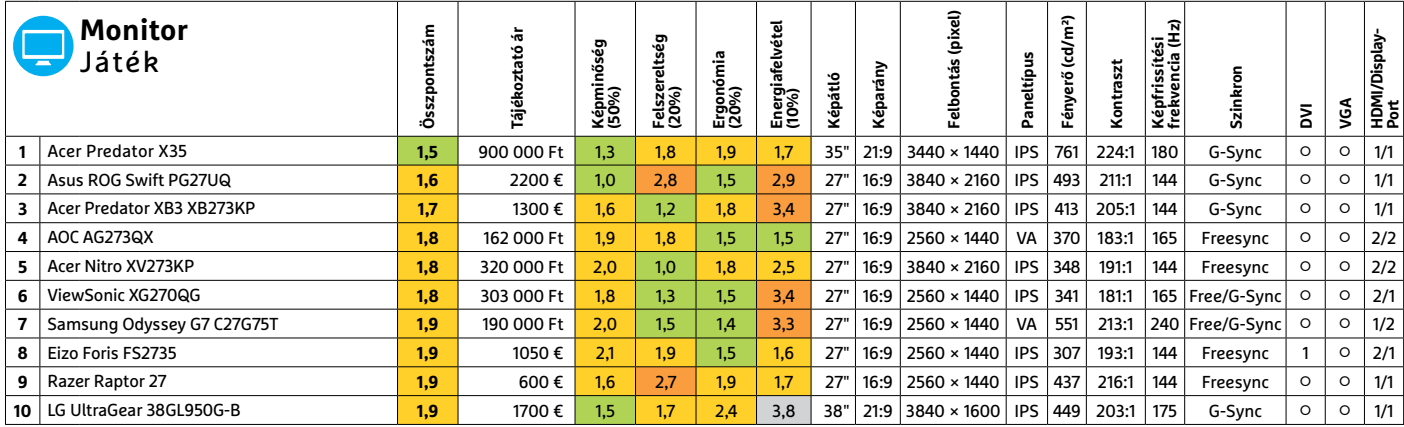

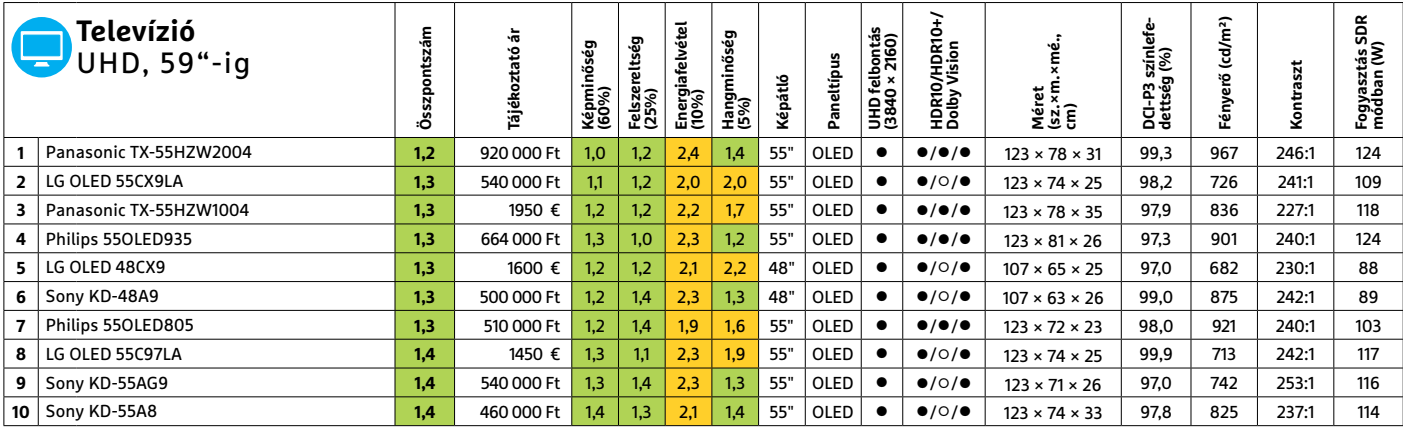

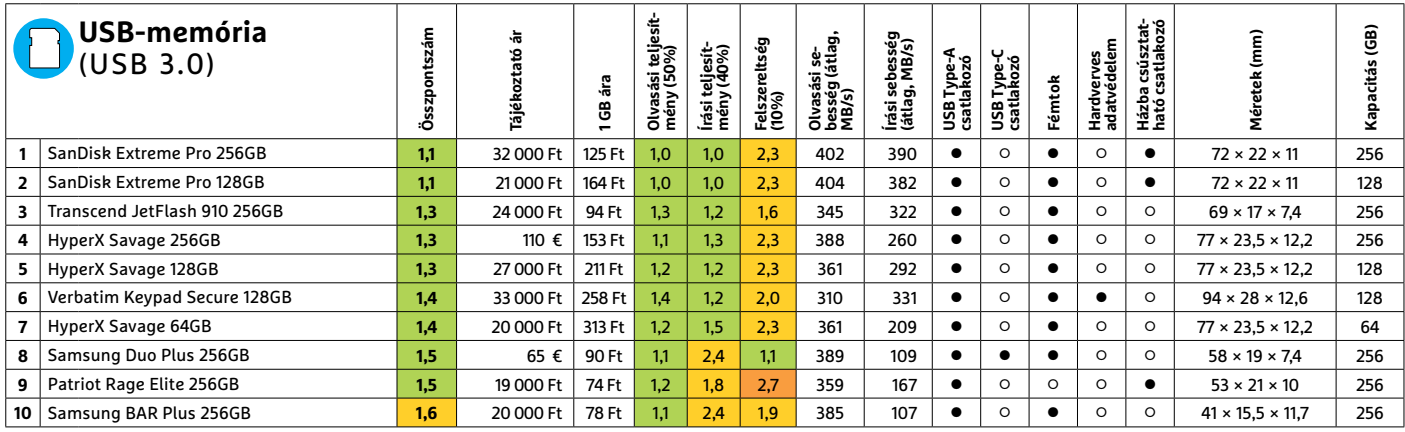

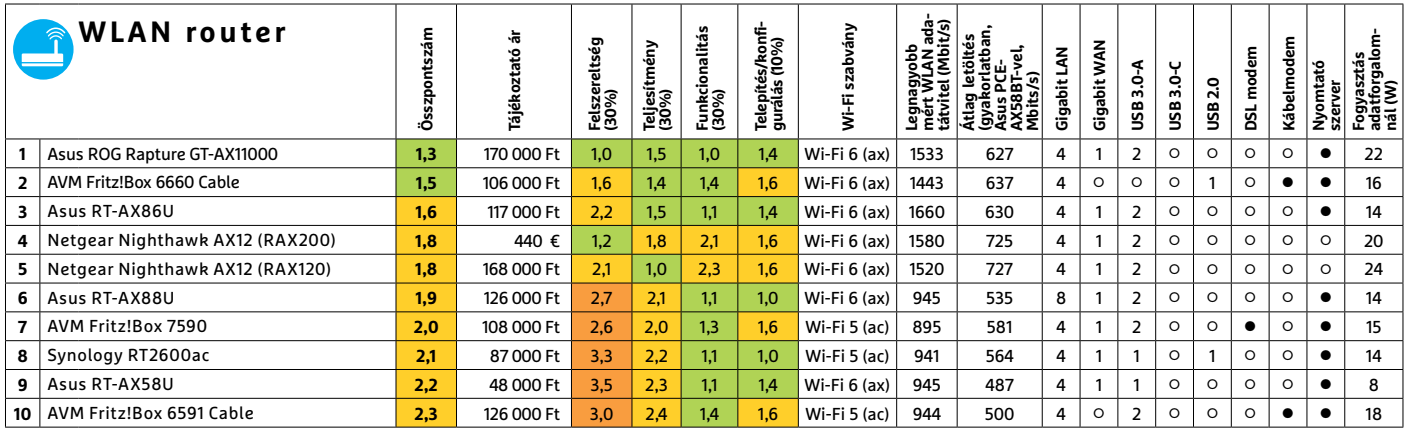

## CHIP-kalauz CPU-khoz és GPU-khoz

(intel)

(intel. CORE i9 X-serie

**Átlátható ranglista** 

A processzorok és videokártyák bonyolult világa, érthetően.

ANDREAS VOGELSANG /KOVÁCS SÁNDOR

**N** em sikerült a mesterhármas.<br>Az AMD ugyan meghódította<br>az asztali és mobil processzo-<br>rok piacát, azonban a grafikus chipek em sikerült a mesterhármas. Az AMD ugyan meghódította az asztali és mobil processzoközött már nem sikerült az élre törnie. Új csúcsmodelljével, a Radeon RX 6900 XT-vel csak a harmadik helyre került a rangsorunkban. Az RX 6900 XT 16 gigabyte fedélzeti memóriája ellenére a második legerősebb Nvidia kártya, a 10 GB-os GeForce RTX 3080 is maga mögé utasította. Holott akadt olyan mérés, amiben az AMD új zászlóshajója megelőzte a GeForce 3080-at. Például a 3DMark Fire Strike Ultra alatt az RX

6900 XT 13 158 pontot szerzett, míg az RTX 3080 csak 10 861-et. A 4K felbontású játéktesztekben pedig hol egyik, hol másik kártya bizonyult jobbnak. Azonban, ha a sugárkövetésbeli teljesítményt is figyelembe vesszük, az AMD Radeon RX 6900 XT-nek esélye sincs az Nvidia GPU-jával szemben. Ezen a téren egyik új AMD grafikus chip sem versenyképes.

De az AMD-nek is akadnak még meglepetések a tarsolyában. A virtuális CES során a gyártó új középkategóriás grafikus chipeket jelentett be, valamint a Zen 3 architektúrára (kódnevén Cezanne) épülő Ryzen 5000U és Ryzen 5000H

mobil CPU családot. Az Nvidia erre a GeForce RTX 3060-nal válaszolt, valamint a GeForce RTX 3000 mobil változatokkal. Az Intel szintén bemutatott asztali és mobil processzorokat (Rocket Lake, Tiger Lake).

A videokártya-piac teljesen elszabadult árai mellett az asztali processzorok között is bőven akadt változás (szerencsére kevésbé extrém formában), például az élen álló AMD Ryzen 9 5900X ára jelentősen megemelkedett, míg a második helyezett Ryzen 7 5800X-é csökkent, de ez csak a pillanatnyi állás, ami bármikor és bármilyen irányban változhat. **B** 

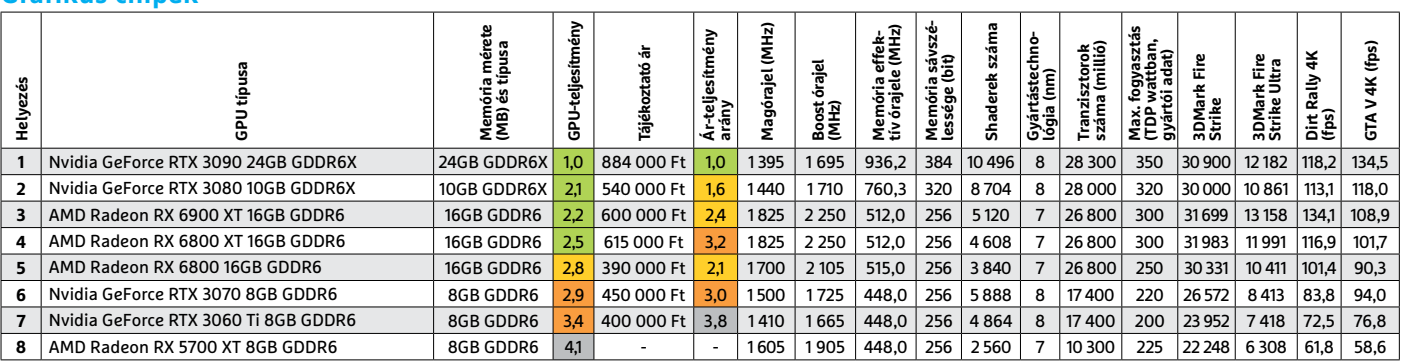

#### **Grafikus chipek**

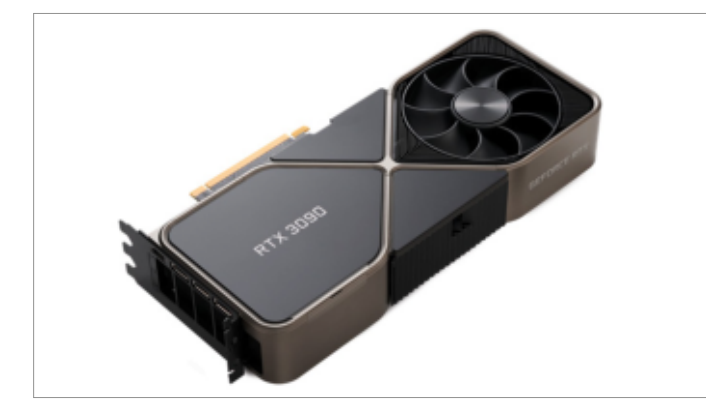

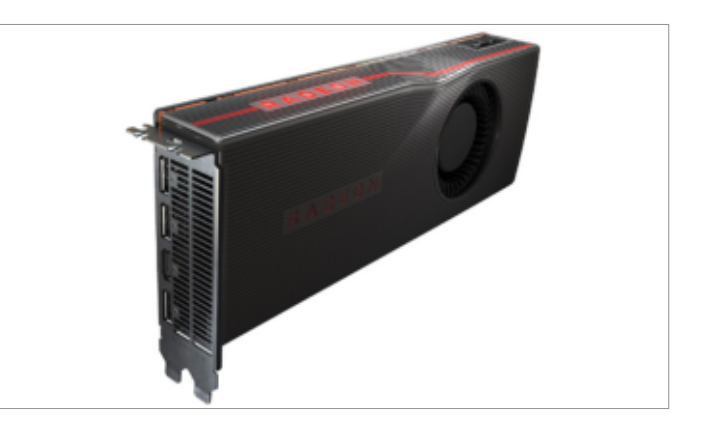

#### **CHIP-KALAUZ < TESZT**

#### **Asztali processzorok**

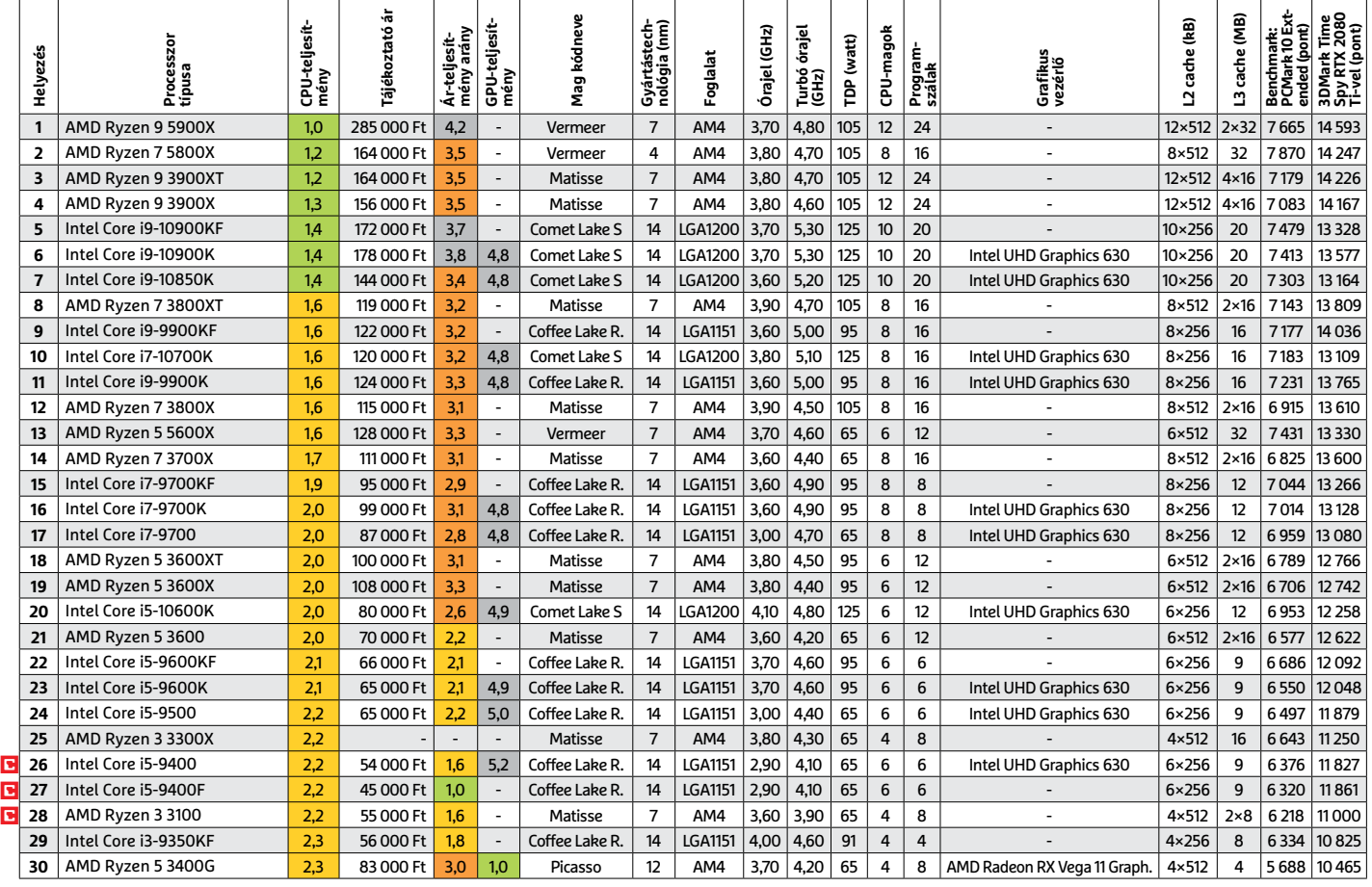

#### **Mobil processzorok**

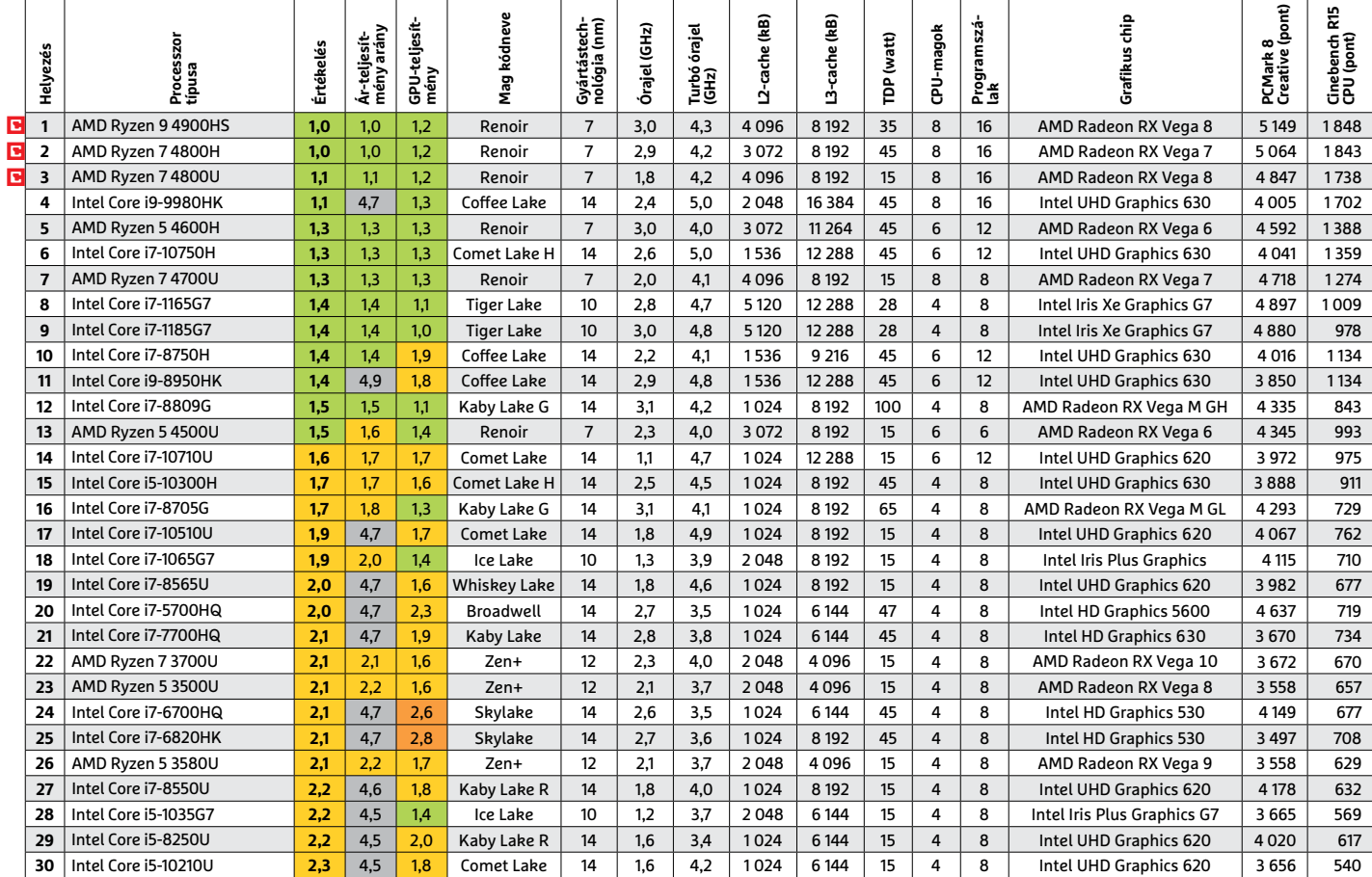

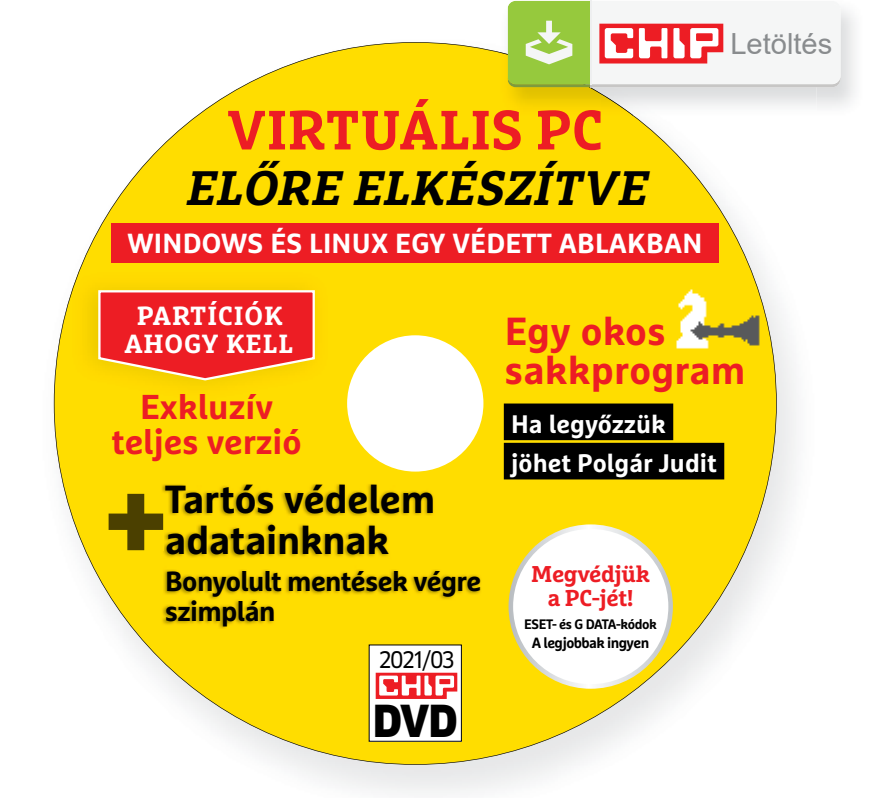

## Hasznos programok a CHIP DVD-jén

#### **Exkluzív teljes verziók és programválogatások**

Most végre bármilyen oprendszert és programot rizikómentesen kipróbálhatunk, fejleszthetjük a sakktudásunkat, rendet vághatunk böngészőlapok és a partícióink között.

**WinKey V1.0:** Apró kis segédprogram, amit arra terveztek, hogy gyorsan megjelenítse nekünk az oprendszer típusát, termékazonosítóját (Product ID), licenckulcsát (Product Key). A kiírt adatokat, számsorokat kényelmesen a vágólapra másolhatjuk, majd tetszés szerint bárhova beilleszthetjük. A módszer előnye, hogy így biztosan nem tévesztjük el a számokat. Előfordulhat, hogy a termékkulcsokat listázó programokat, mint a WinKey is a Defender, vagy esetleg más vírusirtó, megpróbálja letiltani, ettől még természetesen vírusmentes alkalmazásról van szó – ezt például a virtustotal. com oldalon pillanatok alatt le is ellenőrizhetiük.

**Chess AI 1.0:** Nem túlzás, hogy A vezércsel sorozat után a fél világ sakklázban ég. Ehhez kínál egy remek belépő lehetőséget ez a program. Gyakorlatilag semmit nem kell és lehet beállí-

tani benne: csak klikkeljünk rá, hogy melyik színnel kezdünk, és máris indulhat a parti. Annyi segítséget kapunk, hogy ha kiválasztjuk, hogy melyik figurával szeretnénk lépni, akkor a lehetséges lépéseket mutatja a program. Nekünk tetszett a letisztult sakktábla, a minimalista felület, de remélhetőleg a nehézségi fokozatot később még lehet majd állítani benne. Kezdőknek, újrakezdőknek, haladóknak így is izgalmas lesz.

**TabMerger 1.6.2 (böngészőkiegészítő):** Ha a Firefoxon, Chrome-on belül rendszeresen fülek/lapok garmadával dolgozunk, akkor nagy segítség lesz ez lapmenedzser. Miután telepítettük, rengeteg lapot rendezhetünk sokkal átláthatóbb, akár színkódos formába, így a memóriaigény is csökkenni fog és az oldalakat, akkor is elérjük majd, ha véletlen bezártuk a böngészőt.

### **A legjobb vírusirtók: Megvédjük a PC-jét, a mobilját**

2021 elején már csak úgy záporoznak a támadások a rendszerünkre: olvashattunk már ravaszul kitervelt hazai adatlopásokról, de könnyen lehet, hogy épp ezekben a percekben is valaki a szomszédból igyekszik feltörni a Wi-Fi-hálózatunkat. Távol álljon tőlünk, hogy riogassuk olvasóinkat, de szerkesztőségünk tagiai is megéltek már hasonlókat – fontos, hogy ne vegyük félvállról a digitális biztonságunkat.

Mit tehetünk? Először is telepítsünk a PC-nkre egy teljes értékű biztonsági csomagot, amely több fronton is folyamatosan figyeli és megakadályozza ezeket a támadásokat. Bár 100%-os védelem nincsen, de ezzel rögtön egy erős, jól védett várrá változtatjuk a rendszerünket. Ezeknek a szoftvereknek az éves díja 10-15 ezer forint között változik, de **a CHIP olvasói ezt az összeget megspórolhatják.**

Ők minden hónapban – kényelmes havi kódokkal – ingyen használhatják az ESET Internet Security 2021 és a Mobile Security (Android) biztonsági csomagokat. Ezeknek a licencét automatikusan elküldjük Önöknek, amint elindítják DVD-nk letöltését. Ezen felül öt további programot, VPN-tippet is átadunk: ezekkel anonim módon netezhet, mappákat titkosíthat, a felhőben is védett lehet.

Ha számítógépét szeretné rendszeresen biztonságban tudni, akkor a legjobb megoldás, ha előfizet a magazinra. Így megtakarítja a vírusirtó árát, ráadásul 1995 forint helyett havonta a magazinért is csak 1495 forintot kell fizetne. Egy e-mail-címmel egy licenc igényelhető – a rendszer jelenleg 3x engedi az egyedi kódot beváltani.

**Megjegyzés:** A biztonsági csomagok kódjait a CHIP a megjelenés előtt minden esetben kipróbálja, de a működésükért felelősséget nem tud vállalni.

## Gyors segítség a letölthető DVD-hez

#### **A CHIP virtuális DVD-je nem porosodik**

Egyszerűen és gyorsan letölthető, elindítható – minden fontos tudnivalót itt megtalál hozzá.

#### **Hogyan tölthetjük le a DVD-t?**

Minden olvasónk egyedi kódot kap, amely a magazin 3. oldalán, a Vezércikk mellett található. A kódot a dvd.chiponline.hu weboldalon, név és e-mail-cím megadásával, valamint az adatvédelmi tájékoztatónk kipipálásával lehet beváltani, az Elküld gombbal. Ha ezzel végeztünk, az új ablakban klikkeljünk a Letöltésre, ezután az ISO-fájl letöltése automatikusan elindul.

A folyamattal egyidejűleg a megadott e-mail-címre megérkeznek az aktuális ESET-kódok is, ezzel az ESET Internet Security 2020-as biztonsági csomag és az androidos ESET Mobil Security is egész hónapban ingyenesen használható.

#### **Elindult, de megszakad a letöltés, mi a teendő?**

A CHIP szervere nagy terhelést is elbír és a letöltések folytatását is támogatja. Első lépésben próbáljuk szorosabban követni és kikényszeríteni a letöltés folytatását. Chrome és Firefox alatt is a leggyorsabban a Ctrl+J billentyűzetkombinációval jutunk el a letöltések ablakhoz. Ha itt látható, hogy a letöltés megszakadt, akkor klikkeljünk a folytatásra. Ezzel a módszerrel akár többszöri megszakadás után is végül sikert érhetünk el.

Lehetséges, hogy valamilyen zavaró bővítmény, kiegészítő miatt nem startol el vagy megszakad a letöltés, ezért ha az első módszer nem válik be, akkor próbáljuk meg a folyamatot a Chrome (Ctrl+ Shift+N) vagy a Firefox (Ctrl+Shift+P) inkognitó/privát módjában elindítani.

Ha esetleg karbantartást végzünk vagy egyéb friss és fontos információ érhető el a CHIP letölthető DVD-jével kapcsolatban, akkor ez elsőként mindig a bit.ly/dvd\_kerdesek weboldalunkon olvasható.

Nagyon ritkán előfordulhat, hogy a letöltés a hálózat terheltsége, gyenge vonal, egyéb helyi technikai gondok miatt sokszor megszakad. Ez esetben a magazinban található kód biztonsági okokból lejár – ilyenkor kérjük, hogy levélben a lejárt kód feltüntetésével keresse a szerkesztőséget a segitachip@chipmagazin. hu e-mail-címen.

#### **Hogyan nyissuk meg az ISO-fájlt (Win10)?**

Miután letöltöttük a fájlt, a jobb egérklikkel megjelenő menüből válasszuk a Csatlakoztatás opciót. Ezt követően a Windows 10 automatikusan DVD meghajtóként kezeli a lemez tartalmát, csak klikkeljünk a C betűs ikonra, és a DVD a jól ismert felülettel elindul.

A meghajtó eltávolításához a Windows Intézőben vigyük az egeret a DVD meghajtó fölé, majd jobbklikkel válaszszuk a Kiadás opciót. Természetesen, ha valaki szeretné DVD-re kiírni a képfájlt, ezt a Windowsból is egyszerűen megteheti, de talán még praktikusabbak ehhez az olyan programok, mint például a CDBurnerXP vagy az ImgBurn (mind a kettő ingyenesen letölthető).

#### **Hogyan nyissuk meg az ISO-fájlt (Win7)?**

Ehhez telepítsük az ingyenes Virtual CloneDrive programot, majd egyszerűen csak klikkeljünk a CHIP ISO-fájlra, és onnantól a tartalmát az oprendszerünk meghajtóként látja majd. A meghajtó eltávolításához a Windows Intézőben vigyük az egeret a DVD meghajtó fölé, majd jobbklikkel válasszuk a Kiadás opciót.

**Vigyázat!** A Windows 7 támogatása 2020. január 14-én megszűnt, biztonsági frissítések már nem érkeznek hozzá.

#### **Mennyi ideig érhetők el a letölthető mellékletek?**

A magazin DVD-je a megjelenéstől számított 3 hónapig tölthető le a CHIP szerveréről. Így akkor sem maradunk le semmiről, ha a vásárlás után csak jóval később jut eszünkbe, hogy élnénk ezzel a lehetőséggel.

#### **Laptapír: A digitális magazinokhoz is jár a DVD egyedi kódja?**

Igen. Ezt kényelmesen a felületről kaphatjuk meg. Csak nyissuk meg az aktuális számot és a bal felső sarokban klikkeljünk a DVD-melléklet feliratra. Laptapír (laptapir.hu) oldalunkon már további 60 magazint is olvashatunk digitálisan a CHIP mellé.

## **HDD- és SSD-kezelés** Partíciók kontroll alatt

A partíciók kezelése veszélyes művelet, de ha a Partition Master 12 Prót használjuk, akkor nem kell aggódni az adatok sérülése vagy elveszítése miatt.

A partíciók kezelése a legtöbb felhasználó számára nem hangzik valami izgalmas feladatnak – és valljuk be, ennek a vélekedésnek van is alapja. Mégis elkerülhetetlen, hogy időről időre jelentkezzék valami olyan feladat, probléma, amelynek megoldása során a partíciókhoz valamilyen módon hozzá kell nyúlni. A partíciók kezelésével azonban nem az a legnagyobb gond, hogy unalmas – és adott esetben hosszas – műveletekről van szó! A fő probléma az, hogy gyakorlat nélkül könnyen hibázhat az ember, ami rosszabb esetben akár azzal is járhat, hogy egy (vagy több) partíció tartalma elvész. Éppen ezért a legjobban akkor járunk, ha valamilyen célprogramot használunk a feladatra! Erre kiválóan alkalmas az EaseUS Partition Master, amely megtalálható a letölthető DVD-nken.

#### **A több mindig jobb**

A számítógépek és notebookok esetében alapszabály, hogy partícióból legalább kettőt kell létrehozni. Az egyiket használhatja az operációs rendszer, a másikra pedig a személyes adatok kerülhetnek. Ez a fajta szétválasztás fontos, mert a biztonsági mentések készítésekor nem kell a fontos fájlokat keresgélni, másrészt pedig, ha a Windowst kell újratelepíteni, akkor is sokkal egyszerűbb dolgunk lesz. Persze túlzásokba esni sem kell: felesleges egy HDD-t 3-nál több részre osztani!

#### **Hogyan működik a particionálás?**

Asztali gépek esetében, főleg ha a gépet saját magunk állítottuk össze, a partíciók kialakítására rögtön a rendszer telepítésénél sor kerülhet, egy notebook esetében azonban a feladat nehezebb: a gyártók rendszerint Windowszal előre telepítve adják a kütyüket, viszont az SSD vagy HDD particionálása csak a legritkább esetben észszerű. Vagyis ha szeretnénk egy jól működő (vagy legalábbis a személyes igényekhez alkalmazkodó) felosztást, akkor azt nekünk kell utólag megvalósítani. Ez azonban nem feltétlenül megy könnyen – kiváltképp, ha adatok már nemcsak a rendszerpartícióra, hanem az adatok számára fenntartott részre is kerültek.

Általánosságban elmondható, hogy a Windows számára 80-120 GB tárhely elegendő – ekkora helyre nemcsak a Windows, hanem a szoftverek is elférnek, és a Windows frissítéseinek telepítésével sem lesz probléma. A játékok és adatok számára nem szükséges külön partíciót létrehozni, de nem ördögtől való az sem, ha mégis inkább szétválasztanánk ezt a kétféle adattípust.

#### **Igazi mindenes**

A Partition Master 12 Pro természetesen minden alapműveletre képes: segítségével törölhetünk és létrehozhatunk elsődleges partíciókat és kiterjesztett/logikai meghajtókat. Formázhatjuk is őket, és ha kell, akkor a fájlrendszert is módosíthatjuk – ez utóbbi művelet azonban az adatok függvényében elég sok ideig is eltarthat. Sokkal fontosabbak azonban az extra funkciók, amelyek az alábbiak.

Partíció mozgatása és átméretezése: amennyiben a gépben egyetlen merevlemez vagy SSD található, akkor új partíciót csak akkor hozhatunk létre, ha egy vagy több meglévő partíció méretét csökkentjük. Érdemes ilyenkor arra is figyelni, hogy a partíciók egymás mögé kerüljenek, nehogy az új tároló "osztott" legyen.

Partíciók egyesítése: ez egy másik fontos művelet, amire akkor lehet szükség, ha bármilyen oknál fogva két olyan partíciót szeretnénk egyesíteni, amelyek nagy mennyiségű adatot tartalmaznak.

Partíció másolása: tegyük fel, hogy a Windows egy új frissítését szeretnénk telepíteni, de biztosra mennénk. Ilyenkor a partíció átmásolásával biztosítható, hogy az eredeti állapot gyorsan és fájdalommentesen visszaállítható legyen, ha esetleg a frissítéssel valami probléma adódna (elnézve a Microsoft tevékenységét ezen a téren az utóbbi 2 év során, ennek esélye nem elhanyagolható).

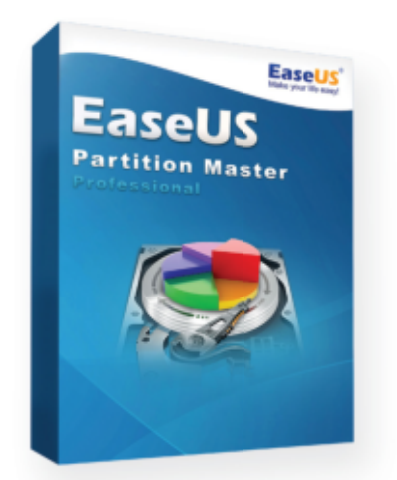

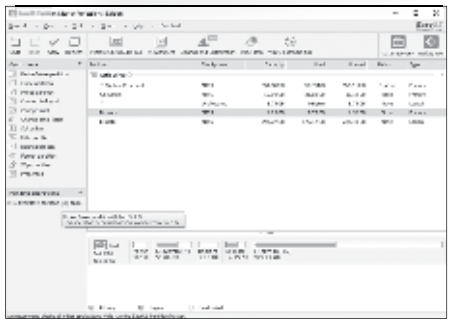

A Partition Master 12 Pro minden, a partíciókkal kapcsolatos alapműveletet támogat

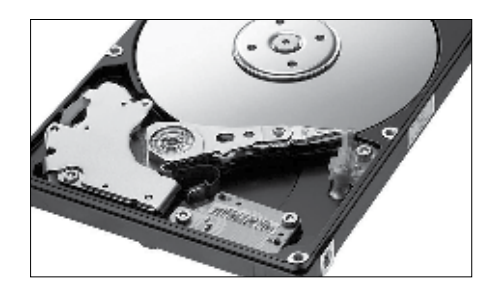

Fontos funkció az adatok SSD-re történő mozgatásának lehetősége

Partíció mozgatása SSD-re: a PC felgyorsításának egyik leghatékonyabb módja, ha a merevlemezt SSD-re cseréljük, vagy mellé SSD-t építünk be, és az operációs rendszert áthelyezzük. Ezzel csak az a gond, hogy a rendszerpartíció átmozgatása nem triviális feladat, a Windows például saját maga nem is teszi ezt a dolgot lehetővé (vagy legalábbis nagyon bonyolult a procedúra, nem éri meg vele szenvedni). A Partition Master 12 Pro viszont erre a feladatra is képes, így a régi rendszert és programokat pillanatok alatt átmozgathatjuk az új meghajtóra.

Visszaállítás: a Partition Master 12 Pro Windows 10, 8 és 7 alatt egyaránt működik, használatának előnye pedig az, hogy biztonságos: minden, vele elvégzett művelet visszaállítására (vagyis az eredeti állapot visszaállítására) is lehetőséget kínál.

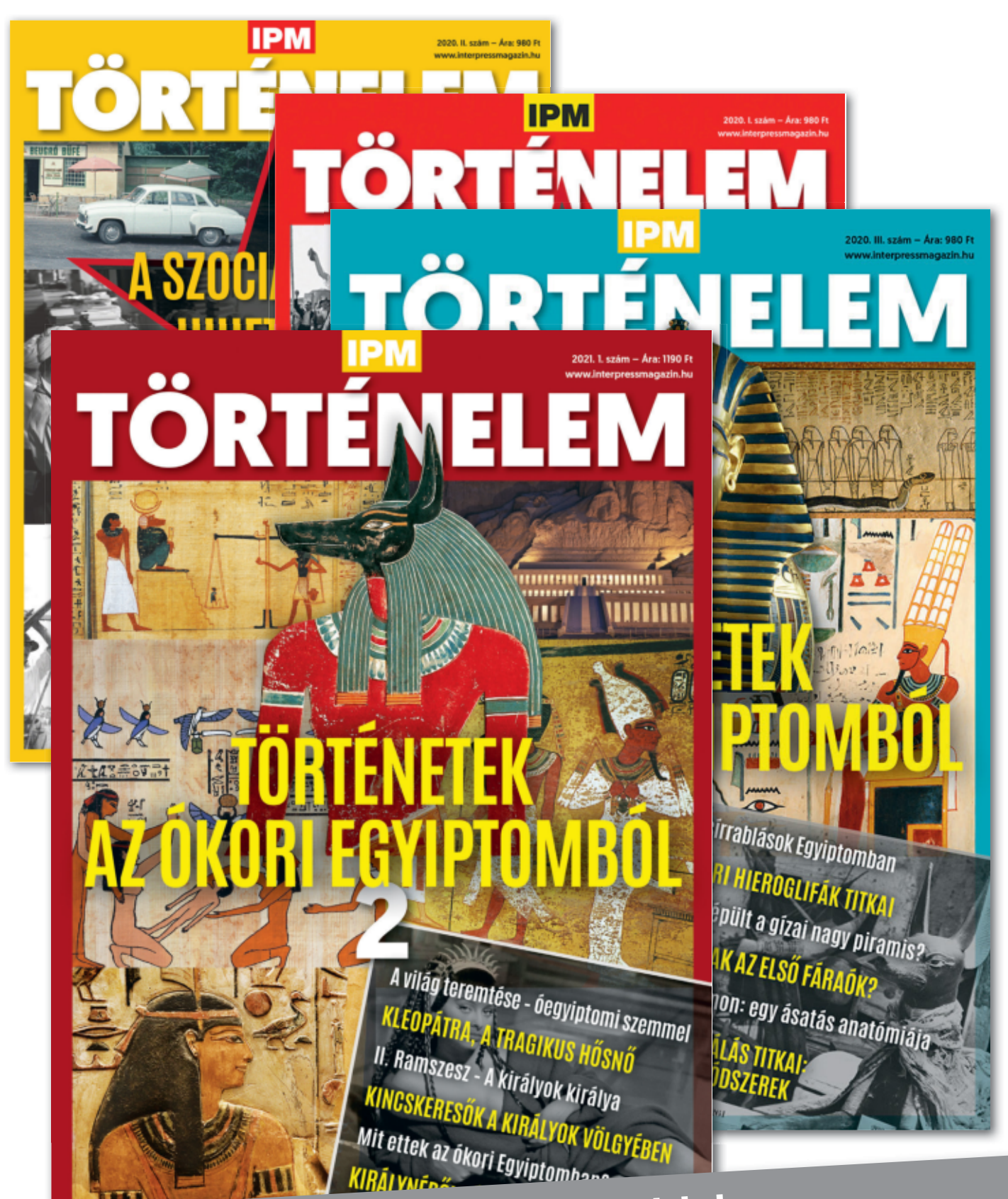

Keresse a laptapir.hu oldalon, **Keresse a laptapimizi – Keresse a laptapinus** 

www.mediacity.hu

## Ingyenprogramok

Minden hónapban bemutatunk kilenc elsőrangú – és teljesen ingyenes – felhasználói programot.

PATRICK HANNEMANN/BÉNYI LÁSZLÓ

## **Signal for Windows 1.39.4** A WhatsApp alternatívája

**R** égóta lehetett már tudni, hogy az<br> **R** ingyenes üzenőprogram, a Whatsapp ingyenes üzenőprogram, a Whatsapp igazi adatszivattyúként működik. Ez persze önmagában még nem riasztotta el nagy számban a felhasználókat, de a program új adatkezelési feltételei már sokakat irritáltak: annak alapján ugyanis muszáj hozzájárulni a Facebook és a Messenger közti totális adatmegosztáshoz, különben nem használhatjuk tovább a szolgáltatást. Sokan keresnek tehát mostanában jól működő alternatívát, és ezek közül az adatvédelmi szempontból a legjobb ma valószínűleg a Signal. A szoftver új keletű népszerűségének az is jót tett, hogy Edward Snowden és Elon Musk is azt ajánlották a közelmúltban.

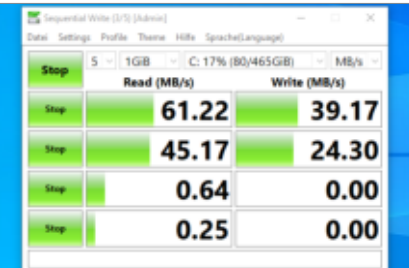

natív windowsos kliensprogram is létezik, így akár munka közben is tudjuk használni a Signalt – és hát egy-egy hosszabb videokonferencia is sokkal könnyebb laptopon, mint telefonon. Ahogy Whats-Appon, úgy a Signalon is könnyen lehet fotókat, dokumentumokat, hangüzeneteket és videókat tölteni. A csoportos beszélgetéseket ezer főig támogatja a program. A különbség a riválishoz képest: a kommunikáció teljes P2P-titkosítással rendelkezik, és reklámok sem szennyezik a felületet. A Signal fejlesztése nagyszerű tempóban halad, most már lehetséges például automatikusan törlődő idő (öt perctől egy hétig állítható) üzeneteket is küldeni.

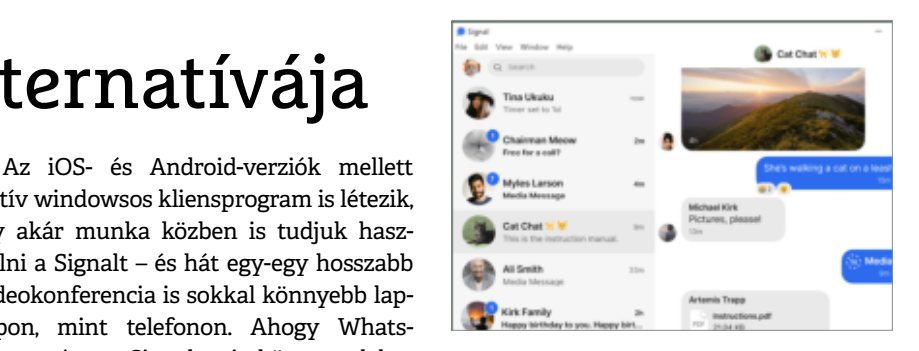

**Tipp:** a Windowson futó applikáció telepítéséhez mindenképpen szükséges az okostelefonos verzió használata, mert azzal kell beszkennelni az installáció végén a monitoron megjelenő QR-kódot ahhoz. Ezt követően a két platform egyként működik, és minden üzenetet megkapunk mindenhol.

**Operációs rendszer: Windows 7, 8, 10 Nyelv: angol**

.<br>An Indian Monday of Alberta

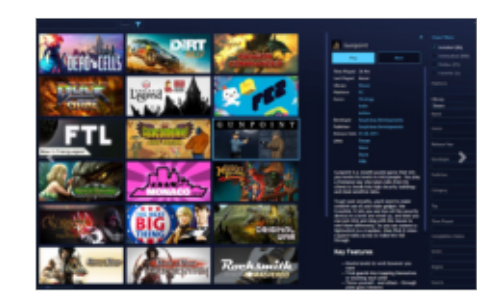

## **CrystalDiskMark 8.0.0a** Merevlemezteszt

Nyilván sosem jó dolog, ha elromlik PC-nk valamelyik alkatrésze, de a legtöbb fájdalmat a meghibásodó adattárolók tudják okozni. Érdemes tehát megelőzni, hogy a fotóinkat, dokumentumainkat és más fájljainkat tartalmazó HDD-k és SSD-k hirtelen tönkremenjenek, a CrystalDisk-Mark pedig pontosan erre készült: teszteli adattárolóinkat, az írási és olvasási sebességből megállapítja, hogy van-e velük valami gond, ami meghibásodásra utal. Egyszerre több meghajtó is tesztelhető. **Operációs rendszer: Windows 7, 8, 10 Nyelv: angol**

## **Playnite 8.9** Játékmenedzser

A koronavírussal kapcsolatos megszorításoknak köszönhetően a videojátékok népszerűsége elképesztő mértékben megugrott. A Playnite azoknak készült, akik PC-s játékaikat egyetlen kezelőfelület alatt akarják tudni, függetlenül attól, hogy azokat a Steam, a GOG, az Origin, a Battle.net, a Windows Store vagy az Epic digitális boltjában vették meg, esetleg lemezről telepítették. A felület stílusos, a megvásárolt, illetve a feltelepített játékok közt pedig sokféleképpen lehet szűrni és keresni. **Operációs rendszer: Windows 7, 8, 10 Nyelv: angol**

## **Synchredible 6.003** Adatszinkronizáló

Amennyiben sok adattal és adattárolóval dolgozunk, ezek biztonságos menedzselése okozhat problémákat. A Synchredible 6 segítségével két könyvtár tartalmát lehet automatikusan szinkronizálni, így azok azonos tartalommal fognak rendelkezni. Azt is mi szabjuk meg, hogy a mappák mindkét irányba szinkronizálódjanak, vagy csak a "mestermappa" tartalmát másolja a másik könyvtár. Azt is megszabhatjuk, hogy a szinkronizáció mikor, és milyen fájltípusokra működjön. **Operációs rendszer: Windows 7, 8, 10 Nyelv: angol**

A legtöbben csak ritkán szerkesztenek PDF-eket, és emiatt a legtöbben húzódoznak az e funkciókat tartalmazó programok feltelepítésétől. Az is megtörténhet, hogy a céges gépre egyszerűen nem tudunk feltelepíteni egy programot, amikor szükség lenne rá. A Soda PDF segítségével a CHIP magazin ezért állított össze egy olyan csomagot, amellyel minden PDF-szerkesztő funkció elérhető – közvetlenül a böngészőből. A modern böngészőkkel bármilyen nyelvre egy kattintással lefordítható oldalon lehet PDF-eket kombinálni, kinyerni azokból a szöveget, Word-fájllá konvertálni őket,

Frissítések,

újdonságok **PDF-eszközök a CHIP-től**

vagy tömöríteni a PDF-eket. **bit.ly/CHIP-PDF-Tools**

**www.one-tab.com** 

**Gyanús böngészőbővítmény**

Miután eladták egy ismeretlen vevőnek, a memóriamegtakarításra szolgáló The Great Suspender nevű Chrome-bővítmény megbízhatatlanná vált. A kiegészítő eltávolítása után használjunk valami alternatívát, például a One Tabot.

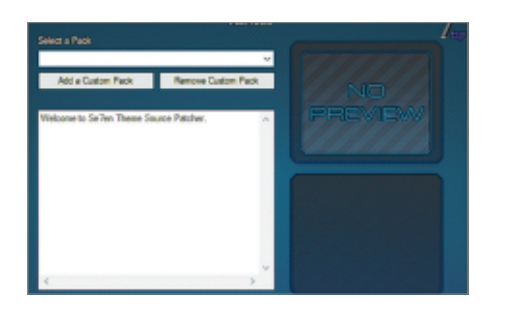

## **7TSP 0.6** Ikontelepítő

Ez az apró, semmiféle telepítést nem igénylő freeware program a Windowst teszi tarkábbá és egyedibbé. Akik már unják a standard kezelőfelületet, azok a 7TSP-vel át tudják alakítani a rendszer kinézetét. Ikoncsomagokat persze eddig is tömegesen lehetett találni a neten, de ezzel a programmal azok telepítése rendkívül egyszerű. Már nem kell egyenként lecserélni minden ikont, elég, ha az "Add Custom Pack" gombra kattintva megkeresünk egy már letöltött ikoncsomagot. Aki akarja, akár macOS-szerűvé is alakíthatja a Windowst.

**Operációs rendszer: Windows 8, 10 Nyelv: angol**

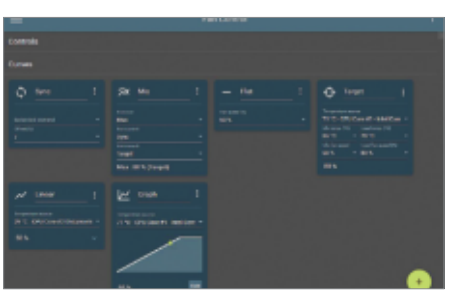

### **Fan Control 62** Ventilátorkezelő

Amennyiben problémáink vannak a processzor, a videokártya vagy más PC-s komponensek hűtésével, ezért néha a túl lassú ventilátorok a felelősek. Az apró szoftver, a Fan Control a hűtésben kulcsfontosságú szerepet játszó alkatrészek irányítására használható: megnézhetjük az egyes komponensek hőmérsékletét és egyenként módosíthatjuk a ventilátorok beállításait. A program elsősorban a gyakorlott felhasználóknak készült, nem is mellékelnek útmutatót a kezelőfelülethez.

**Operációs rendszer: Windows 7, 8, 10 Nyelv: angol**

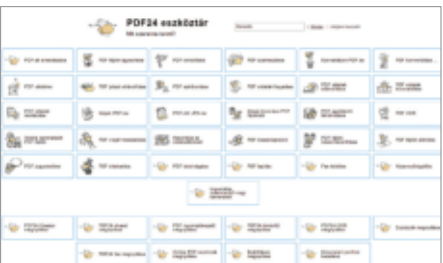

## **PDF24 Creator 10.0.7** Csúcs PDF-szerkesztő

Az egyik legnépszerűbb PDF-kezelő szoftver hosszú várakozást követően megkapta a 10.0-s verzióját. A tizedik generációs PDF24 Creator sok új funkciót kínál a PDF fájlok megtekintésére, szerkesztésére és biztonságosabbá tételére. Rengeteg, korábban csak offline működő funkció már netkapcsolat nélkül is elérhető, ami főleg azoknak a felhasználóknak jó hír, akik érzékeny dokumentumokkal foglalkoztak. Az akár magyarul is használható kezelőfelület minden csicsa nélkül is kiválóan tölti be a feladatát, a tapasztalatlan felhasználókat is kiszolgálva.

**Operációs rendszer: Windows 7, 8, 10 Nyelv: magyar**

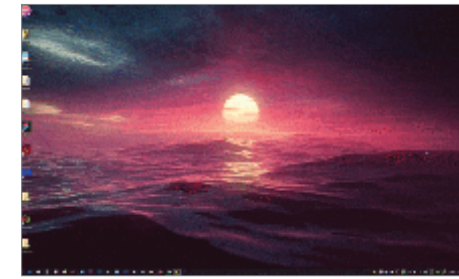

## **Lively 1.1.7.0** A legszebb hátterek

A Lively segítségével feldobhatjuk a Windows kinézetét. E szoftverrel animált, mozgó képeket lehet készíteni (vagy importálni), majd azokat háttérnek tudjuk berakni. Amint egy program teljes képernyőn indul el, az animált háttérkép leáll, hogy ne foglaljon extra erőforrásokat. A legjobb megoldás talán, ha diszkrét animációkat készítünk, nem pedig – például – filmjeleneteket vágunk be háttérnek; a csöpögő eső vagy szelíd hullámok nekünk remekül beváltak.

**Operációs rendszer: Windows 8, 10 Nyelv: angol**

## **Extended GodMode 1.0.2.11** Minden beállítás

A GodMode egy, a Windowsba beépített admineszköz, amely minden felhasználónak igen hasznos lenne, ha nem lenne rém kényelmetlen a használata. Ez a freeware szerencsére egyetlen könnyen átlátható felületen tálalja annak minden funkcióját: valamennyi, windowsos beállítási lehetőséget. A millió opciót alapvetően betűrendben látjuk, de a keresővel szerencsére könnyen megtalálható minden hardverhez vagy szoftverhez kapcsolódó beállítási lehetőség.

**Operációs rendszer: Windows 7, 8, 10 Nyelv: angol**

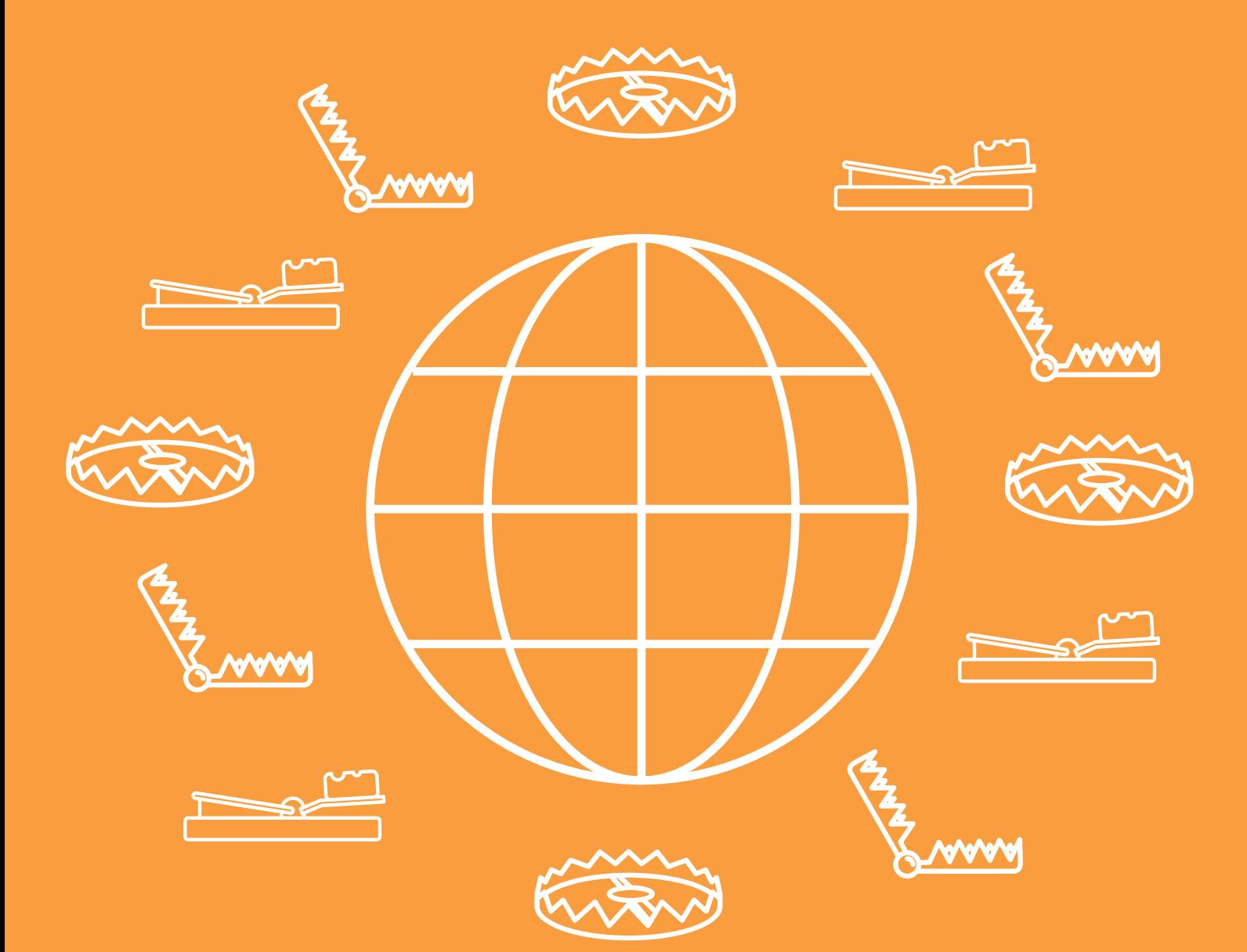

## Az internet csapdái – így védje meg magát!

**Böngészés és levelezés biztonságosan** 

Az internet telis-tele van veszélyekkel. Nemcsak a spamek és az adathalászok csapdáit kell kerülgetni, hanem a különféle kártevőket, zsarolóvírusokat is, amelyek minden sarkon ott leselkednek. Védekezni csak akkor lehet a veszélyek ellen, ha tisztában vagyunk valamennyivel!

ANDREAS TH. FISCHER/TÓTH GÁBOR
#### **WEBBIZTONSÁG < GYAKORLAT**

### **TrustedBank**

Dear valued customer of TrustedBank We have recieved notice that you have recently attempted to withdraw the

following amount from your checking account while in another country; \$135.25. If this information is not correct, someone unknown may have access to your account. As a safety measure, please visit our website via the link below to verify your personal information:

http://www.trustedbank.com/general/custverifyinfo.asp

Once you have done this, our fraud department will work to resolve this discrepency. We are happy you have chosen us to do business with.

#### Gyanús levelek azonosítása

Erős jel többek között az is, ha a levél tárgya magyarul van, de a tartalom már valamilyen idegen nyelven íródott.

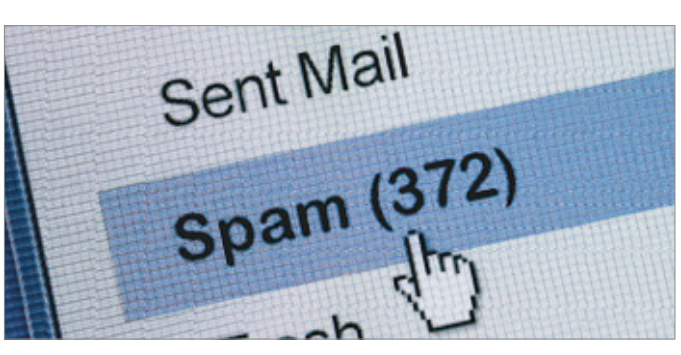

#### Spamek kiszűrése Szinte minden levelező kliensben van szűrő, amely segítségével a kéretlen reklámleveleket felismerhetjük és kiszűrhetjük.

**H** ajlamosak vagyunk azt hinni, hogy az internet nem több az információk kimeríthetetlen forrásánál, azonban a valóság ennél kicsit összetettebb: a net emellett telis-tele van veszélyekkel is. A kiberfenyegetések elleni leghatásosabb fegyver sokak véleményével ellentétben nem a vírusirtó, hanem a tudás: csak akkor lehet tökéletesen hatékonyan védekezni a csalók módszerei ellen, ha tisztában vagyunk vele, hogy milyen trükköket alkalmaznak. Ebben a cikkben megmutatjuk az internet legveszélyesebb fenyegetéseit, és azt is, hogyan lehet védekezni ellenük.

#### E-mail-csapdák

Sajnos a legtöbb ember eléggé alulértékeli az elektronikus levelek fontosságát, pedig az e-mail-fiók biztonsága az egyik legalapvetőbb követelmény. Mondjuk is, hogy miért. Ha egy csaló hozzáférést tud szerezni az e-mail-fiókunkhoz, akkor az elsődleges probléma nem az, hogy a leveleinket el tudja olvasni, hanem az, hogy az összes olyan online szolgáltatás felett át tudja venni az irányítást, amely az adott fiókhoz köthető. Amikor új jelszót kérünk egy platformon, akkor e-mailben kell megerősíteni a kérést; ha a csaló hozzáfér a levelekhez, akkor viszont nem probléma számára ez az extra lépés. Nyilván a hekker az e-mailhozzáférés jelszavát is meg fogja változtatni, így innentől számunkra ha nem is lehetetlen, de eléggé macerás ügy lesz minden egyes szolgáltatónál jelezni, hogy csalás áldozatává váltunk.

#### **Spam és adathalászat**

A spamek többsége szerencsére csak idegesítő; ezek kéretlen levelek, amelyek többnyire valamilyen reklámot tartalmaznak. Tömegesen küldik őket, ezért a legtöbbször könnyű felismerni őket arról, hogy általános megszólítással kezdődnek (például "Tisztelt ügyfelünk!") vagy név helyett az e-mail-címben a @ előtti részt használják. Egy spam tartalma igen változatos lehet: árulnak benne Viagrát, kerti szerszámokat, akciós legót, de vannak olyan verziók is, amelyben a csalók mesés pénzösszeg átutalását ígérik, ha előre elutalunk egy csekélyke összeget az adminisztrációs terhek fedezésére. Régen a spameket könnyű volt felismerni a nyelvtani hibákról és/vagy az esetlen formázásukról. Manapság azonban már más a helyzet; habár még mindig vannak olyan mailek, amelyek ránézésre a kukába irányíthatók, a többségük igényesen szerkesztett HTML-formátumban érkezik.

A leghatékonyabb védekezés a spamek ellen egy spamszűrő – szerencsére ilyennel a szolgáltatók mellett a levelező alkalmazások többsége is rendelkezik. A Thunderbirdben például az Eszközök | Postafiók beállításai útvonalon a Levélszemét opció elé kell pipát helyezni, ha az adott fiókba érkező leveleknél szeretnénk az automatikus szűrést kérni. Beállíthatjuk azt is, hogy a Thunderbird a leveleket csak átmozgassa egy másik mappába, vagy egyből törölje. Outlook esetén a Levélszemét | Levélszemét beállításai menüben tudjuk módosítani a szűrő működését. Alapesetben a spamszűrés ki van kapcsolva; a legjobb kompromisszumot a Magas érzékenység beállítása jelenti. Ebben az esetben a program a legtöbb kéretlen levelet ki tudja szűrni, azonban előfordulhat, hogy néhány olyan mail is fennakad, amivel amúgy nincs probléma. Az Outlook a gyanús leveleket a Spam mappába továbbítja, így ha esélyes, hogy egy levél "eltévedt", akkor ezt a mappát kell átnézni. A Spamszűrők jellemzően tanulnak is, így attól függően, hogy melyik üzeneteket jelöljük szemétnek és melyeket nem, idővel egyre pontosabb lesz (legalábbis elméletben) a működésük. Azt viszont nem árt észben tartani, hogy 100 százalékos védelem nincs, így bekapcsolt spamszűrő mellett is résen kell lenni, és az esetleges gyanús leveleket megfelelő gondossággal kell kezelni.

#### **Célzott adathalászat**

Angolul spear phisingnek, magyarul célzott adathalászatnak nevezik azt a típusú levéltámadást, amely során a célszemélyről előzetesen információt gyűjtenek annak érdekében, hogy a levélben szereplő szöveg tökéletesen hihető legyen. Ezekre a levelekre jellemző a tökéletes szerkesztettség, a hibátlan szöveg és az, hogy csak a címzettre jellemző információt tartalmaznak. Tekintve, hogy ez a fajta kutatómunka nagy erőfeszítést

#### **Jól bevált trükkök**

Tegyük fel, hogy érkezik egy levél a postafiókba, amely szerint a PayPal arra kér minket, hogy változtassuk meg a jelszavunkat. Még ha a levél szövege meggyőzően hat is, semmiképpen sem szabad arra a linkre kattintani, amelyet a levél ajánl fel a jelszó megváltoztatására. Helyette nyissuk meg a böngészőt, és saját magunk írjuk be a címsorba a paypal címét – alternatívaként az is egy megoldás lehet, ha felveszszük a kapcsolatot a szolgáltatóval és megerősítést kérünk a levélben foglaltakra. Ezt a szabályt okostelefonon vagy tableten mindenképpen követni kell, mert mobil kütyün nem vagy csak nagyon nehezen megoldható, hogy "kattintás" előtt ellenőrizzük a szöveg "alatti" linket.

#### **GYAKORLAT > WEBBIZTONSÁG**

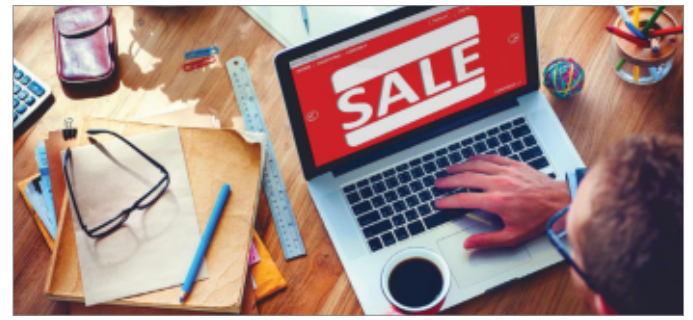

Hamis weboldalak Csalók felépítenek egy olyan weboldalt, amely kísértetiesen hasonlít egy valódi szolgáltatáshoz; a rendeléseket persze nem teljesítik.

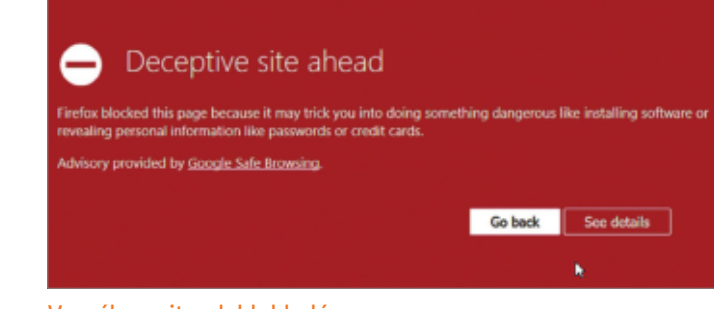

#### Veszélyes site-ok blokkolása

A Firefoy beépített szűrővel rendelkezik, amely automatikusan blokkolja a megtévesztő weboldalakat.

igényel, a célszemélyek többnyire ismert emberek vagy vállalati vezetők, de azért nem példa nélküli az sem, hogy magánembereket támadnak be – név, cím és telefonszám alapján például elég jól célzott hamis levél küldhető fiktív számlatartozással.

#### A web hálójában

Az internetes támadások második fontos terepe a World Wide Web, vagyis maga a világháló. Lényegében minden olyan dolog, amit egy böngésző segítségével elérhetünk.

#### **Hamis weboldalak**

Az adathalász támadások célja a legtöbbször az, hogy valamilyen jelszót szerezzenek meg; ennek birtokában a csalók aztán szabadon garázdálkodhatnak az áldozat fiókjában. Az e-mail azonban csak az első lépés, a levélben szinte mindig akad egy link, amire rá kell kattintani a "további teendők érdekében". A legtöbb weboldal ma már HTTPS protokollt használ, amelynél tanúsítvány igazolja, hogy a weboldal üzemeltetője valóban az, akinek mondja magát. A tanúsítvány megléte önmagában azonban még nem elegendő ahhoz, hogy eldöntsük: a kérdéses oldal valóban megbízható-e vagy sem. Vannak ugyanis olyan ingyenes tanúsítványokat biztosító cégek, amelyek csak a címsorban szereplő hivatkozás eredetiségét igazolják, azt nem, hogy a weboldal mögött álló cég/ szervezet/magánszemély valójában kicsoda. Nyilván a csalók is ilyen tanúsítványokat használnak, mert sokan a címsorban lévő lakat láttán egyből megnyugszanak. Pedig a helyzet az, hogy rá is kellene kattintani a lakatra, mert a részletes információk csak ilyenkor látszanak.

A Firefox lehetőséget ad egyébként arra, hogy a HTTPS tanúsítvánnyal nem rendelkező weboldalak megnyitását automatikusan tiltsuk.

#### **"Téves" előfizetés**

Ha nem is túl gyakoriak ma már ezek a típusú csalások, azért nem haltak ki teljesen. Itt arról van szó, hogy egy (általá-

#### **IT-biztonsági megoldások**

Évente egy alkalommal a Bitkom készít egy felmérést, amely során azt vizsgálja, hogy a felhasználók milyen gyakran esnek valamilyen csalás áldozatául. Az eredmények nem túl biztatóak: egy 1000 fős minta alapján arra a megállapításra jutottak, hogy tíz felhasználóból hat találkozott valamilyen internetes fenyegetéssel az elmúlt év során. Minden második embernek gondja volt az okostelefonnal is, harmaduktól pedig a kártevők személyes adatokat is loptak. 17 százalék nyilatkozta azt, hogy a közösségi médiában kutakodtak utána,

15 százalék pedig internetes vásárlás vagy eladás során járt pórul, mert vagy a terméket vagy a pénzt nem kapta meg. A banki csalás sem volt ritka, tíz emberből egyet érintett.

A fenyegetések között volt még személyazonosság ellopása, internetes zaklatás, akár szexuális tartalommal megspékelve, valamint e-mail-fiók eltérítése is. A legkeményebb problémát a ransomware támadások okozták, azonban ezek a támadások ritkán értek célba: 100 emberből mindössze kettőt érintettek.

ban nem létező) cég egyszerűen küld egy levelet rengeteg felhasználónak, amiben arról értesíti őket, hogy a korábban feliratkozott szolgáltatás esedékes díját be kell fizetni. Természetesen egyértelmű hozzájárulása nélkül senkit sem lehet egy előfizetésbe belehajszolni, ezért ha olyan szolgáltatás díját kérik tőlünk, amelyre nem emlékszünk vagy amelyet biztosan nem vettünk igénybe, egyszerűen hagyjuk figyelmen kívül az üzenetet. Esetleg válaszolhatunk is, amiben leírjuk, hogy nem fizettünk elő, ilyenkor a csalók többnyire feladják és továbbállnak.

#### **Internetes zaklatás**

Klasszikus esetben a zaklatás például osztálytársak vagy munkatársak között gyakori, jellemzően hosszabb időn keresztül tart és verbális vagy fizikai erőszakkal jár. Az internetes zaklatás sem különbözik sokban, csupán a módszerek mások. Többnyire valamilyen közösségi szolgáltatón keresztül történik vagy valamilyen üzenetküldő segítségével.

Van azonban egy fontos eltérés is: mivel az internet alkalmas arra, hogy névtelenséget biztosítson, és nincs szükség személyes kontaktusra sem a zaklató és áldozata között, a netes zaklatás sokkal gátlástalanabb és ebből adódóan kegyetlenebb tud lenni.

A leghatékonyabb védekezést az jelenti, ha nem adunk támadási felületet, ami az interneten annyit tesz, hogy a személyes adatokat a végletekig védelmezzük – és mindig, mindenhol annyira kevés információt osztunk meg magunkról, amennyire csak lehetséges. Ez érvényes a fotókra és videókra is, természetesen. A közösségi szolgáltatóknál érdemes ellenőrizni, hogy a személyes adatokat ki látia – a hozzáférést erősen ajánlott legalább az ismerősökre korlátozni.

A uBlock Origin a személyes adatokra többféle módon is vigyáz. Egyrészt a beépülő modul a sütik

**uBlock Origin**

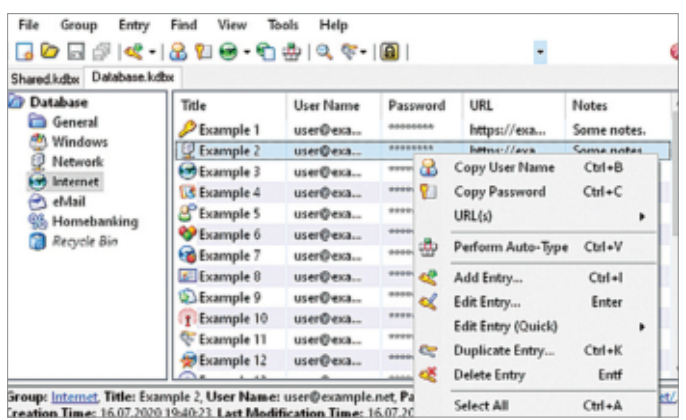

Ha mégis zaklatás áldozatává válunk, akkor először is készítsünk bizonyítékot (képernyőmentést), majd értesítsük a szolgáltatót, komolyabb esetben pedig a rendőrséget is.

#### **Jelszólopás**

Sajnos még ma is jellemző, hogy rengeteg ember nem szentel különösebben nagy figyelmet arra, hogy erős jelszót használjon – így az 123456 vagy password szavak továbbra is toplistás helyre kerülnek a leggyakoribb jelszavak listáján. Ezek a jelszavak akkor sem számítanak különösebben biztonságosnak, ha egy vagy két egyedi karaktert is hozzájuk adunk. Gyakori jelszónévadási stratégia még az is, hogy a Nagyvállalat nevű cég Nagyvállalat123-at állít be jelszónak.

A jelszólopás jellemzően nem ismert és nagy szolgáltatónál történik, hanem eldugott fórumokban – a problémát az jelenti, hogy a megszerzett e-mail/jelszó párossal a csalók azonnal megpróbálnak belépni a Facebookra, a Google-be és még ki tudja, hová. Nem véletlen, hogy szakértők évek óta alapszabályként tekintenek arra, hogy minden online szolgáltatáshoz egyedi azonosítót kell használni. Persze nyilván nem könnyű 20-30 jelszót, főleg erős jelszót észben tartani, ezért érdemes jelszókezelőt használni. A Keepass vagy a LastPass is tökéletes a feladatra.

#### **Beágyazott letöltések**

A csalók rájöttek arra, hogy sokkal hatékonyabban tudják teríteni a vírusokat, ha olyan bannereket helyeznek el nagyobb site-okon, amelyekre kattintva nem egy másik site-ra jutunk, hanem rögtön maga a vírusos fájl töltődik le a számítógépre. Az ilyen jellegű csalások ellen csak egyetlen hatékony védekezési megoldás van, mégpedig az, ha az összes megjelenő hirdetést blokkoljuk egy arra alkalmas bővítménnyel, például a uBlock Originnel. További hasznos bővítményeket mutatunk az oldalsó hasábban!

#### **Sütik sütik hátán**

Korábban az internetes nyomkövetésre a site-ok főleg sütiket használtak, ami kiváló megoldás például arra az esetre, ha egy fórumot gyakran látogatunk meg, és nem szeretnénk minden alkalommal a belépéssel bajlódni. Azonban ha ezt a fajta nyomkövetést mondjuk egy olyan cég is alkalmazza, amely hirdetéseket helyez el szerte az interneten, akkor nagyon gyorsan személyes jellegű profil építhető a böngészési szokásaink alapján. Szerencsére ma már a legtöbb böngésző lehetőséget ad arra, hogy a weboldaltól független

> "Ujjlenyomat" a weben

Internetezés közben különféle nyomokat hagyunk, amelyek segítségével a cégek megalkothatják személyes profilunkat.

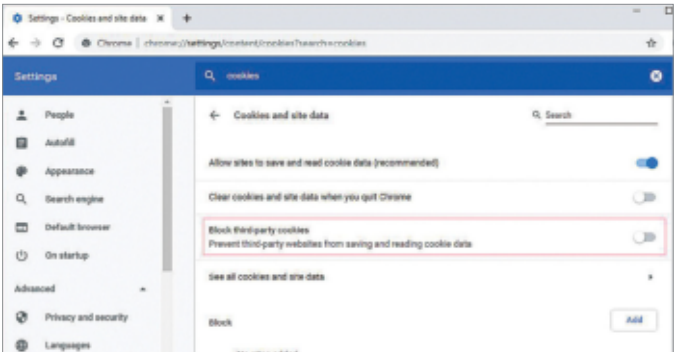

#### Biztonságos, egyedi jelszavak

Mondjon búcsút a saját maga által kreált jelszavaknak; használjon inkább jelszókezelőt (pl. Kee-Pass), amelyek garantáltan biztonságos megoldást jelentenek akár 30-40 fiók kezeléséhez is.

> és más nyomkövető technológiák blokkolásával véd a profilépítés ellen, másrészt pedig figyel arra is, hogy a hirdetésekbe ágyazott letöltéseknél se kerüljön vírus a gépünkre.

#### **Decentraleyes**

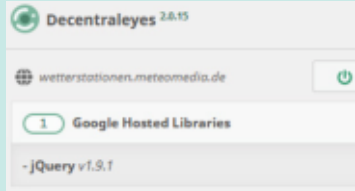

Több site-nál is probléma, hogy a weboldalak betöltése során más szolgáltatók kódjai is betöltenek – ezeknek általában az a célja, hogy a készítőik segítségükkel kövessék nyomon azt, hogy mit csinálunk, amikor a weben barangolunk. Később személyes reklámokat kaphatunk.

#### **Privacy Badger**

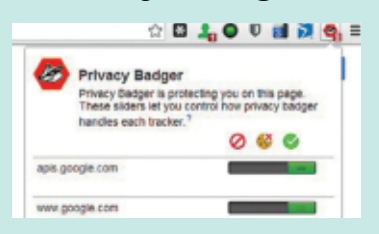

A Privacy Badger is egy olyan plugin, amelyet a személyes adatok védelme érdekében fejlesztettek ki. Az Electronic Frontier Foundation (EFF) modulja is elsősorban a sütik és scriptek blokkolásával működik – amiket persze azoknál a site-oknál, amelyek nem futnak rendesen, visszakapcsolhatunk.

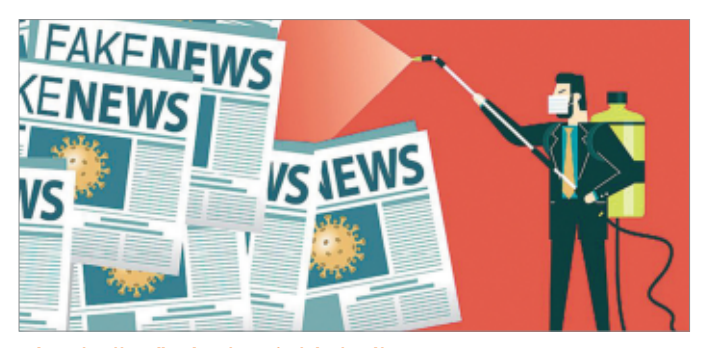

Tények ellenőrzése hamis híreknél Egyetlen forrásból sosem érdemes tájékozódni, mert könnyen téves információkhoz juthatunk.

Wana DecryptOr 2.0 Ooops, your files have been encrypted! **What Happened to My Computer?** approximation of the completed of the control of the same in longer<br>function and the process, videos, databases and other files are no longer<br>because they have been encrypted. Maybe you are busy looking for a way to<br>ur fil r mporum meri<br>17 of your docum Can I Recover My Files? 1002017-0047-55 re. We guarantee that you can recover all your files safely and easily. But you have ot so es uch time. not so enough unse.<br>You can decrypt some of your files for free. Try now by clicking <Decrypt>. in Let ou can oecrypt some or your men sor rree. rry mov uy cancing - wecrypt-<br>(ou difyou want to decrypt all your files, you need to pay.<br>(ou only have 3 days to submit the payment. After that the price will be doubled.<br>Ho, if y 23:57:37 ดวะ How Do I Pay?

#### Zsarolóvírus csapdájában

A személyes adatok titkosítását követően a zsarolóvírus váltságdíjat kér, hogy visszakapjuk az információkat.

sütiket blokkoljuk – azonban ezzel együtt sem érezhetjük magunkat tökéletes biztonságban, mert az adatgyűjtésre újabb és újabb módszerek születnek. És bizony nemcsak a hirdetéskiszolgálók vagy a nagyobb szolgáltatók gyűjtenek adatokat, hanem sok esetben a böngészők maguk is.

#### **Álhírek**

Az interneten jelentkező veszélyek közül az álhírek négy és fél éve kerültek a fókuszba, elemzők szerint ugyanis ezek döntöttek 2016-ban az amerikai elnök választás eredményéről. Az álhír célja egyértelmű: a tények elfedése, elferdítése, hangulatkeltés és manipuláció. Az álhírek ellen a legegyszerűbb védekezés alternatív vélemények megismerése: azaz több forrásból való tájékozódás és az álhíreket közlő weboldalak manuális" mellőzése

#### **Deep fake**

A mesterséges intelligencia nagy lehetőségeket tartogat, azonban a technológiának veszélyei is vannak: pár évvel ezelőtt még csak nagy erőfeszítésekkel lehetett videókat vagy hanganyagot otthoni körülmények között hamisítani. Ma azonban a mesterséges intelligencia annyira fejletté vált, hogy nem gond jó minőségben kicserélni egy videó szereplőjét vagy szereplőit másokra – és ehhez a videón kívül csak néhány fotó szükséges. A deep fake két területen virágzik: politikai nyilatkozatokat lehet hitelesebbé tenni ismert arcokkal, emellett pedig rengeteg olyan pornóvideó kering a neten, amelyben az eredeti szereplő arcát ismert színészre, színésznőre cserélték ki. Egy németországi vállalattól pedig 220 ezer eurót csaltak ki két éve úgy, hogy csalók szoftver segítségével a vezérigazgató hangján, telefonon utasítottak alkalmazottakat.

#### Windows-veszélyek

Az e-mailben vagy weboldalakon terjedő kártevők célja gyakran az, hogy a felhasználó számítógépét törjék fel hátsó ajtók, biztonsági hibák vagy valamilyen egyéb trükk segítségével. Az alábbi ábra mutatja, mennyire összetett egy modern vírus működése – többek között az Emotet, a Trickbot és a RYUK is ezt a módszert használja.

#### **Kártevők és zsarolóvírusok**

A korábban már említett spamek gyakran szeretnének valamilyen kártevőt juttatni a felhasználók gépére. Sajnos azok az idők már rég eltűntek, amikor egy vírus csak valamilyen ártatlan csínyt űzött; manapság a kártevők kőkemény profittermelő eszközök, egyértelmű céljuk tehát az, hogy pénzt húzzanak ki az áldozatok zsebéből. Sajnos a hekkerek elég kreatívan gondolkodnak, így újabb és újabb módszerek jelentek meg – manapság a zsarolóvírusok azok, amelyektől talán a legjobban kell tartani. Ahogyan a névből is adódik, ebben az esetben a vírus készítője kényszeríteni próbálja az áldozatokat arra, hogy fizessenek, mégpedig úgy, hogy a vírus a számítógépre jutva tit-

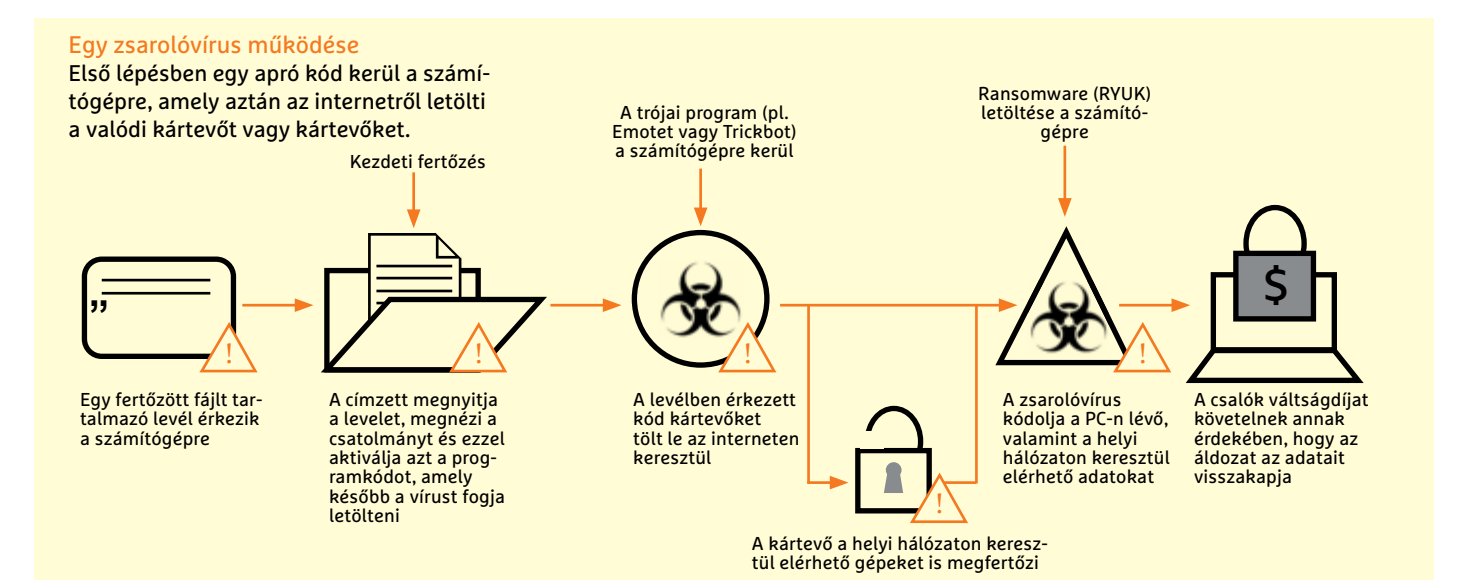

**WEBBIZTONSÁG < GYAKORLAT**

kosítja a személyes jellegű, tehát fontos fájlokat. A recept egyszerű: a visszafejtéshez szükséges kódot csak a váltságdíj megfizetését követően kapjuk meg. Legalábbis elvileg; szakértők inkább arra figyelmeztetnek, hogy ne fizessünk. A zsarolóvírusok ellen a legjobb védekezés egyébként is a megelőzés: ha van biztonsági mentés, amely segítségével az adatok visszaállíthatók, akkor egy esetleges problémán könynyen túl lehet lendülni. De vigyázat! A zsarolóvírusok minden, a gépről elérhető meghajtó adatát tudják titkosítani, ezért a tökéletes biztonsághoz arra is szükség van, hogy a biztonsági másolatot a PC-től függetlenül tároljuk (mondjuk egy lecsatlakoztatott külső merevlemezen).

A ransomware újabb verzióit ranshameware-nek is nevezik, ezek ugyanis már nemcsak titkosítják az információkat, hanem el is lopják azokat – így könnyebb pénzt kizsarolni, főleg vállalati célpontoktól, mert a váltságdíjat azért is kérik, hogy a megszerzett információk ne kerüljenek fel az internetre. Ez ellen a módszer ellen pedig már sajnos a biztonsági másolat sem véd. És a biztonsági kockázat fizetés mellett is nagy, hiszen nincs garancia arra, hogy az információk ilyenkor sem jutnak illetéktelenek kezébe.

#### **Hátsó ajtók és távoli elérés**

Az operációs rendszer funkciót is kihasználva léteznek olyan vírusok is, amelyeket távolról irányítanak. Ezek működése lényegében azonos a normál kártevők működésével, az egyetlen eltérés az, hogy a vírus távoli szerverrel is kommunikál működése közben. Az ilyen vírusok azért különösen veszélyesek, mert könnyen letölthetnek más vírusokat, vagy akár saját magukat is "frissíthetik" új, nagyobb "tudású" verzióra.

Különösen veszélyesek azok a verziók, amelyek az operációs rendszer RAT funkcióit kihasználva rendszergazdai jogokat szereznek a gépen, gyakorlatilag korlátlan hatalmat adva ezzel a vírus készítőjének kezébe. Ezek a vírusok teljes titokban tudnak más szoftvereket telepíteni, az operációs rendszer beállításait megváltoztatni vagy információkat lopni.

#### Telefonos problémák

Az okostelefonokra arányaiban még mindig kevesebb vírus készül, de ez

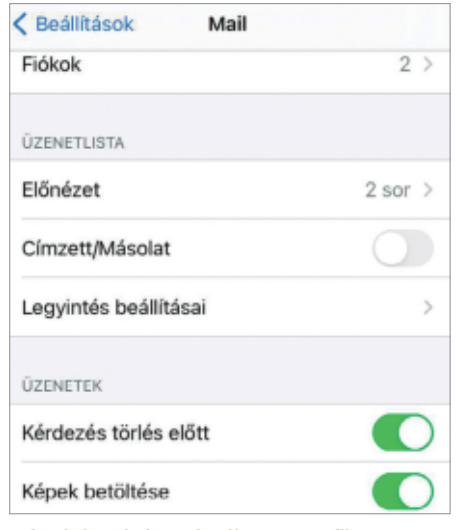

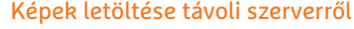

Az iOS-ben ez az opció a legtöbb esetben alapértelmezés szerint aktív. Érdemes ezt a lehetőséget kikapcsolni.

nem jelenti azt, hogy mobilra ne készülne már ma is rengeteg kártevő.

#### **E-mail a telefonon**

Amíg az asztali levelező kliensek többségében az e-mailek nem töltik le automatikusan a beágyazott tartalmakat, addig az iOS saját alkalmazása teljes pompájában tölti be az üzeneteket – hogy a beérkező levelek megjelenése egyből tökéletes legyen. Ezzel csak az a probléma, hogy egy kiváló eszközt ad a csalók kezébe, akik az automatikus betöltést akár kártékony kód terjesztésére is ki tudják használni. Éppen ezért érdemes a beállítások között megkeresni a vonatkozó opciót, és kérni, hogy az iOS saját levelező kliense se töltse le kérdés nélkül a HTML tartalmakat.

Azonban a hivatkozások így sem tűnnek el, így érdemes résen lenni, és azokra a linkekre, amelyek egy kicsit is gyanúsak, semmiképpen sem szabad kattintani.

#### **Veszélyes alkalmazások**

Időről időre felszínre kerülnek olyan alkalmazások, amelyek személyes adatokat lopnak. És ez sajnos nemcsak a kétes forrásból származó szoftvereknél fordul elő, hanem időről időre olyan appoknál is, amelyek a hivatalos alkalmazásboltból származnak. Ugyan az Apple és a Google is teszteli a szoftvereket, de a nagy számok törvénye alapján így is átcsúszik egy-egy program a szűrőkön. Általánosságban az azért igaz, hogy az ismert szoftverekkel nem szokott probléma lenni, így ha biztosra akarunk menni, akkor elsősorban a kétes forrás-

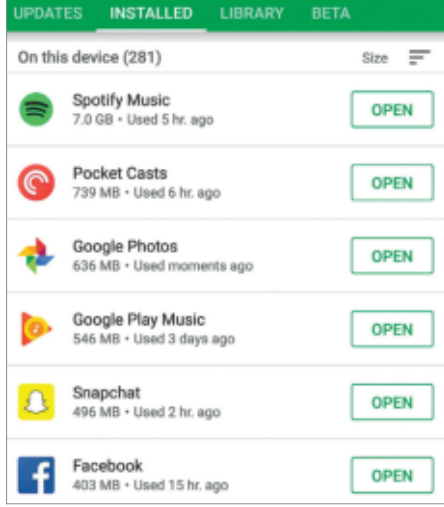

#### Kevesebb app = kisebb kockázat

Érdemes a telefonról letörölni azokat a programokat, amelyeket nem használunk többé, ezzel is csökkentve a biztonsági kockázatot.

ból, illetve az ismeretlen fejlesztőktől származó programokat kell elkerülni. És nem árt figyelni arra sem, hogy ha van olyan app a mobilon, amit már nem használunk, akkor azt – biztos ami biztos alapon – távolítsuk el a készülékről.

#### **Négy tipp a biztonsághoz**

Szakértők javaslatai alapján megmutatjuk azt a négy alapvető tippet, amelyet ha megfogadunk, máris rengeteget tettünk az adataink biztonsága érdekében.

**> Rendszeres szoftverfrissítés!**  És ez nemcsak az operációs rendszerre vonatkozik, hanem a telepített alkalmazásokra is!

**> Vírusirtó és tűzfal!** A Windows 10-ben ezek alapból is megvannak, ha más nincs, akkor kapcsoljuk be a beépített megoldásokat!

**> Több felhasználói fiók!** A Windowst alapesetben ne rendszergazdai jogokkal használjuk; a rendszergazda fiókjába csak akkor lépjünk be, ha az feltétlenül szükséges.

**> Személyes adatok!** Ügyeljünk arra, hogy személyes adatokat csak ott adjunk meg, ahol feltétlenül muszáj. Amikor jelszavakat találunk ki, akkor pedig tilos hozzánk köthető infót megadni (pl. születési dátum).

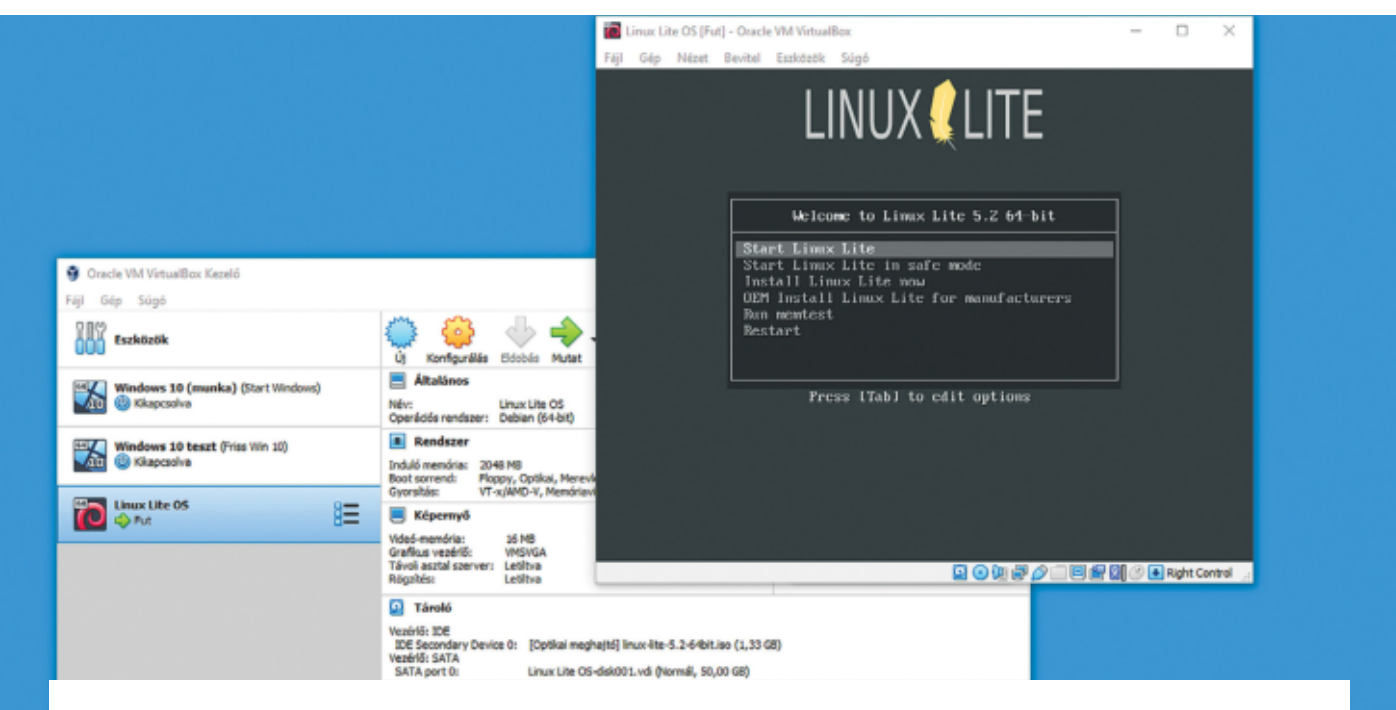

# A virtuális számítógépek teljes ellenőrzés alatt

#### **Windows és Linux ablakban**

Egy virtuális PC ideális különféle operációs rendszerek kipróbálására, vagy új programok biztonságos tesztelésére. Ehhez egy előre telepített virtuális Linux PC-t is adunk a virtuális DVD-n.

ANDREAS TH. FISCHER/KOVÁCS SÁNDOR

Tabb jó oka is van a virtuális számítógépek használatának. Ezek egyike, és ebben a cikkben a legfontosabb, hogy könnyedén kipróbálhatunk öbb jó oka is van a virtuális számítógépek használatának. Ezek egyike, és ebben a cikkben a legfontovelük új operációs rendszereket. Mindig is szerettük volna megismerni a Linuxot? Telepítsük fel előbb egy virtuális PC-re. Vagy ki akarunk próbálni olyan eszközöket és beállításokat, amik rossz esetben instabillá tehetik a Windowst? Készítsünk egy feláldozható virtuális gépet ehhez, amit aztán kedvünkre visszaállíthatunk, klónozhatunk vagy akár törölhetünk is.

A virtuális számítógépek használatához nem is kell más, csak a VirtualBox – bár azért nem árt alá olyan valós PC, ami elbírja a terhelést. Utóbbit, azaz a számítógépet, amire telepítjük a VirtualBoxot, gazda (host) PC-nek nevezik, míg az egyes virtuális gépek a vendég (guest) PC-k. A kísérletezéshez szükséges operációs rendszerek szabadon beszerezhetők az internetről. Ez még a Windows 10-re is igaz, amit közvetlenül a Microsofttól tölthetünk le, legfeljebb az aktiválása jelenthet problémát (amire még visszatérünk).

#### Készítsünk virtuális PC-t

A VirtualBoxot mindössze néhány kattintással telepíthetjük a számítógépünkre. Ezután létrehozunk benne egy virtuális számítógépet, amire telepítjük a kiválasztott operációs rendszert. A virtuális DVD-n megtalálható egy kész virtuális gép Linux Lite operációs rendszerrel, amit elég importálni a programba és azonnal használható is.

#### **Telepítsük a VirtualBox programot**

Indítsuk el a telepítőt, kattintsunk háromszor a Nextre, majd a Yes és végül az Ins-

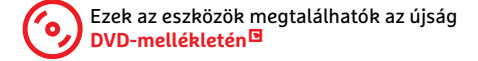

tall gombra. A hálózati kapcsolatunk meg fog szakadni pár másodpercre, amikor a VirtualBox telepíti a saját hálózati meghajtóprogramját. Ha szükséges, ezt engedélyezzük, amikor a Felhasználói fiókok felügyelete rákérdez. Végül kattintsunk a Finish gombra a program indításához.

#### **Virtuális PC létrehozása**

Az első virtuális gép gyorsan létrehozható a VirtualBox rendszerében. Az alábbiakban elsősorban a Windows 10 telepítését vesszük végig, de minimális változtatásokkal telepíthetünk bármilyen Linux disztribúciót is. Természetesen több virtuális gép létrehozása sem jelent problémát. Amennyiben a számítógépünk elég nagy teljesítménnyel rendelkezik, és ami fő, elegendő memóriával is elláttuk, még akár futtathatunk is több virtuális gépet egy időben, ha valamiért erre lenne szükségünk.

#### **VIRTUÁLIS GÉPEK < GYAKORLAT**

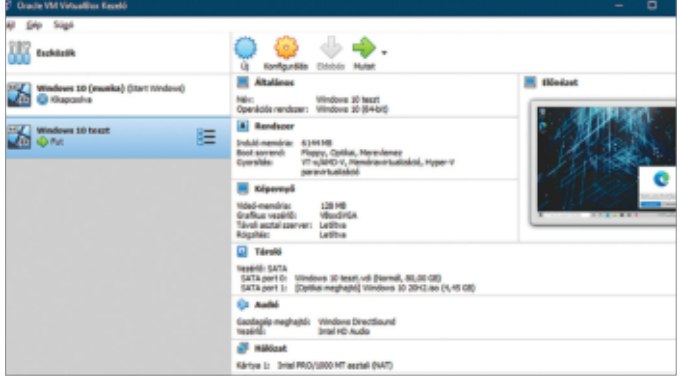

Virtuális PC-k a VirtualBox Managerben A VirtualBox segítségével virtuális számítógépeket hozhatunk létre, amelyekre Windowst, vagy akár Linuxot is telepíthetünk.

Kattintsunk az Új gombra, hogy elindítsuk az "Új virtuális gép készítése" varázslót. Névnek adjuk meg például a "Windows 10" szót (ettől a verzió is arra vált), és válaszszunk mappát, ha nem jó az eredetileg megadott, majd lépjünk tovább (egyszerű módban). A következő ablakban a virtuális gép által használható memóriamennyiséget adhatjuk meg. Minél többet kap, annál jobban fut majd, csak maradjunk a zöld területen, különben a gazdagépen jelent majd problémát a memóriahiány. Windows 10 esetében legalább 4096 MB memóriával kell terveznünk. Innen továbblépve a virtuális merevlemezt állíthatjuk be, a Létrehozás gombbal, jóváhagyva a VDI formátumot. Ha a dinamikus rendszert választjuk, spórolhatunk a hellyel, mivel a program mindig csak a szükséges méretre növeli a tárhelyfoglalását a merevlemezünkön (vagy SSD-n, ha gyorsabb rendszert szeretnénk virtuálisan is).

A következő lépés a maximálisan engedélyezett méret megadása. Itt érdemes nagyvonalúnak lenni, mivel, ha később nem lesz szükség a helyre, nem vesztünk semmit. Persze ha túl alacsony értéket adunk meg és túlnőne rajta a rendszer, arra is van megoldás (a későbbiekben visszatérünk rá), de jobb elkerülni a bonyodalmakat. A program által javasolt 50 GB általában elég egy ritkán látogatott Windowsnak, de 100 GB sem árt. Linuxra szánt gépeknél mindenképpen a javasolt érték fölé kell mennünk, mivel ott csak 10 GB az ajánlott, és a modern rendszerek szinte mindig többet igényelnek. Végül a Létrehozás gombbal befejezhetjük az alapbeállításokat, és megteremthetjük virtuális gépünket.

#### **Operációs rendszer telepítése**

Ha még nem lenne Windows 10 lemezképfájlunk, itt az idő letölteni. Ehhez használjuk a Microsoft Media Creation Toolt (lemezmellékletünkön, de letölthető a https://www.microsoft.com/hu-hu/software-download/windows10 címről is). Indítsuk el a programot és fogadjuk el a licencfeltételeket. Az első ablakban válaszszuk a "Telepítési adathordozót..." lehetőséget, fogadjuk el az ajánlott lehetőségeket (hacsak nem a gazdarendszertől eltérőt szeretnénk), és válasszuk az ISO-fájlt, majd adjuk meg a mappát, ahol tárolni akarjuk. Erősítsük meg a választásainkat a Mentés gombbal és várjuk meg a letöltés végét.

Ezután lépjünk vissza a VirtualBoxba, válasszuk ki a virtuális gépet a bal oldali listán, és kattintsunk a Start gombra. Hamarosan megjelenik az Indítólemez választása ablak. Kattintsunk a zöldsárga mappa ikonra és a Hozzáadás gombra, majd tallózzuk be az imént letöltött fájlt, és válasszuk ki az ISO-t. Kattintsunk a Kiválasztra, majd a Startra, és telepítsük a Windowst a szokásos varázslójával. Ha kiváltanánk a gazdarendszerbe és az egérmutató nem akarja elhagyni a virtuális gép ablakát, nyomjuk meg a jobb oldali Ctrl gombot.

Ha Linuxot szeretnénk telepíteni, pontosan ugyanígy kell nekikezdenünk a feladatnak: először hozzunk létre egy virtuális gépet, és töltsük le a nekünk tetsző rendszer lemezképfájlját, majd telepítsük róla a rendszert.

#### **Kész virtuális PC importálása**

A virtuális mellékleten található egy előre telepített virtuális PC is, a különösképpen könnyű és gyors Linux Lite OS-sel. Ezt könnyedén importálhatjuk és használatba vehetjük. Ehhez a Fájl menüben kattintsunk a "Gép importálás..." gombra, majd utána a már ismerős mappa ikonra. Navigáljunk el a mappáig, amibe az OVA fájlt

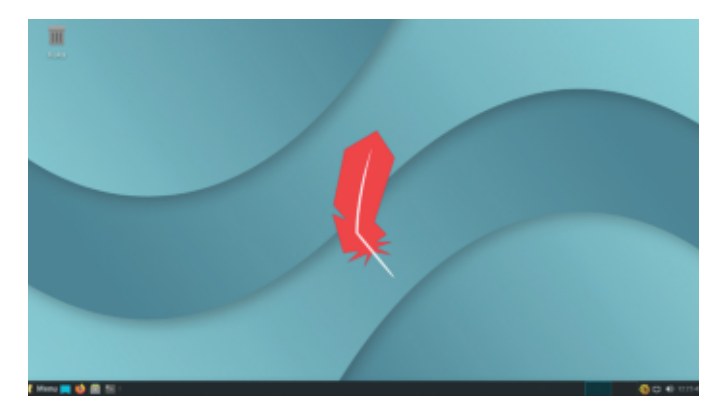

Linux Lite OS A virtuális lemezmellékletünkön egy előre telepített linuxos virtuális PC is található.

átmásoltuk a lemezmellékletről, és kattintsunk rá duplán. Erősítsük meg a döntést a Következő gombbal (egyszerű módban). A következő lépésben átszerkeszthetjük a virtuális számítógép beállításait, például egy dupla kattintással a RAM soron. Végül válasszuk az Importálást, és várjuk meg, amíg a feladat befejeződik. Innentől bármikor elindíthatjuk a virtuális gépet. Az általunk beállított felhasználó neve "linuxlite", a jelszava pedig "chip123".

#### Profi tippek

Miután sikerrel telepítettük az operációs rendszert virtuális gépünkre, azonnal

#### **Problémamegoldó**

A Microsoft Hyper-V virtualizációs megoldása sajnos nem kompatibilis a VirtualBoxszal. Ez főleg akkor jelent problémát, ha a számítógépünkön már aktiváltuk például a Linux alrendszert (WSL1 vagy 2). Ebben az esetben a VirtualBox gyakran akadozva fut, vagy összeomlik. Ezen a helyzeten a lemezmellékleten található Hyper-V Switch segíthet. Ennek használatával oda-vissza válthatunk a két virtuális rendszer között, egy-egy újraindításért cserébe. Azonban lehet, hogy jobban járunk, ha kikapcsoljuk a Windows saját virtualizálási megoldását, a Vezérlőpultban a Programok és szolgáltatások pontját, majd a "Windows-szolgáltatások be- és kikapcsolása" lehetőségét választva – amíg el nem döntjük, melyik megoldást használjuk a jövőben.

#### **GYAKORLAT > VIRTUÁLIS GÉPEK**

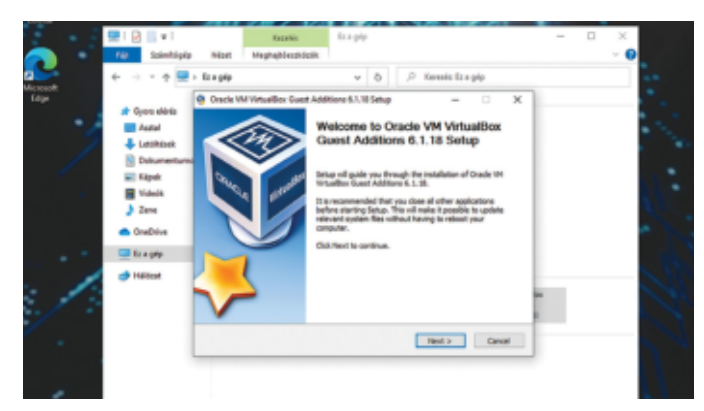

VM deluxe: integrációs szolgáltatások

A cikkben szereplő számos tipp csak a Virtualbox Extension Pack telepítése után működik.

Általános **Megosztott mappák A** Rendszer i ra **Oriental** Monditorio da custolás Custolva Asia Képernyő 商 Tároló ã ia: C:Vidatosere ıЮ Adatcoere **Hillón Close director Car Sonne portok** Automata csatolé  $\alpha$  use Legyen tartós ia. andići fektle OK Migsen

#### Fájlcsere a rendszerek között

A Megosztott mappák beállítása után kényelmesen tudunk majd fájlokat mozgatni a gazdagép és a vendég PC között.

használatba is vehetjük, és újabb programokat is telepíthetünk rá. Számos fejlettebb funkció azonban csak akkor válik elérhetővé, ha telepítjük az ehhez szükséges Virtualbox Extension Packot. Indítsuk el a virtuális gépet, és válasszuk a képernyő tetején található menüsorban az Eszközök alatt az "Integrációs szolgáltatások telepítése…" sort.

Ez felcsatol egy virtuális CD-meghajtót, ami tartalmazza a kiegészítő telepítéséhez szükséges összes fájlt. Számos esetben a telepítő varázslója is azonnal elindul. Amennyiben nem történik meg, a virtuális gép Windows rendszerében tallózzuk be a CD-meghajtót és kattintsunk duplán a Virtualbox Guest Addition.exe elemre – Linux alatt pedig az autorun.sh fájllal indítható a telepítés. Kövessük a varázslót, majd a folyamat végén indítsuk újra a virtuális rendszert. Ha minden jól sikerült, innentől például az ablak arrébb húzásával megváltoztathatjuk a virtuális PC képernyőfelbontását. Ha ez nem lenne elég ok a telepítésre, a következő tippek is jórészt csak akkor működnek, ha már rendelkezésünkre állnak a kiegészítések.

#### **Állítsuk be a megosztott mappákat**

A gazda és a virtuális számítógép két elkülönült világ. Ezért nem lehet csak úgy simán adatokat cserélni közöttük, amin ezzel és a következő két tippel segíthetünk. Indítsuk el a virtuális gépet, majd az Eszközök menüben a Megosztott mappák alatt kattintsunk a "Megosztott mappák beállításai" sorra. Az ablak oldalsávjában kattintsunk a zöld pluszjelre, amire megnyílik a Megosztás hozzáadása ablak. Itt kattintsunk a Mappa útvonala sor végén a lefelé mutató nyílra, majd az Egyébre.

Válasszunk ki vagy hozzuk létre azt a mappát a gazdagépen, amit a fájlok cseréléséhez szeretnénk használni, pl. C:\Adatcsere. Az ablakba visszatérve kapcsoljuk be az Automata csatolás lehetőséget, és erősítsük meg a választásunkat az Ok gombbal, kétszer is. Ha adatokat vinnénk

#### **Virtualizációs megoldások áttekintése**

A VirtualBox korántsem az egyetlen virtualizációs megoldás, amely alkalmas lehet a magánfelhasználók számára. A Microsoft Hyper-V szoftverével szintén futtathatunk virtuális PC-ket, azonban kevesebb funkcióval rendelkezik, mint a VirtualBox, és mindkettő egyidejű használata problémákat okozhat (ahogy az előző oldalon is szó esett róla). A VMware készítette VMware Workstation Player leginkább csak előre konfigu-

rált virtuális gépek futtatására szolgál, így igencsak korlátozott a fizetős VMware Workstationhöz képest. A nyílt forráskódú VirtualBoxot viszont minden alapvető virtualizációs funkcióval ellátták (például pillanatfelvétel, megosztott mappák és vágólap, vagy éppen klónozás), amire egy magánfelhasználónak szüksége lehet ahhoz, hogy Windows vagy Linux virtuális rendszereket futtathasson gazdaszámítógépén.

át a virtuális rendszerbe, csak tegyük a gazdarendszeren a kijelölt mappába, majd a virtuális rendszerbe visszaváltva hívjuk be az Ez a gép gyorselérést Intézőben, és ott az Adatcsere hálózati helyet.

#### **Megosztott vágólap**

A közös vágólap nagyon hasznos lehet, ha például egy hosszú webcímet vagy jelszót szeretnénk a gazda rendszerből a virtuálisba másolni. Ennek beállításához az Eszközök alatt kattintsunk a Megosztott vágólapra, és válasszuk a "Gazda  $\rightarrow$ Vendég", vagy – ha mindkét irányban szeretnénk továbbítani a tartalmat – a "Kétirányú" lehetőséget, ami persze nem a legbiztonságosabb megoldás. Innentől a szokott Ctrl+C, Ctrl+V parancsok közös vágólapot használnak majd, a megadott irányokban.

#### **Adatcsere Fogd és vidd segítségével**

A rendszerek közötti adatátvitel harmadik módja a Fogd és vidd. Ezt használva az egérrel áthúzva egy fájlt vagy mappát, azt átmásoljuk a másik rendszerre. A szolgáltatást az Eszközök menüben aktiválhatjuk a Fogd és Vidd sorban, a kívánt átviteli irányt kiválasztva.

#### **Pillanatfelvétel készítése**

A VirtualBox egyik leghasznosabb funkciója a pillanatfelvétel, amivel elmenthetjük a számítógép aktuális állapotát. A későbbiekben, ha a rendszer nem működik megfelelően, vagy nem tetszik egy telepített program, egyszerűen csak visszaléphetünk a korábbi állapotba. Bekapcsolt rendszernél a Gép menüpontban válasszuk a Pillanatfelvétel készítése sort, majd adjunk meg egy nevet és rövid leírást, végül kattintsunk az OK-ra. A mentés nemsokára elkészül.

#### **VIRTUÁLIS GÉPEK < GYAKORLAT**

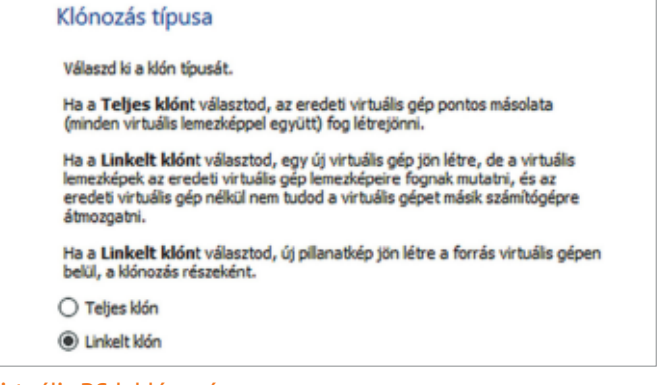

#### Virtuális PC-k klónozása

Egy "linkelt" klón gyorsabban létrejön, mint egy teljes, és lényegesen kevesebb helyet foglal a meghajtónkon.

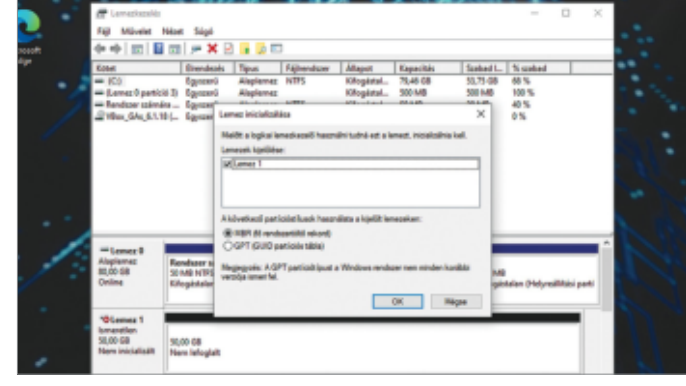

#### Utólagos tárhelybővítés

Ha szükséges, egy második virtuális merevlemezt is hozzáadhatunk a virtuális géphez, de azt aktiválni kell a vendégrendszerben.

A mentett állapothoz visszatérni azonban csak kikapcsolt gépnél (vagy kikapcsoláskor) tudunk. Kattintsunk a gép neve melletti kis menüikonra és válaszszuk a Pillanatkép lehetőséget. Keressük meg a kívánt pillanatképet és kattintsunk a Visszaállítás ikonra.

#### **Virtuális gépek klónozása**

Szintén készíthetünk tökéletes másolatokat is a virtuális gépünkről, például eltérő konfigurációk teszteléséhez. Válasszuk ki a kikapcsolt PC-t a Virtual-Box listáján, majd kattintsunk a Gép menüben a Klónozás… sorra. Adjunk nevet a klónnak, majd lépjünk tovább, ahol a klónozás típusát adhatjuk meg. A Linkelt klónt választva sok helyet és időt takaríthatunk meg, mert az csupán egy különálló pillanatfelvétel lesz. Ezt a Klónozás gombbal véglegesíthetjük.

A klónozás funkciónak akkor is hasznát vehetjük, ha egy virtuális gépünk már túl sok helyet foglal el a gazda PC meghajtóján. Amennyiben gyakran dolgozunk pillanatképekkel, a virtuális gép helyfoglalása egyre nagyobb lesz. Ekkor megtehetjük, hogy készítünk egy teljes klónt a virtuális gép friss állapotáról, majd az eredeti PC-re jobb egérgombbal kattintva a helyi menüjén keresztül eltávolítjuk az összes fájllal együtt. Ezzel persze a korábbi pillanatképek is elvesznek.

#### **Tárhely bővítése**

Korábban azt javasoltuk, hogy ne legyünk szűkmarkúak a virtuális lemezmeghajtó méretével. Ennek ellenére előfordulhat, hogy idővel kifutunk a szabad tárhelyből a virtuális gépen. Ez a probléma megoldható egy másik virtuális lemez hozzáadásával. A virtuális gép kikapcsolt állapotában kattintsunk a Konfigurálás ikonra, majd az új ablakban a Tárolóra. A "Vezérlő: SATA" melletti két ikonból a jobb oldalival hozzáadhatunk egy újabb meghajtót. Az új ablakban kattintsunk a Létrehozás ikonra, majd kövessük az eredeti lemez létrehozása során (a cikk eleji "Készítsünk virtuális PC-t" részben) már megismert varázslót.

A folyamat végén a virtuális merevlemez meg is jelenik a Merevlemez választóban, a Not Attached részben. Kattintsunk rá, majd a Kiválaszt gombra, és végül az új beállítást is hagyjuk jóvá az Ok gombbal. Indítsuk el a virtuális PC-t, és a Windows Start menüjén kattintsunk a jobb egérgombbal, majd válasszuk a Lemezkezelés lehetőséget. A rendszer észleli az új lemezt, amit először inicializálnia kell, ezt hagyjuk jóvá az Ok gombbal.

Ezután kattintsunk jobb egérgombbal a "Nem lefoglalt" feliratú területre az alsó régióban (általában Lemez 1 megjelöléshez tartozik), és válasszuk az "Új egyszerű kötet…" sort. Haladjunk végig a megnyíló varázsló oldalain a Tovább gombokkal, és végül a Befejezéssel. Az új virtuális meghajtó innentől elérhető lesz a rendszeren belül, és áthelyezhetjük oda a fájlok vagy programok egy részét, hogy felszabaduljon a rendszerlemez. **E** 

#### **Tartós Windows 10 virtuális PC-n**

A Microsoft oldalán már több éve elérhetők a Windows ISO-k ingyenes (bár kissé körülményes) letöltés formájában. Ezek segítségével telepíthető új gépekre az éppen aktuális, jelenleg 20H2 verziójú Windows 10. Ennek köszönhetően nagyon egyszerűen telepíthetünk Windowst virtuális gépeinkre is. Korábban nem ez volt a helyzet, eredeti Windows DVD-t kellett használni a feladatra. Azonban az továbbra sem változott, hogy a Microsoft megköveteli az érvényes Windows 10 licencet, ha állandósítani szeretnénk operációs rendszerét virtuális számítógépünkön. Ugyanakkor nem feltétlenül szereznek érvényt ennek a követelésnek, legalábbis nem minden esetben. Számos felhasználó tapasztalta, hogy a tesztrendszerként virtuális gépre telepített Windowst hónapokon át használhatta korlátozások nélkül. De

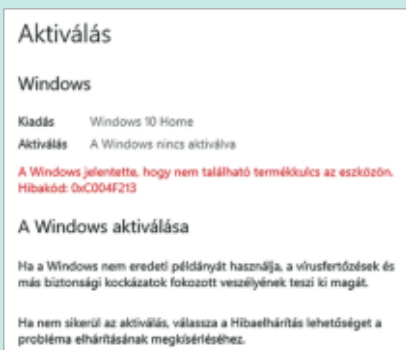

ahhoz, hogy biztonságosan használhassuk a rendszert hosszabb távon is, szükségünk lesz egy termékkulcsra. Ha esetleg akad a szekrényünkben egy feleslegessé vált régi noteszgép, Windows 7 vagy 8/8.1 rendszerrel, talán sikerülhet aktiválni a virtuális rendszert a matricáján lévő kóddal. Egy próbát mindenképpen megér.

# MSIX: az EXE fájlok utóda

#### **MSIX csomagok a Microsofttól**

Nagyon szeretné elterjeszteni az MSIX fájlformátumot a Microsoft – az ígéretek szerint ez nagyobb biztonságot és egyszerűbb frissítéseket kínálna, kiváltva egy sor korábbi megoldást.

JÖRG GEIGER/HORVÁTH GÁBOR

**Extra tudás szakértőknek**

**PROFI**

**Henders and School of the Maritan School experience the lehetőségünk van, de** a Windows alatt programot telepítünk, több a két leggyakoribb az, hogy valamilyen EXE vagy MSI fájlra kattintva indul ennek a folyamata. Egyes szoftverek (például a Firefox) mindkét változatban rendelkezésre állnak. Kettejük közül céges

felhasználóknak az MSI a kényelmesebb, ezt könnyebb egyszerre több számítógépre "teríteni", míg az EXE futtatása egyszerre csak egy helyen lehetséges. A Microsoft Store áruházban az APPX csomag a nyerő, és a Microsoft véleménye szerint az ilyen konténerek jelentik a jövőt, mert határozottan elválasztják a telepített programokat az operációs rendszertől. Ezt vinné tovább az új MSIX formátum, amivel a redmondiak a klasszikus asztali szoftvereket és az új modern appokat is egy tető alá hoznák. Már a nevéből is látszik a cél, hiszen az MSI és az APPX keverékéből született.

#### **Egy formátum mindenhez**

A Microsoft nem mostanában kezdte az MSIX fejlesztését, ami abból is látszik, hogy alapszintű támogatása már a Windows 10 1709-be is belekerült, az pedig még 2017 őszén jelent meg. A jobb oldali táblázatban az is látható, hogy azóta rengeteg plusz funkcióval bővítették: például kötelező frissítések támogatásával és Windows szolgáltatások használatával. A fejlesztés folyamatát a GitHubon is nyomon követhetjük (https://github. com/Microsoft/msix-packaging).

Az MSIX létrehozásának ideális folyamatát a Microsoft úgy képzeli el, hogy azt rögtön a fejlesztői környezetben, a programozás lezárásaként készítjük el, de természetesen arra is van mód, hogy meglévő telepítőket konvertáljunk át, így az Universal Windows Appok, a VB szkriptek vagy a klasszikus Win32-es programok is behozhatók ezen tető alá. Minderre az ingyenes MSIX Packaging Tool használható

(lásd jobbra lent), mellyel így akkor is létre lehet hozni ezt az új csomagot, ha nem áll rendelkezésre a szoftver forráskódja. Természetesen a plusz szolgáltatások és biztonsági funkciók ekkor is rendelkezésre állnak.

Az MSIX csomagok "terítésére" több lehetőség is van: használható a Microsoft Store, a hagyományos letöltés vagy egyéb tartalomátvitelre szolgáló csatorna. A Microsoftnál nem akarnak sietni az MSIX bevezetésével, már csak azért sem, hogy ne hozzák kellemetlen helyzetbe a vállalat partnereit. Ez gyakorlatilag garantálja, hogy az EXE fájlok még sokáig velünk maradnak, ami nem feltétlenül előnyös: ezek hozzáférnek a Registryhez, a rendszerfájlokhoz és adott esetben a rendszermaghoz is. Egyes esetekben erre mindenképpen szükség van – például illesztőprogramok telepítésekor –, de az nem előnyös, hogy az opció minden alkalmazás számára rendelkezésre áll. Ezzel szemben az MSIX egy külső, virtuális környezetben található konténerben fut, melynek sem a fájlrendszerhez, sem a Registryhez nincs közvetlen hozzáférése, így még adminisztrátori jogokat sem kell adni ahhoz, hogy a programot használhassuk. Ez a biztonság mellett a megbízhatóságnak is jót tesz, a Microsoft saját állítása szerint 99,96%-os valószínűséggel

lesz sikeres egy telepítés, ráadásul a szoftverek maradéktalanul el is távolíthatóak, hiszen nem írnak be állományokat a fájlrendszer különböző pontjaira. Az MSIX-App folyamat és a hozzá tartozó szubrutinok a virtuális konténerben futnak, és csak az abban található, virtualizált Registryhez és alkalmazásmappához férnek hozzá. Más alkalmazások azonban nem látják ezeket, így nincs esélye annak, hogy a szoftverek megzavarnák, elrontanák, felülírnák egymás beállításait. A központi Registryben tárolt adatokhoz azonban csak olvasási joguk van.

Az MSIX a tárhely, és így a hálózati erőforrások szempontjából is nagyon hatékony, például azért, mert nincs szükség arra, hogy ugyanazt a dinamikus könyvtárat minden egyes alkalmazás külön a saját mappájában tárolja. Nem lesz tehát tele az adattároló ugyanazon DLL fájl másolataival. Amikor pedig frissítésre kerül sor, az MSIX csak egy 64 Kbájtos AppBlockMap.xml állományt tölt be, mely azt tartalmazza, hogy a csomagban milyen változások történtek. Ebből kiindulva a rendszer csak a megváltozott elemeket tölti le, ahelyett, hogy az egész csomagot egy az egyben kellene újra átvinni a hálózaton. Az ilyen frissítések történhetnek teljesen láthatatlanul a háttérben is, és arra is lehetőség van, hogy a telepítés "streamként" történjen, azaz még azelőtt elinduljon, hogy a teljes csomag letöltődött volna. Erre ma is láthatunk példát, egyes Office programok már telepítésük befejezése előtt futtathatóvá válnak.

#### **Windows 10X-hez ajánlott**

Elméletben tehát nagyon ígéretes az MSIX, de egyelőre a végfelhasználók nem sokat találkoznak vele, még a Microsoft sem sok helyen használja. Ahol igen, az az új Windows Terminál (melyben a CMD, PowerShell és linuxos alrendszer környezeteket tudjuk kombinálni), illetve a nemrég bejelentett, winget nevű csomagkezelő. Érdekes lesz látni, hogy a Windows 10X érkezése miként hat az MSIX-re, ezen ugyanis hagyományos telepítők nem futnak majd, ezért a Microsoft azt ajánlja, hogy a fejlesztők a Win32-es alkalmazásokat az MSIX segítségével tegyék közzé az új rendszeren. Rögtön mutatott is egy példát: az Edge böngésző a Windows 10X-re egy MSIX csomag formájában vált elérhetővé.

#### **ÚJ TECHNOLÓGIA < GYAKORLAT**

### **Az MSIX konténer részletei**

Az MSIX a Microsoft új csomagformátuma, mely többek között a jól ismert EXE és MSI fájlok számára kínál tárolót. A Windows 10X esetében (lásd jobbra) a Microsoft specifikációi szerint Win32 programok használatához MSIX fájlokat kell létrehoznunk.

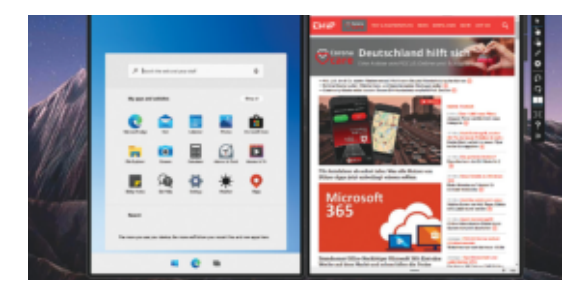

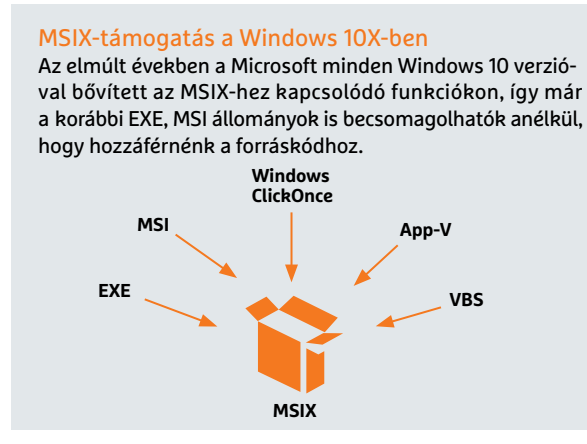

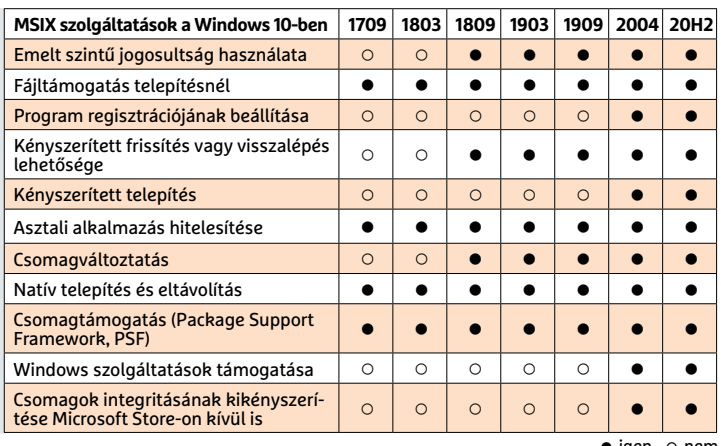

**○** igen **•** nem

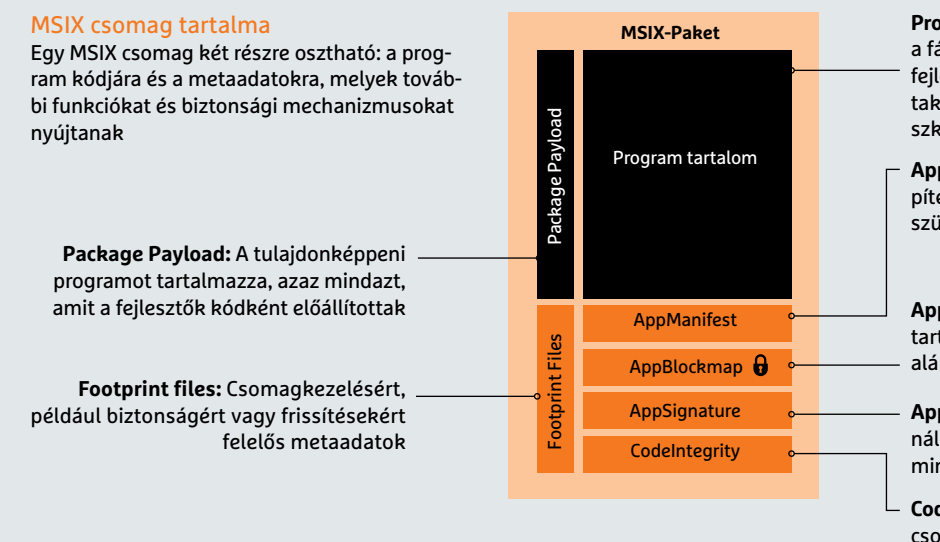

**Program tartalom:** Itt találhatóak azok a fájlok és más erőforrások, melyeket a fejlesztéskor a programozók létrehoztak, tehát az EXE vagy MSI fájlok, szkriptek

**AppManifest:** Egy XML fájl, mely a telepítéshez, megjelenítéshez, frissítéshez szükséges információkat tartalmazza

**AppBlockmap:** Allokációs fájl az MSIX tartalmának listájával, melyet digitális aláírás hitelesít

**AppSignature:** Minden MSIX csomagnál szükséges a digitális aláírás, valamint a telepítési lépések leírása

**CodeIntegrity:** Ez a modul védi az MSIX csomagot a manipulációtól

#### MSIX konténer létrehozása három lépésben

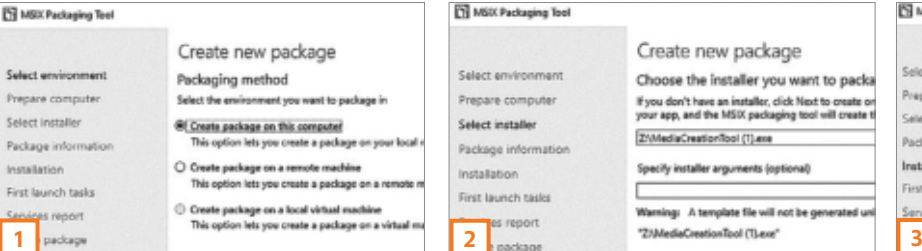

### EXE fájl aláírása

minnanan

computer

a information

**ATABAY** 

nch taile

report

Egyszerűen válasszunk ki egy EXE fájlt, melyből a csomagot létre szeretnénk hozni, és adjunk meg egy digitális tanúsítványt az aláíráshoz.

Create new package

Z/MediaCreationTool (1).exe

Specify installer arguments (optional)

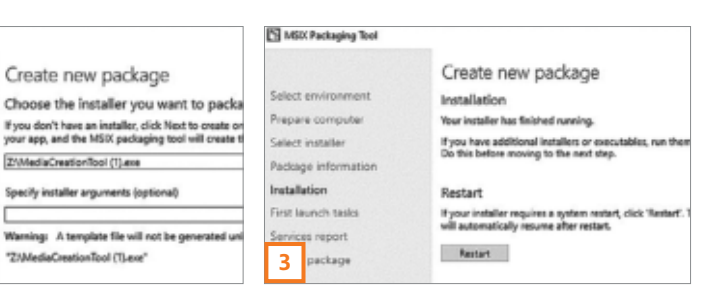

#### MSIX fájl létrehozása

Miután megadtuk a csomag nevét és a digitális tanúsítványt, a program elkészíti az MSIX konténert, amelyet aztán elmenthetünk.

#### Segéd elindítása

Az MSIX csomagok létrehozására az ingyenes MSIX Packaging Toolba épített varázsló szolgál, a legegyszerűbb változat pedig az első, helyi gépen létrehozott csomag lesz.

#### **GYAKORLAT > OKOS OTTHON RASPBERRYVEL**

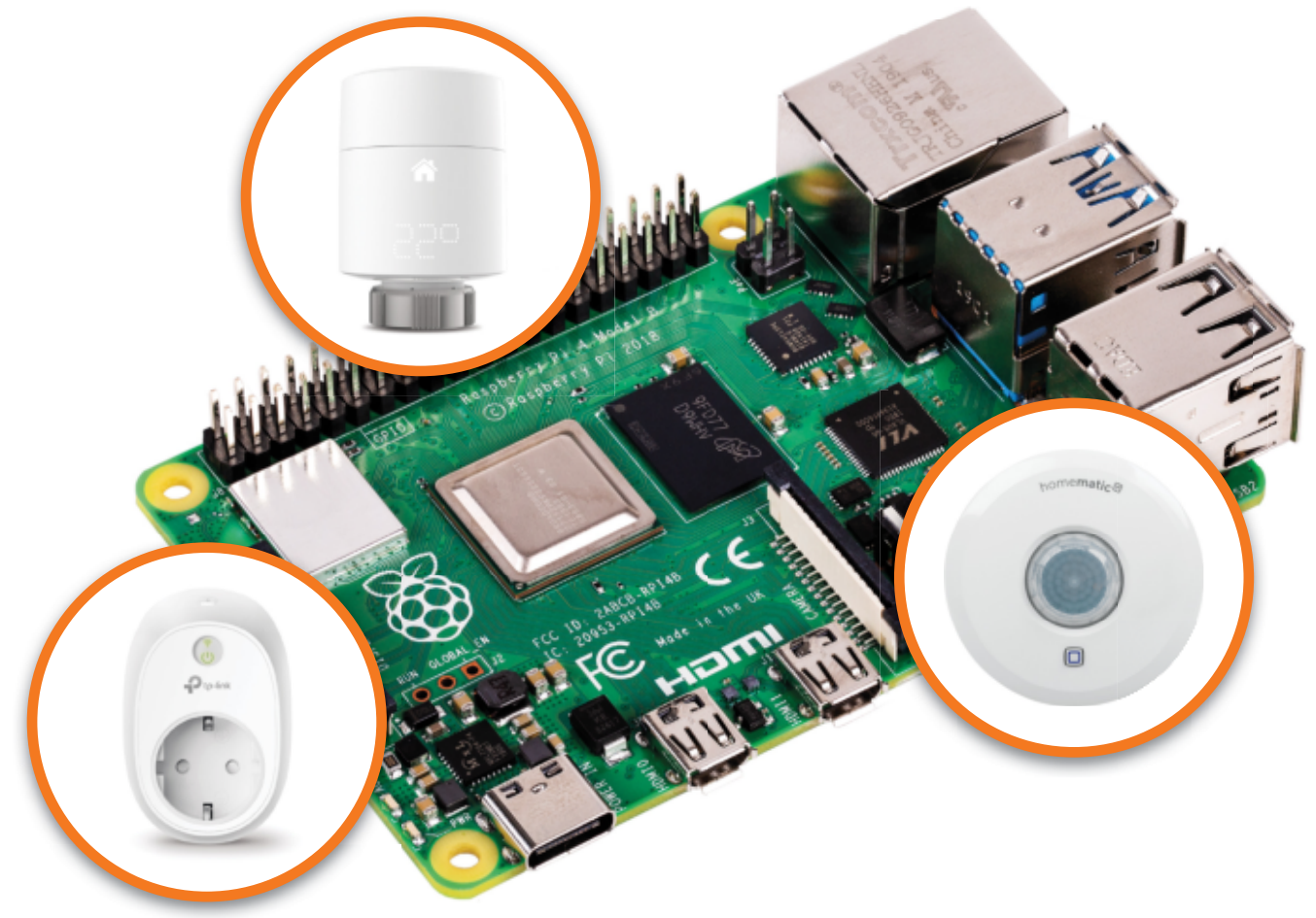

# Vezérlőközpont az okos otthonhoz

#### **Lakásautomatizálás Raspberry Pivel**

Egy jól működő okos otthonban különböző gyártóktól származó komponenseket használhatunk együtt. Ezek irányítását pedig rábízhatjuk egy Raspberry Piből készített vezérlőre.

ANDREAS DUMONT/HORVÁTH GÁBOR

**A** tárgyak internete rohamosan növekszik, ezzel együtt pedig folyamatosan nő az okos otthoni eszközök, a kommunikációjukat lehetővé tárgyak internete rohamosan növekszik, ezzel együtt pedig folyamatosan nő az okos otthoni tévő protokollok, a rendszereket működtető alkalmazások száma is. A területen számtalan cég érdekelt, miközben – finoman fogalmazva – az ehhez kapcsolódó szabványok kidolgozása még gyerekcipőben jár, ami azt eredményezi, hogy szinte minden eszköz különböző módon szeretne kommunikálni és elénk tárni kezelőfelületét. Ezen tudnak segíteni a különböző okos otthonos vezérlőplatformok, mint például a nyílt forráskódú openHAB (ez az open Home Automation Bus), ami többek között egy Raspberry Pire is telepíthető. Ezzel egy apró, keveset fogyasztó, de jól használható központi egységet kapunk, mely sokféle kiegészítővel tud összekapcsolódni, és egy egységes felületről teszi lehetővé azok vezérlését.

Tesztünkben most egy Shelly, TP-Link és Philips Hue eszközöket (is) tartalmazó lakáson mutatjuk be a rendszer összeállítását. Amire szükségünk van hozzá, az nem túl sok minden: egy Raspberry Pi 4, egy legalább 16 GB-os SD kártya, és lehetőleg egy vezetékes kapcsolat a routerrel. Az SD kártya megírásához kell majd egy PC is, kártyaolvasóval. Az openHAB egyébként fut régebbi Raspberry Pi modelleken is, de a 8 GB-os változattal problémái vannak.

#### **openHAB telepítése**

A Raspberry Pire két úton telepíthetjük az openHAB-ot. Ebből az egyik elég nehézkes, ugyanis egy már működő rendszerre kell a szükséges csomagokat letölteni, beállítani, futtatni. Sokkal egyszerűbb egy előre elkészített képfájlt felmásolni az SD kártyára. Mi is ezt az utat követjük.

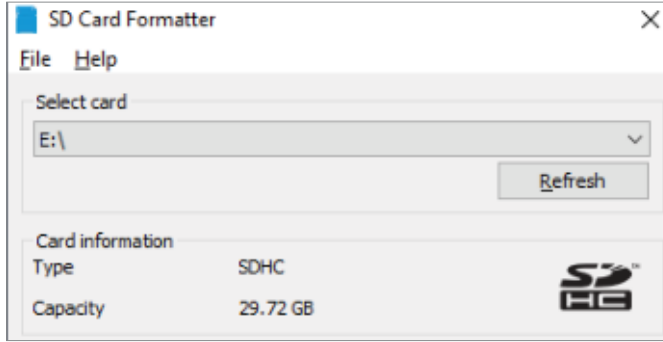

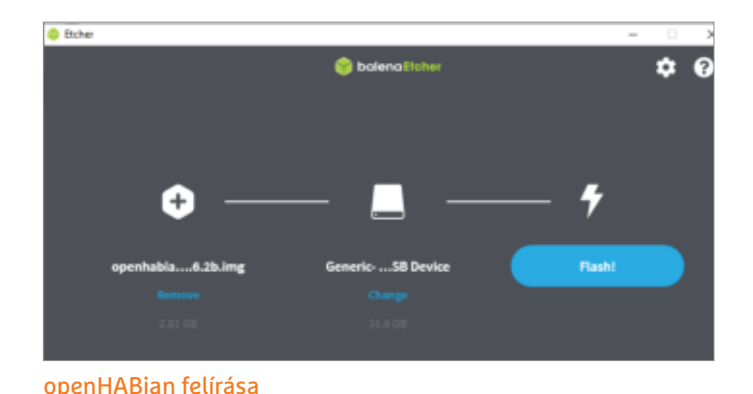

A Balena Etcherrel felírt rendszerkép az openHABian leggyorsabb

#### SD kártya formázása

A Windows saját eszközeivel formázott SD kártyák nem mindig működnek tökéletesen, az ingyenes SD Card Formatter jobb munkát végez.

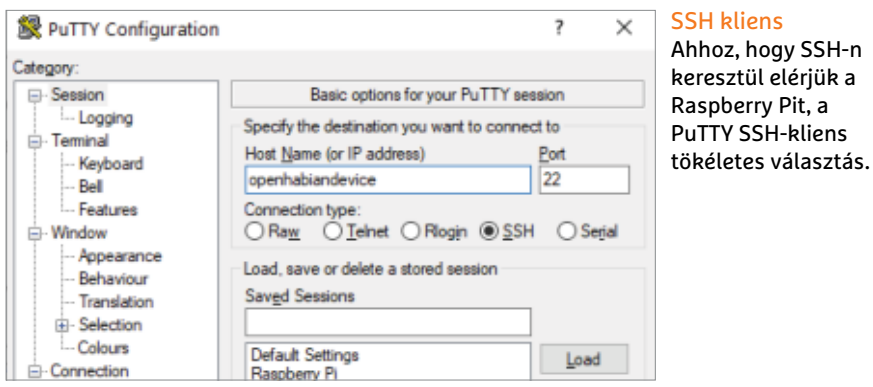

Első lépésben érdemes formázni az SD kártyát. A Windows ebben nem túl jó, úgyhogy használjuk az SD Memory Card Formattert a https://www.sdcard.org/ downloads/formatter/ oldalról. Tegyük be a kártyát az olvasóba, indítsuk el a szoftvert, és válasszuk ki a meghajtót (a mérete már segít ebben), majd kattintsunk a Format gombra.

#### **Képfájl felmásolása**

A Raspberry Pi számára előkészített OS neve openHABian, és az openhab. org/download/ oldalon találjuk a legfrissebb verziót. Mi a openhabian-pi-raspios32-v1.6.2b. img.xz fájlt töltöttük le. Ha gépünkön az állomány, indítsuk el a https://www.balena.io/etcher/ oldalról beszerezhető Balena Etchert, válasszuk ki a képfájlt, illetve a memóriakártyát tartalmazó meghajtót, végül pedig nyomjuk meg a Flash gombot. Az Etcher a folyamat végén még összehasonlítja a képfájlt és a kártyát, hogy kizárjon minden hibát.

Ha a Raspberry Pit WLAN hálózaton keresztül akarjuk az internetre csatlakoztatni (az Ethernet jobb), akkor még egy lépésre szükség van: nyissuk meg a Windows Intézőben a memóriakártyát, és a Notepad++-ba (https://notepad-plusplus.org/downloads/) töltsük be az openhabian.conf fájlt. A 27-es és 28-as sorba írjuk be hálózatunk azonosítóját (SSID) és jelszavát, illetve a 34-es sorba azt, hogy hu. Ezután mentsük el a fájlt.

telepítési útja.

Válasszuk le a memóriakártyát a PC-ről, tegyük be a Raspberry Pi olvasójába, és indítsuk el a kis számítógépet. Az első alkalommal ez akár fél óráig is eltarthat, míg minden a modul a helyére kerül, letöltődnek a frissítések, elkészülnek a konfigurációs fájlok, és így tovább. Amíg ez a folyamat zajlik, a Raspberry Pivel nem is nagyon lehet kommunikálni, így ne lepődjünk meg, ha úgy tűnik, mintha nem lenne elérhető a hálózaton. Miután elkészült, még érdemes egyszer újraindítani a kis gépet.

Az openHABian esetében az alapértelmezett belépési adatok az openhabian/ openhabian felhasználónév/jelszó páros. A kezelőfelületet – ha minden jól ment – a http://<raspberry pi IP címe>:8080 címen érjük el. Mivel nem https kapcsolatról van szó, a Firefox néha nem engedi használatát, ilyenkor válaszszuk a Chrome-ot.

#### **Alapvető beállítások**

Az első bejelentkezéskor a rendszergazdai fiókot kell beállítani, majd a nyelvet, az országot és az időzónát. Ezután kattintsunk a Start Setup gombra. Hogy tartózkodási helyünket megosztjuk-e, az rajtunk áll, mindenesetre bizonyos alkalmazásokhoz (például hogy automatikusan felkapcsolódjon a külső világítás, ha hazaérünk) szükséges lehet.

Az openHAB funkcióinak nagy részét különböző beépülő modulokkal, úgynevezett "bindings-szel" biztosítja, melyeket telepítenünk kell. Esetünkben a AVM, a Shelly, a TP-Link és a Hue modulokat telepítettük. A következő oldalakon összegyűjtöttünk pár népszerű modult, amire általában szükség lehet.

A beállítás következő lépését a webes felület helyett a Raspberry Pi terminálján kell elvégezni, melyre SSH kapcsolattal jelentkezhetünk be. A legjobb eszköz erre a célra a PuTTY (https://www.putty.org/). Miután elindítottuk, hostnévnek írjuk be openhabiandevice (de a Raspberry Pi IP címe is megfelel). A port maradhat a 22-es, majd nyomjuk meg az Open gombot. A figyelmeztetést a Yes gombbal elfogadhatjuk, a felhasználónév és a jelszó pedig egyaránt az openhabian. A kezdőképernyőn néhány alapvető rendszerinformáció fogad majd bennünket.

Azért, hogy ne legyen mindenki által ismert rendszerünk központi jelszava, meg kell változtatnunk: írjuk be a passwd parancsot, és adjunk meg egy új jelszót. Ezután jöhet a sudo openhabianconfig, ahol az új jelszóval tudunk továbblépni. Először válasszuk a 02 | Update System lehetőséget, hogy frissítsük a rendszert. Az Execute gombra a Tab billentyűvel tudunk átlépni; nyomjuk meg ezt, majd ha még nem tettük meg, a 30 | System Settings segítségével állítsuk be a hostnevet, időzónát, rendszergazdai jelszót, és a portokat. Az openHAB saját felületet használ az adminisztrációra, melynek neve Karaf. Ezt a beállító eszközben

#### **GYAKORLAT > OKOS OTTHON RASPBERRYVEL**

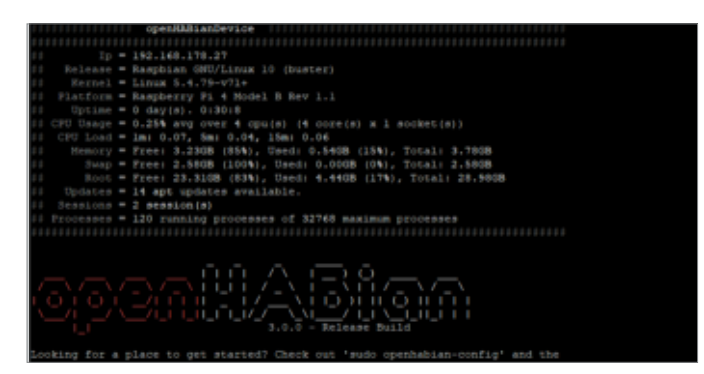

#### Munka a konzolon

Az openHABian konzolon keresztül végezhetjük el az alapvető beállításokat és frissíthetjük a rendszert.

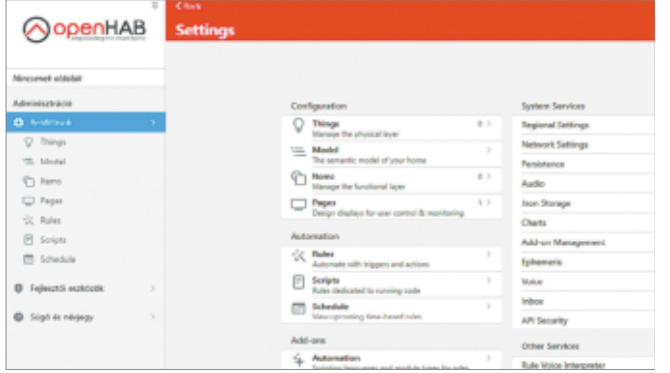

Beállítások Bal oldalon láthatjuk a rendszer áttekintő nézetét, és itt férünk hozzá sokféle alapbeállításhoz is.

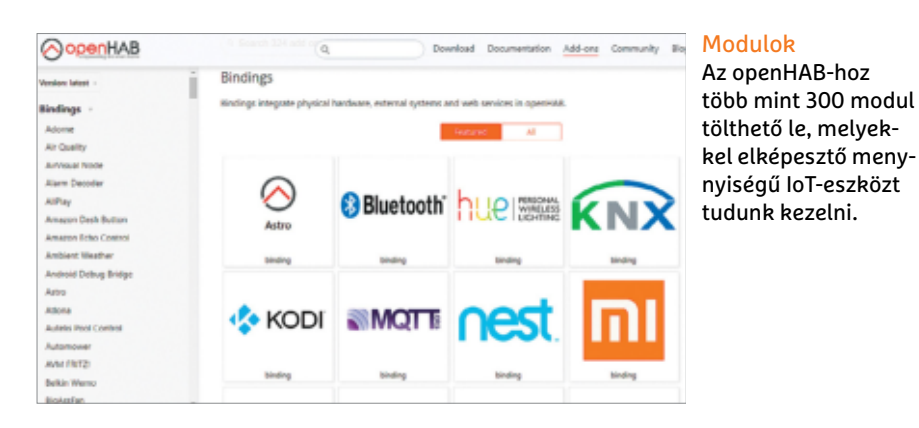

a 40 | openHAB related menü megnyitásával, majd a 43 | Remote Console menüponttal tehetjük meg. Itt megint ki kell találnunk egy jelszót – ez lehet ugyanaz, mint amit az SSH hozzáféréshez adtunk meg.

A PuTTY segítségével a Karafhoz úgy férünk hozzá, hogy hostnévnek beírjuk: openhab, a portot pedig 8101-re állítjuk. Az openHABian legnagyobb vonzereje azonban az az egységes grafikus felület, ahol beállíthatjuk IoT eszközeinket, és aztán együtt vagy külön-külön is irányíthatjuk őket.

#### **Beállítás a böngészőben**

Beszéljünk most egy kicsit az openHAB nevezéktanáról, mert kezelőfelülete magyar beállítás esetén is főleg ideges szavakra épül. Egy "thing", azaz egy "dolog" valamelyik fizikai eszközt jelenti, melyek képességeiket csatornákon (channel) keresztül teszik közé. A korábban említett "binding" egyfajta illesztőprogramként is felfogható, mely elárulja az openHAB-nak, hogy az adott "thing" típusok milyen képességekkel rendelkeznek, miként lehet velük kommunikálni, stb. Az "items" tulajdonképpen változókat rejt, amelyekbe a szenzorok jelezte értékek, kapcsolók állapota és ehhez hasonló elemek kerülhetnek.

Mint az kitalálható, egy dolognak több csatornája is lehet, és minden csatorna egy saját itemmel rendelkezik. A beállítás ennek megfelelően egy viszonylag könynyen átlátható folyamat: először is, szük-

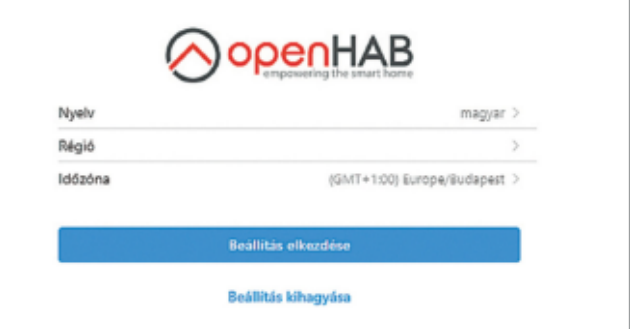

#### A varázsló

A beállítások második felét a webes felületen át kell elvégezni, amelyet a legkényelmesebben a Chrome böngészővel nyithatunk meg.

> ség van az adott eszközhöz tartozó binding telepítésére (az openHAB 3 több mint 300 bindingot hozhat magával). Ezután ennek segítségével telepítjük a dolgokat és hozzuk létre az itemeket.

> Ha további beállításokat akarunk elérni, lépjünk be rendszergazdaként, és kattintsunk a bal felső sarokban a három vízszintes vonalra a menühöz. Itt a Beállítások segítségével tudjuk majd az open-HABiant pontosan igényeinkre szabni.

#### **Dolgok hozzáadása**

Vágjunk most a dolgok közepébe: adjunk hozzá egy kapcsolót a rendszerhez. Attól függően, hogy milyen eszközeink vannak, szükség lehet egy bridge-re is – ez az a készülék, amin keresztül az openHAB kommunikálni tud az IoT eszközökkel. Ismert példája ennek a Philips Hue rendszere, melyeket a Hue bridge segítségével tudunk megszólítani a helyi hálózatról, vagy az IKEA TRÅDFRI sorozata, melyhez szintén vásárolható egy jeladó erre a célra. A Shelly eszközöknél nincs szükség ilyen átjátszóra, ezeket közvetlenül a hálózaton keresztül éri el az openHABian.

Az openHAB esetében mind a Hue, mind a TRÅDFRI binding már mindent tartalmaz ahhoz, hogy a bridge-et és a lámpákat is elérjük. Kattintsunk a webes felületen a Beállításokra, majd pedig a Thingsre. Most kattintsunk a plusz ikonra a jobb alsó sarokban. A megjelenő ablakban láthatjuk a már telepített bindingokat és újakat is adhatunk hozzájuk. Amennyiben a Hue még nem lenne itt meg, itt a lehetőség a telepítésre. Ennek végén egy piros kör jelenik meg a Thing menüben, és ha rákattintunk, egy "1" is feltűnik. Ez azt jelenti, hogy az automatikus keresés sikeres volt, a rendszer talált egy darab új Hue eszközt. Ha nem így lenne, kattintsunk a Scan gombra fent.

#### **OKOS OTTHON RASPBERRYVEL < GYAKORLAT**

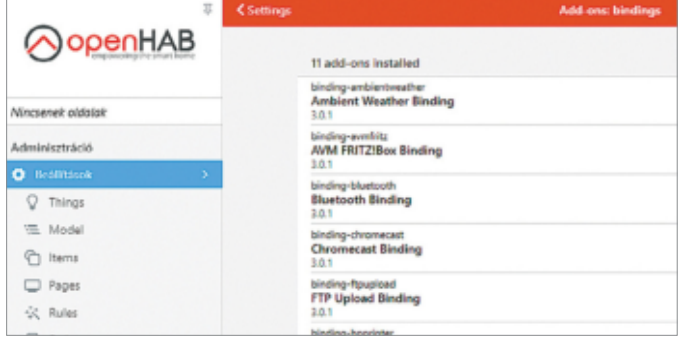

#### Nevezéktan: Things és Bindings

Először szükségünk lesz a megfelelő illesztőre (Binding), majd jöhetnek a dolgok (Things), amelyek a tulajdonképpeni IoT eszközök.

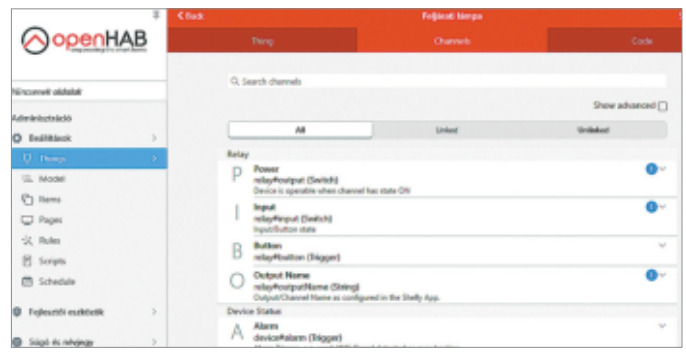

#### A csatornák a szolgáltatások

Minden egyes IoT eszköz úgynevezett csatornákon keresztül teszi közzé tulajdonságait – kapcsolója állapotát vagy éppen belső hőmérsékletét.

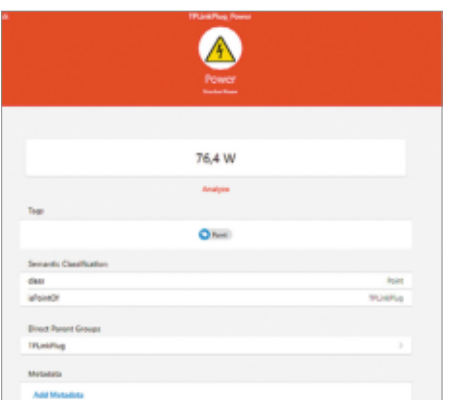

#### Egyéb paraméterek

A legtöbb IoT eszköz nemcsak kapcsolóként funkcionál, hanem szenzorokkal is felszerelik, így plusz információkat nyerhetünk belőlük.

Kattintsunk a Bindingra, majd pedig a felismert bridgre. Miután megnyomtuk az OK gombot, az openHAB egy új dolgot (thing) ad rendszerünkhöz, de itt rögtön egy hibaüzenet is feltűnik, ugyanis még nem engedélyeztük a kommunikációt a Hue felé – ehhez a bridge-en lévő gombot kell megnyomni. Ezzel a kapcsolat és a thing is aktívvá válik, az utóbbi alatt pedig pár alaptulajdonsága is megjelenik, például a MAC címe vagy szériaszáma. Ha most visszalépünk a Thing menübe, látni fogjuk, hogy valamennyi mezőt kitöltötte a rendszer. Mivel egy bridge-en keresztül az openHAB valamennyi hozzá tartozó lámpát és azok csoportjait is érzékeli, így ezek most mind elérhetővé válnak – ezeket egyesével vagy csoportosan is hozzáadhatjuk rendszerünkhöz. Végül nyomjuk meg az Approve gombot a folyamat lezáráshoz. Bár leírva kicsit bonyolultnak tűnhet, a valóságban nagyon egyszerűek a lépések, és a legtöbb binding ezen a módon integrálható az openHABian alá.

#### **Model és Items**

Most már integráltuk a lámpákat mint dolgokat, de még nem tudjuk irányítani őket. Erre szolgálnak az Itemek. Ezeket az elemeket többféle módon is elrendezhetjük, az egyik ezek közül a szemantikus modell. Hosszabb távon

#### **Komplett kezelőfelület**

A felvett eszközöket a Model vagy Item menüpontokban mind elérjük, de ez nem igazán kényelmes. Sokkal jobb, ha egy közös oldalra hozzuk őket.

**> Erre a célra a Pages menüpont szolgál.**  Kattintsunk a + jelre egy új oldal létrehozására. Itt többféle oldaltípus közül választhatunk. Első körben a Layout tökéletes választás. Adjunk neki nevet a Label alatt, majd kattintsunk az Add Masonryre, ami egy téglafalra emlékeztető rácsozatot ad.

**> Ha a cikkben leírtak szerint jártunk el,** akkor már több lámpát és kapcsolót is a rendszerbe integráltunk. Nyomjuk meg az Add from Model… gombot, és válasszunk a különböző irányítási opciók közül. Ezek lehetnek csúszkák, Philips Hue esetén színkerekek is, vagy éppen médialejátszó gombok. Végül a jobb felső részen található Save gombbal menthetjük ezt.

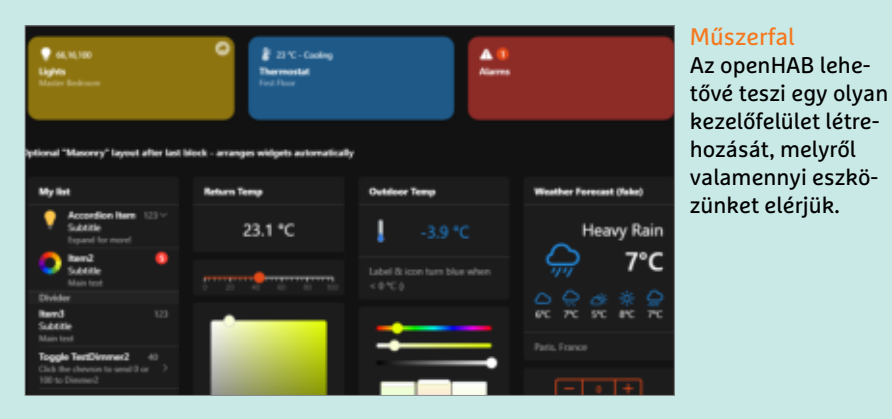

**> Ha egy widget felett a fekete fehér ikonra kattintunk,** és a Configure widget lehetőséget választjuk, pontosabban beállíthatjuk. Lábléc és fejléc mellett modulok segítségével tesztre szabhatjuk, hogy milyen elemek hogy jelenjenek meg – Hue égőknél például színkerék vagy csúszka látszódjon. A "layout" mellett akár alaprajzot, térképet, folyamatábrát is létrehozhatunk, és az adott felhasználási területhez idomíthatjuk őket.

**> Ilyen oldalakat nemcsak grafikus felü**leten, de "programként" is létrehozhatunk. A "Code" fül segítségével a létrehozott oldal kódját is megnézhetjük, melyben a YAML nevű egyszerű leíró nyelvé a főszerep.

#### **GYAKORLAT > OKOS OTTHON RASPBERRYVEL**

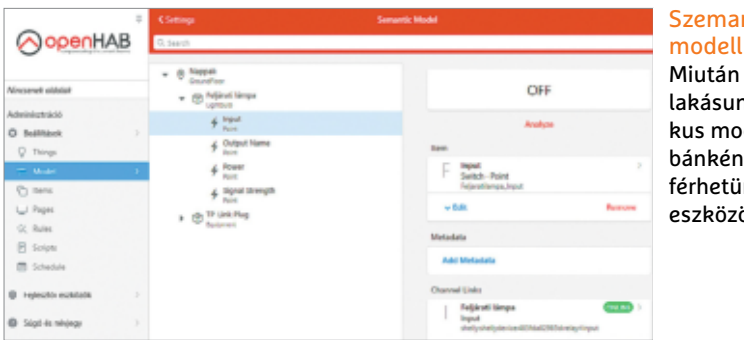

#### **Szemantikus**

Miután elkészítettük lakásunk szemantikus modelljét, szobánkénti bontásban férhetünk hozzá az eszközökhöz.

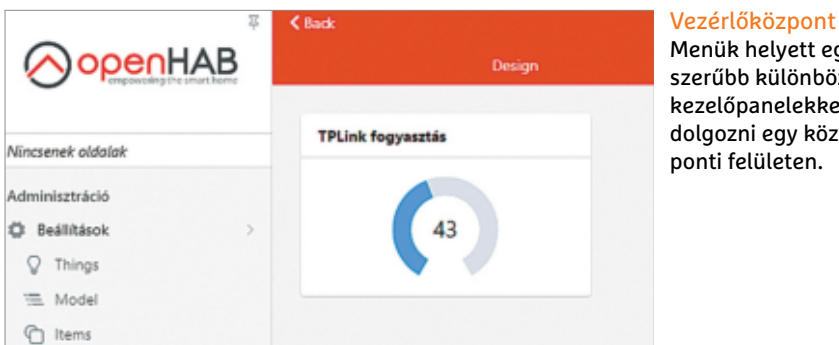

Menük helyett egyszerűbb különböző kezelőpanelekkel dolgozni egy központi felületen.

ennek használata egyszerűsíteni fogja életünket, mert gyakorlatilag az open-HAB felületén lemodellezhetjük lakásunkat, azon belül pedig elhelyezhetjük a különböző készülékeket.

#### **Szemantikus modell**

A szemantikus modell lehetővé teszi az openHAB számára, hogy például a nappaliban valamennyi lámpát lekapcsolja. A keretrendszer számára a "nappali" egy helyszín lesz, melyhez az ott található eszközöket egy hálózatként csatlakoztatjuk. Az emeleteket csoportként írhatjuk le, és ezekbe sorolhatjuk be a szobákat, az utóbbiakat pedig különböző zónákra, területekre oszthatjuk. Például kattintsunk a Beállítások menüben a Modelre, majd az Add Locationre. A típust állítsuk Groupra, a Semantic Class legyen GroundFloor. Ezután csináljunk még egy új helyszínt, ennek csoportja legyen LivingRoom, és nevezzük el Nappalinak. Ezzel a módszerrel az egész lakásunk térképét elkészíthetjük.

Most adjuk hozzá a szobákhoz a berendezést. Menjünk a Things menübe, és válasszuk ki azt az eszközt, amit hasz-

nálni szeretnénk, mondjuk egy Shelly kapcsolót. A Channels fülön most kattintsunk az Add Equipment to Model lehetőségre, és adjuk meg, hogy melyik helyszínnel szeretnénk párosítani. Ezt a Pick from modell sávval tehetjük meg: kattintsunk rá, válasszuk mondjuk a Nappalit, majd kattintsunk jobbra fent a Pickre. Semantic classként most válaszszuk a Lightbulbot (amennyiben egy lámpát vezérlünk vele), Categoryként pedig írjuk be azt, hogy Switch. Alul, a Channel mezőben válasszuk ki a változtatni kívánt tulajdonságokat, ami nemcsak a Relay-t jelenti, hanem a bemeneti és kimeneti állapotot. Érdekes lehet még számunkra a Device Status is, mely gyakorlatilag a Wi-Fi-kapcsolat erősségét mutatja meg. Végül az Add to Modellel létrehozhatjuk a kapcsolatot. A fenti lépéseket ismételve valamennyi IoT eszközünket hálózatba köthetjük, majd pedig Modelen keresztül irányíthatjuk őket.

Ezzel meg is vagyunk az openHAB alapszintű beállításán, de a rendszer ennél sokkal többet tud – például a különböző eszközökből érkező adatokat adatbázisba gyűjthetjük, és ezekből statisztikákat gyárthatunk, vagy automatizálhatunk különböző folyamatokat. Létrehozhatunk egy, a lakásról készített fotókat tartalmazó kezelőfelületet, ahol az egyes elemeket megérintve láthatóvá válik azok státusza, és persze irányíthatóak is. Természetesen az openHAB nemcsak lámpakapcsolókkal tud kommunikálni, hanem időjárás-állomásokkal, nyitásérzékelőkkel, termosztátokkal, és így tovább. B

#### **Több mint 300 féle okosotthonos rendszer**

Az openHAB számtalan okosotthonos és más IoT eszközzel tud együttműködni, melyeket kiegészítő modulokkal telepíthetünk. Arra, hogy egy adott rendszert tud-e használni, és mire, az **openhab.org/addons** oldalon kapunk választ.

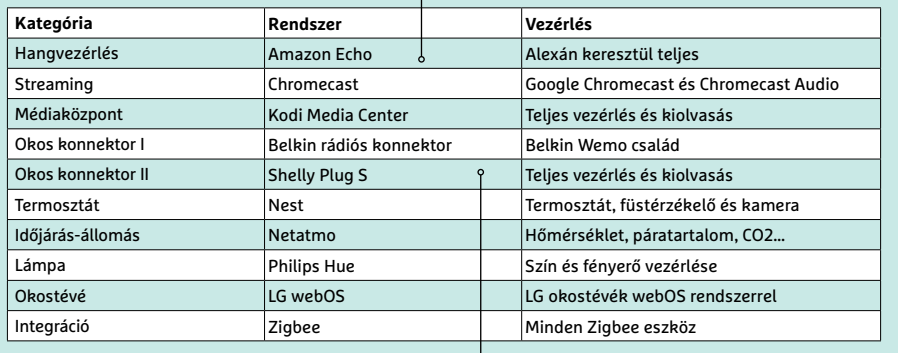

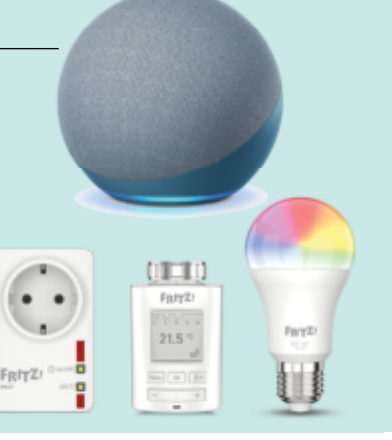

# 4710 FT KEDVEZMÉNNYEL! **EGYÉVES ELŐFIZETÉS ESETÉN4710 FT-OTMEGTAKARÍT, ÍGY ÖNNEK AMOTORREVÜHAVONTA** 88 FORINT CSAK AKCIÓ

### ELŐFIZETŐI ELŐNYÖK:

**40% kedvezmény**  (4710 Ft megtakarítás)

**Garantált ár**  (előfizetőknek nincs árváltozás)

### **A magazint ingyenesen otthonába kézbesítjük**

**Kézbesítési garancia**  (egy lapszám sem marad ki)

GRENUELLES 22.

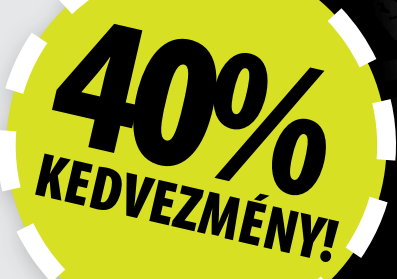

**Előfizetek a Motorrevüre 12 hónapra 11 760 Ft helyett** 

csak 7050 Ft-ért!

• Interneten: www.motorrevu.hu/elofizetes • Telefonon:  $(+36)$  80-296-855 • E-mailben: elofizetes@mediacity.hu

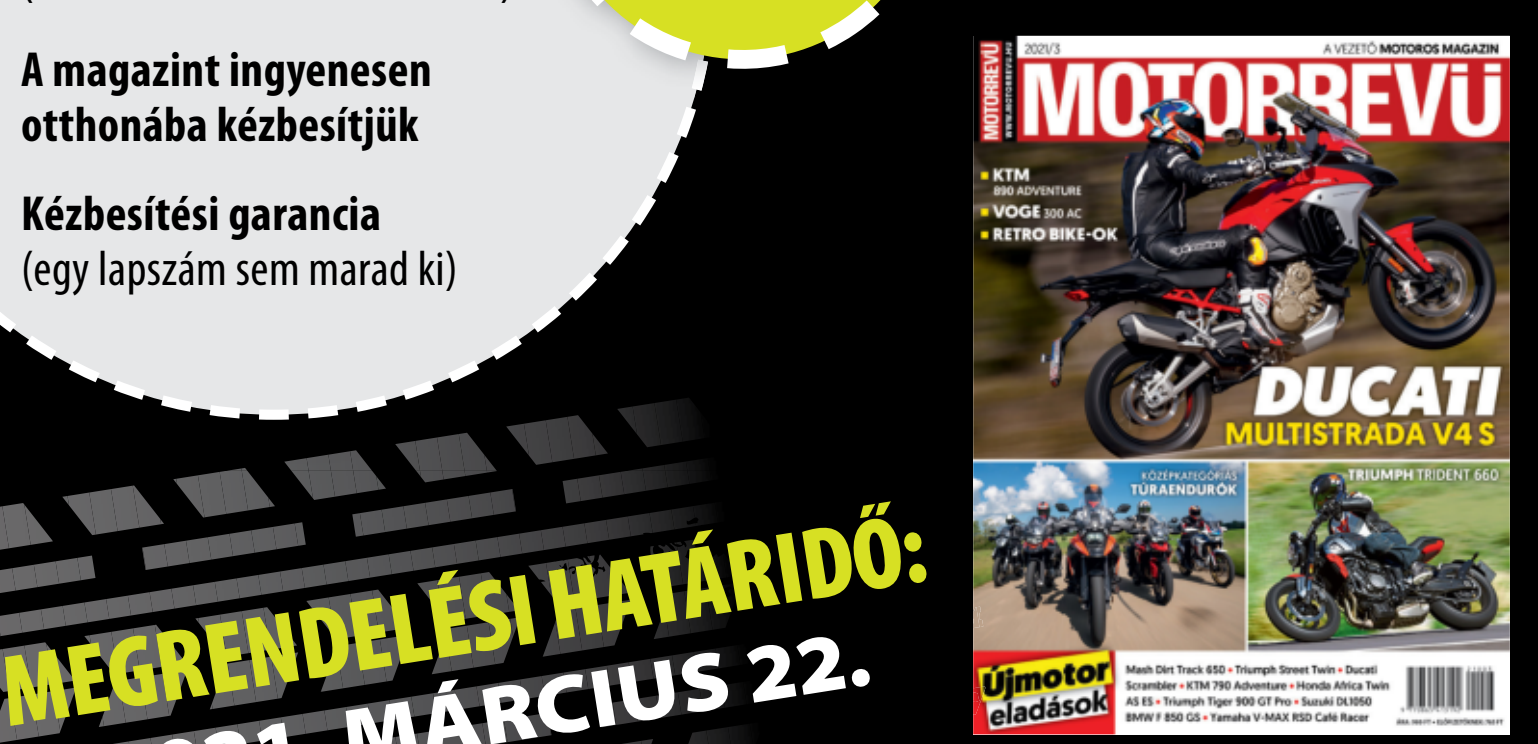

Adatvédelmi tájékoztatónkat és az Előfizetési Szerződési Feltételeket megtekintheti a www.mediacity.hu/aszf weboldalunkon.

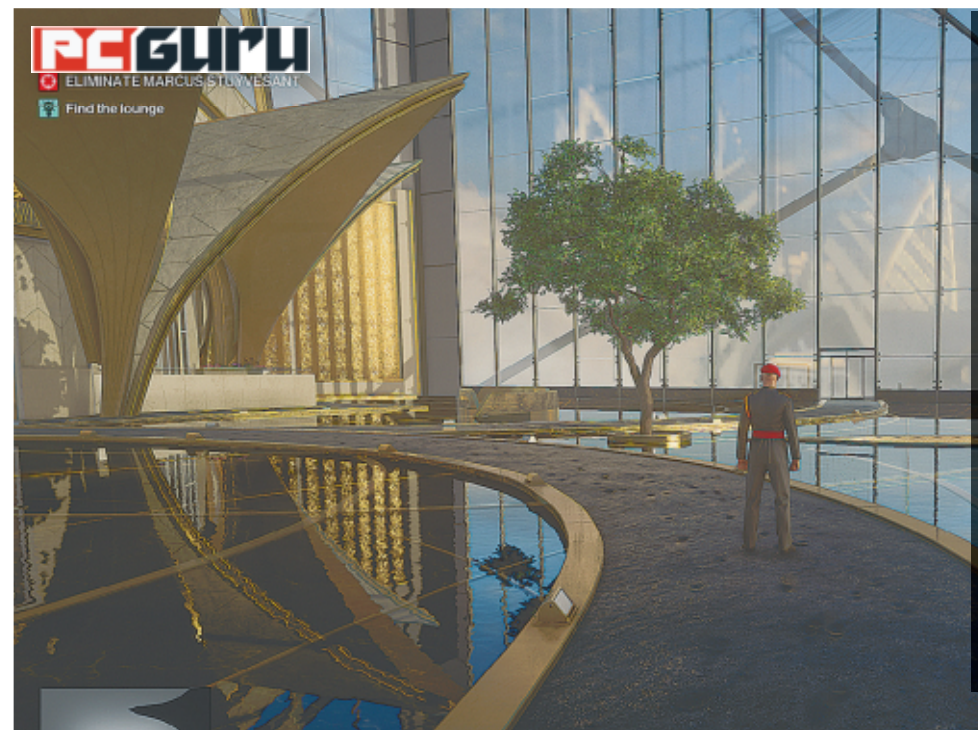

#### **Értékelés Vélemény**

**A Hitman 3 nem tökéletes, de így is egy elég szórakoztató és számtalan lehetőséggel kecsegtető játék.**

**Változatos és összetett pályák, rendkívül sokféleképp megoldható megbízásokkal, amik garantálják a szavatosságot.**

#### **Kontra**

**Pro**

**Egy vagy két plusz térkép és néhány fajsúlyosabb újítás azért jól jött volna, mert sok minden nem változott a sorozatban.**

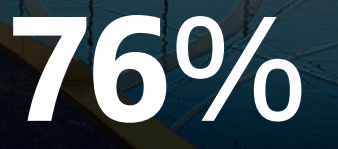

# **Hitman 3 –**

# **Ez nem hobbi, ez hivatás!**

Az idén januárban debütált Hitman 3-mal az IO Interactive lezárta a még 2016-ban megkezdett World of Assassination-trilógiát, a kérdés már csak annyi, hogy vajon milyen kihívásokat tartogatnak a 47-es ügynök utolsó megbízásai? STEELSAINT

z évek során a játékipar rengeteg ikonikus bér- és orvgyil-kossal lepett meg minket, legyen szó a Dishonored maszk-<br>kal és tőrrel rohangáló Corvójáról, vagy az Assassin's<br>Creed közönségkedvenc Eziójáról. Azonban még ebből z évek során a játékipar rengeteg ikonikus bér- és orvgyilkossal lepett meg minket, legyen szó a Dishonored maszkkal és tőrrel rohangáló Corvójáról, vagy az Assassin's ris társaságból is kiemelkedik egy bizonyos úr, aki kopasz fejével, fekete öltönyével és a tarkójára tetovált vonalkódjával lényegében a szakma abszolút csúcsát testesíti meg. Természetesen az IO Interactive népszerű Hitman-sorozatának a főhőséről, a 47-es ügynökről beszélünk, aki nemrég visszatért, hogy bebizonyítsa, még mindig ő a legveszélyesebb ember a Földön, ezzel mintegy lezárva a World of Assassination-trilógia sztoriját, melyet még 2016-ban indított útjára a fejlesztőstúdió.

#### **A legnagyobb halak a tengerben**

A Hitman 3 története nagyjából ott veszi fel a fonalat, ahol az előző epizód abbamaradt: a 47-es ügynököt és gyerekkori barátját, Lucas Greyt követhetjük nyomon, ahogy megpróbálnak leszámolni a Providence néven futó háttérhatalmi szervezet legfőbb tagjaival. Természetesen a sztori ennél azért bonyolultabb, de a vad spoilerezés elkerülése végett a további fordula-

tokba most nem mennénk bele. Legyen elég annyi, hogy az alkotók a sok furmányos gyilkosság közé pár csavart is be tudtak ékelni a cselekménybe, bár az tény, hogy a Hitman 3-at ettől függetlenül nem a történetéért fogjuk szeretni.

Tekintve, hogy egy trilógia záróakkordjáról van szó, adja magát a kérdés, hogy mennyire szükséges az előző két rész végigjátszása a Hitman 3 megértéséhez? Röviden és tömören erre annyit lehet felelni, hogy az előzmény ismeretében mindenképp jobban élvezzük majd a sztorit, de a 2016-os és 2018-as játékok beszerzése azért is erősen ajánlott, mert a Hitman 3 mindkettőnek jelentősen feljavítja a grafikáját, így segítségével a teljes trilógiát teljes pompában tolhatjuk végig.

#### **Variációk egy gyilkosságra**

A Hitman 3 játékmenete még véletlenül sem távolodik el az elődei által lefektetett alapoktól. Azaz itt is kapunk összesen hat, viszonylag nagy és összetett térképet, melyeken egy vagy több célpontot kell levadásznunk, emellett pedig esetenként egyéb megbízásokat is teljesíthetünk. Az pedig, hogy ezeket a feladatokat hogyan oldjuk meg, egyedül rajtunk áll. Ha akarjuk, simán

csak golyót küldhetünk áldozatunk fejébe, de arra is van lehetőség, hogy szerencsétlen balesetekkel álcázzuk a ténykedésünket. Mindenkivel előfordulhat például, hogy a kúriájában sétálgatva a nyakába szakad a csillár, nem?

A lehetőségek száma első pillantásra elég ijesztő lehet, főleg azért, mert a fejlesztők tényleg minden pályát igyekeztek úgy kidolgozni, hogy rengeteg módon végezhessünk célpontunkkal (érdemes is minden misszió előtt átpörgetni a kihívásokat, hogy képet kapjunk arról, mennyi lehetőségünk van), de aggodalomra semmi ok! Az egyes küldetésekhez ugyanis tartoznak úgynevezett Mission Storyk, amik apróbb lépéseken keresztül vezetnek el minket egy-egy lehetséges gyilkosságig, így az sem fog elveszni a Hitman 3-ban, akinek nem zongorahúr volt a jele az oviban.

Emellett pedig természetesen különféle álruhákat is ölthetünk, hogy olyan helyekre is bejuthassunk, melyek amúgy zárva lennének előttünk. Ha sikerül leütnünk vagy megölnünk a személyzet egy tagját, átvehetjük a ruháját, nem árt azonban óvatosnak lennünk: ha valaki megtalálja a hullát, vagy ha a fehér pöttyel jelzett feletteseink kiszúrják, hogy mi nem is nekik dolgozunk, akkor egy fél pillanat alatt a nyakunkon lehet az őrség.

Az NPC-k mesterséges intelligenciája azonban sajnos továbbra sem áll a helyzet magaslatán. Az őrök például hajlamosak nagyon hamar feladni a keresésünket, már akkor is, ha behúzódunk előlük egy sarokba. Illetve, ha el is kezdenek vadászni ránk, elég hamar otthagyják azt a helyet, ahol utoljára láttak, és inkább a pálya távoli pontjait kezdik fürkészni, így azért az őröket lerázni vagy kijátszani továbbra sem olyan nagy akadály, már persze akkor, ha türelmesen megvárjuk, amíg kicsit odébb néznek.

#### **Játsszuk le újra!**

A Hitman 3 a maga hat pályájával első pillantásra nem tűnik olyan combos alkotásnak (és való igaz, hogy plusz egy vagy két térképnek mi is kifejezetten örültünk volna), azonban nem árt figyelembe venni, hogy minden küldetést szemlátomást többszöri végigjátszásra terveztek a fejlesztők. Fentebb már említettük, hogy minden megbízást többféleképp is meg lehet oldani, ezt pedig remekül kiegészítik a kinyitható útlevágások és a különböző feloldható bónuszok.

Előbbi rendszer nem nagy kaland, lényegében csak azt teszi lehetővé, hogy kicsit gyorsabban jussunk a kritikus helyszínek közelébe, utóbbi viszont már annál izgalmasabb. Lényegében ugyanis minden helyszínen XP-t gyűjthetünk és szintet léphetünk, ezzel párhuzamosan pedig újabb és újabb lehetőségeket nyitunk meg. Feloldhatunk például új belépési pontokat, azaz érkezhetünk a főbejárat helyett kertésznek álcázva az üvegházból, és különféle fegyvereket is becsempésztethetünk a személyzettel a térkép diszkrét, félreeső pontjaira. Ez pedig egy nagyon kellemes sandbox játékmenetet ad az egész kampánynak, aminek hála elképesztően sokszor nekieshetünk akármelyik pályának, újabb és újabb megoldásokat találva a célpontjaink jelentette problémára.

#### **Hitman 1.5**

A sok pozitívum mellett azonban sajnos muszáj megemlíteni, hogy az előző két részhez képest a Hitman 3 nem igazán jelent előrelépést. Persze a grafika szebb lett, ahogy kapunk egy hasznos új kütyüt is a zárfeltörésre és a nyomok analizálására egyaránt kiváló fényképezőgépünk képében, azonban ezen túl nem érdemes túl

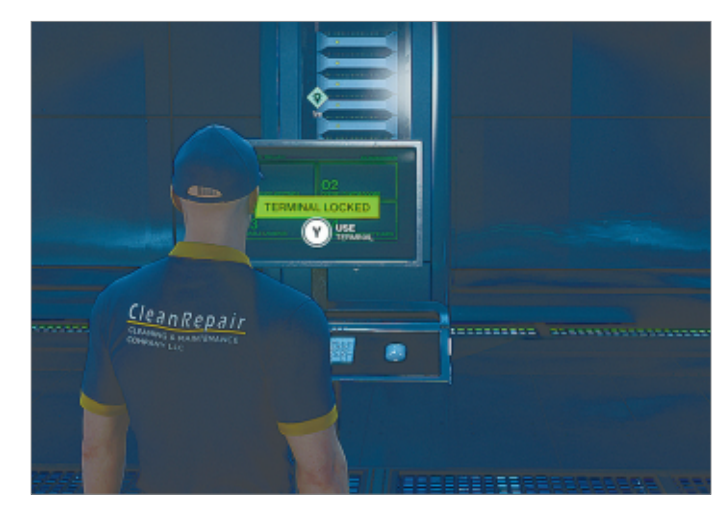

Nincs itt semmi gyanús, a takarítószemélyzet hagyományosan a lezárt szerverszobában szokott pihenni

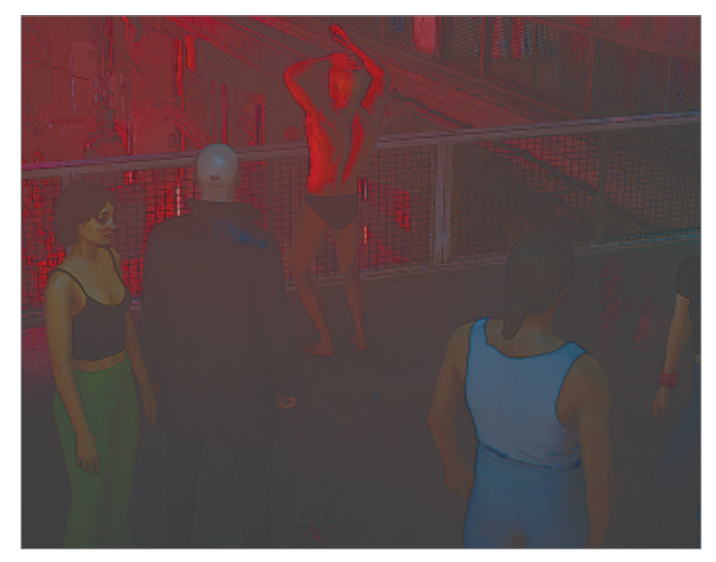

Az alsógatyás úr szerint már most is forró a helyzet, a célpontjaink erre csak később fognak rájönni

sok újítást várni a 2021-es epizódtól. Bár igazából ez a teljes World of Assassination-trilógiáról elmondható, ugyanis a három cím lényegében inkább egy összefüggő és kifejezetten terjedelmes alkotásnak érződik, semmint három önálló játéknak.

#### **Még egy utolsó megbízás**

Azonban kevés pálya ide és hiányzó újítások oda, a Hitman 3 még így is roppant szórakoztató alkotás lett. A hatalmas sandbox pályák ezúttal is rengeteg lehetőséget kínálnak célpontjaink levadászására, a folyamatosan feloldható extrák miatt pedig meg is éri kísérletezni ezekkel a lehetőségekkel. A kezdőbb játékosokat a Mission Storyk vezetik be a bérgyilkos lét rejtelmeibe, míg a tapasztalt vén rókák valószínűleg már egy pillantással is tucatnyi kínálkozó lehetőséget kiszúrhatnak a munka diszkrét elvégzésére. Épp ezért a Hitman 3, bár nem tökéletes, de így is abszolút méltó lezárása a World of Assassination-trilógiának, mely elsősorban a sorozat rajongóinak lehet kötelező darab, de az újoncokat is be tudja vonzani, főleg, ha megvesszük mellé a másik két játékot is.

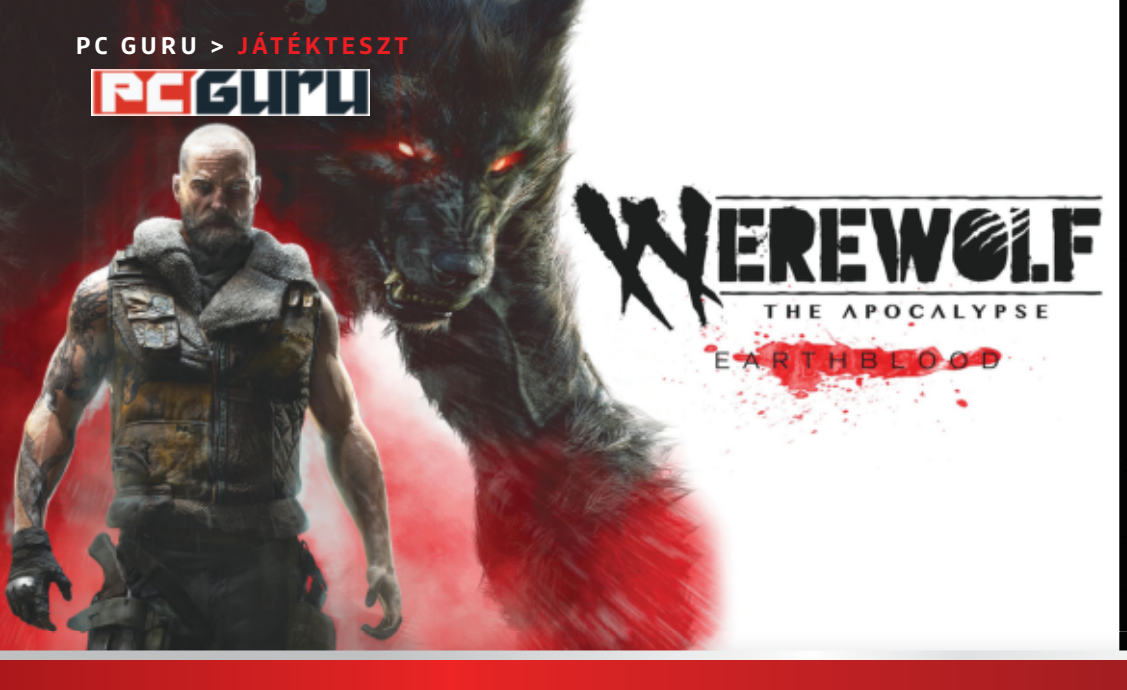

#### **JÁTÉKTESZT < PC GURU**

#### **Értékelés Vélemény**

**Nem ez lesz a World of Darkness legjobb videojátékos adaptációja, de farkasemberes program nem minden nap jelenik meg.**

#### **Pro**

**Farkasemberként harcolni jó móka, van itt még egy jellegzetes és szerethető világ is, avagy rajongók bepróbálkozhatnak vele.**

#### **Kontra**

**Az animáció és mimika borzalmasan gyenge, sok év lemaradásban van, ahogy egy-egy játékelem is meglehetősen klisés.**

**63**%

### **Werewolf: The Apocalypse –**

# **Earthblood – Hogyan szeresselek?**

A World of Darkness világa **egyre csak erősödik** és terebélyesedik, a szerepjátékok és regények piaca után tovább hódítva a videojátékok és társasjátékok területein is, aminek egyik jele a kicsit apokaliptikusra sikeredett Earthblood. BÖJTI

ki nem ismerős a White Wolf univerzumában, az vélhetően soha nem találkozott a Vampire: The Masquerade, a Hunter: The Reckoning vagy a Werewolf címekkel, illetve esélyesen a World of Darkness világában sem **ki nem ismerős a White Wolf univerzumában, az vélhetően soha nem találkozott a Vampire: The Masquerade, a Hunter: The Reckoning vagy a Werewolf járt még. Az univerzum lényege, hogy míg az emberek mindennapjaikat élik a látszólagos nyugalomban, addig a háttérben, a színfalak mögött különböző vámpírklánok vívják örökös harcaikat, illetve vérfarkasok háborúznak ellenfeleikkel. Ebben az esetben, avagy az Earthblood történetében egy számkivetett harcos, Cahal bundájába bújva kell felvennünk a harcot a gonosz, környezetszennyező Pentex vállalattal szemben.**

**Maga a játékmenet nem túl összetett, bár vannak jó pillanatai. Cahal a nyitányban elveszíti a szerelmét, ami kisebb dühkitörésbe torkollik, azt pedig egy falkatag bánja, így nem meglepő módon később már úgy látjuk viszont, mint számkivetett, akit azonban újra összesodor az élet a régi társakkal, családtagokkal, méghozzá a közös ellenség és közös cél miatt. Miután pedig a férfit a helyi nagy szellem is újra bizalmába fogadja, egyértelmű, hogy a harcot korábbi társainak oldalán kell megvívnia, már csak azért is, mert az ezüst töltényekkel és tisztességtelen eszközökkel élő vállalat nem fogja magát felrobbantani és romba dönteni.** 

**Cahal külső nézetben irányítható, alapvetően emberként (vagy farkasként osonva), ilyenkor lopakodhatunk vele a különböző tereptárgyak mögött, így elrejtőzve az**  **ellenséges katonák figyelő tekintete és a kamerák elől, sőt csendben elintézhetjük a zsoldosokat, illetve a használható számítógépeken a kamerákat is blokkolhatjuk. Aztán, ha nincs más lehetőség, jön a harc, amikor farkasemberként, kombókat és kisebb-nagyobb támadásokat használva öldökölünk le mindenkit. Persze ellenfeleink egyre erősebbek, páncélokat és megfelelő töltényt használnak, akár exo ruhát is húznak, avagy vigyázni kell velük, de szerencsére Cahal is fejlődik: különféle képességeket nyithatunk meg számára, ami mindenképpen jó dolog. Nem utolsósorban elérhető a Penumbra, egy átjáró a fizikai és a szellemi sík között, ahol a nagy szellem ad extra, teljesíthető feladatokat.**

#### **Mi ez az arcmimika és mozgás??!!**

**Oké, a Cyanide nem a remek játékairól híres, de amit itt arcmimikaként és mozgásként látunk, az még azt is megkérdőjelezi, hogy az alkotók valaha láttak élő embert. Még a farkasember is jobban néz ki, ami, jobban belegondolva azért aggasztó jel. Látvány, párbeszéd… hát, nem valami izmos. A hangulat viszont jó, vannak jó megoldások, az átvezetők is egészen kellemesek, illetve összességében nem játszhatatlan az anyag, amiben farkasemberként zúzni a legjobb, ez nem is kérdéses. Ajánlani csak óvatosan merem, de aki a WoD vagy a műfaj rajongója, az azért ne hagyja ki, legfeljebb várjon ki egy leárazást, valamint adja lentebb az igényeit.**

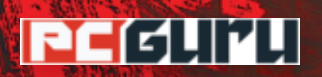

### **Értékelés**

#### **Vélemény**

**A lengyelek újabb remeke, ami ugyan nem reformál, mégis elég izgalmas és maradandó ahhoz, hogy szívesen vegyük elő.** 

#### **Pro**

**Remek hangulat és helyszín, kellően sötét karakterek és hátborzongató hangok, kiemelkedő zenék, izgalmas kaland.**

#### **Kontra**

**Sajnos előbb ér véget, mint az ember szeretné, simán lehetett volna még több is a kalandban, plusz vannak felesleges elemek.**

# **87**%

### **The Medium –**

### **Paint it dead**

A lengyel Bloober Team számos játékot tett már le az asztalra, méghozzá főleg a horror zsánerben, de a 2016-os Layers of Fear minőségét és sikerét azóta sem sikerült megugrania. Talán majd most? BÖJTI

**N oha sem a Layers of Fear 2, sem a Blair Witch nem volt igazán nagy siker, sőt az Observer is inkább csak egy rétegre lett komolyabb hatással, titkon azt várta mindenki, aki régóta figyelte a lengyel csapatot, hogy majd most jól megmutatják. A The Medium ugyanis olybá tűnt, hogy valamilyen formában a Silent Hill szellemi örökösévé válik, amihez adott volt a Konami kultikus művének zeneszerzője, továbbá a technikai alap, amit PC mellett az új generációs Xbox Series X szolgáltat a két sík egyszerre történő prezentálásához. Hiszen a The Medium nem tesz mást, mint nevéhez hűen megnyitja az átjárót az élők és a holtak világa között, ezzel a játékosokra szabadítva számos rémisztő pillanatot.**

#### **Posztszocialista üdülés a holtak között**

**A játék főhősnője Marianne, akit állandóan egy régi álom/ látomás kísért egy kislányról és egy tóról, egyébként pedig látja a halottakat, és meg tudja nyitni azt az alternatív valóságot, létsíkot, melyen az itt maradt lelkek szenvednek, míg a lány meg nem mutatja nekik a kivezető utat és fel nem szabadítja őket.** 

**Egy nap aztán titokzatos férfi hívja telefonon, aki az egykori Niwa hotelbe invitálja Marianne-t, ahol állítólag eléggé elszabadultak a dolgok. Ami persze már alapvetően fura, hiszen a helyszínre érve egyértelmű, hogy az üdülőhely hosszú ideje áll magányosan, egyre inkább átadva testét az enyészetnek, mely nem mellesleg lakóira is lecsapott, mivel egy szörnyű mészárlás során számos ember vesztette életét a falai között. Nem túl jó kezdet, az biztos. A Niwa romos emeletein bóklászva pedig**  **bebizonyosodik, hogy ennek a fele sem tréfa: ugyanis az az erő, ami egykoron a szörnyű tragédiákat okozta, az áldozatok fájdalmával együtt ott ragadt a komor helyszínen.** 

#### **Két létsík, egy eset**

**Bár aki a Silent Hill túlélőhorrorját várta, az csalódhat, hiszen a The Medium inkább egy valós időben irányított Syberia, csak horror köntösben, más okunk nem nagyon lehet a panaszra. A 6-8 órás sztori során számos emlékezetes jelenetbe csöppenünk, brutális hanghatásokkal, remek dialógusokkal és izgalmas sztorival, a két létsík pedig, bár nem valami eget rengető újítás, de sokat hozzáad az élményhez. Valamikor egyszerre látjuk mindkettőt, két külön sávban, egy képernyőn, valós időben generálva le kétszer az adott területet, de ezt igazából kevés elem használja ki igazán.** 

**Néha akad egy-egy időhúzó, logikátlanabb játékmechanikai megoldás, így például teljesen érthetetlen az a (bizonyos**  helyeken megkövetelt) "bőrkapu" nyiszálás, ami kompletten **20 másodpercig tart minden egyes alkalommal. De összességében egy nagyon erős hangulatú, izgalmas és élvezetes, látványos horrorkaland a végeredmény, ami ugyan nem úttörő, de a stílus kedvelőinek jóformán kihagyhatatlan darab. Egyszer egyik, egyszer a másik síkon keressük a nyomokat és eszközöket, amikor pedig felbukkan az Amnesia és Penumbra hagyományain nevelkedett gonosz, akkor kellemesen megborzongunk. A dráma persze nem kerülhető el, ahogy a végső konfrontáció sem, de ennek jó eséllyel maradandó élményét meghagyjuk a kedves olvasóknak.**

# **Az 5 legjobb indie játék –**

# **minden hónapban**

Elég álmosan indult az idei év a játékiparban, egy-egy kivételtől eltekintve nem igazán érkeztek nagyobb címek. A független játékok között azonban így is akad pár **érdekes újdonság,** lássuk is ezeket!

**I** dén valahogy mintha a szokásosnál is lassabban ébredezne téli álmából a játékipar. Persze ez az időszak amúgy sem szokott túl izgalmas lenni, de az elmúlt években azért mindig megjelent egy-két igazán komoly, multiplatform, AAA kategóriás alkotás januárban vagy februárban, idén pedig ennek semmi nyoma. De nincs minden veszve, hiszen az indie fejlesztők most is pörögnek, és számos izgalmas játékkal ajándékoztak meg minket ebben az ínséges időszakban. Ezek közül szedtük össze az öt legérdekesebb címet.

#### **Tartapolis**

#### **Megjelenés:** február 12. **Fejlesztő:** Fusion Studios

Ezeken a sötét, barátságtalan téli és kora tavaszi estéken nincs is jobb érzés, mint elővenni egy végtelenül nyomasztó noir szerepjátékot, és egy kiégett, cinikus magándetektívet alakítva elmerülni egy fiktív város minden mocskában. A Tartapolis pedig pontosan ezt az élményt kínálja nekünk, a történet szerint ugyanis Richard Bort alakíthatjuk, aki egy futurisztikus metropoliszban dolgozik, felbérelhető kopóként. Talán mondani sem kell, hogy ez a munka már önmagában is elég veszé-

lyes, és a helyzet csak tovább romlik, amikor Richard rábukkan egy összeesküvés nyomaira, ezzel magát a nagybetűs Gonoszt szabadítva a nyakára.

Játékmenetét tekintve a Tartapolis egy nyitott világú, metroidvania elemekkel megspékelt RPG, nyakon öntve sci-fibe illő technológiákkal, rengeteg fegyverrel és némi mágiával. Magát a várost oldalnézetben járhatjuk be, ahogy pedig karakterünk fejlődik, úgy nyílnak meg az újabb és újabb területek előttünk, mind tele a saját titkaival, kétes alakjaival és mellékküldetéseivel. Épp ezért, bár egy indie címről beszélünk, a Tartapolis egy olyan tartalmas hangulatbomba, amiről kár lenne lemaradni.

#### **Speed Limit**

#### **Megjelenés:** február 17.

#### **Fejlesztő:** Gamechuck

Vannak azok a játékok, melyeknek a legfőbb aspektusa a folyamatosan pörgő, kegyelmet nem ismerő akció, a Speed Limit pedig (címével ellentétben) pontosan egy ilyen játék, azonban pár csavarral megspékelve. A Gamechuck alkotása ugyanis nem pusztán egy zsánert képvisel, hanem gyakorlatilag az összeset, ami csak egy kicsit is menőnek számított a 90-es évek játék-

#### **REJTETT GYÖNGYSZEMEK < PC GURU**

termeiben. Ennek megfelelően az egyik pillanatban még egy vonaton lövöldözhetünk oldalnézetből, a következőben pedig sportkocsiba pattanunk, és az egész játék átvált egy top down shooterbe. És akkor a kamu 3D-s vadászgéppárbajokról még nem is beszéltünk…

A Speed Limit egy veszett tempót diktáló, sosem lassító alkotás, ami folyamatosan váltogatja a stílusát, hogy sose tudjuk igazán kiismerni. Mindezek mellett pedig érdemes lehet megjegyezni, hogy a játék elég nehéz is, és minél inkább fokozzuk a tempót, annál nehezebb lesz, így az esztelen pörgéshez egy jó adag kihívás is társul. Épp ezért, ha valaki csak minimálisan is érdeklődik az ilyen jellegű címek iránt, vagy szeretne egy kicsit nosztalgiázni, a Speed Limitről hiba lenne lemaradnia.

#### **King of Seas**

#### **Megjelenés:** február 18. **Fejlesztő:** 3DClouds

A virtuális kalózkodás mindig jó móka, azonban a fejlesztők az utóbbi időkben érthetetlenül elhanyagolták ezt a témát. A Sea of Thievesen kívül nem igazán találni kalózos játékot a piacon, ez a helyzet azonban nemrég egy kicsit javult a King of Seas megjelenésével. A 3DClouds alkotásában ugyanis egy kalózkapitányt alakíthatunk, aki megbízható hajójával és sokat látott legénységével felkerekedik, hogy megbosszulja apja halálát, akkor is, ha ehhez a világ végéig (vagy azon is túl) kell kergetnie a gyilkosokat.

A King of Seas legerősebb pontja azonban nem a sztori, hanem a felfedezés és a szabadság érzése. A pálya teljesen véletlenszerűen generált, így minden végigjátszás más és más. Ráadásul a világ reagál is a cselekedeteinkre: az egyes kereskedelmi utak például megváltozhatnak, ha sikeresen elfoglalunk egy települést, a nehézség pedig folyamatosan ahhoz igazodik, hogy mennyire vagyunk sikeresek, így biztosítva az állandó kihívást. A King of Seas tehát egy kellemesen változatos és öszszetett játék, mely azoknak is nyugodtan ajánlható, akik nem feltétlen rajonganak a kalózokért, de azért piszkálja a fantáziájukat a messzi ismeretlen felfedezése.

#### **Curse of the Dead Gods**

#### **Megjelenés:** február 23.

#### **Fejlesztő:** Passtech Games

Az utóbbi években nem egy remek roguelike cím megjelent már a független fejlesztőknek hála (a tavalyi Hades például sokak szerint 2020 legjobb játéka lett), a Curse of the Dead Gods pedig pontosan ezt a zsánert képviseli. A Passtech Games alkotásában egy kapzsi tolvajt alakíthatunk, aki mérhetetlen pénzéhségében megpróbált kirabolni egy ősi és misztikus templomot, azonban természetesen ráfaragott a dologra, és most az istenek átka alatt nyögve keresi a kijáratot a csapdákkal tömött folyosók és mindenféle szörnyűséget rejtő termek soha véget nem érő labirintusából.

A kijutás azonban egyáltalán nem lesz egyszerű, hiszen a legtöbb roguelike címhez hasonlóan a halál a Curse of the Dead Godsban is végleges, azaz ha egyszer elbukunk, akkor kezdhetjük a kampányt a legelejéről. További érdekesség, hogy átkunk is mindig változik, így garantálva, hogy két próbálkozás sose legyen ugyanolyan. Ha pedig mindehhez hozzávesszük a válto-

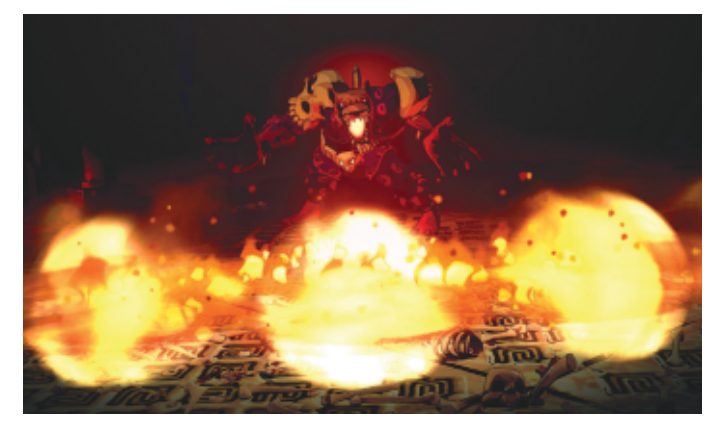

A Curse of the Dead Godsban a kutya nem harap, ellenben tűzlabdákkal égeti tisztára a lelkedet, ha nem tetszel neki

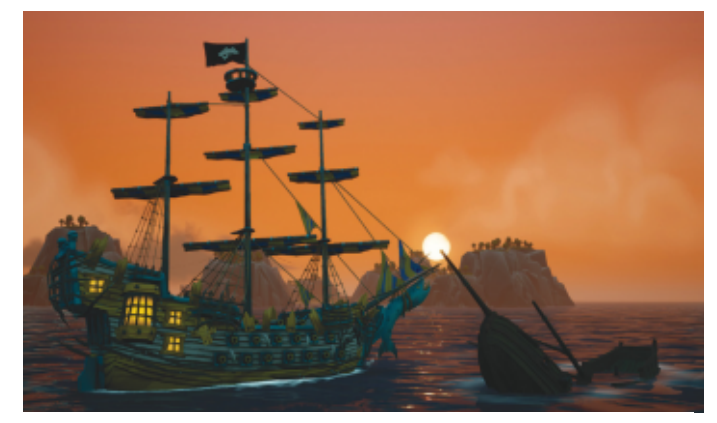

Lassan be kell látnunk, hogy a King of Seasnél közelebb sosem fogunk jutni a Ubisoft-féle Skull & Boneshoz

zatos ellenfeleket, a remek harcrendszert, a stílusos grafikát és a rengeteg lehetséges irányt, amerre építhetjük a karakterünket, akkor egyből látható, hogy a Passtech Games alkotása miért erősen ajánlott vétel a zsáner kedvelőinek.

#### **RetroMania Wrestling**

#### **Megjelenés:** február 26.

#### **Fejlesztő:** Retrosoft Studios

A pankrációra mostanában alaposan rájár a rúd a játékiparban: a WWE 2K20 például 2019 egyik legvállalhatatlanabb címe lett, és hogy finoman fogalmazzunk, a tavalyi WWE 2K Battlegrounds sem sikerült sokkal acélosabbra. Mindezek fényében pedig különösen hiánypótló a Retrosoft Studios legújabb alkotása, a RetroMania Wrestling, mely az 1991-ben megjelent nagy klasszikus Wrestlefest hivatalos folytatása.

A játékban ennek megfelelően minden a pankrációról szól. Több mint tucatnyi, egyedi kinézettel és mozdulatokkal rendelkező karakterrel vethetjük bele magunkat a küzdelmekbe, ha pedig többen is bunyóznánk, annak sincs akadálya, a lokális multi ugyanis 2-8 fős meccseket is támogat. A játékmódoknál a hagyományos 1v1 összecsapásoktól kezdve egészen a Battle Royal küzdelmekig sok mindent megtalálni, ezeket pedig remekül egészíti ki a 2D-s pixel grafika, aminek hála az embert egyből elkapja a retró életérzés. Épp ezért, ha verekednénk egy jót, a Retrosoft Studios alkotásánál ideálisabb friss megjelenést aligha találunk a piacon.

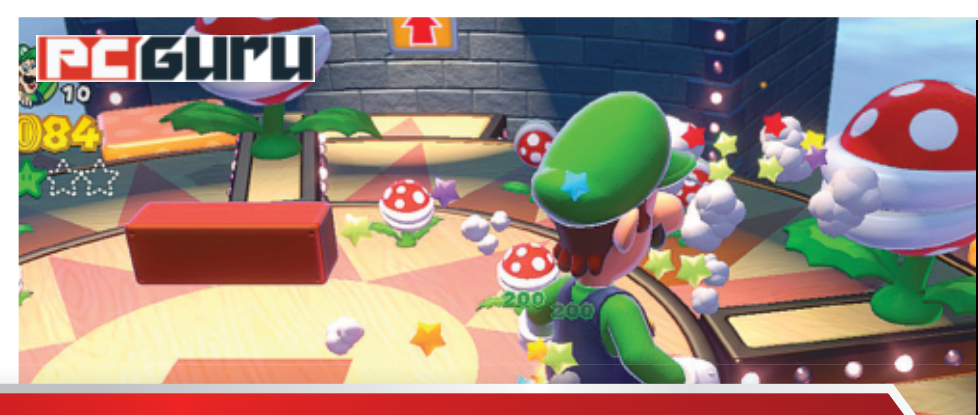

### **Super Mario 3D World +**

### **Értékelés**

#### **Vélemény**

**Mario nem öregszik, a Nintendo üdvöskéjét így egész egyszerűen öröm látni. Legyen szó új vagy ráncfelvarrt játékról. Pro**

**Remek ötletek, kimondottan változatos világok és pályák, tökéletes játékmenet felújított formában + extra DLC Bowserrel.**

#### **Kontra**

**Néha mintha leesne egy picit a képfrissítés, de ez lehet, hogy csak a megjelenés előtti verziónál tapasztalható probléma.**

**96**%

### **Bowser's Fury**

# **Újabb érv a Switch mellett**

Az utóbbi év a Nintendónál a Mario-játékok Switch-portjáról szólt, és most itt a Wii U egyik fenegyereke. De egy lassan 8 éves videojátéknál elég a ráncfelvarrás és egy kis extra tartalom?

**K** evesen szállnának vitába azzal, hogy a Nintendo egyik legnagyobb fegyverténye a Zelda-játékok mellett a platform legfőbb kabalája, maga Mario, aki ugyan számtalan formában megjelent már debütálása óta, maga a recept mégsem öregszik vagy romlik, legyen szó versenyekről, 2D-s ugrabugráról, netán szerepjátékról. Vagy a 3D-s kalandozásról, amibe számos nagy játékhős foga beletört az évtizedek alatt. De nem Marióé, hiszen többek között a Galaxy is az egyik legjobb térbeli platformer, sőt a 2013-as 3D World is pont ebbe a kategóriába sorolható. És mivel a Wii U az a platform, ami sokaknak kimaradt, nem véletlen, hogy a kimondottan sikeres Switchen most sorra landolnak a korábbi gép legnagyobb címei, köztük ezzel a remek darabbal, ami ráadásul komoly kiegészítést is kapott a Bowser's Fury képében.

#### **Ezúttal nem a hercegnő van a másik kastélyban**

Némi kis csavarral, de a megszokott történetet kapjuk: Mario éppen barátaival sétálgat, mikor rálelnek egy üvegcsőre, amiből egy kis, tündérszerű lény kerül elő, hőseink segítségét kérve. Mint kiderül, Bowser a barátságos Sprixie-k birodalmában vandálkodik, ahogy az lenni szokott. A feladat, hogy a kis tündérkéket megmentsük, természetesen ránk hárul, avagy egy karaktert választva (Mario, Luigi, Peach, Toad), végig kell menni a nyolc rendelkezésre álló (és négy megnyitható) világon, minden esetben felszabadítva a pályavégi bossnál egy újabb Sprixie-t, megmentve a birodalmat és elintézve a gonosz Bowsert.

Ehhez természetesen minden világon számos pályát kell teljesíteni, gyűjtve a csillagokat, amik a szintek megnyitásához szükségesek. Vannak ügyességi részek, sorozatos kihívások, mikor

egyhuzamban kell több feladatot is megoldani, ezért azonban több csillag is jár, sőt olyan is van, mikor Toaddal kell egy-egy puzzle jellegű, térben forgatós feladatot megoldani. Persze szinte minden visszaköszön a korábbi részekből, mind az ellenfelek, mind a kihívások, képességek terén, de van egy csomó újdonság is, mint például a falmászáshoz használható macskaruha, az ágyúfej, amivel folyamatosan lövünk, vagy éppen a klónozó cseresznye, amivel hősünket duplikálhatjuk. Időnként a touchpad használatának emlékét is megidézhetjük a giroszkópos mozgatással, de a legfontosabb, hogy rengeteg teljesen eltérő és egyéniséggel teli világon és pályán verekedhetjük át magunkat, ezek pedig nagyjából az utolsó pillanatig képesek újdonságot mutatni, izgalmakat és kihívásokat nyújtani.

#### **Bowser zúz!**

Aztán persze van még itt egy vaskosabb DLC, a Bowser's Fury is, amiben Mariónak a teljes rage-ben fortyogó Bowser papától kell megmenteni a világot és még saját gyermekét is. Ebben az esetben kapunk egy nyitott helyszínt, ahol előre haladva gyűjtjük össze a macskaérméket, közben néha-néha rejtőzve és menekülve a fel-felbukkanó, Godzilla-szerű alak elől, mígnem szembe nem szállhatunk vele. Jópofa kis extra, de azért nem ez a csomag csúcsa, hiszen maga a 3D World olyan, hogy ha eddig kimaradt, még mindig kötelező pótolni. A legjobb Mario-játékok egyike, ami kimondottan változatos, ötletes, jópofa, tele élettel és jó elképzelésekkel, akár többen játszva, akár egyedül állunk neki a 10-20 órás játékidőnek. Nagyszerűen fut, nehéz megunni, hozza mindazt, amit a Nintendótól és Mairótól várunk. Kihagyhatatlan!

### **PE**EUR

### **Redout: Space Assault –**

### **Wipeoutból az űrbe**

**Aki játszott az eredeti, 2016-os Redouttal, az tudja, hogy jó kis Wipeout-klón volt, méghozzá egy indie stúdiótól. Aki azonban a folytatástól is hasonló élményt várt, az most** 

**meglepetten nézhet. BÖJTI** 

### **Értékelés**

**Vélemény**

**Egyszerű kis űrhajós lövölde, néhány kisebb-nagyobb problémával, de indie címként korrekt áron és kellemes stílusban.**

#### **Pro**

**Klasszikus űrlövölde, egészen mutatós látványvilággal, jó hangulattal és zenékkel, kifejezetten pergős stílusban, baráti áron.**

#### **Kontra**

**Sokat azért nem kell várni tőle, az arcade-esebb hangvétel sokakat elriaszthat, ahogy a jelenleg tetten érhető, számos bug is.**

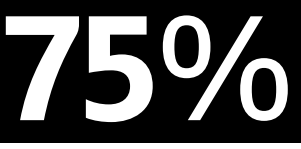

**M** ár ha a Space Assaultra folytatásként, nem pedig szimpla spinoffként tekintünk, hiszen, bár a sorozat és a világ közös, ezúttal az űrbe megyünk, a korábbi F-Zero- és Wipeout-hatások pedig teljesen eltűnnek. Helyettük jön, avagy repül be a képbe a Nintendo klasszikus üdvöskéje, a Star Fox, aminél az űrben lavírozva kell eliminálni minden ellenfelet, legyen szó kötött vagy éppen szabad mozgásról és közlekedési módról.

#### **Csak a tűzharc lényeg**

Sok sztori nincs a játékban, bár ez nem is áll rosszul neki. Az 5-7 perces küldetéseket rádióadások és kisebb párbeszédek zavarják meg, kapunk némi hátteret is a lövöldözés mellé, azonban mindez leheletvékony, semmi nagy dologra nem kell számítani. A játékmenet pedig általánosságban két kategóriára osztható: vagy Panzer Dragoon módra, kötött pályán repkedve lövünk le minden ellenfelet, vagy pedig egy szabadabb, nyitottabb területen gyűjtögetünk, valamint itt is harcolunk, ha ellenfélbe botlunk. Vannak kimondottan

#### **Komolyabb móka: Everspace 2**

Már az Everspace első része is elég jó hangulatú űrlövöldének számított, a Rockfish Games készítette folytatás azonban mindenben rálicitál az első részre. Eleve, a roguelike-os alapot sikerült egy sokkal inkább sztoriközpontú, még akciódúsabb mechanikára cserélni, amelynél bizony a karakterek beszélgetései valóban rengeteget hozzátesznek az élményhez. A bejárható univerzum hatalmas, a látvány ehhez képest ragyogó, sőt még a járgányt is testre lehet szabni, ami azt jelenti, hogy fegyverzetét is saját kedvünk szerint alakítjuk. A 38 eurós, korai hozzáférésű beugró nem kifejezetten olcsó, de a Freelancer szellemi örököséért megéri.

### **És ami soha nem készül el**

A lassan 10 éve készülő, közösségi finanszírozásban fogant Star Citizenről mind a mai napig nem tudni, hogy végül egy elképesztő sikersztori vagy éppen az évtized… bocsánat, az évszázad botránya lesz-e. A nagy múltú Chris Roberts (Wing Commander-széria, Freelancer, Starlancer) gyermeke mostanra már nagyjából 300 millió dollárt (forintban nem merem leírni az összeget) gyűjtött be, de megjelenéséről még mindig nem tudni, ahogy "kistestvéréről", a Squadron 42-ről sem. Félő, hogy mi lesz a történet vége, pedig az elképzelés valóban sokak álmát váltaná valóra.

izmos ellenfelek, időkorlátok és teljesítendő feladatok, kihívások, a lényeg azonban a túlélés, ami után még minimálisan fejleszthetjük is a kasztnit.

#### **Arcade zúzda**

Mindez tíz euróért nem vészes, pláne, hogy a Redout nem is mutat rosszul, bár az is tény, hogy a stílus nem éppen modern, avagy gyökereit inkább az arcade érában kell keresni, ami lehet, hogy sokak kedvét elveszi az űrlövöldétől. Éppen úgy, mint a fellelhető, akár misszió-újrázást is jelentő bugok. Aki viszont kedveli a műfajt, annak ennyit talán érdemes beáldozni az élményért, ami összességében egészen kellemes. Szerintem a játék leginkább azoknak szól, akik kedvelik a hagyományos shmupokat, a régiesebb űrlövöldéket (akár a Freelancer-jellegű darabokat), és nem minden esetben vágynak hatalmas drámákra, mindent a feje tetejére állító, újszerű megoldásokra. Nekik viszont napi 10-30 percben nagyon kellemes kikapcsolódást jelenthet ez a nem túl komoly, de az erőforrásokhoz mérten egészen minőségi repkedés, amihez hasonlót manapság viszonylag keveset találni. **E** 

#### **Windows & Office**

**1. Windows 10 A gesztusok használata tovább könnyíti a célirányos munkát**

**2. Windows 10 Az utoljára megnyitott fájlok listájának gyorsabb elérése**

**3. Windows 10 Idegen Wi-Fi-hálózatok kijelzésének tartós megszüntetése**

**4. Windows 10 Kiegészítő mappák Start menühöz rögzítése**

**5. Windows Más Windows számítógépek távvezérlése Windows-eszközökkel**

**6. Windows Így tehetünk rendet a Küldés menüben**

**7. Microsoft Outlook Felhasználói szabályok exportálása és importálása**

**8. Microsoft Excel Automatikus kitöltés használata csak munkanapokkal**

**9. Windows 10 A Start menü és a tálca színének testre szabása**

**10. Windows 10 Dátummegjelenítés kiegészítése a hét napjával**

**11. Windows 10 Több mappa tartalmának megjelenítése**

**12. Microsoft Teams Alapértelmezett képek sajátra cserélése**

**13. Windows 10 Surround rendszerek működőképességének ellenőrzése**

**14. Google Docs Dokumentumok létrehozása saját háttérszínnel**

**15. LibreOffice PDF-fájlok megnyitása mindig a LibreOffice Writerrel**

**16. Windows 10 Start menü megjelenítésének felgyorsítása**

#### **Hardver**

**17. NAS Nagyobb biztonság kétlépcsős azonosítással**

**18. Alaplap Mit tehetünk, ha minden RAM-illesztőhely foglalt?**

**19. Smart-TV Android-alapú modellek újraindítása távvezérlővel** 

#### **Mobil, web és fotó**

**20. WhatsApp Kéretlen csoportmeghívók blokkolása**

**21. Zoom Végpontok közötti titkosítás beállítása**

**22. FileFriend Nagy méretű fájlok darabolása és későbbi összeillesztése**

**23. MyText Egyszerű szövegszerkesztő titkosítással**

**24. MeinPlatz Merevlemez átvizsgálása és kiszemetelése**

**25. Outlook Meghívók készítése és kiküldése**

**26. Foxit Reader Képernyőmentés PDF-fájlból**

# Tippek és trükkök

#### **Gyorsabban, hatékonyabban**

Tippjeinkkel gyorsabbá és kényelmesebbé tehetjük a számítógépet, de javíthatunk a Windowson, az Office programokon, a Firefoxon, a Skype-on és sok más szoftveren is.

#### **Windows és Office**

Ezekkel a tippekkel az operációs rendszert tehetjük rendbe.

#### **1. Windows 10**

#### **A gesztusok használata tovább könnyíti a célirányos munkát**

A Windows 10 nemcsak az egérrel és billentyűzettel történő hagyományos kezelést támogatja, hanem a hangparancsokat, a tollbeírást és a gesztusvezérlést is. Utóbbihoz nem kell feltétlenül még csak érintőképernyő sem, mivel ezt a modern, úgynevezett precíziós tapipadok is támogatják. Azt, hogy egy mobil számítógép ilyennel van-e szerelve, azt nagyon egyszerű kitalálni: nyissuk meg Windows+I-vel a Gépházat, kattintsunk az Eszközök kategóriára, és válasszuk a bal oldali oszlopból az Érintőpárna menüpontot. Ha egészen fent azt a kiírást látjuk, hogy a számítógép rendelkezik precíziós érintőpárnával, akkor az eszköz teljesíti a követelményeket, és megnyithatjuk például az Értesítési központot úgy, hogy négy ujjal az érintőpárnára koppintunk. Hogy milyen további gesztusok támogatottak, az ebben az ablakban lent három ujjas és négy ujjas gesztusok alatt van felsorolva. A Microsoftnál ezen a címen az összes támogatott kézmozdulat listája közvetlenül megtalálható: https:// bit.ly/39yUIXh

#### **2. Windows 10**

#### **Az utoljára megnyitott fájlok listájának gyorsabb elérése**

Időnként előfordul, hogy egy fájlt véletlenül rossz mappába mentünk. Ahhoz, hogy később mégis megtaláljuk, nem kell feltétlenül a keresőfunkcióval fáradni, a Windows ugyanis megjegyzi az utoljára használt fájlokat és mappákat, és a hozzájuk tartozó parancsikonokat automatikusan menti a rejtett C:\Users\Felhasználónév\ AppData\Roaming\Microsoft\Windows\

Recent mappába. Tehát csak ezt a mappát kell a Windows Intézőben megnyitni, hogy a keresett fájlt megtaláljuk. Még gyorsabban jutunk ebbe a mappába, ha Windows+R-rel megnyitjuk a Futtatás ablakot, beírjuk a shell:recent parancsot, és az OK gombra kattintva vagy enterrel elindítjuk.

#### **3. Windows 10**

#### **Idegen Wi-Fi-hálózatok kijelzésének tartós megszüntetése**

Különösen társasházakban fordulhat elő nagy számú, egymással versengve forgalmazó wifi hálózat. Akit zavar, hogy a vezeték nélküli hálózatok listája ilyen hosszú, megakadályozhatja az idegen wifi-k megjelenítését. Ezt a Windowsba integrált Network Shell, röviden a netsh teszi lehetővé.

Nyissuk meg a Parancssort rendszergazda jogokkal, például úgy, hogy a keresőmezőbe írjuk: cmd, és utána a Futtatás rendszergazdaként parancsot választjuk a jobb oldali panelről, és a felhasználói fiókok felügyeletének kérdésére igennel felelünk. Írjuk be: netsh, és üssük le az entert a Shell engedélyezéséhez. A wlan show networks parancs listát ad az összes, a közelben található vezeték nélküli hálózatról. Ha ezek valamelyikét el akarjuk rejteni, írjuk be: wlan add filter permission=block ssid=" wifi hálózat neve" networktype=infrastructure", és hagyjuk jóvá enterrel. Ha minden jól ment, akkor A szűrőt sikeresen hozzáadtuk a rendszerhez üzenet jelenik meg. A szűrő esetleges későbbi eltávolításához írjuk be: wlan delete filter permission=blockssid="wifi hálózat neve" networktype=infrastructure.

Ha minden idegen vezeték nélküli hálózatot el akarunk tüntetni, akkor két szűrőt kell létrehozni. Először adjuk meg a saját wifi hálózatunkat, mint engedélyezettet, a wlan add filter permission=allow ssid=" wifi hálózat neve " networktype=-

#### **WINDOWS & OFFICE < TIPPEK & TRÜKKÖK**

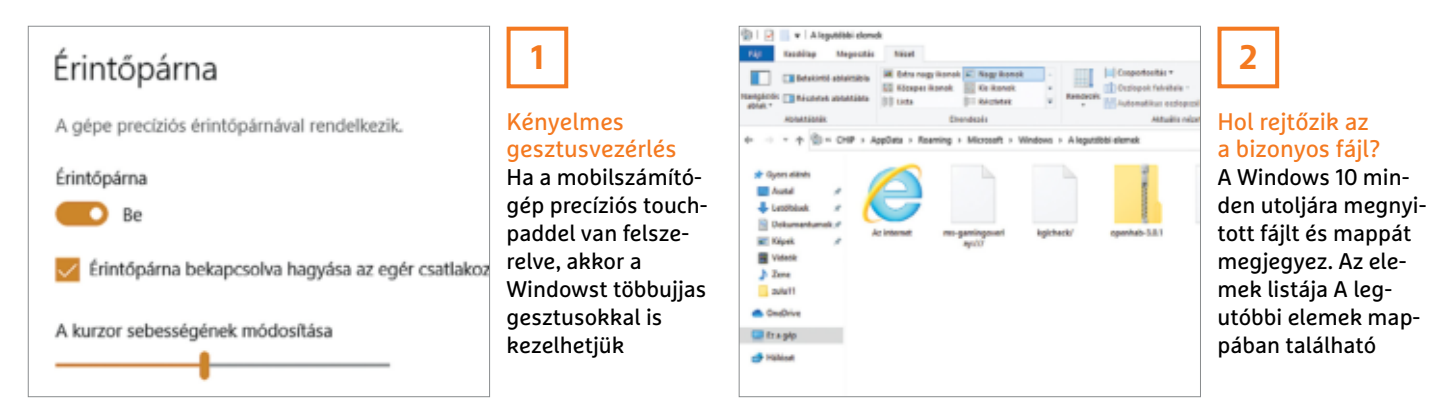

infrastructure paranccsal. Ezután akadályozzuk meg minden más vezeték nélküli hálózat megjelenítését ezzel a paranccsal: wlan add filter permission=denyall networktype=infrastructure. Az aktuális, blokkolandó és engedélyezett hálózatokat tartalmazó listára a .wlan show filter" paranccsal vethetünk egy pillantást.

#### **4. Windows 10**

#### **Kiegészítő mappák Start menühöz rögzítése**

A Start menüből fontos funkciókat és rendszerösszetevőket érünk el, mint a Fájlkezelő, Hálózat, Gépház. Hogy a Start menü bal oldali oszlopában milyen parancsikonok jelenjenek meg, azonban magunk határozhatjuk meg.

Kattintsunk a Fiókbeállítások és a Főkapcsoló kivételével bármelyik bejegyzésre az egér jobb gombjával, és válasszuk a helyi menüből A lista személyre szabása parancsot. A megnyíló A Start menüben/ kezdőképernyőn megjelenő mappák kiválasztása ablakban további alapértelmezett mappák választhatók ki, többek között a Dokumentumok, Letöltések és Zenék.

#### **5. Windows**

#### **Más Windows számítógépek távvezérlése Windows-eszközökkel**

Windows XP-től kezdve minden verzió támogat távoli asztal kapcsolatokat, hogy a távolból elérhessük a számítógépünket például távmunka, vagy még inkább "távsegítség" okán. Ami még jobb, hogy ezt nem feltétlenül egy másik Windows vagy macOS számítógépről kell művelnünk, mivel Android és iOS mobileszközökhöz is vannak már megfelelő alkalmazások. Az egyetlen feltétel, hogy a PC-n, amelyet a távolból vezérelni akarunk, Windows 10 Pro vagy Windows 7 Professional, Ultimate esetleg Enterprise fusson.

Biztonsági okokból a hozzáférés távoli asztalról alapértelmezésben le van tiltva, így azt először engedélyeznünk kell. Nyissuk meg Windows+I-vel a Gépházat, és válasszuk a Rendszer kategóriát. Kattintsunk a bal oldali oszlopban a Távoli asztal bejegyzésre, állítsuk a Távoli asztal engedélyezése kapcsolót Be állásba, és az ellenőrző kérdésre válaszoljunk igennel. Hogy minden működik-e, azt az otthoni hálózatban tesztelhetjük, ha elindítjuk egy másik Windows számítógépen a Távoli asztali kapcsolat alkalmazást, beírjuk a távirányítandó PC helyi IP-címét, és utána a Csatlakozás gombra kattintunk. Jelentkezzünk be a távirányítandó gépre egy ott telepített felhasználói fiókkal. Ez lehet helyi vagy Microsoft-fiók is.

Ha a hozzáférést távolról, például egy mobileszközről kell lehetővé tenni, akkor telepítsük az ingyenes Microsoft Remote Desktop alkalmazást az okostelefonunkra vagy tabletünkre. Adjuk hozzá a távirányítandó PC-t a hosztneve vagy a külső IP-címe beírásával, és hozzuk létre a kapcsolatot. Ahhoz, hogy a hozzáférés a saját vezetékes hálózatunkon kívül, például az interneten keresztül is működjön, egy porttovábbítást kell beállítanunk a routeren az adott eszközre vonatkozóan, és ennek 3389-es TCP portját kell kifelé megnyitnunk a külvilág felé. Figyelem: ha tudjuk, hogy sokáig nem lesz szükségünk a távoli hozzáférésre, inkább csukjuk be ezt a portot, ne legyen felesleges kockázat!

#### **6. Windows**

#### **Így tehetünk rendet a Küldés menüben**

A Küldés helyimenü-parancs nagy segítség például asztali ikonok készítésekor és fájlok tömörítésénél, de tartalmaz rengeteg olyan bejegyzést is, amelyek egyes felhasználók számára teljesen irrelevánsak, például a Bluetooth-eszköz vagy a Fax címzettje. Ezeket el is tüntethetjük, ugyanis az itt megjelenő tartalmak a C: Users\Felhasználónév\AppData\Roaming\Microsoft\Windows\SendTo mappában található parancsikonok.

Üssük le a Windows+R gyorsbillentyűt a Futtatás ablak megnyitásához, írjuk be a shell:sendto parancsot,

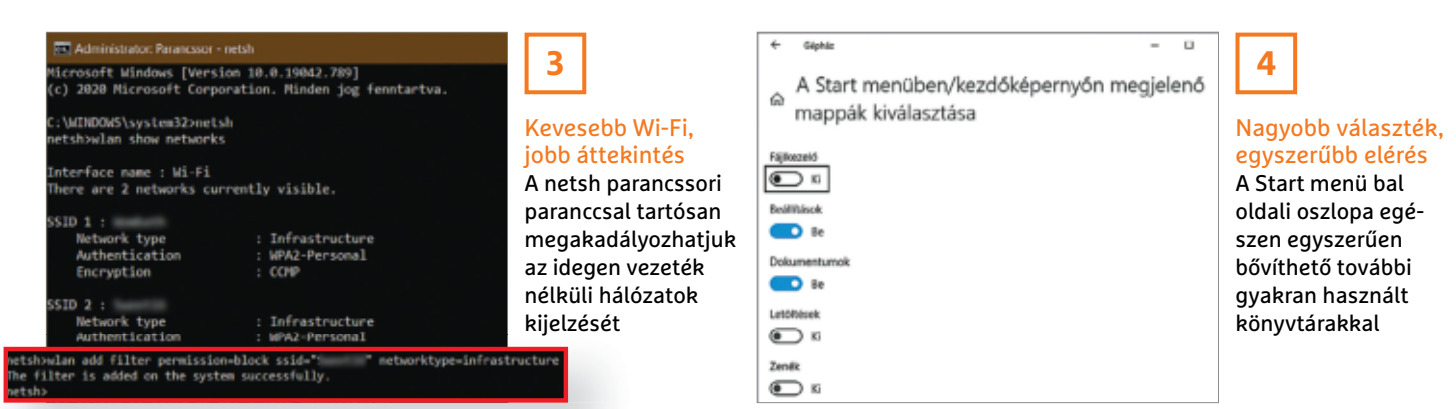

#### **TIPPEK & TRÜKKÖK > WINDOWS & OFFICE**

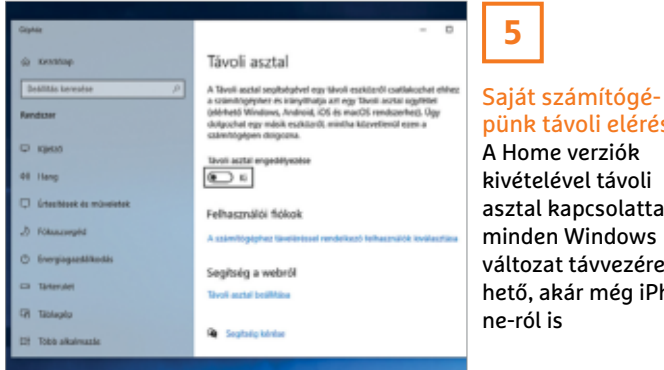

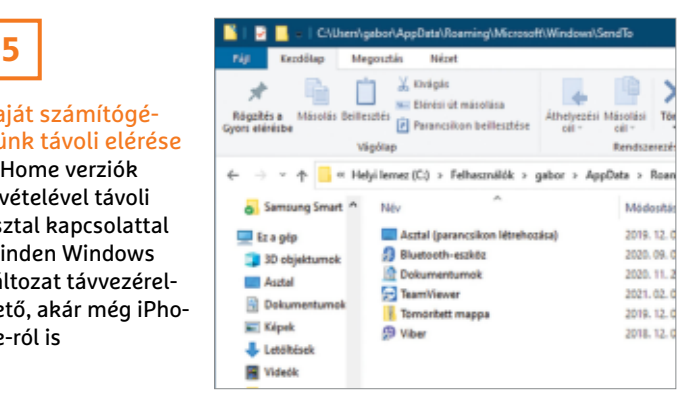

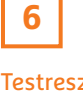

#### **Testreszabott** helyi menü

A jobb egérgombos menüből a Küldés parancsra megjelenő parancsikonok a "SendTo" könyvtárban vannak tárolva

és kattintsunk az OK gombra. A most megnyíló mappában a jobb egérgomb helyi menüjében megjelenő Küldés parancs céljai vannak felsorolva. A bejegyzések a szokásos módon kijelölve a Delete gombbal törölhetők. A Küldés parancsot saját célbejegyzésekkel is bővíthetjük, például egy mappával. Ennek akkor van értelme, ha rendszeresen másolunk tartalmakat különböző mappákból mindig ugyanabba az egy mappába. Ehhez húzzuk a célmappát lenyomott jobb egérgombbal a SendTo mappába, és felengedés után válasszuk a Parancsikonok létrehozása itt parancsot. Kattintsunk az új parancsikonra, üssük le az F2 gombot, és töröljük az automatikusan hozzáadott parancsikon kiegészítést. A jövőben mindössze két kattintással bármely tetszőleges mappából fájlokat másolhatunk a célkönyvtárba.

#### **7. Microsoft Outlook**

#### **Felhasználói szabályok exportálása és importálása**

Azok a felhasználók, akik az Outlookban egyedi szabályokat hoztak létre, például az üzenetek rendezésére, szűrésére vagy archiválására, ezt más számítógépeken is használhatják anélkül, hogy az elejétől kellene kezdeni ezek beállítását. Ezt az export és import funkció teszi lehetővé, amelyet 2013-tól minden Outlook-verzió támogat. Kattintsunk az Outlookban a Fájl menüre, és válasszuk a Szabályok és értesítések kezelése gombot. Az E-mail szabályok lapon kattintsunk a Beállítások gombra. Ezután kattintsunk a Szabályok exportálása gombra, hogy minden szabályt egy RWZ kiterjesztésű fájlba mentsünk. Ezt a fájlt fogjuk majd egy másik számítógépre átvinni és ugyanezen a módon importálni az Outlookba. Az egyetlen különbség, hogy a Beállítások ablakban a Szabályok importálása gombot választjuk. Innentől kezdve minden úgy működik majd, mint a korábbi PC-n.

#### **8. Microsoft Excel**

#### **Automatikus kitöltés használata csak munkanapokkal**

A munka megkönnyítésére a táblázatkezelő kérésre automatikusan kitölti a dátumadatokat. Ha például az A1 cellában 2021. 01.01. áll, minden további napot kitöltethetünk az Excellel. Még jobb: magunk dönthetjük el, hogy az összes naptári napot, vagy csak a munkanapokat akarjuk beírni. Aki a legújabb Excel verziót használja, jelölje ki a cellát, és húzza a jobb alsó sarokban látható kis keresztet lenyomott jobb egérgombbal lefelé, hogy további cellákat jelöljön ki. Amint felengedi az egér-

gombot, kattintson az automatikusan megjelenő helyi menüben a Kitöltés hétköznapokkal parancsra. Aki korábbi Excel-verzióval dolgozik, jelölje ki a cellákat, amelyeket automatikusan ki akar tölteni, váltson a menüszalagon a Kezdőlap fülre, és kattintson a Szerkesztés területen a Kitöltés parancsra. Ezután válassza az Adatsorral lehetőséget, kapcsolja be Dátumegység alatt a Hétköznap rádiógombot, és zárja be OK-val az ablakot.

#### **9. Windows 10**

#### **A Start menü és a tálca színének testre szabása**

A Microsoft nagyjából minden nagy Windows-frissítéssel megváltoztatja a Start menü színét. De akár a feketét szeretjük, akár a szürkéért vagyunk oda, akár a kékért rajongunk – bármelyiket megkaphatjuk, mert a színt magunk is meghatározhatjuk. Üssük le a Windows+X billentyűket, kattintsunk a Gépházra, és válasszuk a Személyre szabás kategóriát. Kattintsunk a bal oldali oszlopban a Színek menüre, nyissuk le a Szín kiválasztása alatti legördülő mezőt, és válasszuk az Egyéni beállítást. Alapértelmezett Windows üzemmód alatt jelöljük meg a Sötét beállítást, ezzel szemben Alapértelmezett alkalmazás-üzemmód kiválasztása alatt a Világosat. A Windows 10 most

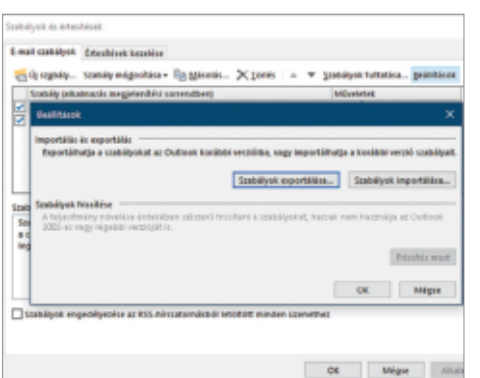

#### Egyik Outlookból a másikba

**7**

Ha az Outlookban saját szabályokat hoztunk létre, azokat exportálhatjuk, hogy egy másik eszközön majd importáljuk azokat

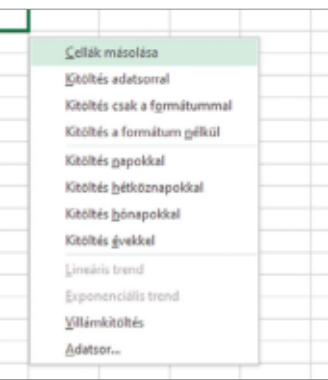

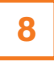

#### Automatikus kitöltés

Nagy segítség, hogy az Excel automatikusan ki tudja tölteni a hét napjait és a munkanapokat

#### **WINDOWS & OFFICE < TIPPEK & TRÜKKÖK**

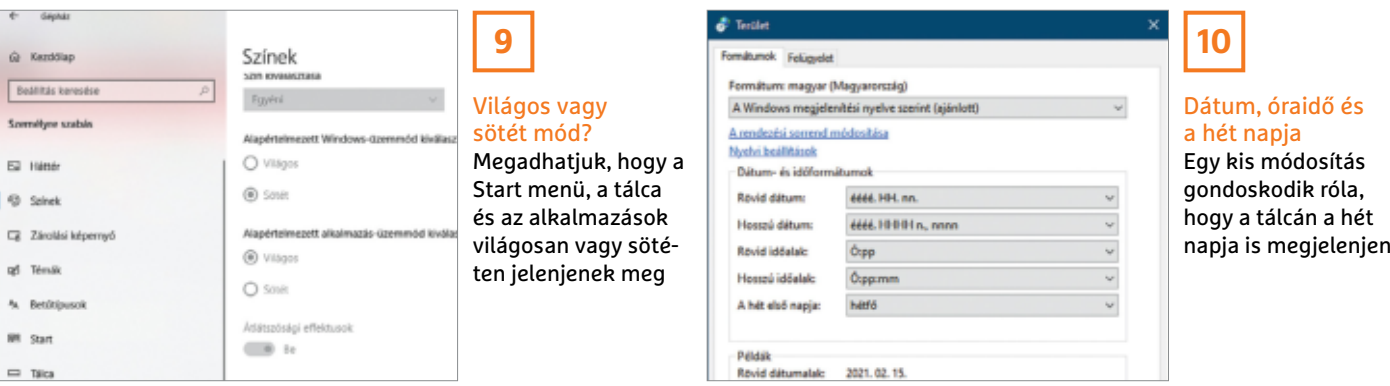

ismét megszokott fényében jelenik meg: a Start menü és a tálca feketék, az alkalmazások szürkében ragyognak.

#### **10. Windows 10**

#### **Dátummegjelenítés kiegészítése a hét napjával**

A tálca értesítési területére rögzített óra megmutatja az aktuális dátumot és óraidőt, de aki a hét napjára is kíváncsi, annak az egérmutatóval fölé kell menni. Ha ezt az információt állandóan látni akarjuk, erre két lehetőségünk van.

Az egyik, hogy megnöveljük a tálca magasságát egy egységgel, hogy több hely álljon rendelkezésre. Ehhez vigyük az egérmutatót a tálca felső szélére, és húzzuk lenyomott egérgombbal felfelé. Ha nem sikerül, akkor a tálca rögzítve van. A feloldásához kattintsunk a tálcán jobb egérgombbal egy üres helyre, és válasszuk a helyi menüből A tálca zárolása parancsot.

Ha zavar, hogy ez elveszi az Asztalon rendelkezésre álló terület egy részét, így semmiképpen nem szeretnénk dupla magasságú tálcával dolgozni, van egy másik lehetőség is. Nyissuk meg a klaszszikus Vezérlőpultot, például úgy, hogy a Windows+R billentyűkkel megnyitjuk a Futtatást, majd a control beírása után az OK gombra kattintunk. Ha a Kategória nézet jelenik meg, kattintsunk először az Óra és terület kategóriára, utána a Régióra. Minden más nézetben válaszszuk a Régiót. A Formátumok lapon kattintsunk a További beállítások gombra, és hozzuk előre a Dátum lapot. A dátum megjelenítéséért a Dátumformátumok alatti Rövid dátum mezőben álló éééé. HH.nn. sztring felelős. Ha a végére nnnn-t írunk, akkor a rendszer megjeleníti a hét napját is, vesszővel és szóközzel elválasztva a dátumtól. Ezzel szemben, ha csak rövidítést akarunk látni, írjuk be: NNN. Kattintsunk az Alkalmaz gombra, és a dátum megjelenítése azonnal frissítve lesz, ami megkönnyíti a kedvünkre való megjelenítési mód kiválasztását. Zárjuk be mindkét megnyitott ablakot OK-val.

#### **11. Windows 10 Több mappa tartalmának meg jelenítése**

A harmadik féltől származó fájlkezelők többnyire speciális funkciókkal rendelkeznek, amelyek segítségével több mappa tartalmát egy kombinált nézetben lehet megjeleníteni. A Speed Commanderben (letölthető a www. speedproject.de weboldalról) ehhez például a Folder menüben elhelyezett Branch View funkciót vagy a Ctrl+ Shift+O, Z gyorsbillentyűket használhatjuk. Ezzel szemben a Windows Intéző nem támogat ilyen megjelenítési formát, egy kis trükkel azonban készíthetünk valami hasonlót!

Váltsunk annak a könyvtárstruktúrának a legfelső mappájára, amelynek a tartalmát egyetlen pillantással át szeretnénk tekinteni. Hozzuk előre a menüszalagon a Kezdőlapot, írjuk be az egészen jobbra elhelyezett Keresés mezőbe: \*.\*, és hagyjuk jóvá enterrel. A Windows Intéző menüjében most automatikusan megjelenik a Keresési eszközök lap. Ha balra fent az Almappákban is gombra kattintunk, a főablakban minden, az alkönyvtárakban tárolt tartalom megjelenik. De kereshetünk ezen a módon célzottan fájltípusokra is, például ha ezt írjuk a keresőmezőbe: "\*.jpg", "\*.mp3" vagy "\*.docx".

#### **12. Microsoft Teams**

#### **Alapértelmezett képek sajátra cserélése**

A Microsoft Teamsben létrehozott csoportok a bal oldali oszlopban láthatók; a jobb megkülönböztetés érdekében itt színes ikonokat használ a program, mint ahogy például az Outlookban is. Nagy számú csoport esetén érdemes az alapértelmezett ikonokat saját grafikára cserélni, hogy jobb áttekintést nyerjünk. Ehhez kattintsunk a bal oldali oszlopban a team mellett, amelynek a

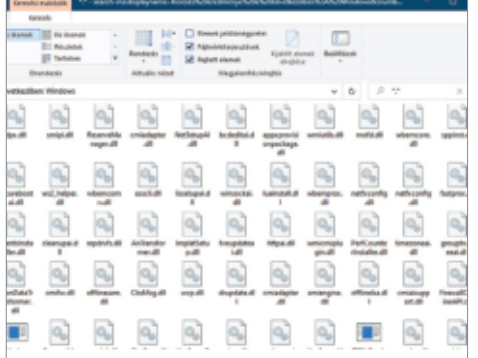

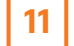

Mindent megtalálunk egy helyen A keresés használatával a Windows Intéző több mappa tartalmát is megmutatja egyszerre

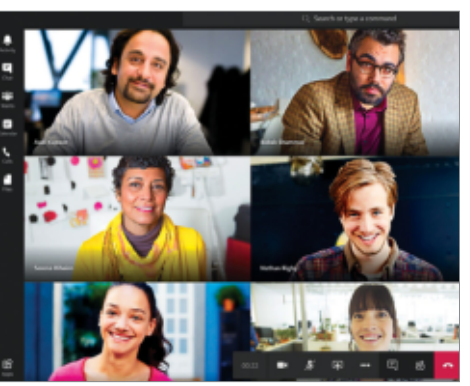

**12**

#### Sokkal áttekinthetőbb ikonok Ha saját képre cseréljük az alapértelmezett Team ikonokat, növeljük az átláthatóságot

#### **TIPPEK & TRÜKKÖK > WINDOWS & OFFICE**

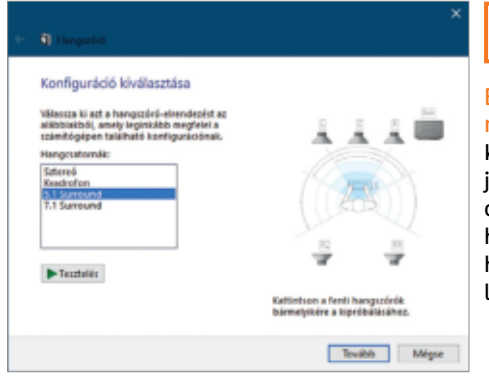

**13** Beépített teszt sur-

round rendszerhez Könnyen kideríthetjük, hogy a Windows-számítógéphez csatlakoztatott hangrendszer hibátlanul működik-e

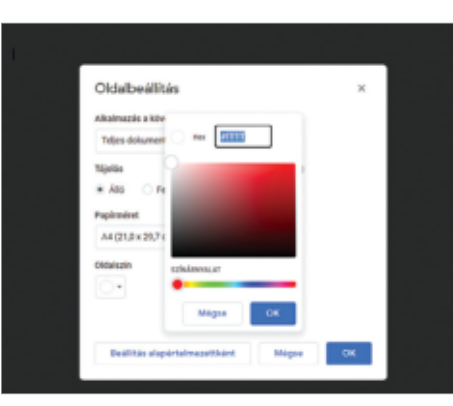

### **14**

Oldalszín megváltoztatása A Google Dokumentumok háttérszínét tetszés szerint alakíthatiuk

logóját meg akarjuk változtatni, a három ponttal jelölt menüre, és válaszszuk a Csoport kezelése parancsot. Kattintsunk a Beállításokra, válasszuk a Csoportkép lehetőséget, és utána a Kép módosítása és a Kép feltöltése parancsokat. Az erre megnyíló Intéző ablakban váltsunk a mappára, amelyben a kép tárolva van, jelöljük ki a képet, és hagyjuk jóvá egy kattintással a Megnyitás gombra. Végül mentsük a módosításokat egy kattintással a Mentés gombra.

#### **13. Windows 10 Surround rendszerek működőképességének ellenőrzése**

Ha az az érzésünk, hogy a számítógéphez csatlakoztatott hangszóró nem működik rendesen vagy fel vannak cserélve a csatornák, lefuttathatunk egy gyors tesztet. Kattintsunk a tálca értesítési területén a hangszóró ikonra jobb egérgombbal, és válasszuk a Hangbeállítások megnyitása parancsot. A megnyíló ablakban kattintsunk a jobb oldali oszlopban a kékre színezett Hang vezérlőpultja bejegyzésre. Jelöljük ki a hangszórókat, és kattintsunk a lenti Beállítás gombra. A következő ablakban jelöljük ki Hangcsatornák alatt a megfelelő konfigurációt, és kattintsunk a Tesztelés gombra. Most az egyes hangszórók a következő sorrendben adnak hangpróbajelet: bal első, jobb

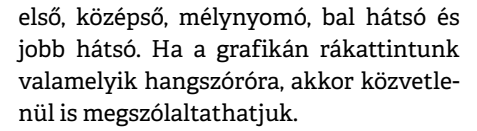

#### **14. Google Docs Dokumentumok létrehozása saját háttérszínnel**

Alapértelmezésben a Google Dokumentumokkal készült dokumentumoknak fehér a háttérszíne, de lehetőségünk van egyéb tetszőleges színt használni. Indítsuk el a Google Dokumentumokat, és hozzunk létre egy új dokumentumot. Kattintsunk a Fájl menüre, és válasszuk az Oldalbeállítás menüpontot. Az azonos nevű ablakban kattintsunk az Oldalszín legördülő mezőre, válasszunk színt, és hagyjuk jóvá OK-val. Ugyanitt választhatjuk a színek alatti Egyéni bejegyzést is, majd színárnyalatot és telítettséget, és a végén szintén az OK gombra kattintva mentjük.

#### **15. LibreOffice PDF-fájlok megnyitása mindig a LibreOffice Writerrel**

Aki megpróbál egy PDF fájt a LibreOffice Writerben a Fájl/Megnyitás paranccsal megnyitni, mindig a LibreOffice Draw-ban köt ki. Hogy a PDF a LibreOffice Writerben nyíljon meg, tegyük a következőket: nyomjuk le a

Ctrl+O gyorsbillentyűt, váltsunk a mappára, amelyben a PDF található, kattintsunk a Minden fájl bejegyzésre a fájltípusok legördülő menüjének megnyitásához, és válasszuk a PDF – Portable Document Format (Writer) (\*.pdf) bejegyzést. Ha ezután kijelöljük a kívánt PDF dokumentumot, és a Megnyitás gombra kattintunk, a fájlt már a LibreOffice Writer fogja megnyitni.

#### **16. Windows 10**

#### **Start menü megjelenítésének felgyorsítása**

Egy Start gombos kattintás után eltart egy pillanatig, amíg a menü megnyílik. Hogy ezt a folyamatot egy kicsit felgyorsítsuk, ahhoz a Registryben kell egy kulcsot módosítani. Nyissuk meg a Beállításszerkesztőt a regedit parancs beírásával a keresőmezőbe, majd üssük le az entert. A felhasználói fiókok felügyeletének kérdésére válaszoljunk igennel. Kattintsunk a bal oldali fastruktúrán a HKEY\_CURRENT\_USER/Control Panel/Desktop ágra, és utána a főablakban duplán a MenuShowDelay bejegyzésre. Ennek alapértelmezésben 400 az értéke, ami 400 ezredmásodpercnek felel meg. Írjunk be egy másik értéket, például 20-at, és kattintsunk az OK-ra, majd indítsuk újra a számítógépet. Írjunk be egy másik értéket, például 20-at, és kattintsunk az OK-ra, majd indítsuk újra a számítógépet.

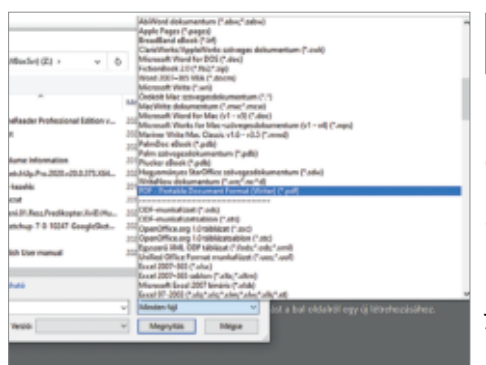

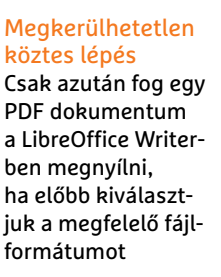

**15**

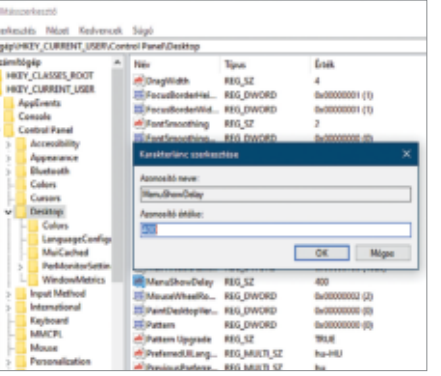

### **16**

#### 400 ezredmásodperc helyett 20 Hogy a Windows 10 Start menüje egy kicsivel gyorsabban reagáljon, írjuk át a MenuShowDelay értékét a Beállításszerkesztőben

#### **WINDOWS & OFFICE < TIPPEK & TRÜKKÖK**

#### **Hardver**

Optimális beállítás, maximális teljesítmény, zavartalan működés.

#### **17. NAS Nagyobb biztonság kétlépcsős azonosítással**

Azok a felhasználók, akik lehetővé tették a hálózati tárhelyük elérését internetről, például, hogy a NAS saját alkalmazásával érjék el fotóikat, zenéiket és videóikat, feltétlenül használjanak kétfaktoros hitelesítést (2FA) a nagyobb biztonság érdekében. A 2FA azt jelenti, hogy az alapértelmezett hozzáférési adatokon kívül még egy egyszeri kódot is meg kell adni. Ezt a kódot a Google Authenticator ingyenes alkalmazás generálja, amely Androidhoz és iOS-hez is elérhető. A funkció bekapcsolásához Synology modelleknél kattintsunk a NAS kezelői felületén jobbra fent az emberfej ikonra, és válasszuk ezt: Personal. Az Account lapon kapcsoljuk be az Enable 2-step verification jelölőnégyzetet. Ha az e-mail értesítéseket még nem állítottuk be, akkor erről figyelmeztető üzenet jelenik meg. Ezután kattintsunk a 2-step Verification, majd a Next gombra, és adjunk meg egy e-mail-címet. Szkenneljük a Google Authenticatorral a NAS konfigurációs felületén megjelenő QR-kódot, és kövessük a képernyőn megjelenő utasításokat.

Aki QNAP eszközt használ, kattintson a NAS webböngészőből elérhető konfigurációs felületén jobbra fent a felhasználónévre, válassza a legördülő menüből az Options menüpontot, és váltson a 2-step Verification fülre. Szkennelje a megjelenő QR-kódot a Google Authenticatorral, és kövesse a képernyőn megjelenő utasításokat a telepítés befejezéséhez.

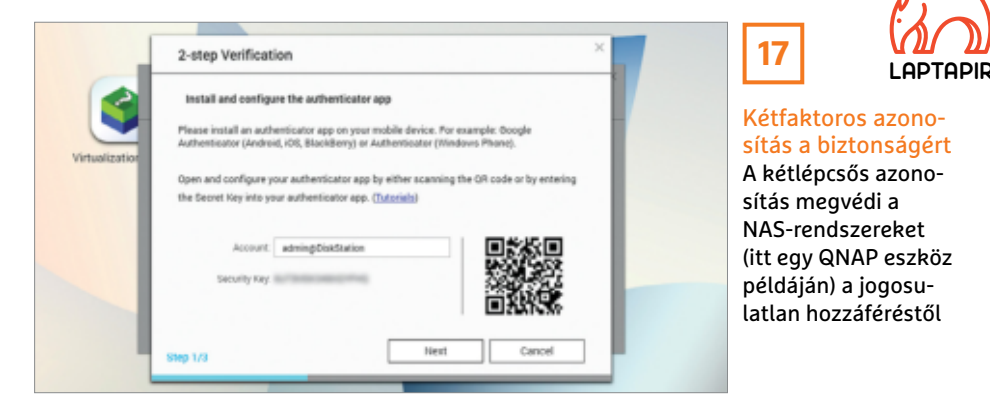

Asustor-tulajdonosok kattintsanak a NAS interfészen jobbra fent a felhasználónévre, és válasszák a Settings alatti Personal fület. Az Enable 2-step verification bekapcsolása után varázsló vezet végig a telepítésen. Itt is a megjelenő QR-kódot kell a Google Authenticator alkalmazással szkennelni.

A többfaktoros azonosítás beállítása után már nem elég a hozzáférési adatok megadása a bejelentkezéshez. Meg kell adnunk a Google Authenticator generálta egyszeri kódot is, amely 60 másodpercenként újragenerálódik. A biztonságot tovább növeli, hogy ez a védőmechanizmus nemcsak a NAS kezelői felületre bejelentkezéskor, hanem a gyártó különböző saját NAS-mobilalkalmazásainak használatakor is működik.

#### **18. Alaplap**

#### **Mit tehetünk, ha minden RAM-illesztőhely foglalt?**

Aki elégedetlen asztali számítógépe teljesítményével és ezért szeretne memóriát bővíteni, annak nem kell feltétlenül bemászni az íróasztal alá felnyitni a számítógépet, hogy ránézzen az alaplapra. Ugyanis a Windows 10 is tudja, hogy van-e, és ha igen, akkor hány szabad az alaplapon található RAM foglalatok közül. Üssük le a Ctrl+Shift+Esc billentyűket a Feladatkezelő megnyitásához. Egy kattintás után a Több részlet nyílra hozzuk előre a Teljesítmény fület, és kattintsunk a bal oldali oszlopban a Memória kategóriára. A főablakban a Használt bővítőhelyek mellett találjuk a keresett információt. Ezenkívül ez az ablak felvilágosítást ad az aktuális RAM modulok méretéről és sebességéről is. Laptopoknál és notebookoknál mindez nem mindig vezet sikerre, mert ezek gyakran fixen az alaplapra forrasztott RAM modulokkal rendelkeznek.

#### **19. Smart-TV**

#### **Android-alapú modellek újraindítása távvezérlővel**

Ha egy Android alapú okostévé operációs rendszerével valami komolyabbnak tűnő gond van, például elveszti a hálózati kapcsolatot vagy nem válaszolnak az alkalmazások, esetleg lassú a parancsok fogadása, a legtöbb felhasználó egyszerűen kihúzza a hálózati dugót, hogy a tévé újrainduljon. Pedig az ilyen készülékek saját fedélzeti eszközeikkel is újraindíthatók, nem muszáj rögtön radikális módszerhez folyamodni: nyomjuk le a távirányítón a home gombot, navigáljunk a nyílbillentyűkkel a fogaskerék ikonhoz, és nyissuk meg a Beállításokat. Információ alatt találjuk az Újraindítás bejegyzést. Válasszuk ki ezt a funkciót az eszköz újraindításához.

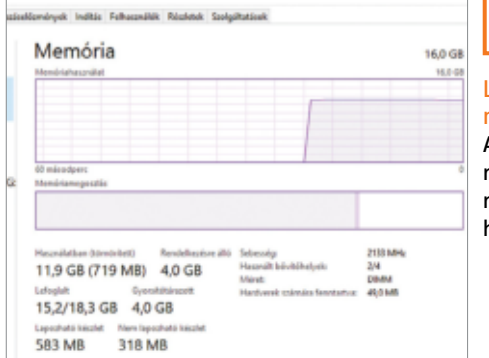

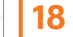

Lehet még memóriát bővíteni? A Feladatkezelőből megtudjuk, hogy minden RAM-bővítőhely foglalt-e

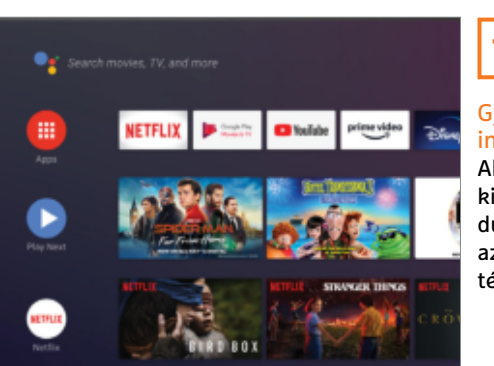

### **19**

#### Gyorsabb újraindítás

Ahelyett, hogy kihúznánk a hálózati dugót, indítsuk újra az Android alapú tévét távirányítóval

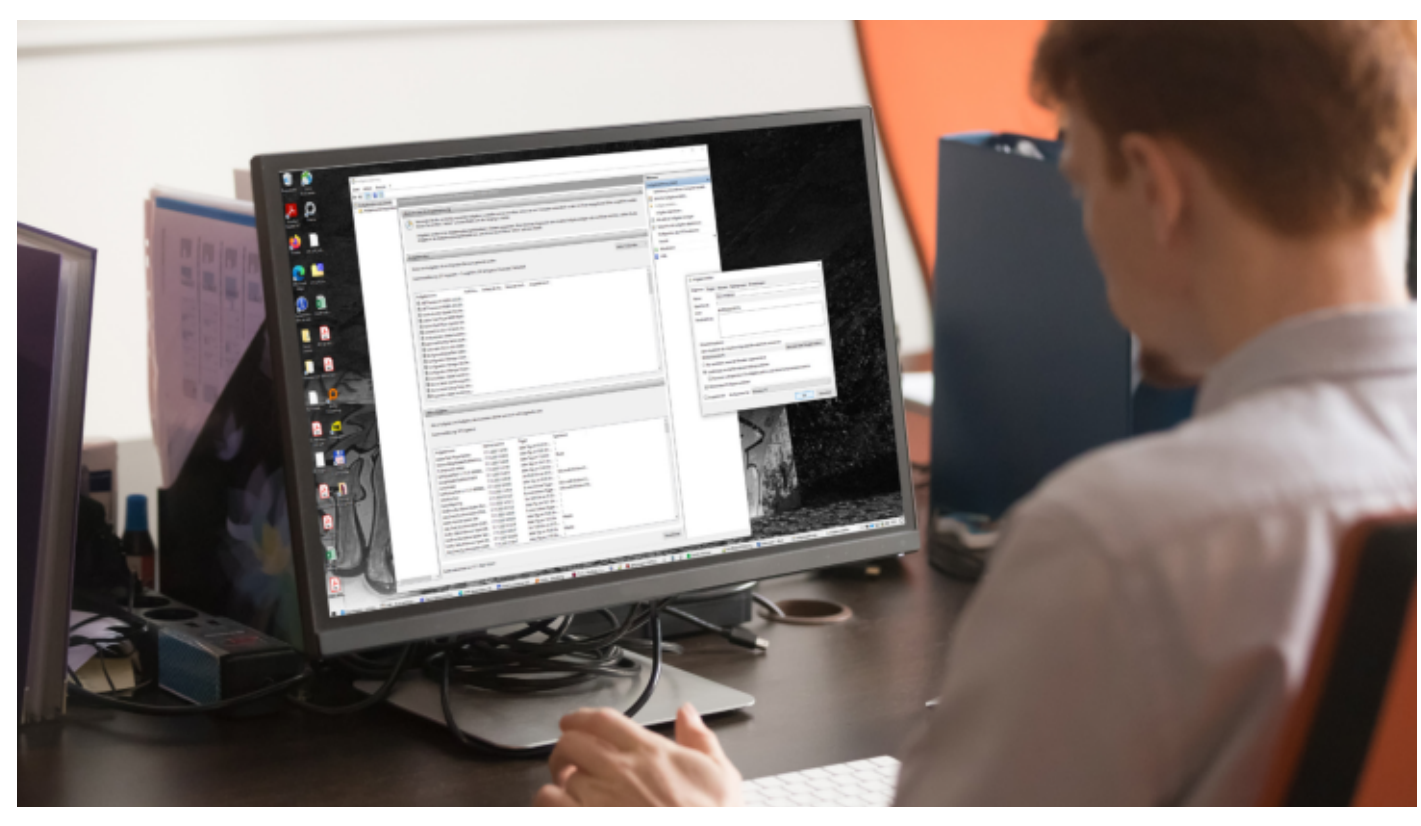

# PC-kikapcsolás automatizálva

#### **Időzített leállítás**

A Windows Feladatütemező segítségével megoldható, hogy rendszerünk automatikusan kikapcsoljon adott időpontban, ha már egy ideje csak üresjáratban működik.

ANDREAS DUMONT/GYŐRI FERENC

dőről időre előfordul, hogy számítógépünk olyan, felügyeletet nem igénylő feladatokat lát el, amelyek elhúzódhatnak, például biztonsági mentést készít, dőről időre előfordul, hogy számítógépünk olyan, felügyeletet nem igénylő feladatokat lát el, amelyek elhúzódvagy egy nagyobb játékot tölt le. Ilyenkor kapóra jön, ha a munka végeztével automatikusan leállítja magát a rendszer.

A Windows 10 beépített Feladatütemezője számtalan olyan lehetőséggel rendelkezik, amelyekkel nagyon pontosan és részletesen meghatározhatunk feladatokat. Például használhatjuk arra, hogy gépünk minden nap éjfélkor leállítsa magát – de csak, ha addigra legalább 15 percig tétlen volt.

Ez a feladat ezután naponta elindul. Ha a gépünket nem kapcsoljuk be pár napig, akkor a legközelebbi alkalommal. Amennyiben a PC-t éppen használjuk az adott időpontban, újra lefut az ellenőrzés 30 percenként akár több alkalommal is. Ráadásul nem kell bejelentkeznünk a rendszerbe ahhoz, hogy a feladat elinduljon.

#### Munkamenet

A feladatot úgy kell beállítanunk a Feladatütemezőben, hogy automatikusan kikapcsolja a gépet egy adott időben, nagyon pontosan meghatározott feltételek alapján.

#### **1. A Feladatütemező indítása**

Nyomjuk le a Windows és R billentyűt a Futtatás párbeszédablak megjelenítéséhez, oda írjuk be a "taskschd.msc" kifejezést, és kattintsunk az OK-ra. Erre elindul a Feladatütemező.

#### **2. Feladat létrehozása**

A jobb oldali Műveletek feliratú hasábban kattintsunk a "Feladat létrehozása..." gombra. Rögtön megnyílik egy új ablak, ahol először is megfelelő nevet kell adnunk a feladatnak.

#### **3. Alapvető beállítások**

Jelöljük be a "Futtatás akkor is, ha a felhasználó nincs bejelentkezve" lehetőséget. Innentől nem kell bejelentkeznünk a feladat indításához. Kattintsuk be a "Futtatás a legmagasabb szintű jogokkal" jelölőnégyzetét is – ezzel az engedéllyel kikényszeríthető más programok bezá-

#### **PROFI TIPP < TIPPEK & TRÜKKÖK**

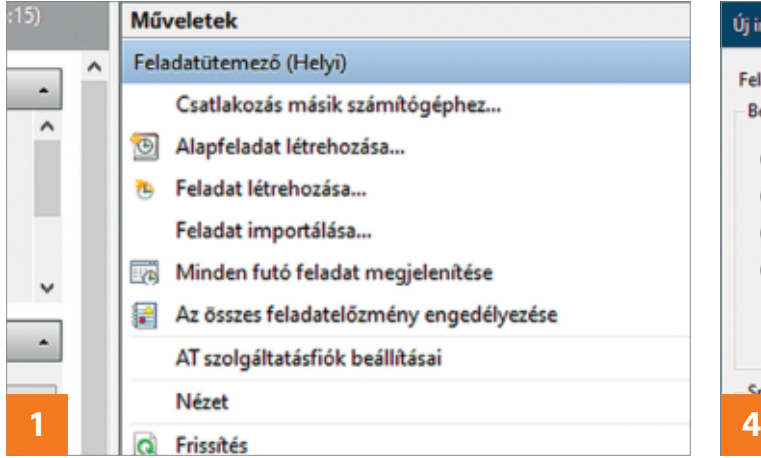

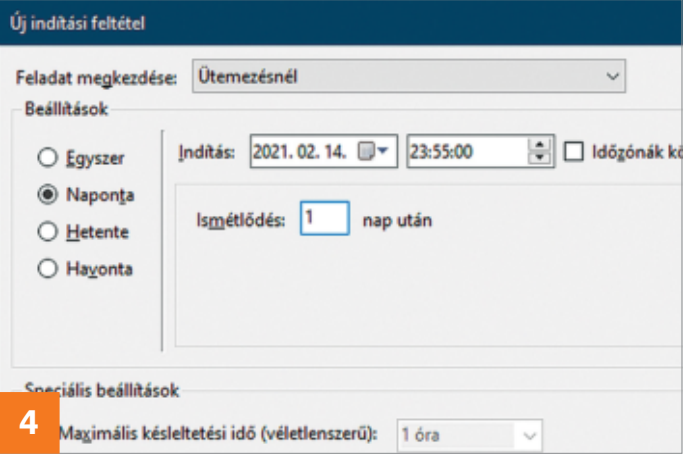

Művelet szerkesztése

Beállítások

shutdown

Művelet: Program indítása

Program/parancsfájl:

Indítás helye (nem kötelező):

Argumentumok hozzáadása (nem kötelező):

#### **B** Feladat létrehozása

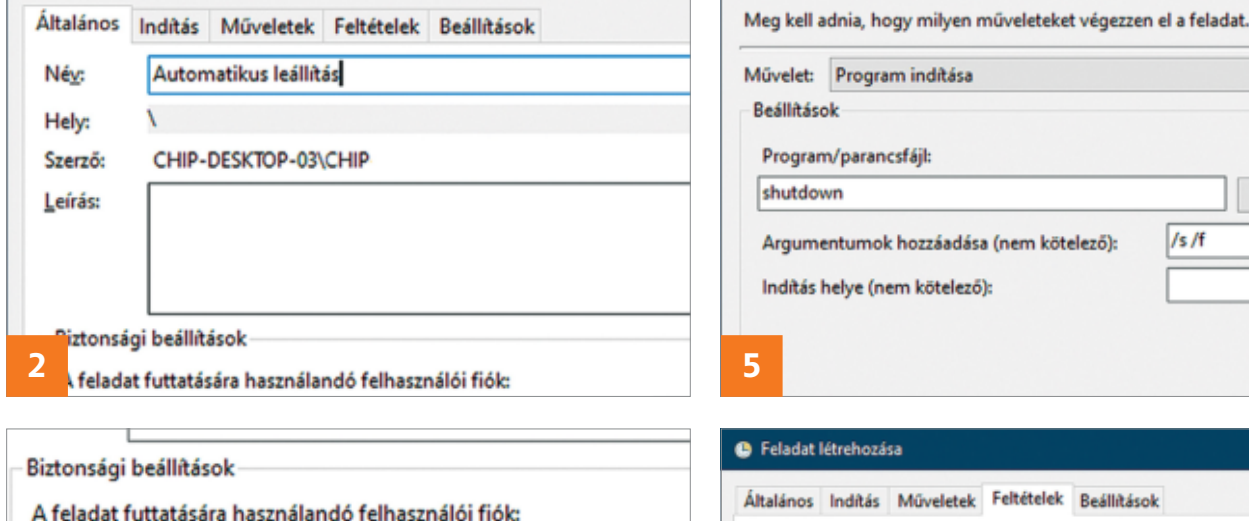

○ Futtatás csak akkor, ha a felhasználó be van jelentkezve

● Futtatás akkor is, ha a felhasználó nincs bejelentkezve

Jelszótárolás mellőzése. A feladat csak a helyi számítógép erő

**Windows 10** 

#### Feladat létrehozása Általános Indítás Műveletek Feltételek Beállítások Adja meg azokat a feltételeket, amelyek (a feladatindító mellett) meghatározzák, hogy a futnia. Nem fog futni, ha az itt megadott feltételek valamelyike nem igaz. **Üresiárat** Feladat indítása ennyi üresjárat után: 15 perc Várakozás üresiáratra: 1 óra □ Leállitás, ha az ürgsjárat befejeződik Ujraindítás, ha az üresjárat újrakezdődik Energiaellátás A feladat indítása csak akkor, ha a számítógég hálózati áramról működik □ Leállitás, ha a számítógép akkumulátoros üzemmódba kapcsol A számítógép felébresztése a feladat futtatásához ózat **3 6**

ndítás csak akkor, ha az alábbi hálózati kapcsolat elérhető:

rása. Állítsuk Windows 10-re a konfigurálást, majd váltsunk át az Indítás fülre.

□ Futtatás a legmagasabb szintű jogokkal

#### **4. Feladatindítás beállítása**

Rejtett Konfigurálás ehhez:

CHIP-DESKTOP-03\CHIP

Kattintsunk az "Új…" gombra egy új feltétel létrehozásához. A megjelenő ablakban állítsuk be a nekünk megfelelő időpontot (például 23:55:00-ra), és a Beállításokban kattintsunk a Naponta lehetőségre. Ellenőrizzük, hogy alul az Engedélyezve ki legyen pipálva, majd kattintsunk az OK-ra, és lépjünk tovább a Műveletek fülre.

#### **5. Műveletek meghatározása**

Itt is az "Új…" gombbal adhatjuk meg a pontos feladatot. A Művelet sorban hagyjuk ott a "Program indítása" lehetőséget, majd Program/parancsfájl alatt írjuk be a "shutdown" kifejezést, és argumentumnak az "/s /f" karaktereket.

#### **6. Feltételek megadása**

A Feltételek fülön aktiváljuk a "Feladat indítása ennyi üresjárat után" lehetőséget, és adjunk meg egy nekünk tetsző időtartamot, mint például 15 percet. Jelöljük be a "Leállítás, ha az üresjárat befejeződik" és "Újraindítás, ha az üresjárat újrakezdődik" négyzeteit. Végül a Beállítások fülön kapcsoljuk be a "Sikertelenség esetén újraindítás minden" lehetőséget és adjunk meg egy értéket mondjuk 15 és 30 perc között. Végül hagyjuk jóvá a feladatot. A számítógép kikapcsolása előtt egy perccel a rendszer figyelmeztetést küld majd a leállításról. A feladat törléséhez pedig csak nyissuk meg újra a Feladatütemezőt, keressük meg a neve alapján és kattintsunk a Műveletek terület alján lévő Törlés gombra.

×

Tallózás...

/s/f

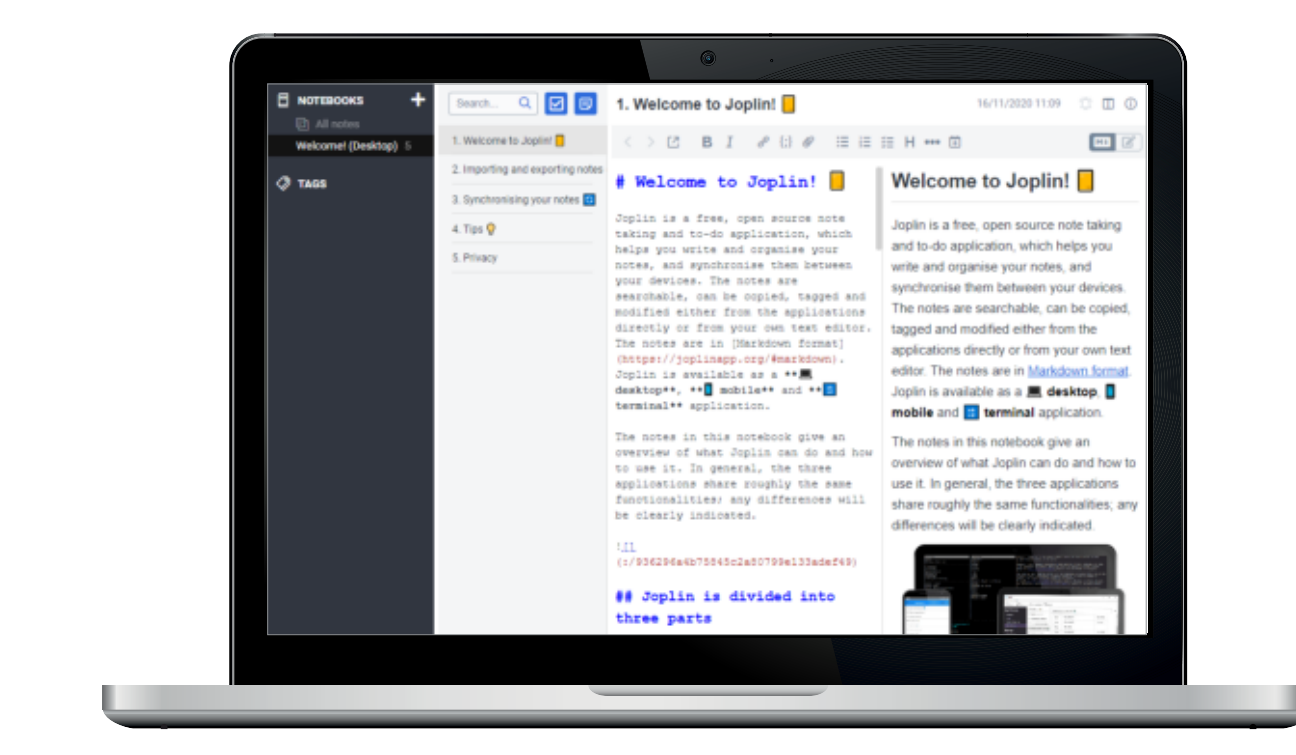

# Jegyzetek szinkronizációja biztonságosan

#### **Nyílt forráskódú Everest-alternatíva**

A Joplinnal visszaszerezzük az ellenőrzést digitális jegyzeteink felett. A programban összegyűjthetünk minden fontos információt, majd titkosítva szinkronizálhatjuk azokat Dropboxon keresztül eszközeink között.

#### ANDREAS TH. FISCHER/HORVÁTH GÁBOR

**A** mennyiben a számítógépes<br>
jegyzetelés kerül szóba, az első<br>
helyen még mindig az online<br>
fiókot és eszközök közötti szinkronizámennyiben a számítógépes jegyzetelés kerül szóba, az első helyen még mindig az online lást is kínáló Evernote áll. Ám a virtuális lemezmellékletünkön is megtalálható, nyílt forráskódú Joplin komoly ellenfele ennek a rendszernek, és lehetővé teszi jegyzeteink biztonságos kezelését több összekapcsolt készülék között is, teljesen automatikus módon.

A Joplin a Windows mellett az Androidon, az iOS-en, a MacOS-en és Linuxon is használható, de a fejlesztők Firefoxhoz és Chrome-hoz is készítettek már kiegészítőket, melyekkel például érdekes weboldalakat menthetünk el rögtön jegyzetként. A szoftvercsomag az ilyen elemek kezeléséhez szükséges valamennyi funkcióval rendelkezik: tartozik hozzá egy egyszerű szövegszerkesztő, mellyel vastagon szedett betűket is használhatunk, vagy listákat készíthetünk. A program támogatja a könnyen megtanulható formátumú Markdown leírónyelvet is, melyben például a szó elé és mögé írt csillag jelöli a dőlt betűs megjelenítést. A fiókhoz csatlakoztatott készülékek között a Dropbox biztosítja a szinkronizációt, az interneten át küldött adatokat a rendszer a biztonság kedvéért a végpontok között titkosítja.

#### Munkamenet

#### **1. Joplin telepítése és elindítása**

Először állítsuk be a Joplint a PC-n: kövessük a telepítéshez szükséges utasításokat, majd indítsuk el a programot.

Ekkor a főképernyőt látjuk majd, több hasábbal jegyzeteink számára.

#### **2. Joplin beállítása**

Először menjünk a Tools/Options menübe, hogy beállítsunk pár alapvető dolgot. Válasszuk a Note menüt, majd a When creating a new note alatt a Focus title opciót. Utána menjünk az Encryption menübe, és itt nyomjuk meg az Enable encryption gombot. Adjunk meg egy jelszót, majd balra lent a Back gomb megnyomásával lépjünk vissza a menüből.

#### **3. Jegyzetfüzet és jegyzet**

A Joplin jegyzeteinket "jegyzetfüzetekbe" gyűjti. Új jegyzetfüzetet a plusz jelre kattintva hozhatunk létre, és ebbe rendezhetjük össze egy témával kapcsolatos gondolatainkat. Egy

#### **PROFI TIPP < TIPPEK & TRÜKKÖK**

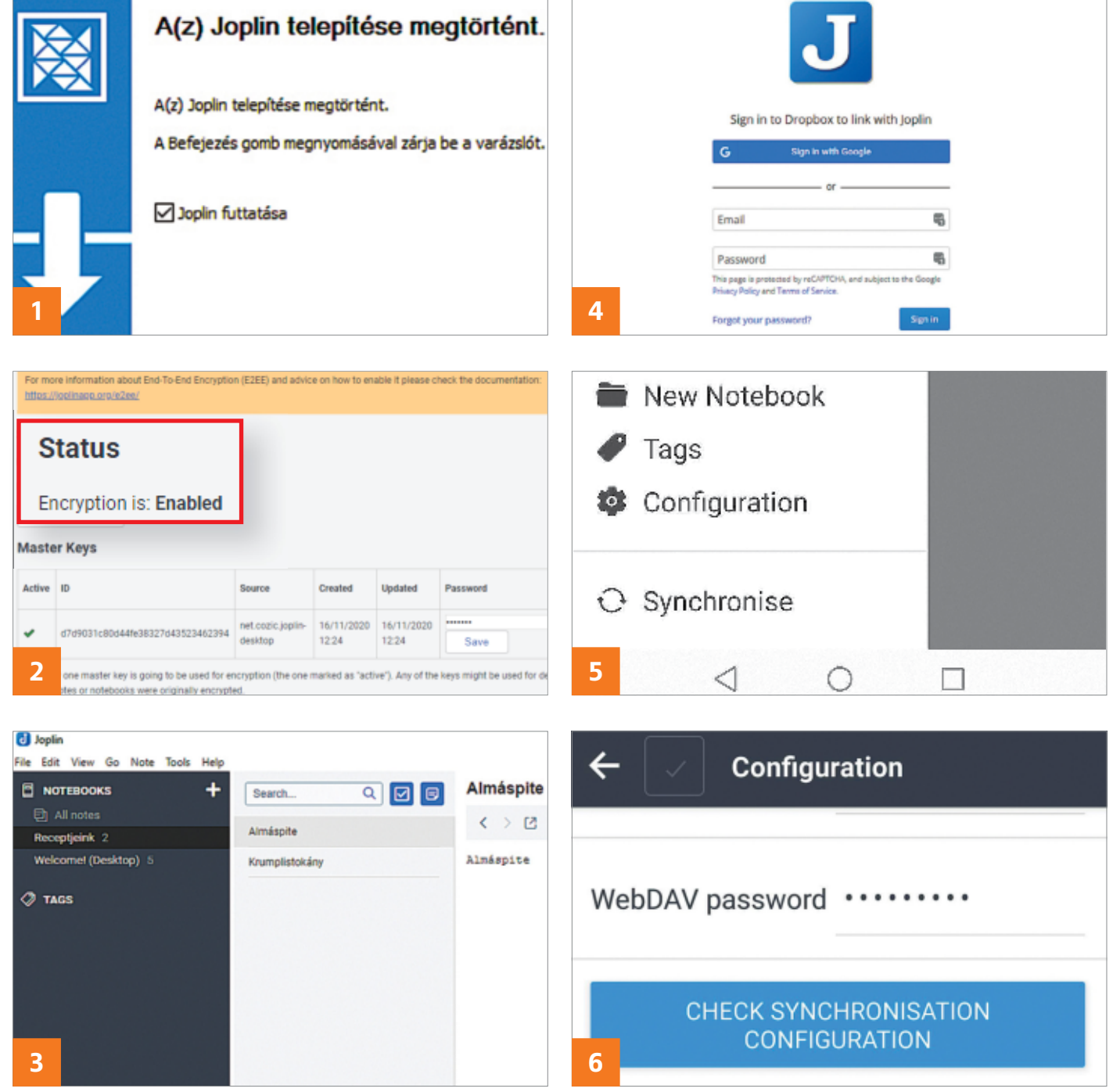

új jegyzethez kattintsunk a két kék ikon valamelyikére.

#### **4. Összehangolás Dropboxszal**

Most kattintsunk a Synchronize-ra, majd a Step 1 ablakban kapott linket másoljuk a vágólapra. Nyissuk meg a böngészőnkben, lépjünk be Dropbox-fiókunkba, és kattintsunk az Allow linkre, hogy engedélyezzük a Joplin számára a hozzáférést a tárhelyhez azért, hogy ott tárolhassa jegyzeteinket titkosított formában. A Dropbox által adott kódot másoljuk a vágólapra, majd illesszük be a Joplinba, végül fogadjuk el a Submit gombbal.

#### **5. Szinkronizálás telefonnal**

Telepítsük a Joplin mobilváltozatát a telefonhoz tartozó alkalmazásboltból. Itt először a szinkronizációt kell elvégezni: koppintsunk balra fent a hamburgermenüre, majd a Synchronize-ra. Megjelenik egy figyelmeztetés a Dropboxról, melyben kattintsunk a linkre, és lépjünk be itt is a Dropboxba. Engedélyezzük a hozzáférést, majd kattintsunk duplán a megjelenített kódra a vágólapra másoláshoz, és térjünk vissza a Joplinba. Illesszük be a kódot és fogadjuk el a hozzáférést. Ezután már indulhat a szinkronizáció.

#### **6. Jegyzetek olvasása**

Koppintsunk most a Configurationre, majd pedig a gombra, melyen a "decryption passworddel" kapcsolatos információk találhatóak. Az ugyanilyen nevű mezőbe írjuk be a jelszavunkat, majd fogadjuk el a Save gombbal. Innentől kezdve a titkosított jegyzetek is olvashatók lesznek.

#### **Web, fotó és a többiek**

Okos tippek fotókhoz, **Messengerhez** és böngészőhöz

#### **20. WhatsApp**

#### **Kéretlen csoportmeghívók blokkolása**

A Csoportok létrehozása hasznos lehetőség a WhatsAppban, például baráti társaságok vagy családi kommunikáció számára. Azonban néha előfordul, hogy a dolgok kicsúsznak az ellenőrzésünk alól, és olyan emberektől is kapunk meghívót egyik vagy másik csoporthoz való csatlakozáshoz, akit nem ismerünk. Szerencsére ez a dolog letiltható! Nyissuk meg a Whats-App alkalmazást, majd lépjünk be a Beállítások közé. A Felhasználói fiók | Adatvédelem | Csoportok útvonalon lehet beállítani, ha csak az ismerősöknek szeretnénk engedélyezni, hogy meghívót küldjenek. Sőt, akár arra is lehetőség van, hogy az ismerősök közül megjelöljük azokat, akiktől szintén nem szeretnénk semmilyen csoportba meghívót kapni.

#### **21. Zoom**

#### **Végpontok közötti titkosítás beállítása**

A Zoom továbbra is az egyik legnépszerűbb videokonferencia platform, fejlesztője pedig a kritikákra reagálva végre beépítette a végpontok közötti titkosítás lehetőségét is. Egyelőre azonban ez a funkció még nem alapértelmezett, így aki használni szeretné, annak külön be kell állítania. A fejlesztő közleménye szerint

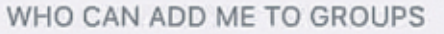

#### Everyone

#### My Contacts

#### My Contacts Except...

azért nem alapértelmezett egyébként a végpontok közötti titkosítás, mert a platform egyes funkciói (még) nem kompatibilisek vele: a titkosítás aktiválást követően például a csoportos kérdőívek és a két ember közötti, közvetlen üzenetküldés nem elérhető. A titkosítás beállításához a My Account | Settings útvonalon a Meeting nevű fület kell kiválasztani, majd lefelé kell görgetni a Continuously (E2E) encrypted meetings opcióig. A végpontok közötti titkosítás a kapcsoló átállításával történik. A beállítást követően a Zoom SMS-üzenetben küld egy megerősítő kódot – ez a lépés mindenképpen szükséges ahhoz, hogy a végpontok közötti titkosítást használni tudjuk. A titkosításnál beállítható az alapértelmezett algoritmus is. A beállításokat a Save gombbal lehet elmenteni.

#### **22. FileFriend**

#### **Nagy méretű fájlok darabolása és későbbi összeillesztése**

A nagy méretű fájlokat sokkal könnyebb kezelni, ha kisebb darabokra szedjük szét őket – erre sokféle okból lehet szükség, az egyik legtriviálisabb az, hogy sok levelező platformnál mérethatár van a csatolmányokat illetően. A FileFriend segítéségével ez a művelet pillanatok alatt elvégezhető. Először is tömörítsük ki a CHIP virtuális DVD-n található ZIP-fájlt, majd indítsuk el

a programot. Fájl darabolásához a Split fület kell kiválasztani – a darabolandó fájlt a Browse gomb megnyomását követően tudjuk beállítani. A darabolásnál megadhatjuk, hogy összesen hány egységre szeretnénk felosztani az adatokat, de alternatív megoldásként szóba jöhet az is, hogy az egyes darabok (maximális) méretét állítjuk be. Előbbi esetben a méret, utóbbi esetben a fájldarabok száma automatikusan kerül meghatározásra. Utolsó lépésben azt a mappát kell megadni, ahol a kimeneti fájlokat szeretnénk elhelyezni. Ha minden kész, akkor a darabolás a Split gombra kattintva indítható el.

Amennyiben később a darabokat szeretnénk újra összeilleszteni, úgy nekünk (vagy annak, akinek a fájlokat elküldtük) szintén a FileFriendsre lesz szüksége. Ebben az esetben indítás után a Join fülre kell kattintani, majd ki kell választani az egyik fájldarabot – a program automatikusan megkeresi a többi részt; az egyesítést a Join gomb segítségével indíthatjuk el.

#### **23. MyText**

 $\checkmark$ 

#### **Egyszerű szövegszerkesztő titkosítással**

A FileFriend fejlesztőjének van egy másik érdekes alkalmazása is, mégpedig a MyText. Az app a Windows beépített szövegszerkesztőjét hivatott lecserélni; lénye-

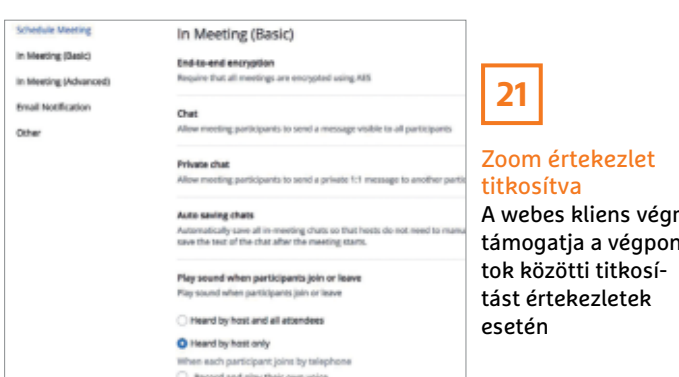

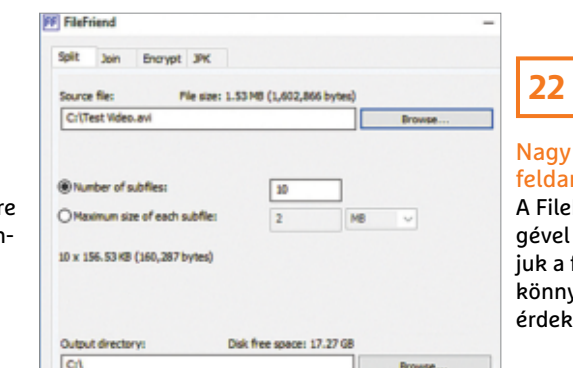

#### fájlok rabolása Friend segítséfeldarabolhatfáilokat, a vebb kezelés éhen

#### Csoportmeghívók kontroll alatt Ha szükséges, akkor a WhatsApp segítségével korlátozható a meghívók fogadása

**20**
#### **WEB & FOTÓ < TIPPEK & TRÜKKÖK**

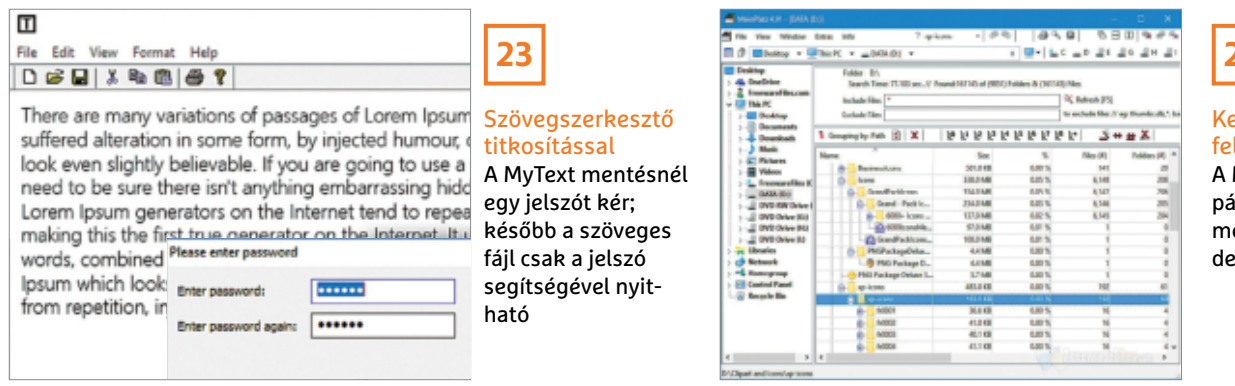

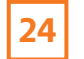

eresse meg a lesleges fájlokat MeinPlatz a mapikat és a fájlokat éret szerint renzve mutatja meg

gét tekintve ugyanúgy működik, egyetlen fontos eltéréssel. Ez pedig az, hogy a MyText a jegyzeteket alapértelmezés szerint titkosítja. A szoftvert telepítés nélkül lehet használni, ezért csak egy alkalmas mappát kell találni a számítógépen a tárolásához. A titkosítás automatikus és mindig aktív, ezért a jegyzet elkészítése után egyszerűen csak a Save gombot kell megnyomni (és a jegyzet tárolásához egy mappát választani). A mentés előtt a program kéri a titkosításhoz használt jelszót – amit jól jegyezzünk meg, mert később a megnyitáshoz is szükség lesz rá. A MyText a mentéshez saját, ETXT formátumot használ.

#### **24. MeinPlatz**

#### **Merevlemez átvizsgálása és kiszemetelése**

A Windows beépített Fájlkezelője nem túl hasznos, ha szeretnénk átvizsgálni a merevlemez tartalmát olyan nagy méretű fájlok után kutatva, amelyekre nincs többé szükség. A MeinPlatz ingyenes szoftver így a maga nemében hiánypótló – ezt a feladatot ugyanis nagyságrendekkel jobban képes elvégezni. Telepítés után válasszuk ki a C: meghajtót; a MeinPlatz most gyorsan elemzi a HDD tartalmát. A folyamat végeztével a fő könyvtárba kerülünk, jobboldalt pedig az információs panelt látjuk. Itt van lehetőség arra, hogy a fájlokat méret szerint rendezzük. Természetesen arra is van lehetőség, hogy a főkönyvtár mellett a mappák és almappák tartalmát böngésszük. Ha találunk egy fájlt, amire már nincs szükség, akkor a helyi menüből (jobb egérgomb) tudjuk törölni. Alapértelmezés szerint a Mein-Platz nem törli a fájlt, hanem csupán a Lomtárba teszi, így ha esetleg hibáztunk, és fontos állományt töröltünk, akkor van lehetőség a visszaállításra. A MeinPlatz használhatóságát nagymértékben növeli, hogy szűrőket is lehet alkalmazni – megoldható például az, hogy a fájlok közül csak a .jpg kiterjesztésűek jelenjenek meg –, nem kell különösebben részletezni, hogy ez miért felettébb hasznos!

#### **25. Outlook Meghívók készítése és kiküldése**

Az Outlookot mindenki levelező kliensként ismeri, pedig a Microsoft alkalmazása ennél jóval többet tud. Lehetőség van például arra, hogy egy értekezletre meghívókat küldjünk ki a segítségével. Kattintsunk az Új Értekezlet menüre (az új levél írásához használt gomb melletti nyíl segítségével), ha szeretnénk új meghívót kiküldeni. A Cím mezőben adhatjuk meg az értekezlet témáját, alatta pedig két sorban a meghívottakat sorolhatjuk fel. Az első sorba azokat kell írni, akik számára a jelenlét kötelező, a második sorban lévők pedig maguk dönthetnek arról, hogy szeretnének-e csatlakozni vagy sem. Lejjebb az értekezlet időpontját, valamint helyszínét lehet megadni – az időpontot illetően dönthetünk úgy, hogy egész napos lesz a meeting, illetve kérhetjük az Outlookot arra is, hogy az időzónákat figyelembe vegye. Ez utóbbi nyilván akkor fontos, ha nemzetközi kapcsolatokat is ápolunk. Természetesen arra is van lehetőség, hogy az értekezlethez kapcsolódóan rövid leírást közöljünk, például a megvitatni tervezett dolgok pontos listájával.

#### **26. Foxit Reader**

#### **Képernyőmentés PDF-fájlból**

A Foxit Reader arra nem ad lehetőséget, hogy a PDF-be ágyazott képeket eredetiben elmentsük, arra azonban van lehetőség a szoftverrel, hogy a megnyitott PDF bármely részéről képernyőmentést készítsünk. Indítsuk el a programot és nyissuk meg a PDF-fájlt. Most keressük meg azt a részt, amit el szeretnénk menteni, és nagyítsuk fel a PDF-et a lehetőségekhez képest annyira, hogy a fontos rész még éppen látszódjék. A képernyőmentést a Snapshot gombbal készíthetjük el. A gomb megnyomását követően az egér segítségével lehet kijelölni pontosan azt a részt, amire szükségünk van. Az egér gombjának felengedését követően egy ablak ugrik fel, amely megerősíti, hogy a kérdéses rész a vágólapra került.

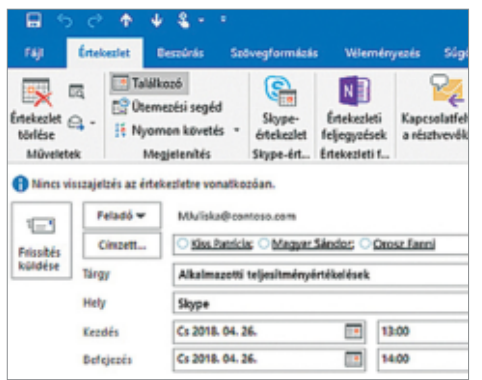

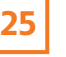

Értekezlet ütemezése Outlookban A meghívottaknál külön sorban lehet feltüntetni azokat, akik számára kötelező és akik számára opcionális a megjelenés

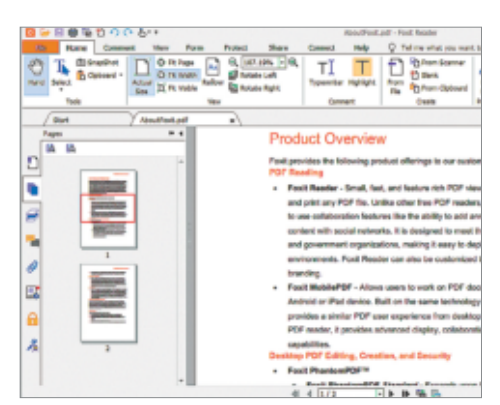

## **26**

#### Kép mentése PDF-ből

A képlopó funkció segítségével lehetőség van arra, hogy a Foxit Readerben megnyitott képeket külön fájlba mentsük

# Segít a CHIP

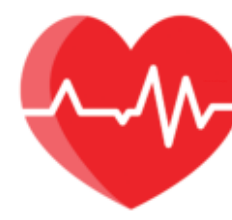

Kedves Olvasónk! Gondja van a gépével, egy-egy termékkel, szolgáltatással? A CHIP szakértői szállítják önnek a válaszokat. TOLDI GYULA

#### **1. Az Omni és a Windows 10 Régi driver, új probléma**

Az elmúlt három napban vásároltam egy SoundBlaster Omni 5.1 külső hangkártyát, ugyanakkor, mint kiderült, az illesztőprogramját nem frissítették már 2015 óta. Végignéztem az internetet, minden fórumot, kérdeztem is pár helyen, de a problémám nem oldódott meg. Kipróbáltam, Windows 7-en, gond nélkül települ, ugyanakkor 10-en már "interaktív windowstation" hiányában megbukik, és a Microsoft saját USB audió illesztőjét tölti le, ezzel blokkolva a dedikált Audio Panel használatát.

Nagyon megköszönném, ha tudnának tippet adni, esetleg rávezetni a sikeres megoldásra!

A hivatalos oldalról letölthető driver, az SBOM\_PCDRV\_L13\_1\_01\_07 (https:// tinyurl.com/yy9pwfuk) valóban elég régi keltezésű, ugyanakkor, ahogy a leírásában szerepel, támogatja a Windows10 64 és 32 bites verzióját is. A hangzatos "interaktív windowstation" hiány pedig két dologra vezethető vissza, az egyik a külső driver telepítéséhez szükséges jogosultság hiánya (a Windows\System32\Drivers és Driverstore könyvtárakhoz nem fér hozzá), vagy, mint a sokkal gyakoribb eset, hogy a vírusirtó akadályozza a műveletet. Utóbbi különösen az ESET termékeinél (Smart/Internet Security) okoz gondot, ilyen esetben feltehetően elég, ha a vírusirtót kikapcsoljuk a telepítés idejére, de előfordulhat, hogy el is kell távolítani. Persze az illesztőprogram telepítése után nyugodtan mehet viszsza a védelem, mert csak a telepítést blokkolja, a működést már nem.

A jogosultságproblémák esetén elvileg a Drivers és Driverstore mappák felett kellene a teljes hozzáférést biztosítani, de a rendszer mappáihoz csak végszükségben illik hozzányúlni, szóval előtte inkább próbáljuk meg rendszergazdai jogokkal futtatni az illesztőprogram telepítőjét – jobbklikk a fájlon, és Futtatás rendszergazdaként.

#### **2. Windows Próból Home? A profi liga fogságában**

Egy egyszerű kérdésem lenne, hogy lehetséges egy Win10 Pro licenccel aktiválni egy Win10 Home rendszert? Ismerősöm vett használtan egy laptopot, amin Win10 Pro COA matrica van, de mivel neki nem munkára, csak otthoni használatra kell, ezért csinálni szeretne egy tiszta Win10 telepítést, és ebből elég neki a Home verzió.

**B** Legjobb tudomásunk szerint sehogy sem lehet, mert a kulcs/licenc határozza meg a verziót, azaz, ha aktiválás nélkül telepítünk egy Home verziót, és a Pro kulccsal beaktiváljuk, a rendszer azonnal átvált Pro verzióra. Egyébként a Home és Pro között a használat módjában és a gépigényben nincs különbség, sőt a Bit-Locker miatt általában még az otthoni felhasználók is jobban szeretik a Prót. A többi plusz extra, mint a vállalati felügyeleti eszközök, információvédelem, pedig nincs szem előtt.

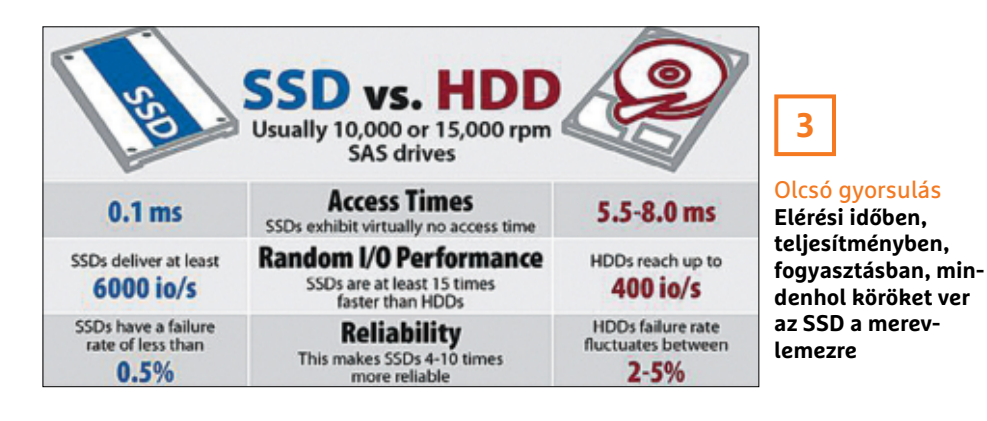

#### **3. Lesz gyorsulás? SSD-t mindenkinek!**

Régi gépbe, ami csak SATA II-t tud, érdemes SSD-t venni?

Egyértelműen igen! Az új (SATA) SSD-k képességeit ugyan nem fogja tökéletesen kihasználni a gép, mert azokat gyakran még a SATA3 csatoló is visszafogja írási és olvasási sebességben saját felső határával (600 MB/s), de jelentősen gyorsul majd minden. A SATA SSD-k visszafelé is kompatibilisek, tehát esetünkben az új meghajtó a SATA2 csatolón legfeljebb 300 MB/s sebességgel tud majd dolgozni, ami így is javulást jelent a merevlemezek 50-120 MB/s sebességéhez képest, különösen azért, mivel az SSD-k a kis méretű fájloknál, pl. a rendszer- és programbetöltéseknél, brillíroznak igazán.

#### **4. Banking Browser nem települ Mi hiányzik?**

A Banking Browsert szerettem volna telepíteni a gépemre… A program mappájára kattintottam, ahol kijött a böngésző ikonja, arra rákattintottam és elindítottam a telepítést. Kijött egy ablak valami Microsoft Visual Redistributable néven, és itt megállt a telepítés folyamata. Tudnának segíteni a telepítésben?

Minden valószínűség szerint a Microsoft Visual C++ csomagokból kellene letölteni a következő kettőt: https:// tinyurl.com/y2gasjfv, illetve a https:// tinyurl.com/y6blf4dj. Mindkét link közvetlenül a telepítőfájlt tölti le, letöltés után futtatni kell, telepíteni, és utána mehet a CHIP Banking Browser.

#### **5. A CHIP-melléklet margójára Ha nem nyílik…**

A letöltött ISO fájl megnyitására a Win10 esetén a következőt javasolják: "Miután letöltöttük a fájlt, a jobb egérklikkel megjelenő menüből válasszuk a Csatlakoztatás opciót." Nos, én ilyen lehetőséget nem találok. Úgy tudtam megnyitni az ISO fájlt, hogy jobb egérklikk, majd társítás a WinRAR programhoz (a CloneDrive sem nyitotta meg). Kibontottam és elmentettem egy könyvtárba. Onnan indítva a CHIP-DVD alkalmazást, már tudtam kalandozni a mellékletben. Mit csináltam rosszul, hogy

#### **OLVASÓSZOLGÁLAT < TIPPEK & TRÜKKÖK**

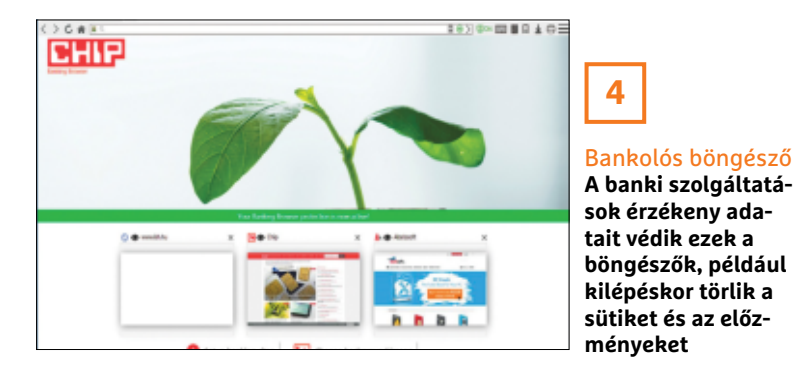

az újságban javasolt megoldással nem tudom elindítani a mellékletet?

A CloneDrive okozhatta a zavart, mert a Windows 10-ben már nincs szükség virtuális lemezkezelőre, bármely ISO fájlon a duplakattintás, vagy a jobb egérgomb + Csatlakoztatás azonnal kibontja egy virtuális meghajtóra a képfájlt. Az iménti funkció visszaállításához nyomjunk jobb egérgombot az ISO fájlon, aztán a Társítás funkcióval jelöljük ki a Windows Intézőt, és tegyünk pipát a "Mindig ez az alkalmazás nyissa meg ezt a fájltípust" opció elé.

#### **6. A hónap levele**

#### **Milyen routert válasszunk?**

A jelenlegi AC1200 (Archer C5) gigabites routerem cseréjében szeretném kérni a segítségüket.

A továbbiakban is kizárólag TP-Linket szeretnék, a kérdés az, hogy a viszonylag új C80-as megfelelőbb lehet-e számomra a gigabites Digis szolgáltatásomhoz, ha az bridge üzemmódból kap jelet, vagy az AX10, AX20, AX50 közül lenne érdemes választanom, s ha az utóbbi, melyiket? Az USB port egyáltalán nem fontos. A cél, hogy a tetőteres lakásban odafent is minél nagyobb sávszélességem legyen stabilan, főleg az 5 GHz tartományban. Fontos tehát, hogy a régebbi eszközök se okozzanak lassulást, illetve, ha több eszköz (4-5 mobil, 3 tévé, Xbox One X, és 3 laptop) van egyszerre használatban, azt stabilan tudja kiszolgálni.

A közeljövőben nincs tervben olyan eszköz vásárlása, ami az AC-s szabványnál fejlettebbel rendelkezik, így azon előnyök, amelyek a WiFi 6 kliens oldali támogatásából fakadnak, kevésbé élveznek prioritást.

Először is a 802.11ac és a 802.11ax (WiFi 6) szabvány közti különbségre térjünk ki, mert ugyan tisztázva lett, hogy nem rendelkezik ax-s kliensekkel, a levélben viszont megjelent, mint vásárlási alternatíva. A 802.11ax marketingnyelven szólva nem egyszerűen sebességugrást jelent, hanem rendet is tesz korunk káoszában, ahol egymásba lógnak a jelsugárzók, és rengeteg felcsatlakozásra váró eszköz van. Először nézzük a lényeges változásokat: az ac-nél meghatározott 256-QAM szabvány a WiFi6-nál már felugrott az 1024-QAM-re, márpedig a kvadratúra amplitúdómoduláció, azaz a szinuszhullámok fázis- és amplitudómodulációja a vezeték nélküli hálózatokban a jeltovábbítás alapja – a gyakorlatban egyébként úgy 25%-os átviteli sebességnövekedést jelent.

A BSS színezéssel (coloring) a hálózat és az eszközök közti kommunikációban színkódokkal jelölik a közös frekvenciákat, majd intelligensen leosztják a hozzáférési pontok között a csatlakozásra váró eszközöket. Ez rengeteg korábbi interfe-

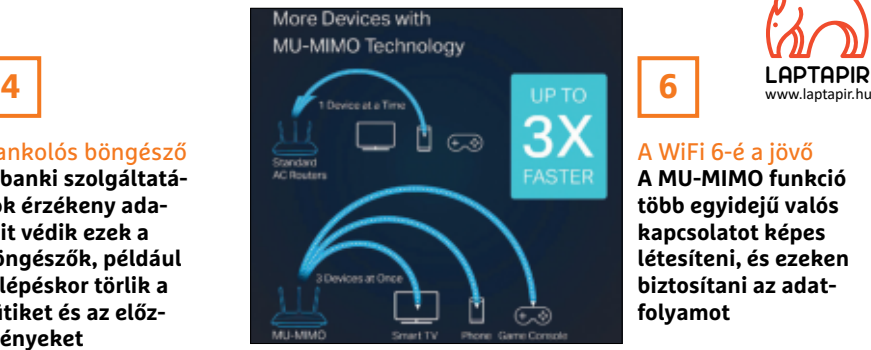

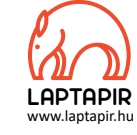

A WiFi 6-é a jövő **A MU-MIMO funkció több egyidejű valós kapcsolatot képes létesíteni, és ezeken** 

**6**

rencia problémát old meg, és nagy sűrűségű közegben akár négyszeres kapacitásnövekedést hozhat. Utóbbi értéknél a fejlesztők nyilván stadionméretű léptékben gondolkodtak, de egy társasháznál is érezhetők az előnyei.

Az ax-ben már fejlettebb a MU-MIMO és van OFDMA, utóbbi sok, de kis adatsebességet igénylő eszköz kiszolgálásához biztosít hatékony, zavarokra kevésbé érzékeny átviteli közeget, a betűszó jelentése egyébként az, hogy Ortogonális frekvenciaosztású többszörös hozzáférés. A MU-MIMO, azaz a Multiple-Input, Multiple-Output – többszörös kimenet, többszörös bemenet technológiához, pedig képzeljük el azt a helyzetet, amikor a tévén valaki streamet indít, közben pedig megy a letöltés az asztali gépen. A régi vezeték nélküli eszközöknél ilyenkor a két eltérő igény között pattogott a labda, jobb esetben észrevétlenül. A MU-MIMO-nál azonban lehetőségtől függően (van 2×2, 3×3, 4×4) egyszerre több, egyidejű kapcsolatot nyit a router a kliensek felé, persze ehhez a kliensnek is ismernie kell ezt a szolgáltatást.

A fentieket összefoglalva az ax-es routerek előnyei nyilvánvalóak, jobb lefedettség, stabilabb, gyorsabb kapcsolat, ugyanakkor a kiaknázáshoz kellenek az ax-es kliensek. Persze az ac-sekkel is lesz javulás, de nem akkora. Részünkről most az AX50 lenne az ajánlott, méghozzá a sok felvázolt egyidejű kapcsolat miatt, és lefedettségben is itt kapjuk a legtöbbet. Az AX10-re lefedettség téren volt néhány panasz, de ez nyilván a falak szerkezetétől, elhelyezéstől is függ. Az AX20 pedig azért esik ki, mert árban már túl közel van az AX50-hez, utóbbi viszont extrákban (például a 160 MHz támogatás), no meg nyers erőben sokkal jobb. **■** 

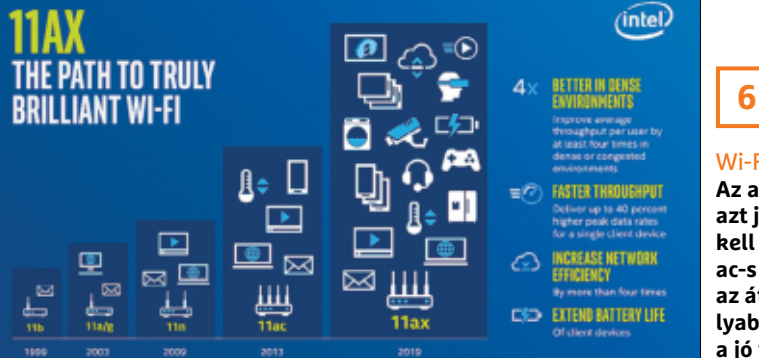

#### Wi-Fi-evolúció

**Az ax szabvány nem azt jelenti, hogy ki kell dobnunk az ac-s eszközöket, de az átlagosnál komolyabb igényekhez ez a jó választás LAPTAPIR**

A sorozat további cikkei a laptapir.hu-n olvashatók. www.laptapir.hu

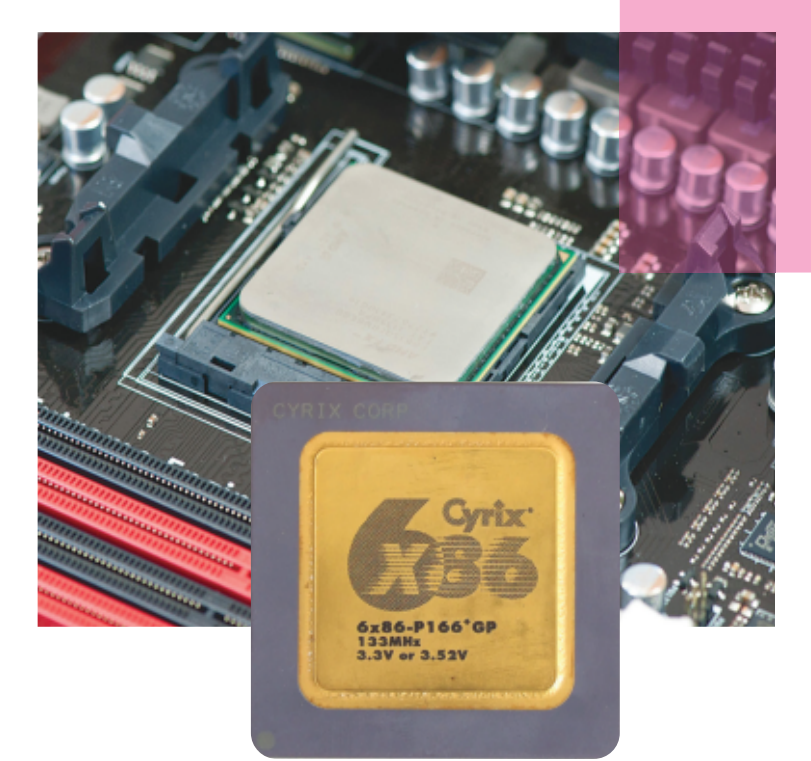

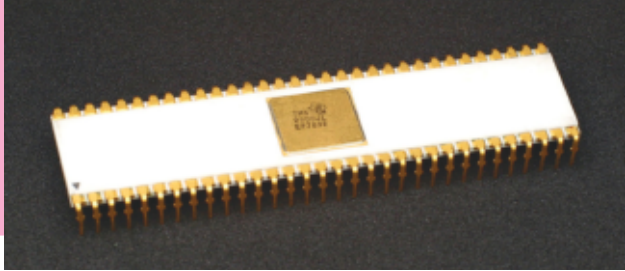

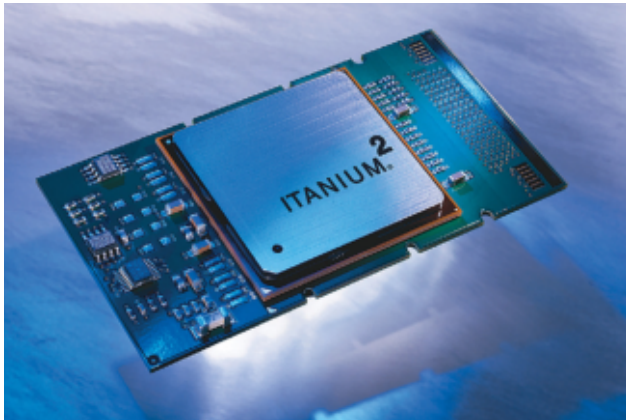

## A valaha készült legrosszabb processzorok

#### **Ezekért rajongtunk a hőskorban és még most is**

A chipgyártók munkája elismerésre méltó, a processzorok sebessége az újabb és újabb technológiai kihívások ellenére folyamatosan nő, teret nyitva ezzel a további fejlődésnek. Ez azonban nem jelenti azt, hogy időről időre ne csúszott volna be egy-egy komolyabb baki.

HORVÁTH GÁBOR

#### **Intel Itanium**

Tekintettel arra, hogy az Intel az egyik legnagyobb processzorgyártó, a vállalatnak több mellényúlása is volt – ezek közül az egyik legnagyobb talán az Itanium termékcsalád kifejlesztése volt. Az architektúrát 11 évig fejlesztette az Intel, az első proceszszor pedig végül 2001-ben mutatkozott be. A chip felépítése és működése radikálisan változott meg a korábbi generációkhoz képest. A processzorok teljesítménye alapesetben a párhuzamosan végrehajtható utasítások számának növelésével fokozható, azonban az utasítások nem tetszőlegesen párhuzamosíthatók – a processzorok folyamatosan vizsgálják, hogy a beérkező utasítások közül melyeket lehet egy időben elvégezni. Ezt a fajta optimalizációt a processzorban lévő dedikált hardver végzi, az Itanium esetében azonban az Intel megpróbált átállni szoftveres optimalizációra. Papíron ez optimális működést eredményezett volna, az elemzők arra is számítottak, hogy ha a chip megjelenik, akkor fenekestül felforgatja a processzorpiacot. A gyakorlatban mindez kicsit másképp alakult: a szoftveres

optimalizáció teljesítménye messze elmaradt a várttól, ironikus módon azonban a legnagyobb problémát mégsem ez jelentette, hanem az, hogy a chip semmilyen korábbi architektúrával nem volt kompatibilis. Így pedig esélye sem volt arra, hogy az x86-os architektúra helyébe lépjen. És akkor a magas gyártási költségekről, valamint az egekbe szökő fogyasztásról még nem is beszéltünk. Az Itanium ennek ellenére egész sokáig húzta, a legutolsó típusa 2017-ben jelent meg. Viszont sosem lett belőle tömegtermék, egész pályafutása során egy nagyon szűk réteg igényeit szolgálta csupán.

#### **Intel Pentium 4**

Maga a Pentium 4 termékvonal nagyon sikeres volt, kivéve a Prescott magos változatot. Az Intel egyik legrosszabb proceszszoráról van szó, még ha az eladási adatokon ez nem feltétlenül látszik is. A Prescott architektúra a Pentium 4 mag teljes újratervezése mellett a 90 nm-es gyártási technológiára való

átállást jelentette. Az Intel nagyon sokat várt a chiptől, amely végül csúnyán alulteljesített: 3,8 GHz-es órajelénél feljebb menni nem sikerült a megbízhatósági problémák miatt, ráadásul a fogyasztás is olyan hatalmas volt, hogy sokan viccelődtek azzal: Prescott magos proci mellé nem kell radiátor a szobába. Mindez azt jelentette, hogy a Prescott mindössze 12 százalékos teljesítménybeli többletet tudott hozni a Northwood maghoz képest, míg a Northwood az előző generációhoz, a Willametéhez képest 70%-os növekedést tudott felmutatni. Bizonyos, hogy az Intel a 12 százaléknál többet várt. A Prescott magos Pentium 4 összességében az egyik leggyengébb ellenfele volt az AMD aktuális megoldásainak.

#### **AMD Bulldozer**

Azért az AMD-t sem kell félteni! A Bulldozer termékcsaláddal a vállalat megmutatta, hogy ő is tud alkotni, ha akar. Az architektúra kifejlesztésekor a cél – természetesen – az volt, hogy az Intel aktuális kínálatát kenterbe verő processzorok készüljenek. A recept nem is volt rossz: a hatékonyság növelése érdekében egyes funkciók megosztása chipen belül, hatékonyságnövelés, méretcsökkentés, nagyobb órajel. A gond csak az, hogy ebből gyakorlatilag semmit nem sikerült elérni; és mivel az elérhető stabil órajelek jócskán elmaradtak attól, mint amit a fejlesztések során a mérnökök reméltek, a chipek fájdalmasan lassúra sikerültek. Emellett ráadásul még sokat is fogyasztottak. A Bulldozernek a várakozások szerint a konkurenciát kellett volna eltakarítania, ehelyett kis híján az AMD-t tette hidegre – ez a melléfogás megágyazott annak, hogy az Intel a Core processzorokkal hoszszú-hosszú évekig a piac egyeduralkodójává válhasson.

#### **Cyrix 6×86**

A VIA neve valószínűleg a fiatalabb generáció számára nem mond semmit, pedig a cégnek voltak azért jó termékei az Intel Pentium előtti időszakban. Az 5x86-os processzorok például a 486-os gépek foglalatába illeszkedve nyújtottak kiemelkedő teljesítményt – ezek a chipek voltak a Socket 3 foglalathoz készült leggyorsabb processzorok, amelyek nagyon népszerűek voltak, noha voltak azért hibáik is. Mindezek alapján a VIA jogosan gondolta, hogy meg tudja majd ismételni a sikert a 6x86-os szériával is, amely immáron a Pentium processzorok foglalatába illeszkedve szeretett volna a Pentium chipekével összemérhető teljesítményt nyújtani. Ez részben össze is jött, mert azonos órajel mellett a Cyrix 6x86 papíron gyorsabb volt, mint egy Pentium processzor, csakhogy a sebesség nem minden. A sebességbeli előny csak és kizárólag integer típusú számítások esetén jelentkezett, az FPU viszont siralmasan lassú volt. Mindemellett a chipek megbízhatóságával is akadtak gondok. Az Intel és az AMD megoldásai mellett a Cyrix processzorok így nem tudtak labdába rúgni, ez pedig gyorsan azt eredményezte, hogy a VIA teljesen kiszállt az asztali számítógépek piacáról.

#### **Intel Atom**

Újra Intel, és újra egy olyan processzor, ami annak ellenére, hogy nyilvánvalóan hibás koncepcióra épült, hosszú ideig piacon maradt – sőt mind a mai napig nem tűnt el. Az Intel 2008 ban jelentette be az első verzióját a chipnek; a cél egy alacsony gyártási költséggel rendelkező, olcsó, alacsony energiaigényű, de ebből adódóan mérsékelt energiaigényű processzor piacra dobása volt. A koncepció akár még jó is lehetett volna, azonban az Intel nem szerette volna saját maga alatt vágni a fát, így elég erős korlátozásokat épített be az Atom chipekbe – ez szolgált volna biztosítékul annak érdekében, hogy aki "rendes" gépet szeretne, az "rendes" processzort is vegyen magának. A chipet az Intel alapvetően a hordozható minigépek kategóriájába szánta (például Samsung Q1). Fontos megjegyezni, hogy alapvetően nem notebookokról volt szó, azonban alig egy évvel a premiert követően több notebookgyártó is úgy döntött, hogy kipróbálja a processzort hordozható gépben. Így született meg a netbook kategória; ezek a masinák jellemzően 10 colos képméret mellett nyújtottak elfogadható üzemidő mellett olyan gyatra teljesítményt, hogy a kategória 3 év alatt kicsinálta magát és gyakorlatilag teljesen eltűnt.

Nem így az Atom processzorok! Az Intel a netbookok kudarcát követően úgy gondolta, hogy a mobiltelefonok piacán lehet keresnivalója, így továbbfejlesztette a chipet; nem sok sikerrel, hiszen az ARM egyeduralmát megtörni nem, csak kicsit megpiszkálni sikerült.

A történetnek azonban ezzel még mindig nincs vége; az Intel ezt követően az asztali processzorok világába is benevezte az Atomot a Braswell és a Cherry Trail architektúrával – a proceszszorokat pedig már nemcsak Atom, hanem Celeron és Pentium név alatt is meg lehetett vásárolni. A gond az, hogy az Atom továbbra is lassú volt, egy középkategóriás processzorhoz képest 50 százalékos lemaradásban volt, ezért borítékolható volt, hogy ismét bukni fog. Kis túlzással azt mondhatjuk, hogy Atom processzorra egyfeladatos gépet lehetett építeni; ment a YouTube szépen, de ha közben a víruskereső is bekapcsolt, akkor egyből repültek a képkockák rendesen.

#### **Texas Instruments TMS9900**

A Texas Instuments sem az a gyártó, amelyről manapság sokat hallani, ha bármilyen processzorról van szó. Pedig a történelem egészen másképp is alakulhatott volna! Amikor az IBM 1978-ban elérkezett oda, hogy kiválassza a processzorgyártót az első 16 bites számítógépe megépítéséhez, három gyártó terméke jöhetett szóba: Texas Instruments, Motorola, illetve Intel. Ma már tudjuk, hogy a választás az Intelre, egészen pontosan a 8086/8088-as lapkára esett. Papíron a legjobb megoldást a Motorola szállította volna, azonban épp az volt a gond, hogy a chip csak papíron volt kész, a tömeggyártása nem kezdődhetett meg, még az IBM számára fontos néhány ezer tesztpéldány leszállítása sem ment volna valószínűleg zökkenőmentesen. Tökéletesnek az Intel 8088 sem volt mondható, azonban a TMS9900 gyakorlatilag minden szempontból kritikán alulira sikerült – nem kis részben azért, mert a fejlesztésekor a mérnökök az Intel 4004-es és 8008-as chipjénél akartak jobbat, nem a párhuzamosan készülő 8086/8088-as processzornál. Ebből adódóan masszív hátrányként jelentkezett, hogy a TMS9900 csak 64 KB RAM megcímezésére volt képes, míg az Intel processzora 1 MB-ot tudott kezelni. További gond volt, hogy a TMS9900 mellé nem készült 16 bites összekötő híd, így a processzor minden más alkatrésszel 8 biten tartotta a kapcsolatot – ez pedig a gyakorlati teljesítményét egy 8 bites processzor szintjére húzta le.

#### **ELŐZETES**

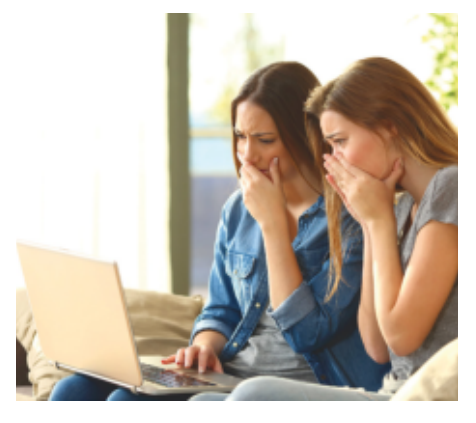

## **TIPPEK & TRÜKKÖK** Így megy tönkre a PC-nk!

Mindannyian azt szeretnénk, hogy a gépünk az idők végezetéig jól működjön, de ehhez oda kell figyelnünk néhány rossz szokásunkra. Bemutatjuk azt a hét hardverromboló viselkedést, amelyeket ideje elhagynunk.

### **EXKLUZÍV RIPORT** Hekkerek kézikönyve

Gyakran hallunk adatlopásokról és hekkertámadásokról – az ilyen rohamok azonban a valóságban kicsit másképp zajlanak, mint ahogyan azt elképzeljük. Felfedjük a hekkerek módszereit.

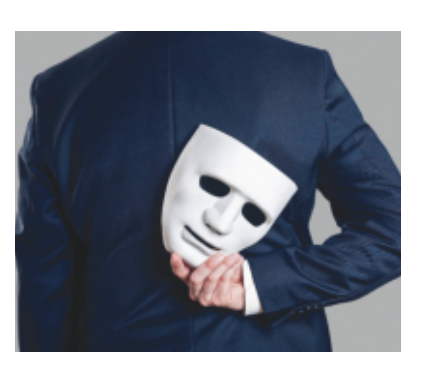

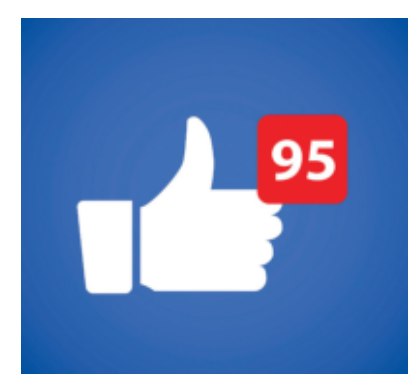

### **AKTUÁLIS** A WhatsApp alternatívái

A WhatsApp hihetetlenül praktikus, ugyanakkor extrém módon kíváncsi a privát adatainkra és kontaktjainkra. Ráadásul most még a felhasználási feltételeiket is ehhez igazították. Megkerestük a legjobb helyettesítőit.

## **RETRÓ ROVAT** A legjobb processzorok

Folytatjuk mini sorozatunkat, és a bosszantó és botrányos, helyenként inkább kabaréba illő modellek után most a kivételesen jól sikerült CPUkat vesszük sorra.

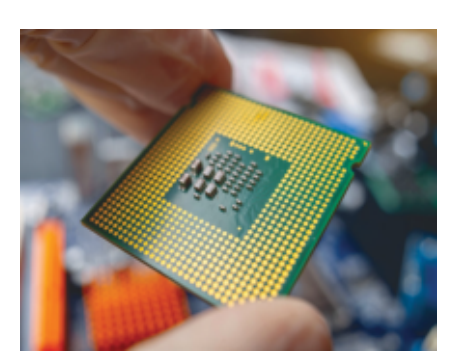

## **Március 25-én az újságárusoknál!**

#### **IMPRESSZUM**

#### **SZERKESZTŐSÉG:**

**Főszerkesztő:** Harangozó Csongor csongor.harangozo@chipmagazin.hu

**Szerkesztő, tesztlabor-**Győri Ferenc **vezető:** ferenc.gyori@chipmagazin.hu

**Tervezőszerkesztő:** Ulmer Jenő Gergely jeno.ulmer@chipmagazin.hu

**Korrektor:** Fejér Petra

**Kiadó:** MediaCity Kft. 1053 Budapest, Kecskeméti u. 5. **Varga Miklós**  ügyvezető

**Szerkesztőség: Telefon:** 1053 Budapest, Kecskeméti u. 5. (1)225-2390, fax: (1)225-2399

**Hirdetés:** eva.watzker@mediacity.hu Watzker Éva +36 20 932 4826

**Terjesztés:** Kukucska Ferenc – terjesztési vezető **E-mail:**  elofizetes@mediacity.hu **Telefon:** +36 80 296 855

**Terjeszti:** Magyar Lapterjesztő Zrt., alternatív terjesztők

**Előfizetésben terjeszti:** Magyar Posta Zrt. Hírlap Üzletága

**Megjelenik havonta, egy szám ára:** DVD-vel: 1995 Ft

**Előfizetési díjak: Egyéves:** DVD-vel: 17 940 Ft **Féléves:** DVD-vel: 10 170 Ft

**Nyomtatás:** Ipress Center Central Europe Zrt. **Cím:** 2600 Vác, Nádas u. 8.

**Felelős vezető:**  Peter Krummholz vezérigazgató

A korábbi lapszámok is folyamatosan olvashatók a laptapir.hu weboldalon és az IOS, Android applikációkban.

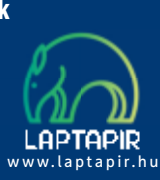

© The Hungarian edition of the CHIP is a publication of MediaCity Kft. licensed by Vogel Burda Holding GmbH, 80336 Munich/Germany. © Copyright of the trademark "CHIP" by Vogel Burda Holding GmbH, 80336 Munich/Germany.

ISSN 0864-9421

A hirdetések körültekintő gondozását kötelességünknek érezzük, de tartalmukért felelősséget nem vállalunk. A közölt cikkek fordítása, utánnyomása, sok szorosítása és adatrend szerekben való tárolása kizárólag a kiadó engedélyével történhet. A megjelentetett cikkeket szabadalmi vagy más védettségre való tekintet nélkül használjuk fel. Finvel meztetés!

Tisztelt Olvasónk! Tájékoztatjuk, hogy a kiadványunkhoz csatolt lemezmellék leteket ingyenesen biztosítjuk az Ön számára. A szerkesztőségi anyagok vírusellenőrzését az ESET NOD32 Antivirus Business Edition programmal végezzük, amelyet a szoftver magyarországi forgalmazója, a Sicontact Kft. biztosít számunkra. A mellékleteket az elérhető és rendelkezésre álló technikai eszközökkel a kiadás előtt gondosan ellenőriztük, ennek ellenére tartalmazhatnak olyan vírusokat vagy programhibákat, melyek felismerésére és kiszűrésére az ellenőrzés sorá nincs lehetőség. Felhívjuk figyelmüket arra, hogy a kiadó kizárja a felelősséget bármilyen következményért, illetve kárért (beleértve többek között a felhasználói és üzleti tevékenység félbeszakadását, információk esetleges elvesztését, kieső jövedelmet stb.), amely a csatolt mellékletek használatából vagy használhatatlanságából ered.

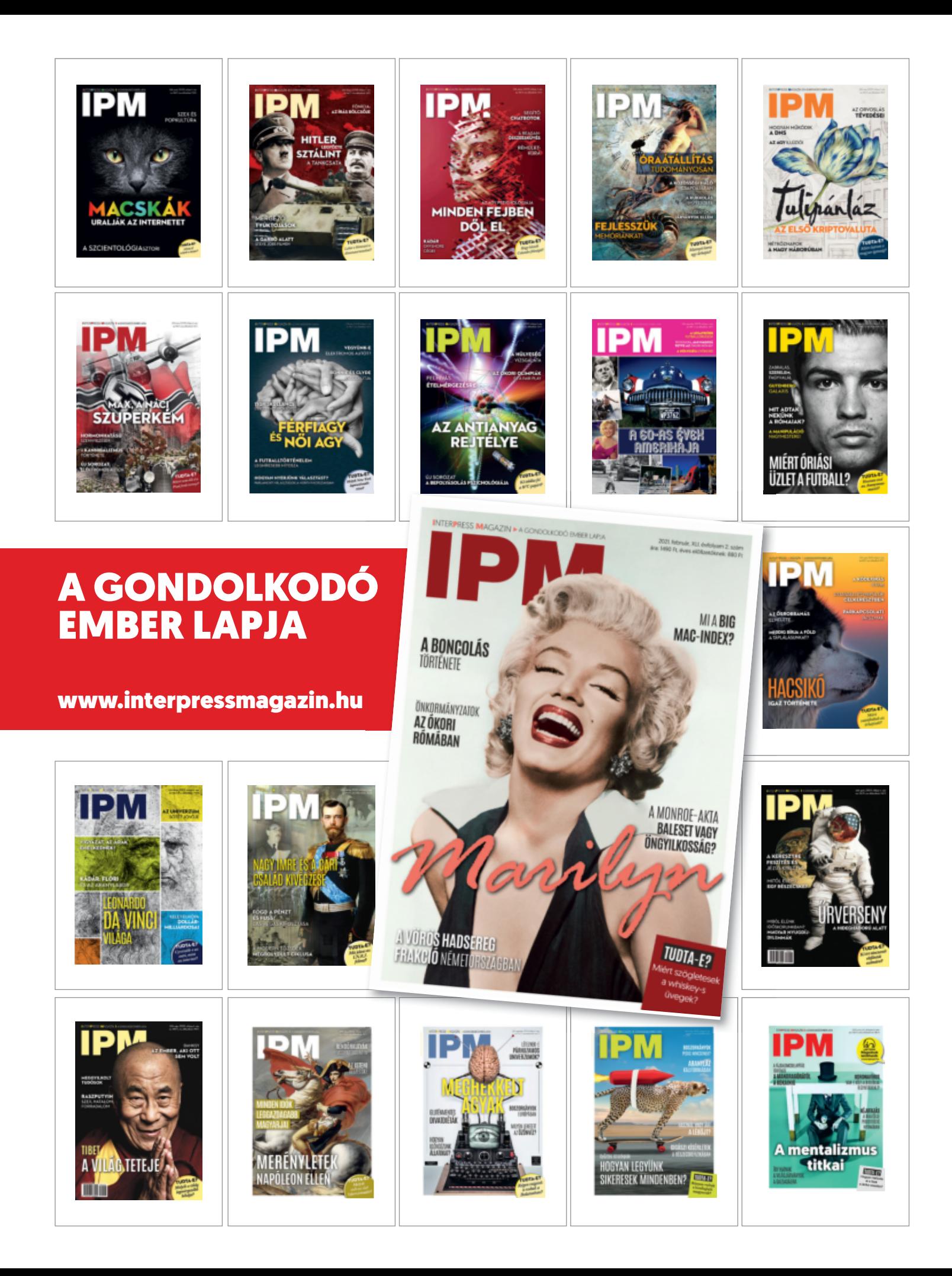

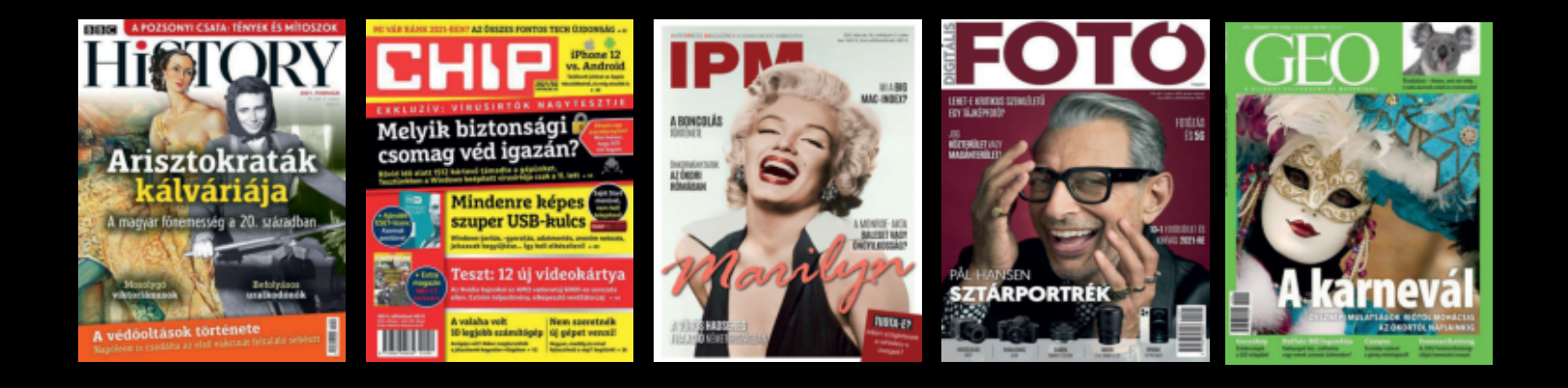

## **EGY ÚJSÁGOT FIZET, HATVANAT KAP**

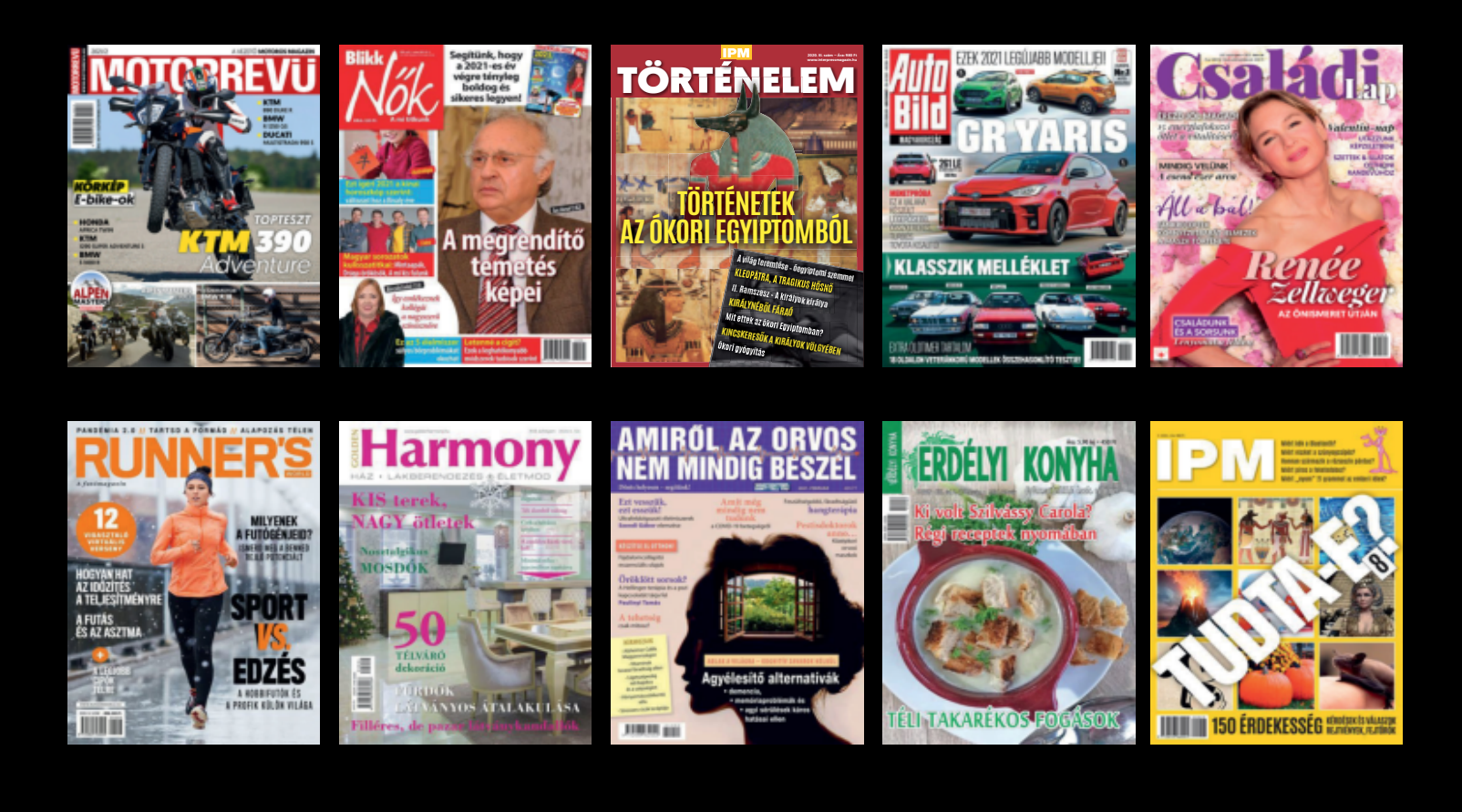

## www.laptapir.hu

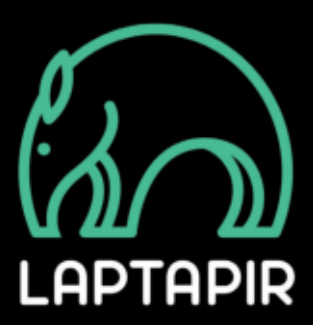